# UNIVERSIDADE TECNOLÓGICA FEDERAL DO PARANÁ - UTFPR PROGRAMA DE MESTRADO PROFISSIONAL EM MATEMÁTICA EM REDE NACIONAL - PROFMAT

CÁSSIO KIECHALOSKI CORREIA DE MELLO

# SISTEMAS DINÂMICOS E CAOS - ANÁLISE DE MAPAS DISCRETOS E POSSIBILIDADES DE APLICAÇÃO NO ENSINO MÉDIO

**CURITIBA** 

### CÁSSIO KIECHALOSKI CORREIA DE MELLO

## SISTEMAS DINÂMICOS E CAOS - ANÁLISE DE MAPAS DISCRETOS E POSSIBILIDADES DE APLICAÇÃO NO ENSINO MÉDIO

### DYNAMICAL SYSTEMS AND CHAOS – DISCRETE-TIME ANALYSIS AND APPLICATION POSSIBILITIES IN HIGH SCHOOL

Dissertação apresentada ao Mestrado Profissional em Matemática em Rede Nacional da Universidade Tecnológica Federal do Paraná em Curitiba - PROFMAT-UTCT como requisito parcial para obtenção do grau de Mestre. Orientador: André Fabiano Steklain Lisbôa

**CURITIBA** 

2021

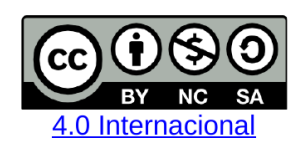

Esta licença permite que outros remixem, adaptem e criem a partir do trabalho licenciado para fins não comerciais, desde que atribuam ao autor o devido crédito e que licenciem as novas criações sob termos idênticos.

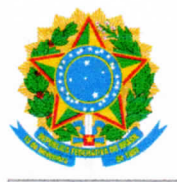

Ministério da Educação Universidade Tecnológica Federal do Paraná Câmpus Curitiba

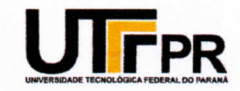

### CASSIO KIECHALOSKI CORREIA DE MELLO

### SISTEMAS DINÂMICOS E CAOS - ANÁLISE DE MAPAS DISCRETOS E POSSIBILIDADES DE APLICAÇÃO NO ENSINO MÉDIO

Trabalho de pesquisa de mestrado apresentado como requisito para obtenção do título de Mestre Profissional Em Matemática Para A Escola Básica da Universidade<br>Tecnológica Federal do Paraná (UTFPR). Área de concentração: Matemática.

Data de aprovação: 03 de Fevereiro de 2021

Prof Andre Fabiano Steklain Lisboa, Doutorado - Universidade Tecnológica Federal do Paraná

Prof Lucas Garcia Pedroso, Doutorado - Universidade Federal do Paraná (Ufpr)

Prof.a Nara Bobko, Doutorado - Universidade Tecnológica Federal do Paraná

Documento gerado pelo Sistema Acadêmico da UTFPR a partir dos dados da Ata de Defesa em 03/02/2021.

*Em memória do incrível Tio Zeca, que foi mais do que um pai para mim e deixou este mundo enquanto eu trabalhava nas últimas etapas deste trabalho.*

### AGRADECIMENTOS

Aos meus pais Beatriz e Carlos Alberto, minhas irmãs Camila e Cindy e minhas sobrinhas Marina e Maya, por serem o maior motivo da minha motivação, minha luta e querer ser alguém melhor a cada dia.

À minha amada Carolina, por dividir comigo a vida, pelo incentivo, apoio, por sempre me transmitir tranquilidade e por ressignificar em mim as palavras amor e felicidade.

Ao braço curitibano da família, em especial Bruna, Rafael e Olívia, por me abrigarem na cidade e cuja solidariedade foi essencial para a realização do mestrado.

Ao Colégio João XXIII, pela confiança nestes anos de parceria, incentivo nesta jornada e compreensão com as viagens à Curitiba.

Ao meu professor orientador André Fabiano Steklain Lisbôa, pela dedicação, incentivo, esforço, ideias, disponibilidade integral e significativos ensinamentos em duas disciplinas.

Aos professores João Luis, Márcio, Mateus, Mari, Olga e Roy, pelos ensinamentos ao longo do curso.

À toda comunidade acadêmica da UTFPR, pelas condições necessárias para a realização deste trabalho.

Aos colegas Izabele, Jâmia, Jéssica, Karen, Marcela, Maria Lúcia e Patrik, pela parceria ao longo dos dois anos de estudos, pelas risadas e por tornar cada ida à universidade um momento mais leve e motivador.

À Sociedade Brasileira de Matemática que, na busca da melhoria do ensino de matemática na Educação Básica, viabilizou a implementação do PROFMAT.

À CAPES, pela recomendação do PROFMAT por meio do parecer do Conselho Técnico Científico da Educação Superior.

*"O estudo é como a luz que ilumina a obscuridade da ignorância, e o conhecimento que dele resulta é um bem supremo que não pode ser arrebatado nem mesmo pelo maior dos ladrões.*

*O estudo é a arma contra a ignorância. É também nosso melhor amigo para nos guiar nos momentos difíceis." (Dalai Lama)*

### RESUMO

MELLO, Cássio Kiechaloski Correia de . Sistemas Dinâmicos e Caos - Análise de mapas discretos e possibilidades de aplicação no ensino médio. 148 f. Dissertação - Programa de Mestrado Profissional em Matemática em Rede Nacional - PROFMAT, Universidade Tecnológica Federal do Paraná. Curitiba, 2021.

Neste trabalho abordamos os Sistemas Dinâmicos Discretos, analisando seus elementos e observando suas evoluções, bem como o comportamento dos mapas quando alteradas suas condições iniciais. Nosso principal foco foi o mapa logístico, o qual pode ser usado para estudo de dinâmicas populacionais. Além desse, também exploramos diversos outros mapas, com o objetivo de mostrar os pontos comuns entre diversos modelos. Com o uso dos softwares Geogebra, Maxima e Microsoft Excel, exploramos os mapas e sugerimos atividades que possibilitam o uso de tecnologia no Ensino Médio, assim como interação com outras áreas do conhecimento.

Palavras-chave: Sistemas Dinâmicos; Caos; Mapa Logístico; Expoente de Lyapunov; Ensino Médio.

### **ABSTRACT**

MELLO, Cássio Kiechaloski Correia de . Dynamical Systems and Chaos – Discrete-time analysis and application possibilities in High School. 148 pg. Dissertation - Programa de Mestrado Profissional em Matemática em Rede Nacional - PROFMAT, Universidade Tecnológica Federal do Paraná. Curitiba, 2021.

In this work we study discrete dynamic systems, analyzing their constituents and observing their evolution, as well as the map behavior while varying their initial conditions. Our main focus is the logistic map, which can be used to study population dynamics. In addition to this, we also explore some other maps, to show common points between them. Using Geogebra, Maxima and Microsoft Excel, we explore those maps and suggest activities that enable the use of technology in high school, as well as interaction with other areas of knowledge.

Keywords: Dynamical Systems; Chaos; Logistic Map; Lyapunov Exponents; High School.

# LISTA DE ILUSTRAÇÕES

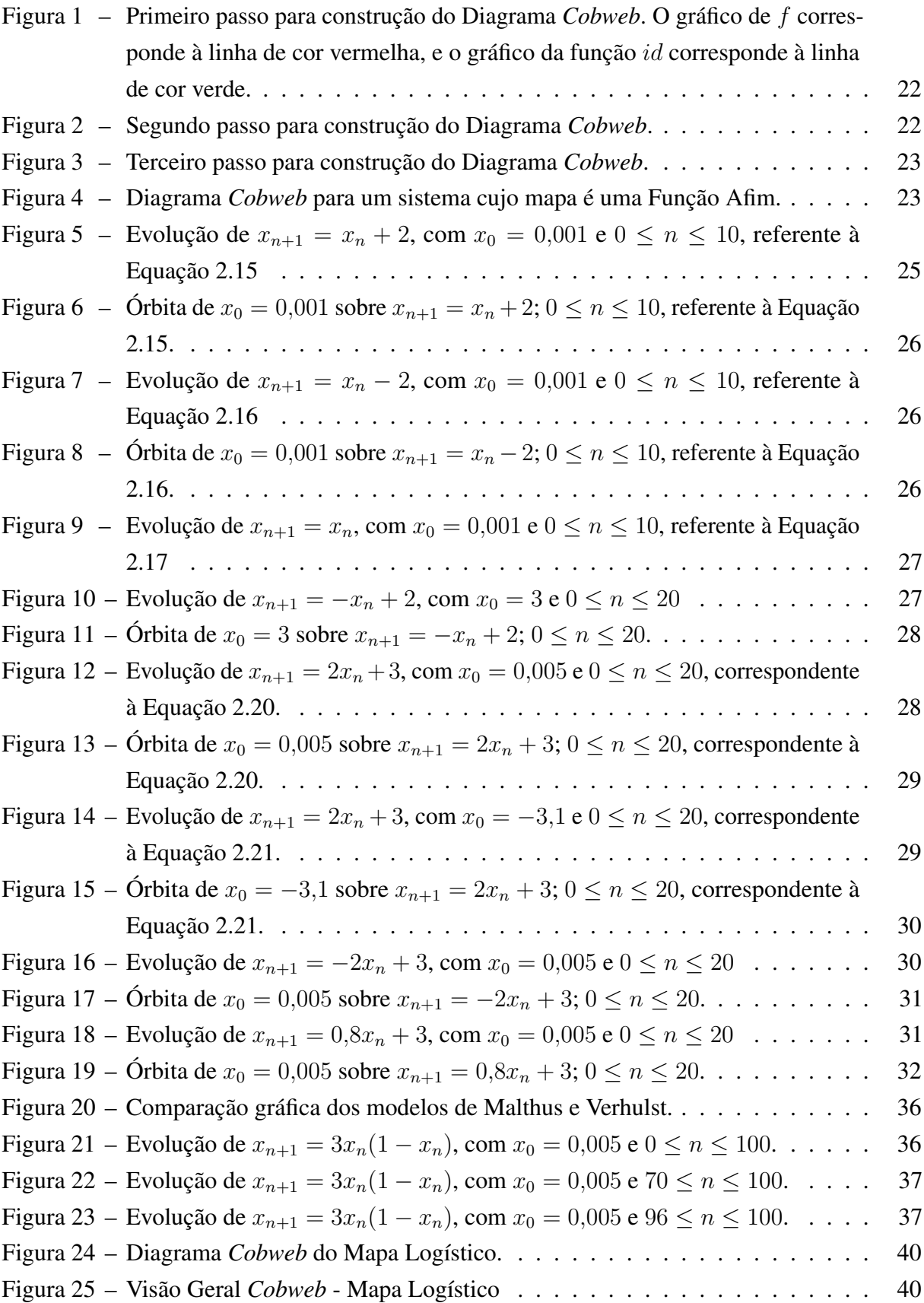

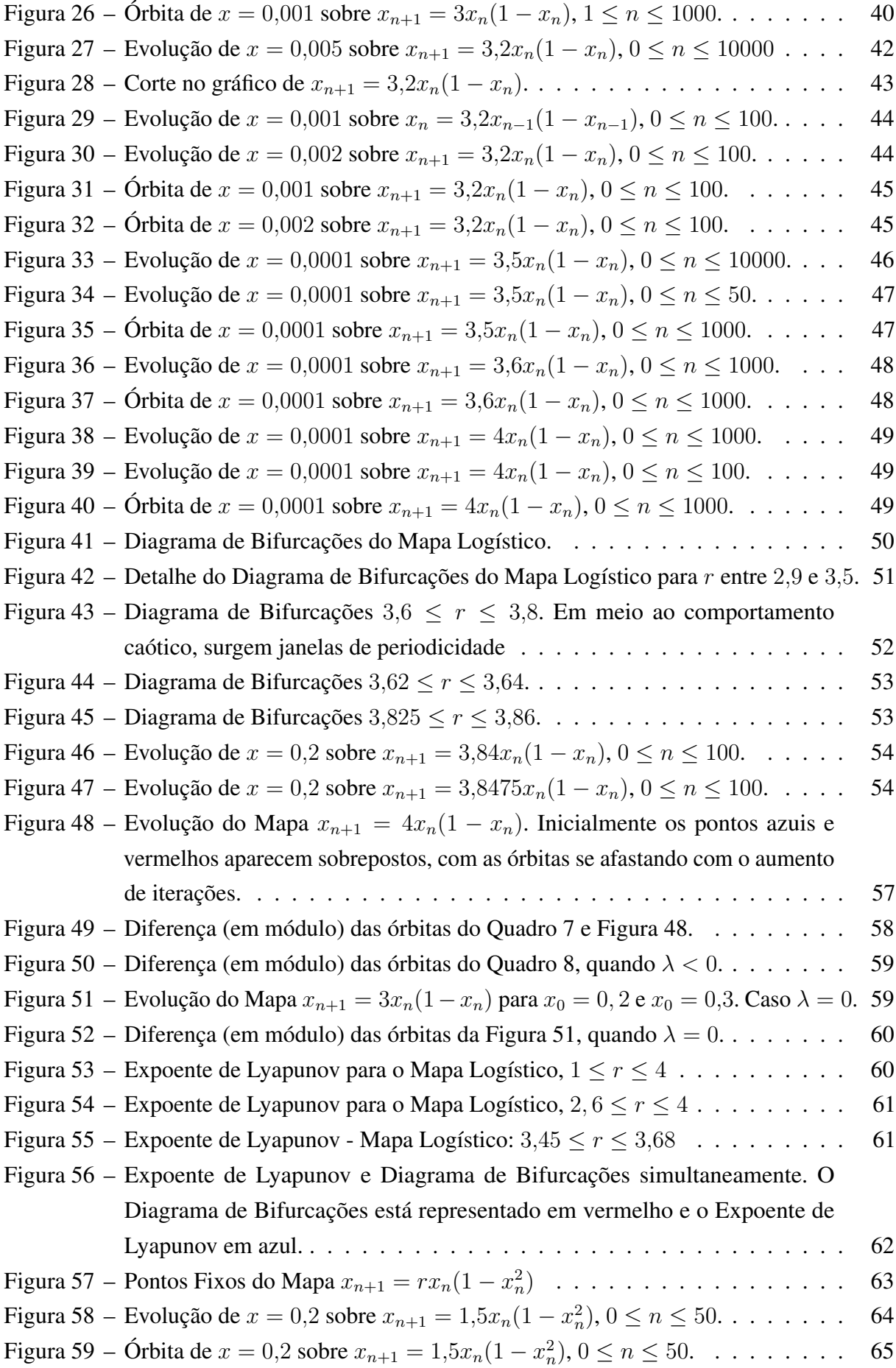

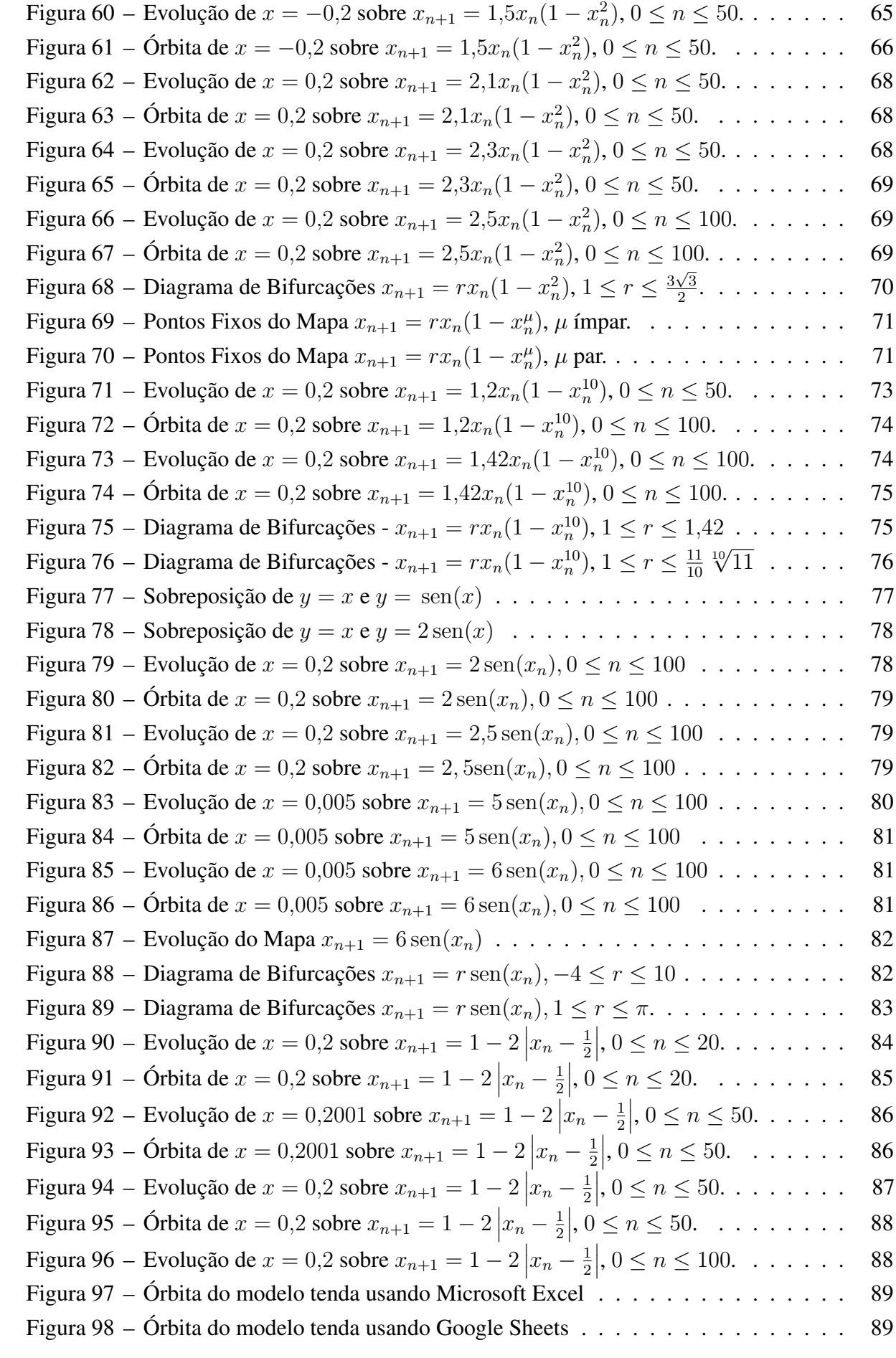

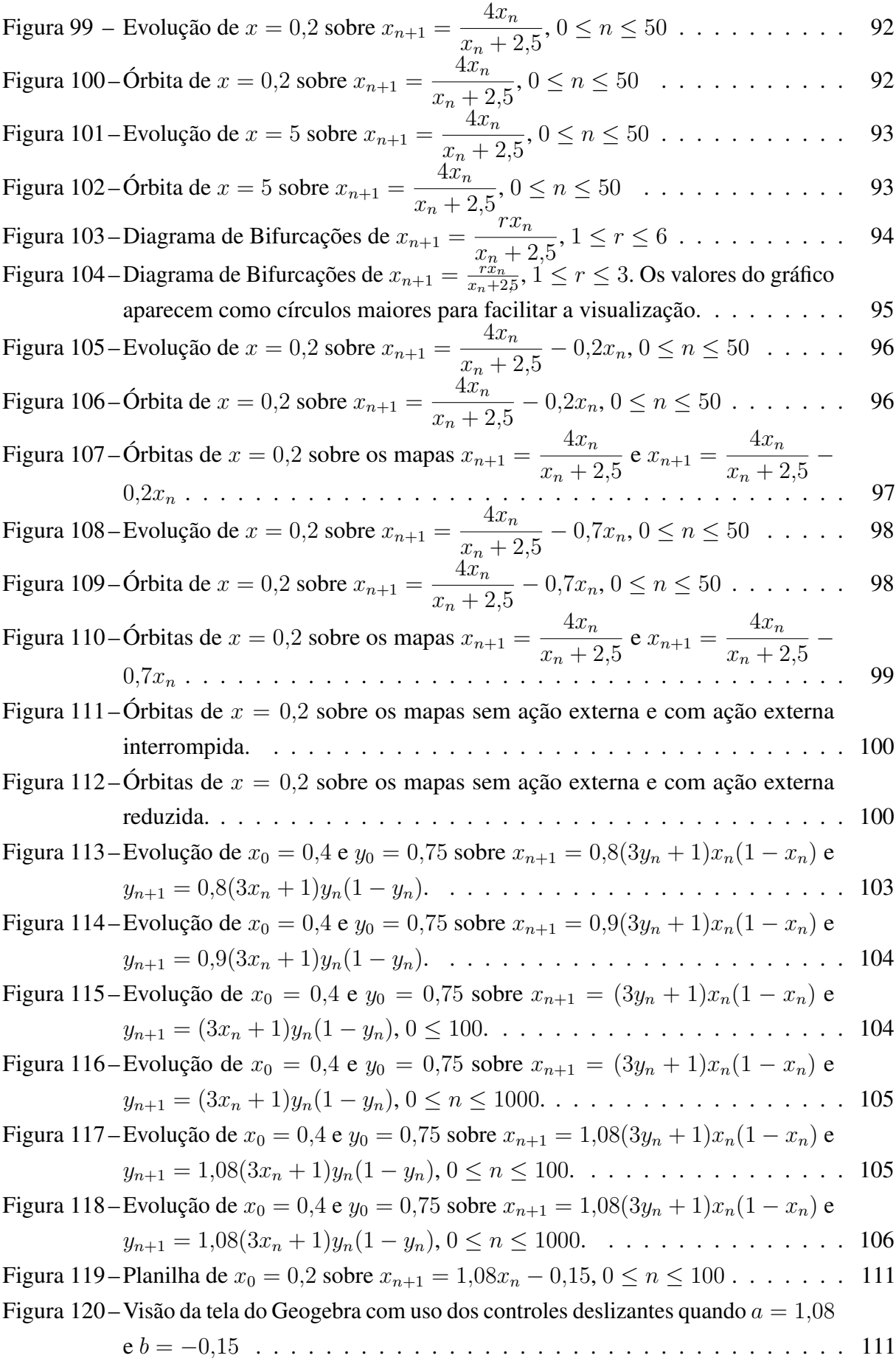

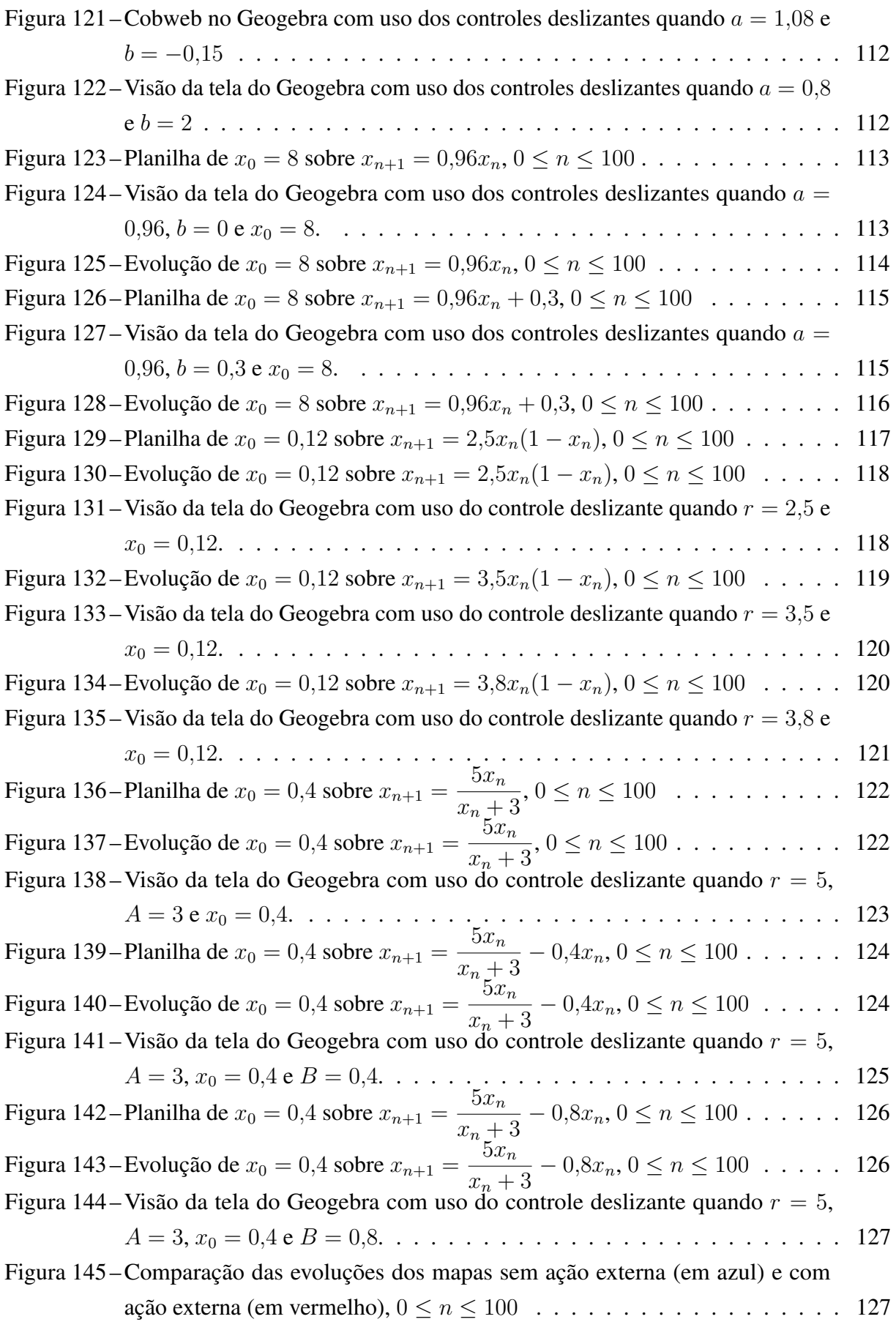

# LISTA DE QUADROS

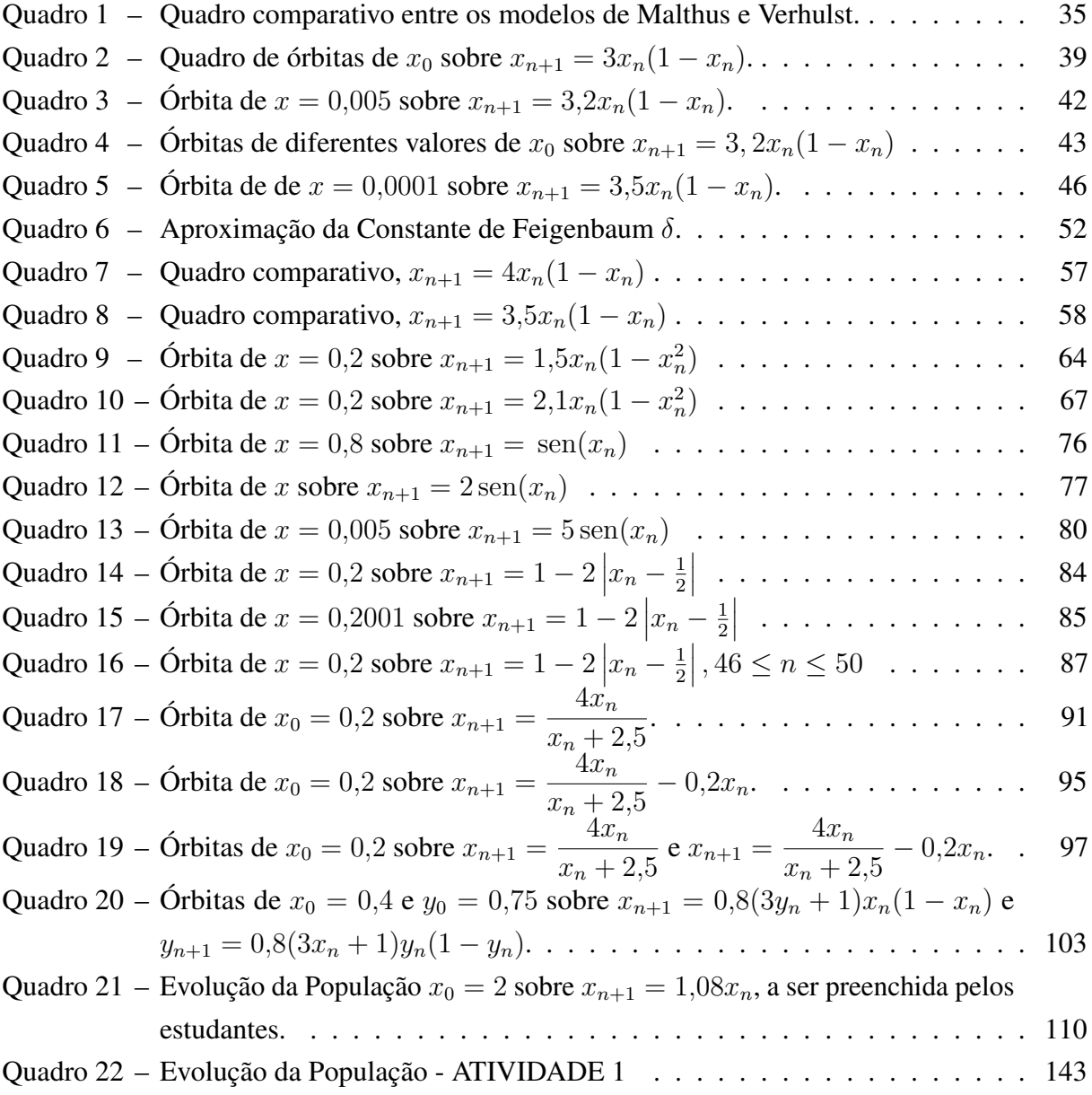

# SUMÁRIO

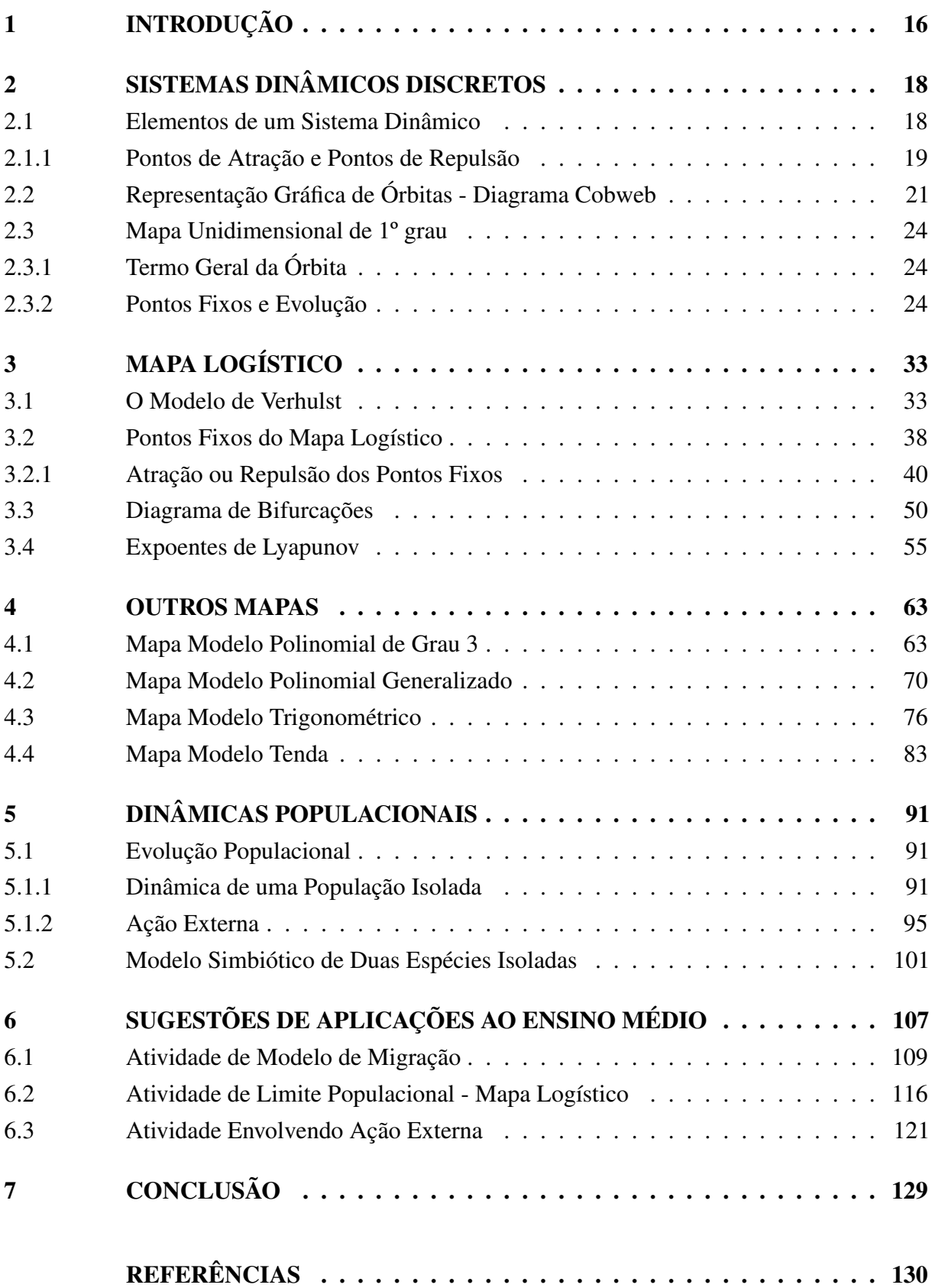

## [APÊNDICES](#page-133-0) 133

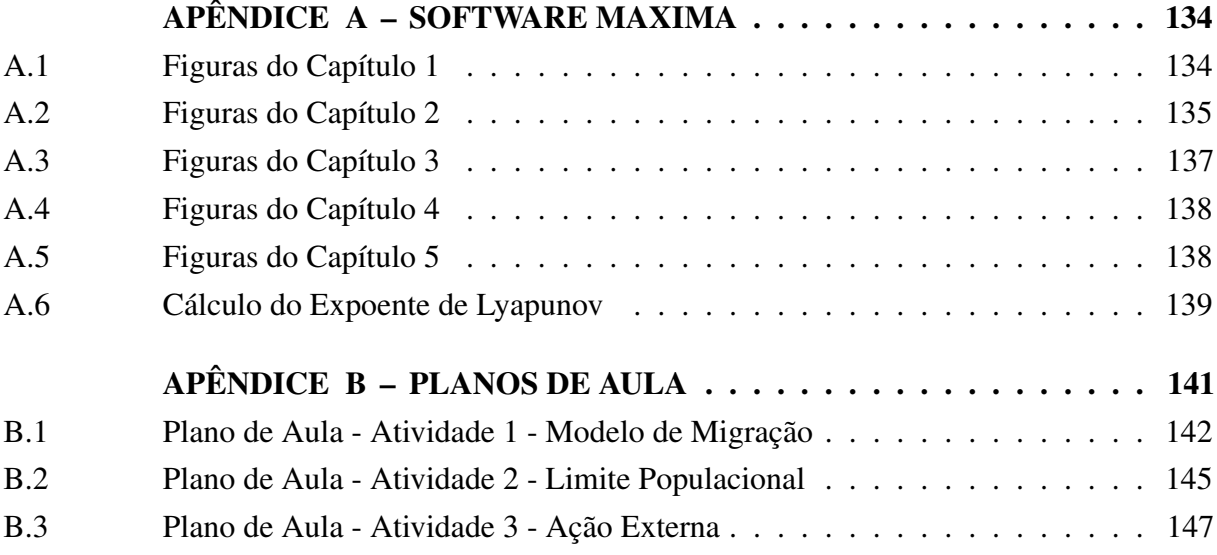

# <span id="page-16-0"></span>1 INTRODUÇÃO

Em 1812, Pierre-Simon de Laplace publicou seu ensaio sobre um mundo determinístico, o qual defendia que se conhecermos a posição e velocidade de um objeto, assim como todas as forças que agem sobre ele, então podemos calcular com exatidão todos os momentos futuros [\(CRILLY, 2017\)](#page-130-1). Sendo assim, uma pequena mudança em algum parâmetro não deveria gerar distorções a médio e longo prazo. Edward Lorenz descobriu, em 1961, que tal ideia não estava correta ao se surpreender com um resultado gerado por seu computador.

Como explica [BENTLEY](#page-130-2) [\(2009\)](#page-130-2), o computador de Lorenz realizava cálculos com 6 casas decimais, mas apresentava os resultados com apenas 3. Assim, ao reiniciar a simulação com um número ligeiramente diferente, os resultados obtidos foram completamente distintos. Lorenz havia descoberto o Caos, em um fenômeno que ficou conhecido como *Efeito Borboleta*.

No mesmo ano em que Lorenz fez sua descoberta, o pesquisador japonês Yoshisuke Ueda também se viu diante de um sistema caótico, mas seu supervisor não permitiu a publicação por não acreditar no Caos [\(ROONEY, 2012\)](#page-131-0). Certamente, tanto Lorenz quanto Ueda teriam trajetórias acadêmicas completamente imprevisíveis se a ordem das publicações fosse invertida.

Diferente de Lorenz, não somos mais surpreendidos ao lidar com eventos caóticos pois herdamos seus estudos e resultados. Porém, ainda não conseguimos entender completamente tais fenômenos. Assim, este trabalho tem como objetivo estudar Sistemas Dinâmicos através dos elementos que os fazem estáveis ou caóticos, bem como mostrar também aplicações e como podem ser explorados na educação básica. Para tanto, nos valemos de estudos de diversos pesquisadores como Mitchell Feigenbaum (1944-2019), Robert May (1936-2020), James Yorke (1941 - ), Aleksandr Lyapunov (1857-1918) e Pierre François Verhulst (1804 - 1849).

Com o desenvolvimento e popularização dos computadores, os Sistemas Dinâmicos passaram a ser estudados com mais atenção, já constando inclusive nas Diretrizes Curriculares Nacionais para o Ensino Médio [\(BRASIL, 2018, Acesso em: 25 dez. 2020\)](#page-130-3). O uso da tecnologia vem nos ajudar a tornar os Sistemas Dinâmicos uma realidade na escola.

De acordo com os Parâmetros Curriculares Nacionais, o computador:

Permite simular reações químicas e físicas, operações matemáticas etc. O computador simula situações artificiais que reproduzem as características mais relevantes de uma situação, para focalizar nas relações causais básicas — diferentes combinações que geram consequências também diversas. O aluno pode fazer inúmeras tentativas, variando as condições. [\(BRASIL, 1998, Acesso em:](#page-130-4) [25 dez. 2020\)](#page-130-4)

Neste trabalho, usamos os softwares Geogebra, Maxima e Microsoft Excel, com este último podendo ser substituído sem prejuízo algum pelo Google Sheets, uma vez que este não tem custo, ou outras planilhas em trabalhos com estudantes.

Outro aspecto interessante dos Sistemas Dinâmicos é a possibilidade de fácil interação com outras áreas de conhecimento, como mostraremos nas atividades propostas. Tarefas multidisciplinares podem nos ajudar a vencer o medo que muitos estudantes têm da Matemática. É necessário quebrar a resistência para que nossos estudantes percam a ideia equivocada de que poucos conseguem aprender Matemática. Como muito bem coloca Jo Boaler:

> Um dos mitos matemáticos mais prejudiciais, propagados nos lares e salas de aula, é que a matemática é um dom, que algumas pessoas são naturalmente boas em matemática e outras não. Essa ideia é estranhamente acalentada no mundo ocidental, mas praticamente ausente em países orientais, como a China e o Japão, que são líderes mundiais em desempenho matemático. [\(BOALER,](#page-130-5) [2019\)](#page-130-5)

O trabalho foi dividido em 5 capítulos.

No Capítulo 1, mostraremos os Sistemas Dinâmicos Discretos, utilizando para isso o modelo unidimensional de grau 1. Vamos mostrar as representações dos mapas (o significado da palavra Mapa no contexto matemático será abordado no referido capítulo) e introduzir o conceito de Ponto Fixo, essencial em todo o trabalho, assim como as condições para estabilidade destes pontos.

No Capítulo 2, estudaremos o Mapa Logístico, o qual é usado para estudo de populações. Neste modelo, conseguimos determinar o limite populacional. Também utilizando o Mapa Logístico, introduziremos o Diagrama de Bifurcações e o Expoente de Lyapunov.

No Capítulo 3, vamos explorar outros mapas, mostrando os elementos explorados nos capítulos 1 e 2 em mapas menos usuais para estudos populacionais. Nesse capítulo, estudaremos condições para que os mapas possam ser usados em simulações populacionais.

No Capítulo 4, exploraremos dois mapas específicos para estudo de dinâmicas populacionais, com simulações e ilustrações comparativas para casos em que uma população sofre ação externa prejudicial e quando duas espécies compartilham um mesmo território com relação simbiótica.

No Capítulo 5, vamos sugerir 3 atividades que envolvem Sistemas Dinâmicas de fácil aplicação ao Ensino Médio. Todas as atividades foram criadas prevendo a possibilidade de trabalho junto a outras disciplinas. Também é válido destacar que as 3 atividades serão aplicações diretas de mapas que constam neste trabalho.

Por fim, em nossas conclusões, refletiremos sobre as atividades propostas, discutindo o uso da tecnologia e o interesse dos estudantes.

# <span id="page-18-0"></span>2 SISTEMAS DINÂMICOS DISCRETOS

Neste capítulo introduzimos o conceito de Sistema Dinâmico Discreto. Serão definidos os principais elementos para descrever e visualizar este tipo de sistema. Como ponto adicional faremos uma exploração de sistemas cujos mapas são funções de primeiro grau e sua correspondência com as progressões aritméticas e geométricas.

### <span id="page-18-1"></span>2.1 ELEMENTOS DE UM SISTEMA DINÂMICO

Um *Sistema Dinâmico* pode ser definido como uma formulação matemática determinística para a evolução temporal do estado de um sistema [\(OTT, 2002\)](#page-131-1). Em outras palavras, é um conjunto de valores e uma regra que determina o valor atual em função dos valores anteriores [\(ALLIGOOD; SAUER; YORKE, 1996\)](#page-130-6).

Em um Sistema Dinâmico o estado do sistema depende do tempo, que pode ser descrito como uma variável discreta ou contínua. Os Sistemas Dinâmicos Contínuos (descritos por uma variável temporal contínua) normalmente são descritos por um sistema de Equações Diferenciais, e por sua complexidade ficarão fora do escopo deste trabalho. Entretanto é interessante registrar que a maioria destes sistemas é estudada numericamente, o que, em certo nível, acaba acarretando em uma discretização destes sistemas.

Os Sistemas Dinâmicos Discretos são descritos normalmente através de uma variável temporal que assume valores inteiros. Denotando esta variável *n*, o estado do sistema neste instante é dado por *xn*, que normalmente corresponde a um vetor cujas componentes descrevem o estado do sistema. Este trabalho será restrito ao caso unidimensional, de forma que *x<sup>n</sup>* é um número real. Neste caso o Sistema Dinâmico é basicamente uma sequência real.

Para alguns poucos casos é possível obter a dependência explícita de *x<sup>n</sup>* em *n*. No entanto, na maioria dos casos a única informação disponível é sobre o estado do sistema em um instante imediatamente posterior ao estado atual. Neste caso descreve-se o sistema através de uma recorrência de primeira ordem, conforme a Definição [2.1,](#page-18-1) dada por [Alligood, Sauer e Yorke](#page-130-6) [\(1996\)](#page-130-6).

Definição 2.1 (Mapa). *A função cujo domínio e imagem são iguais será chamada de mapa. Seja x um ponto e seja f um mapa, a órbita de x sobre f é o conjunto de pontos*  $\{x, f(x), f^2(x), \ldots\}$ *. O primeiro valor de x da órbita é chamado de valor inicial da órbita. Um ponto p é um ponto fixo do mapa se f*(*p*) = *p.* [1](#page-18-2)

<span id="page-18-2"></span><sup>1</sup> A function whose domain (input) space and range (output) space are the same will be called a map. Let *x* be a point and let *f* be a map, the orbit of *x* under *f* is the set of points  $\{x, f(x), f^2(x), ...\}$ . The starting point *x* for the orbit is called the initial value of the orbit. A point *p* is a fixed point of the map if  $f(p) = p$ . [\(ALLIGOOD;](#page-130-6) [SAUER; YORKE, 1996\)](#page-130-6)

Mesmo não conhecendo a forma explícita da dependência temporal de *x<sup>n</sup>* é possível determinar o valor de *x<sup>n</sup>* em função de *x*<sup>0</sup> para qualquer instante *n* aplicando-se o mapa *f* iteradamente. A aplicação do Mapa transforma o valor de *x<sup>n</sup>* para um novo valor *x<sup>n</sup>*+1. No caso do Ponto Fixo, a aplicação do Mapa não altera esse valor, de forma que *x<sup>n</sup>*+1 = *xn*. Note que neste caso a notação *f k* corresponde à composição *f* ◦ *f . . . f* ◦ *f*, aplicada *k* vezes.

$$
x_1 = f(x_0),
$$
  
\n
$$
x_2 = f(x_1) = f(f(x_0)) = f^2(x_0),
$$
  
\n
$$
x_3 = f(x_2) = f(f^2(x_0)) = f^3(x_0),
$$
  
\n
$$
x_4 = f(x_3) = f(f^3(x_0)) = f^4(x_0),
$$
  
\n
$$
\vdots
$$
  
\n
$$
x_{n+1} = f^{n+1}(x_0).
$$

Vamos analisar um exemplo simples. Seja uma cultura com 5000 insetos, cuja população triplica a cada dia. A única quantidade que descreve o estado do sistema é o número de insetos *xn*, tal que *n* é um inteiro descrevendo o número de dias passados. Neste caso, o estado inicial é *x*<sup>0</sup> = 5000 e a evolução do Sistema Dinâmico é dada pelo mapa *f*(*x*) = 3*x*, de modo que  $x_{n+1} = f(x_n) = 3x_n$ . A órbita é dada pela sequência  $\{x_0, x_1, x_2, \ldots\}$ 

$$
x_0 = 5000,
$$
  
\n
$$
x_1 = 3x_0 = 3 \cdot 5000 = 15000,
$$
  
\n
$$
x_2 = 3x_1 = 3 \cdot 15000 = 45000,
$$
  
\n
$$
x_3 = 3x_2 = 3 \cdot 45000 = 135000,
$$
  
\n
$$
x_4 = 3x_3 = 3 \cdot 135000 = 405000,
$$
  
\n:  
\n:  
\n
$$
x_{n+1} = 3x_n.
$$

O único Ponto Fixo deste mapa é  $p = 0$ , que é a única solução da equação  $f(p) = 3p = p$ . Este Sistema Dinâmico é bastante conhecido dos estudantes de ensino médio, pois corresponde a uma Progressão Geométrica de razão *q* = 3. Como a razão é superior a 1 os termos desta progressão crescem indefinidamente, de forma que a população de insetos tende a infinito com o passar do tempo. Obviamente trata-se de uma simplificação que não pode ser extrapolada para além de um número finito de dias. Mais adiante apresentaremos um sistema mais realista que, apesar de simples, apresentará diversas características interessantes.

### <span id="page-19-0"></span>2.1.1 PONTOS DE ATRAÇÃO E PONTOS DE REPULSÃO

Conforme a Definição [2.1,](#page-18-1) os Pontos Fixos permanecem sem alteração ao se aplicar iterativamente o mapa. Em outras palavras, sua órbita se resume a um único ponto. Podemos nos perguntar, entretanto, o que ocorre com pontos *próximos* ao Ponto Fixo. Dependendo do mapa a órbita de pontos próximos pode se aproximar ou afastar dos Pontos Fixos. A definição a seguir fornece esta distinção.

A classificação de cada Ponto Fixo entre atrator ou repulsor se dará conforme a seguinte definição, dada por [Alligood, Sauer e Yorke](#page-130-6) [\(1996\)](#page-130-6).

<span id="page-20-1"></span>Definição 2.2. *Seja f um Mapa em* R *e seja p um número real tal que f*(*p*) = *p. Se todos os pontos suficientemente próximos de p são atraídos por p, então p é chamado de Ponto Fixo Atrator. Mais precisamente, se existe um ϵ >* 0 *para o qual qualquer x na vizinhança épsilon Nϵ*(*p*)*, satisfaz* lim *f k* (*x*) = *p, então p é um atrator. Se todos os pontos suficientemente k*→∞ *próximos de p são repelidos por p, então p é chamado Ponto Fixo Repulsor. Mais precisamente, se existe uma vizinhança Nϵ*(*p*) *tal que cada x em Nϵ*(*p*)*, exceto o próprio p, repele os pontos para fora de*  $N_e(p)$ *, então*  $p$  *é um repulsor.*<sup>[2](#page-20-0)</sup>

A Definição [2.2](#page-20-1) supõe que a análise seja realizada em todos os pontos de uma vizinhança do Ponto Fixo. Para alguns tipos de mapas, porém, basta analisar o mapa no Ponto Fixo, conforme o Teorema [2.1.](#page-20-2)

<span id="page-20-2"></span>Teorema 2.1. *Seja f um mapa em* R *suave, isto é, tal que suas derivadas de qualquer ordem existem e são contínuas. Seja p um Ponto Fixo de f.*

- *1. Se*  $|f'(p)| < 1$ *, então p é um atrator.*
- *2. Se* |*f* ′ (*p*)| *>* 1*, então p é um repulsor.*

Demonstração:

Dado *f* em R suave e *p* um Ponto Fixo, existe a derivada *f* ′ (*p*). Suponha |*f* ′ (*p*)| *<* 1. Portanto, existe *a* tal que |*f* ′ (*p*)| *< a <* 1. Segundo a definição de derivada, é fácil verificar que

$$
\lim_{x \to p} \left| \frac{f(x) - f(p)}{x - p} \right| = |f'(p)|.
$$
\n(2.1)

Lembrando que  $f(p) = p$  existe  $\epsilon > 0$  e uma vizinhança associada  $N_{\epsilon}(p)$  tal que

$$
\frac{|f(x) - p|}{|x - p|} < a,\tag{2.2}
$$

para todo  $x \in N_{\epsilon}(p)$ , exceto  $x = p$ . Logo, neste caso  $f(x)$  é mais próximo de *p* do que *x*, dado que  $a < 1$  e, portanto, se  $x \in N_{\epsilon}(p)$ , então  $f(x) \in N_{\epsilon}(p)$ , bem como  $f^2(x)$ ,  $f^3(x)$ , e assim

<span id="page-20-0"></span><sup>&</sup>lt;sup>2</sup> Let *f* be a map on R and let *p* be a real number such that  $f(p) = p$ . If all points sufficiently close to *p*, are attracted to *p*, then *p* is called a **sink** or an **attracting fixed point**. More precisely, if there is an  $\epsilon > 0$  such that for all *x* in the epsilon neighborhood  $N_{\epsilon}(p)$ ,  $\lim_{k\to\infty} f^k(x) = p$ , then *p* is a sink. If all points sufficiently close to *p* are repelled from  $p$ , then  $p$  is called a **source** or a **repelling fixed point**. More precisely, if there is an epsilon neighborhood  $N_{\epsilon}(p)$  such that each x in  $N_{\epsilon}(p)$  except for p itself eventually maps outside of  $N_{\epsilon}(p)$ , then p is a source.

sucessivamente. Vamos mostrar, usando indução, que  $|f^k(x) - p| < a^k \cdot |x - p|$  para todo  $x \in N_{\epsilon}$ . O caso  $k = 1$  já foi demonstrado. Suponha agora que  $|f^k(x) - p| \le a^k \cdot |x - p|$ . Temos, para  $k + 1$ :

$$
|f^{k+1}(x) - p| = |f(f^k(x)) - f(p)| < a \cdot |f^k(x) - p| \le a \cdot a^k \cdot |x - p| = a^{k+1}|x - p|. \tag{2.3}
$$

Usando este resultado é fácil concluir que, como  $0 < a < 1$ , para todo  $x \in N_{\epsilon}$  temos

$$
\lim_{k \to \infty} |f^k(x) - p| = 0,
$$
\n(2.4)

ou seja,  $\lim_{k \to \infty} f^k(x) = p$ , de forma que *p* é um atrator.

Suponha agora que  $|f'(p)| > 1$  e seja *a* tal que  $1 < a < |f'(p)|$ . De forma análoga ao caso anterior, existe uma vizinhança  $N_{\epsilon}(p)$  para algum  $\epsilon > 0$  tal que

$$
\frac{|f(x) - p|}{|x - p|} > a,
$$
\n(2.5)

para todo  $x \in N_{\epsilon}(p)$ , exceto  $x = p$ . Logo,  $f(x)$  é mais distante de *p* do que *x*, dado que  $a > 1$ . Usando a relação  $|f(x) - p| > a \cdot |x - p|$  é possível concluir que se  $x, f(x), \ldots, f^k(x) \in N_{\epsilon}(p)$ então temos que  $|f^k(x) - p| > a^k \cdot |x - p|$ . Eventualmente, se  $k_0 > ln(\epsilon/|x - p|)/ln(a)$  então |*f <sup>k</sup>*<sup>0</sup> (*x*) − *p*| *> ϵ*, de forma que todos os pontos posteriores saem da vizinhança. Neste caso, *p* é um repulsor.

Com base neste teorema, é fácil verificar se um Ponto Fixo em um mapa suave em R é atrator ou repulsor. Para mapas envolvendo mais dimensões, o comportamento torna-se mais complexo, exigindo uma análise mais detalhada.

# <span id="page-21-0"></span>2.2 REPRESENTAÇÃO GRÁFICA DE ÓRBITAS - DIAGRAMA COBWEB

É possível visualizar graficamente o comportamento das órbitas de mapas baseados em funções de uma variável real utilizando a representação gráfica chamada Diagrama *Cobweb* (teia de aranha), também conhecida como Gráfico de Escadas. Este diagrama é conhecido por este nome por guardar semelhança com a maneira que as aranhas constroem suas teias. Uma das vantagens deste diagrama é que pode ser utilizado em qualquer mapa unidimensional, independente do modelo. A execução aqui mostrada é baseada na descrição de [Devaney](#page-131-2) [\(1989\)](#page-131-2).

Embora relativamente trabalhosa a construção do gráfico envolve passos simples. Vamos criar o diagrama para o sistema discreto dado por  $x_{n+1} = f(x_n)$ . No caso utilizaremos um mapa baseado em uma função afim *f*(*x*) = *ax* + *b*, com 0 *< a <* 1 e *b >* 0.

O primeiro passo para construir o diagrama é construir no mesmo plano os gráficos da função *f* e da função identidade [3](#page-21-1) *id* restritas ao domínio de *f*. A construção está ilustrada na Figura [1.](#page-22-0)

<span id="page-21-1"></span> $\overline{3}$  A função identidade  $id : \mathbb{R} \to \mathbb{R}$  é tal que  $id(x) = x$  para todo  $x \in \mathbb{R}$ 

<span id="page-22-0"></span>Figura 1 – Primeiro passo para construção do Diagrama *Cobweb*. O gráfico de *f* corresponde à linha de cor vermelha, e o gráfico da função *id* corresponde à linha de cor verde.

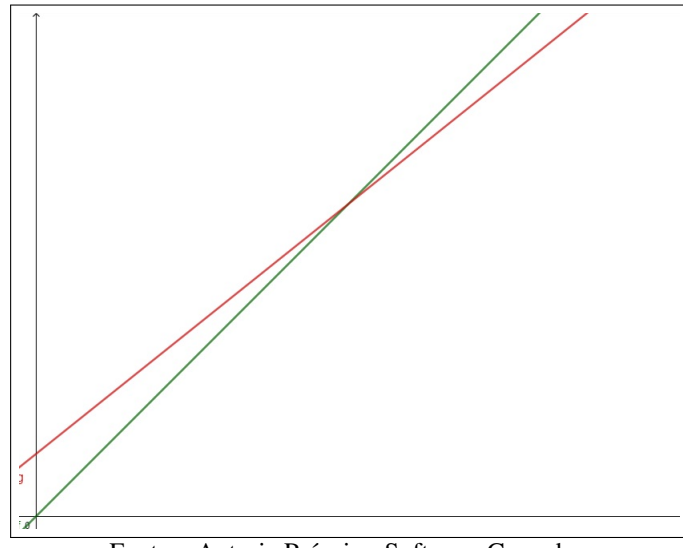

Fonte – Autoria Própria - Software Geogebra.

No segundo passo, supondo que o estado inicial seja  $x_0$ , marcamos o ponto  $A = (x_0, 0)$ no eixo *x* e traçamos um segmento vertical até o ponto de interseção com o gráfico da função *f* correspondente ao mapa. A interseção corresponde ao ponto  $B = (x_0, x_1)$ , sendo  $x_1 = f(x_0)$ . Este passo da construção está ilustrado na Figura [2.](#page-22-1)

<span id="page-22-1"></span>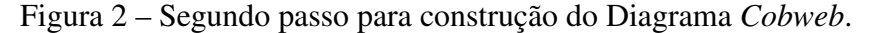

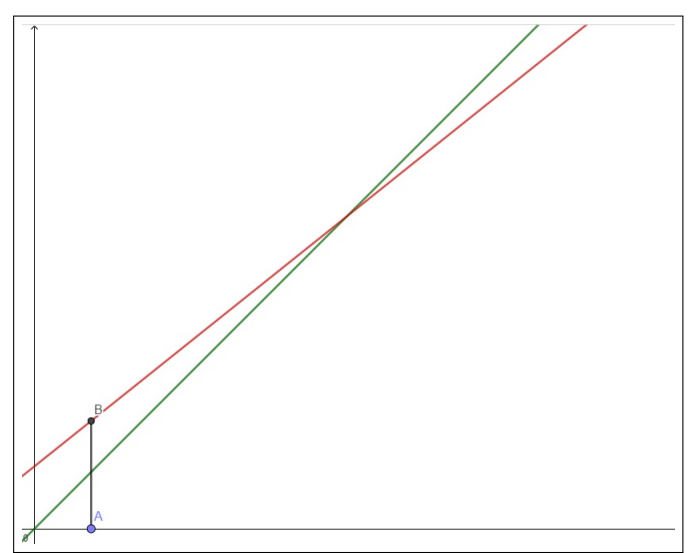

Fonte – Autoria Própria - Software Geogebra.

O terceiro passo é traçar um segmento horizontal ligando o ponto  $B$  à reta  $y = x$ correspondente ao gráfico da função identidade. Na interseção do segmento com a reta então marcamos o ponto  $C = (x_1, x_1)$ . Este passo está ilustrado na Figura [3.](#page-23-0)

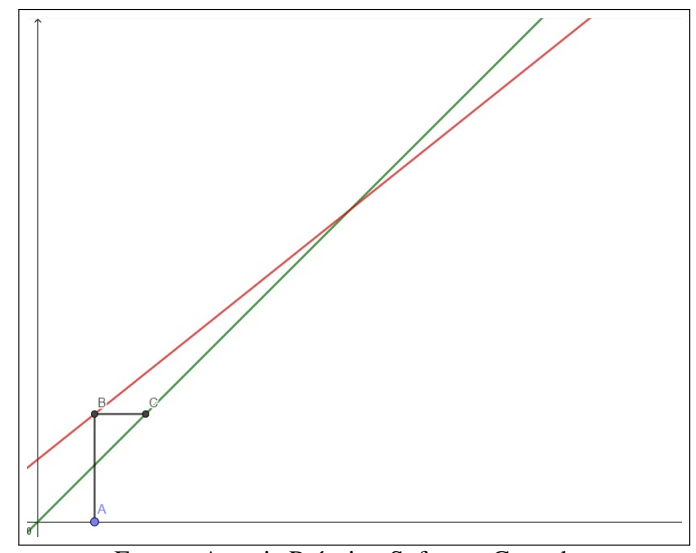

<span id="page-23-0"></span>Figura 3 – Terceiro passo para construção do Diagrama *Cobweb*.

Fonte – Autoria Própria - Software Geogebra.

A partir deste último passo os demais basta repetir o segundo e terceiro passos. Por exemplo, repetindo o segundo passo a partir de  $C = (x_1, x_1)$  encontra-se o ponto  $D = (x_1, x_2)$ , sendo  $x_2 = f(x_1)$ . Repetindo o terceiro passo obtém-se o ponto  $E = (x_2, x_2)$ . Este procedimento pode ser repetido indefinidamente, como mostra a Figura [4.](#page-23-1)

<span id="page-23-1"></span>Figura 4 – Diagrama *Cobweb* para um sistema cujo mapa é uma Função Afim.

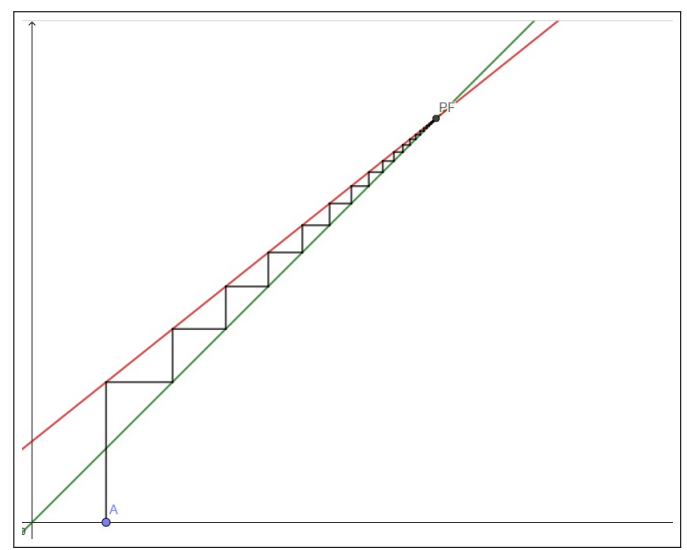

Fonte – Autoria Própria - Software Geogebra.

Usaremos Diagramas *Cobweb* para ilustrar o comportamento dos diferentes sistemas analisados neste trabalho.

### <span id="page-24-0"></span>2.3 MAPA UNIDIMENSIONAL DE 1º GRAU

Um dos exemplos mais simples de mapas unidimensionais são baseados em funções afim. Nesta seção vamos analisar as órbitas, Pontos Fixos e a evolução dos mapas da família  $x_{n+1} = f(x_n) = ax_n + b$ , sendo *a*,  $b \in \mathbb{R}$  constantes e  $a \neq 0$  e sua relação com as Progressões Aritmética e Geométrica.

### <span id="page-24-1"></span>2.3.1 TERMO GERAL DA ÓRBITA

Explorando o mapa  $x_{n+1} = ax_n + b$ , podemos determinar algebricamente o Termo Geral da Órbita a partir de um determinado valor inicial *x*0. Aplicando-se iterativamente o mapa temos a seguinte sequência:

$$
x_1 = f(x_0) = ax_0 + b,\tag{2.6}
$$

$$
x_2 = f(x_1) = ax_1 + b = a(ax_0 + b) + b = a^2x_0 + ab + b,\tag{2.7}
$$

$$
x_3 = f(x_2) = ax_2 + b = a(a^2x_0 + ab + b) + b = a^3x_0 + a^2b + ab + b,\tag{2.8}
$$
  
...

$$
x_{n+1} = f(x_n) = ax_n + b = a^{n+1}x_0 + b(1 + a + a^2 + \dots + a^{n-1} + a^n). \tag{2.9}
$$

É fácil verificar que o fator  $1+a+a^2+\cdots+a^{n-1}+a^n$  é a soma de uma Progressão Geométrica finita de razão *a*, termo inicial 1 e  $n + 1$  termos. Vamos primeiramente considerar  $a \neq 1$ . Neste caso seu valor será

<span id="page-24-3"></span>
$$
S_{n+1} = \frac{a^{n+1} - 1}{a - 1}.
$$
\n(2.10)

Substituindo na Equação [2.9](#page-24-3) temos, finalmente

$$
x_{n+1} = a^{n+1} \left( x_0 + \frac{b}{a-1} \right) + \frac{b}{1-a}.
$$
 (2.11)

Caso *a* = 1 a soma da Progressão Geométrica é simplesmente *n* + 1. Temos, portanto, o Termo Geral *x<sup>n</sup>* da órbita dado por

$$
x_{n+1} = \begin{cases} a^{n+1} \left( x_0 + \frac{b}{a-1} \right) + \frac{b}{1-a} & \text{se } a \neq 1, \\ x_0 + (n+1)b & \text{se } a = 1. \end{cases} \tag{2.12}
$$

É importante notar que se *a* = 1 a órbita corresponde a uma Progressão Aritmética de razão *b*, e se *b* = 0 a órbita corresponde a uma Progressão Geométrica de razão *a*.

### <span id="page-24-2"></span>2.3.2 PONTOS FIXOS E EVOLUÇÃO

Conforme a Definição [2.1,](#page-18-1) o Ponto Fixo de um mapa é o ponto *p* tal que *f*(*p*) = *p*, ou seja, a órbita de um Ponto Fixo é constante. No caso do mapa unidimensional de primeiro grau

os Pontos Fixos devem atender à condição

$$
f(p) = ap + b = p. \tag{2.13}
$$

Supondo  $a \neq 1$  é fácil resolver a Equação [2.13](#page-25-4) para  $p$  e verificar que os Pontos Fixos são dados por

<span id="page-25-4"></span>
$$
p = \frac{b}{1 - a}.\tag{2.14}
$$

Quando *a* = 1 a Equação [2.13](#page-25-4) resume-se a *p* + *b* = *p* e só existirá um Ponto Fixo se *b* for igual a 0. Neste caso a sequência obtida é constante, de forma que todos os pontos são fixos.

Além dos Pontos Fixos é necessário também responder a principal questão, segundo [Devaney](#page-131-2) [\(1989\)](#page-131-2), que é o que ocorre com as órbitas do mapa quando o número de iterações *n* tende ao infinito. Para isso, analisaremos a evolução das órbitas de alguns mapas de acordo com o parâmetro *a*.

Se *a* = 1 a órbita é uma Progressão Aritmética de razão *b*, e o limite da sequência dependerá do sinal do último. Assim, se *b* é positivo,

<span id="page-25-2"></span><span id="page-25-1"></span>
$$
\lim_{n \to \infty} x_n = \lim_{n \to \infty} x_0 + (n+1)b = \infty,
$$
\n(2.15)

ao passo que se *b* é negativo,

$$
\lim_{n \to \infty} x_n = \lim_{n \to \infty} x_0 + (n+1)b = -\infty.
$$
 (2.16)

Se *b* = 0 todos os pontos são fixos, de modo que

<span id="page-25-3"></span>
$$
\lim_{n \to \infty} x_n = \lim_{n \to \infty} x_0 + (n+1)b = x_0.
$$
\n(2.17)

Estes resultados podem ser observados através de representações gráficas. As Figuras [5](#page-25-0) a [9](#page-27-0) representam as evoluções de três mapas com  $b = 2$ ,  $b = -2e$   $b = 0$  respectivamente, evoluindo a partir do ponto inicial  $x_0 = 0,001$ .

As Figuras [5](#page-25-0) e [6](#page-26-0) mostram que a órbita do mapa  $x_{n+1} = x_n + 2$  gera uma Progressão Aritmética de razão 2.

<span id="page-25-0"></span>Figura 5 – Evolução de  $x_{n+1} = x_n + 2$ , com  $x_0 = 0.001$  e  $0 \le n \le 10$ , referente à Equação [2.15](#page-25-1)

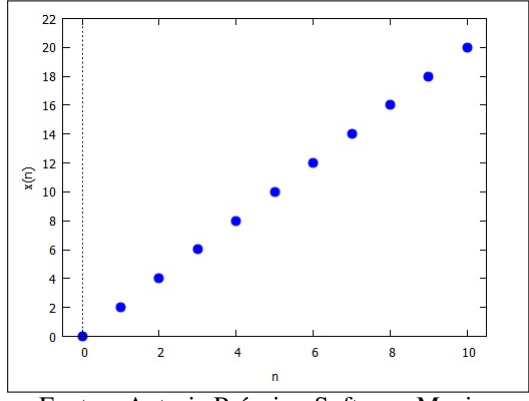

Fonte – Autoria Própria - Software Maxima

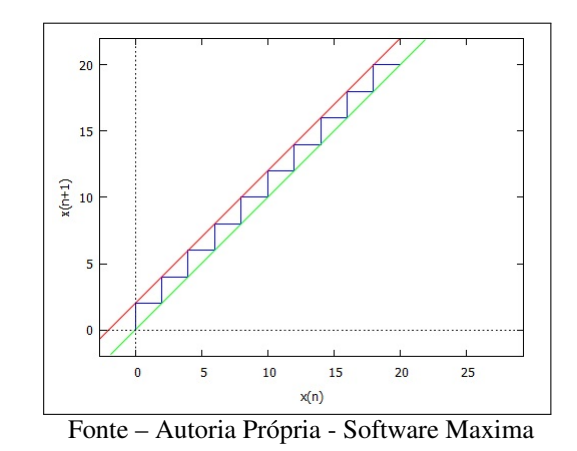

<span id="page-26-0"></span>Figura 6 – Órbita de  $x_0 = 0.001$  sobre  $x_{n+1} = x_n + 2$ ;  $0 \le n \le 10$ , referente à Equação [2.15.](#page-25-1)

As Figuras [7](#page-26-1) e [8](#page-26-2) mostram que a órbita do mapa *x<sup>n</sup>*+1 = *x<sup>n</sup>* − 2 gera uma Progressão Aritmética de razão −2.

<span id="page-26-1"></span>Figura 7 – Evolução de *x<sup>n</sup>*+1 = *x<sup>n</sup>* −2, com *x*<sup>0</sup> = 0*,*001 e 0 ≤ *n* ≤ 10, referente à Equação [2.16](#page-25-2)

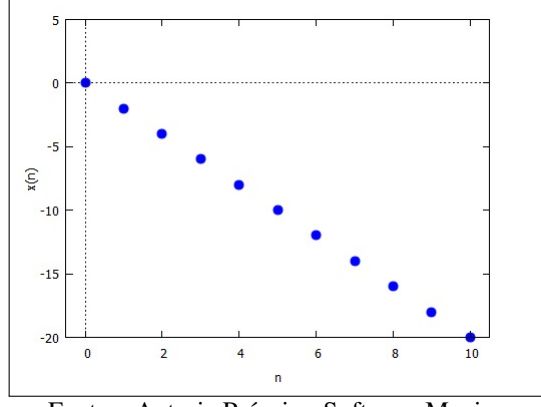

Fonte – Autoria Própria - Software Maxima

<span id="page-26-2"></span>Figura 8 – Órbita de  $x_0 = 0.001$  sobre  $x_{n+1} = x_n - 2$ ;  $0 \le n \le 10$ , referente à Equação [2.16.](#page-25-2)

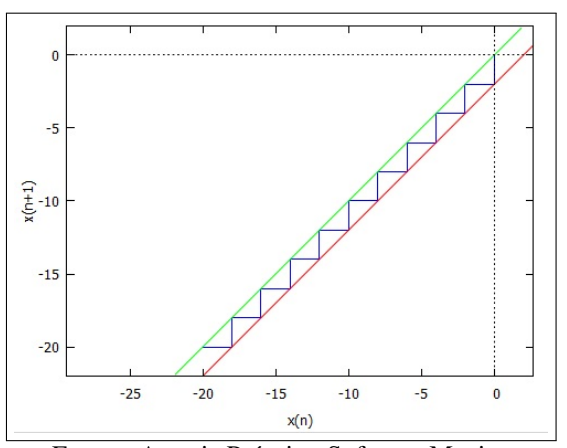

Fonte – Autoria Própria - Software Maxima

<span id="page-27-0"></span>Finalmente, a Figura [9](#page-27-0) mostra que o mapa  $x_{n+1} = x_n$  gera uma sequência constante. Figura 9 – Evolução de  $x_{n+1} = x_n$ , com  $x_0 = 0,001$  e  $0 \le n \le 10$ , referente à Equação [2.17](#page-25-3)

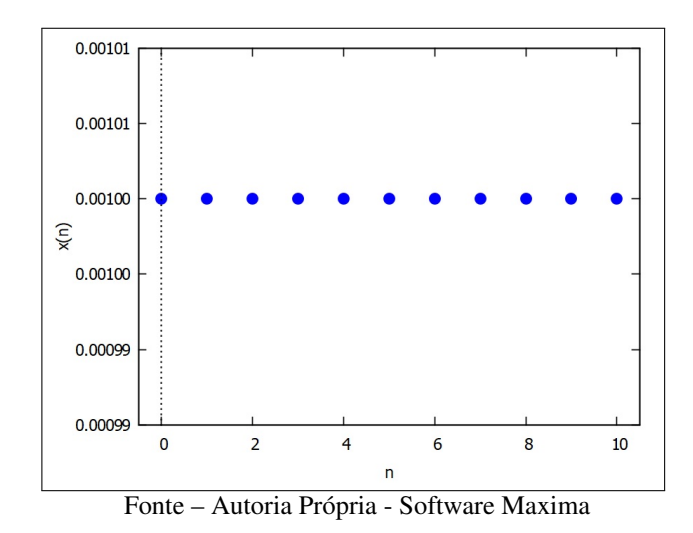

Quando *a* = −1, temos  $x_{n+1} = (-1)^{n+1} (x_0 - \frac{b}{2})$ 2  $+ \frac{b}{2}$  $\frac{b}{2}$ . Desta forma, quando *n* for par, teremos  $n + 1$  ímpar, e portanto,

$$
x_{n+1} = -x_0 + b.\t\t(2.18)
$$

Já para valores ímpares de *n*, *n* + 1 será par, e portanto,

$$
x_{n+1} = x_0. \tag{2.19}
$$

<span id="page-27-1"></span>Assim, neste caso teremos que a órbita do mapa oscilará entre dois valores, bifurcando-se a partir do ponto inicial, de forma que o limite da sequência não existe. As Figuras [10](#page-27-1) e [11](#page-28-0) ilustram este comportamento para  $b = 2$  usando como valor inicial  $x_0 = 3$ .

Figura 10 – Evolução de  $x_{n+1} = -x_n + 2$ , com  $x_0 = 3$  e  $0 \le n \le 20$ 

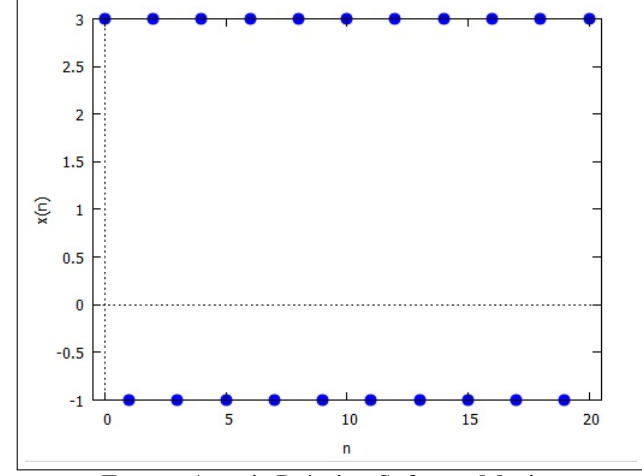

Fonte – Autoria Própria - Software Maxima

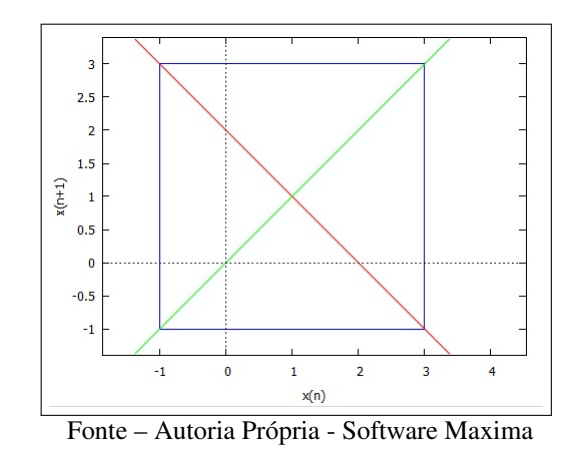

<span id="page-28-0"></span>Figura 11 – Órbita de  $x_0 = 3$  sobre  $x_{n+1} = -x_n + 2$ ;  $0 \le n \le 20$ .

Quando *a* > 1 tem-se que  $\lim_{n\to\infty} a^{n+1} = \infty$ , e, portanto, caso  $x_0 > b/(1 - a)$ 

<span id="page-28-3"></span><span id="page-28-2"></span>
$$
\lim_{n \to \infty} x_{n+1} = \lim_{n \to \infty} a^{n+1} \left( x_0 + \frac{b}{a-1} \right) + \frac{b}{1-a} = \infty,
$$
\n(2.20)

e, caso  $x_0 < b/(1 - a)$ ,

$$
\lim_{n \to \infty} x_{n+1} = \lim_{n \to \infty} a^{n+1} \left( x_0 + \frac{b}{a-1} \right) + \frac{b}{1-a} = -\infty.
$$
 (2.21)

ou seja, os valores crescem ou decrescem indefinidamente conforme o sinal de  $x_0 + b/(a - 1)$ . Caso  $x_0 = b/(1 - a)$ , teremos uma sequência constante de valores iguais a  $x_n = b/(1 - a)$ , o que já era esperado por se tratar do Ponto Fixo. A representação da órbita é similar à evolução mostrada na Figura [9.](#page-27-0) A evolução da órbita com  $a = 2$ ,  $b = 3$  e  $x_0 = 0.005$  está ilustrada nas Figuras [12](#page-28-1) e [13.](#page-29-0)

### <span id="page-28-1"></span>Figura 12 – Evolução de  $x_{n+1} = 2x_n + 3$ , com  $x_0 = 0.005$  e  $0 \le n \le 20$ , correspondente à Equação [2.20.](#page-28-2)

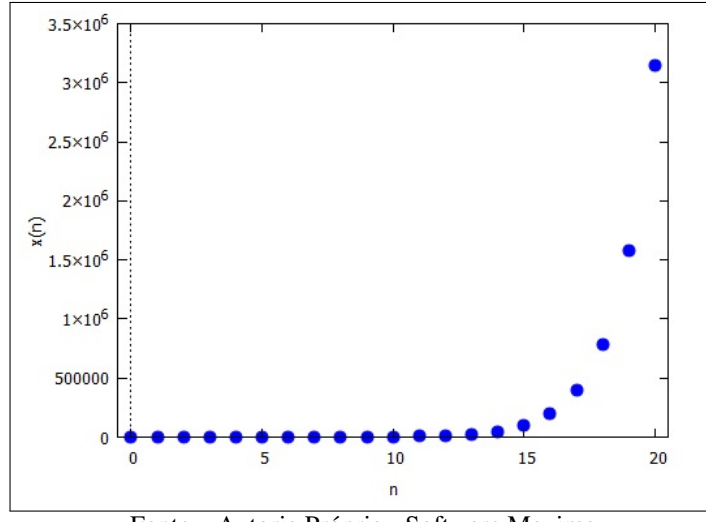

Fonte – Autoria Própria - Software Maxima

<span id="page-29-0"></span>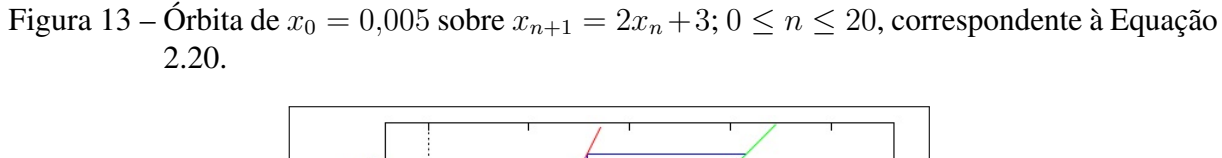

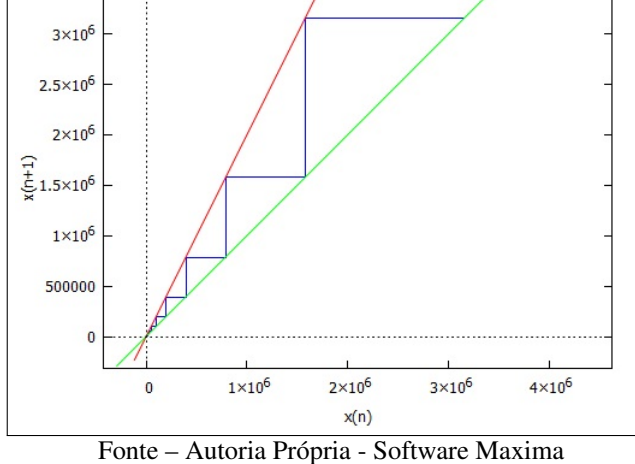

As Figuras [14](#page-29-1) e [15](#page-30-0) mostram a evolução da órbita do Mapa *x<sup>n</sup>*+1 = 2*x<sup>n</sup>* + 3, mas com  $x_0 = -3,1$ , de maneira que  $x_0 < b/(1 - a)$ .

<span id="page-29-1"></span>Figura 14 – Evolução de  $x_{n+1} = 2x_n + 3$ , com  $x_0 = -3.1$  e  $0 \le n \le 20$ , correspondente à Equação [2.21.](#page-28-3)

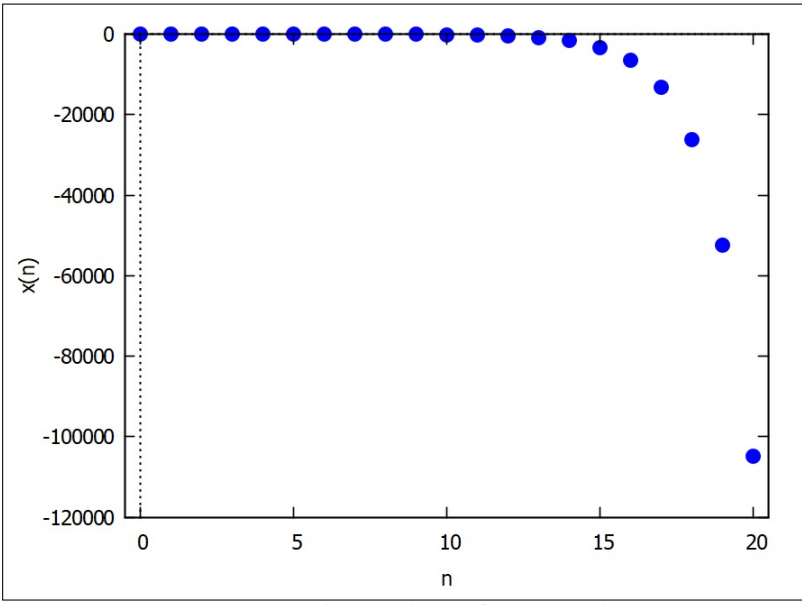

Fonte – Autoria Própria - Software Maxima

<span id="page-30-0"></span>Figura 15 – Órbita de  $x_0 = -3,1$  sobre  $x_{n+1} = 2x_n + 3$ ;  $0 \le n \le 20$ , correspondente à Equação [2.21.](#page-28-3)

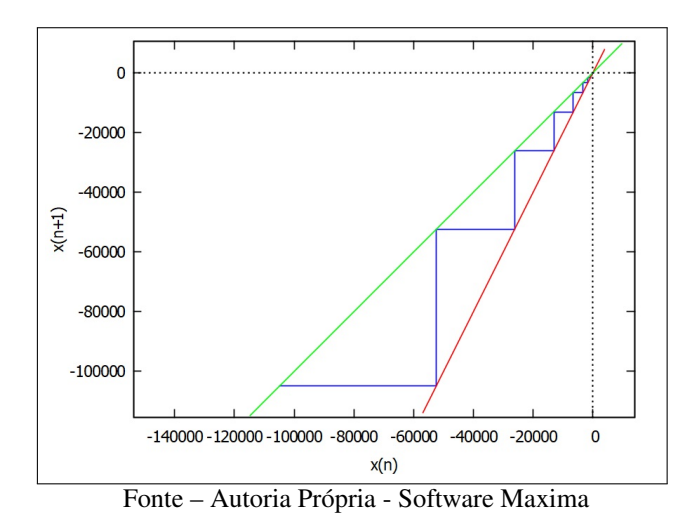

Quando *a <* −1 temos uma situação similar ao caso *a* = −1. Para *n* par temos

$$
x_{n+1} = -|a|^{n+1} \left( x_0 + \frac{b}{a-1} \right) + \frac{b}{1-a}, \tag{2.22}
$$

e para *n* ímpar,

$$
x_{n+1} = |a|^{n+1} \left( x_0 + \frac{b}{a-1} \right) + \frac{b}{1-a}.
$$
 (2.23)

Neste caso o limite de cada uma das subsequências dependerá do sinal do termo entre parênteses, em particular, da condição inicial. De todo modo, caso  $x_0 \neq b/(1 - a)$  a órbita será sempre composta por dois ramos, um tendendo a  $\infty$  e o outro a  $-\infty$ . Novamente, caso  $x_0 = b/(1 - a)$  o resultado é uma órbita constante, por se tratar do Ponto Fixo do mapa. As Figuras [16](#page-30-1) e [17](#page-31-0) ilustram a bifurcação da órbita para  $a = −2$ ,  $b = 3$  utilizando-se como ponto inicial  $x_0 = 0,005$ . Note que a bifurcação ocorre a partir da primeira iteração, apesar da das distâncias serem pequenas. Os dois ramos se separam a uma taxa exponencial um do outro.

<span id="page-30-1"></span>Figura 16 – Evolução de *x<sup>n</sup>*+1 = −2*x<sup>n</sup>* + 3, com *x*<sup>0</sup> = 0*,*005 e 0 ≤ *n* ≤ 20

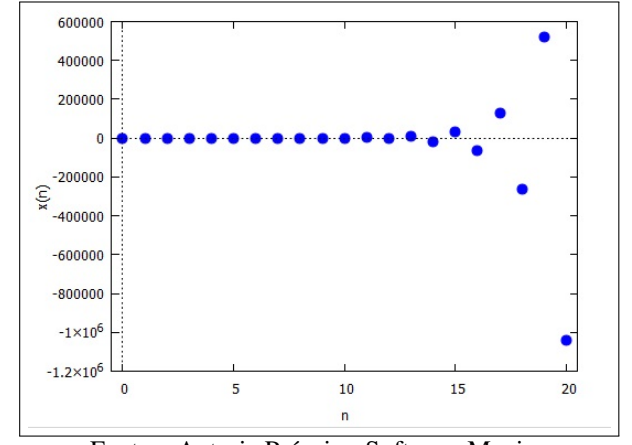

Fonte – Autoria Própria - Software Maxima

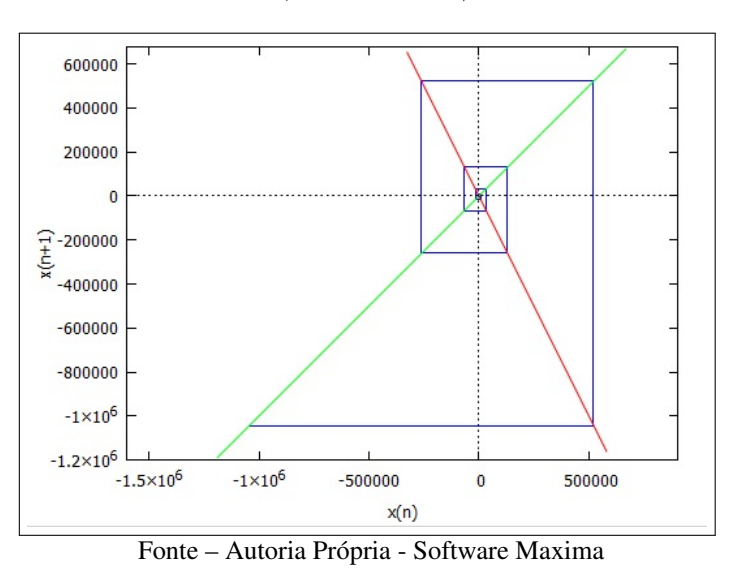

<span id="page-31-0"></span>Figura 17 – Órbita de  $x_0 = 0,005$  sobre  $x_{n+1} = -2x_n + 3$ ;  $0 \le n \le 20$ .

Finalmente, quando  $|a| < 1$ , temos que  $\lim_{n \to \infty} a^n = 0$  e, portanto, o limite é dado por

$$
\lim_{n \to \infty} a^{n+1} \left( x_0 + \frac{b}{a-1} \right) + \frac{b}{1-a} = \frac{b}{1-a}.
$$
 (2.24)

Note que o limite −*b/*(*a* − 1) é exatamente o Ponto Fixo do mapa unidimensional de primeiro grau. Portanto, quando |*a*| *<* 1, a órbita deste mapa tenderá ao Ponto Fixo. As Figuras [18](#page-31-1) e [19](#page-32-0) mostram um exemplo de um mapa com  $a = 0.8$  e  $b = 3$  utilizando-se como ponto inicial  $x_0 = 0,005.$ 

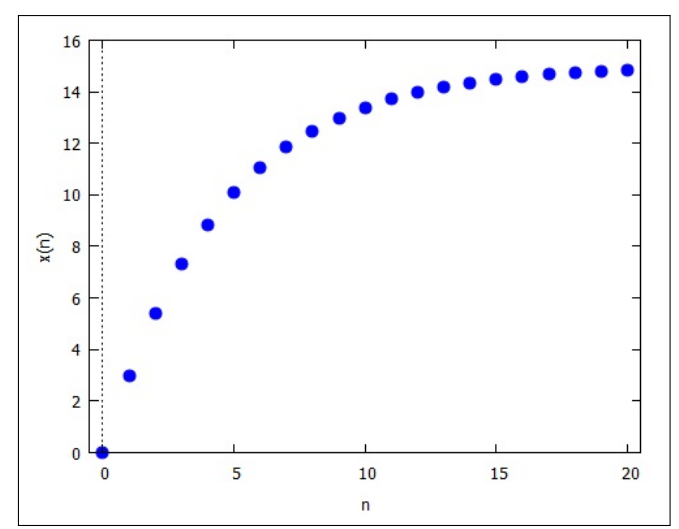

<span id="page-31-1"></span>Figura 18 – Evolução de  $x_{n+1} = 0, 8x_n + 3$ , com  $x_0 = 0, 005$  e  $0 \le n \le 20$ 

Fonte – Autoria Própria - Software Maxima

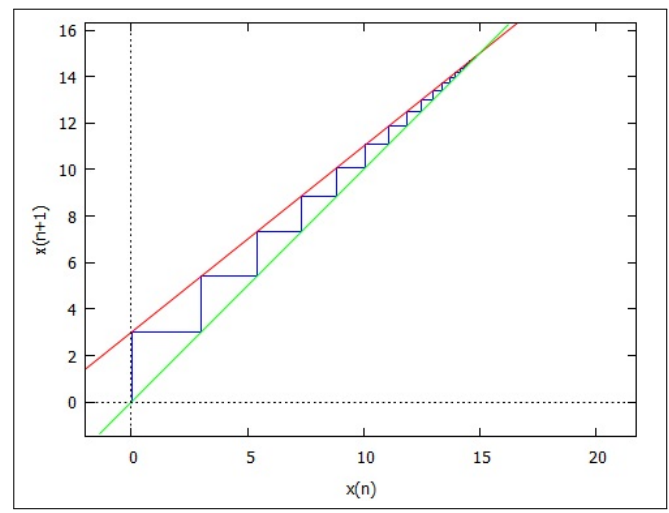

<span id="page-32-0"></span>Figura 19 – Órbita de  $x_0 = 0,005$  sobre  $x_{n+1} = 0,8x_n + 3; 0 \le n \le 20$ .

Fonte – Autoria Própria - Software Maxima

### <span id="page-33-0"></span>3 MAPA LOGÍSTICO

Neste capítulo, vamos analisar um caso especial do mapa unidimensional de 2º grau. Embora qualquer função de segundo grau possa servir como base, vamos nos restringir ao Mapa Logístico, cuja motivação tem origem no estudo do crescimento populacional e que possui diversas propriedades interessantes. Veremos que, apesar de sua simplicidade, os Mapas Logísticos podem convergir para um único valor, oscilar entre um número limitado de soluções ou até mesmo apresentar comportamento caótico.

### <span id="page-33-1"></span>3.1 O MODELO DE VERHULST

Conforme já dissemos, o Mapa Logístico possui raízes no estudo da dinâmica populacional. Estudamos um modelo simples de dinâmica populacional na Seção [2.3.](#page-24-0) Porém, o modelo utilizado acaba por limitar sua aplicabilidade apenas ao caso em que |*a*| *<* 1. Nos casos em que *a >* 1, próprio crescimento ilimitado dos valores deixará de ser aplicável à realidade, como observa Ruelle:

> Se uma quantidade cresce de tal modo que dobra ao cabo de certo tempo, e depois dobra de novo depois do mesmo intervalo de tempo, e assim por diante, dizemos que essa quantidade *cresce exponencialmente*. Como acabamos de ver, ela logo será enorme. (. . . ) Este tipo de crescimento é bastante natural e comumente se observa no mundo que nos cerca (. . . ) mas nunca dura muito tempo. [\(RUELLE, 1993\)](#page-131-3)

O caso em que *a <* −1 é desconsiderado pois gera populações negativas. Da mesma forma, o crescimento da população de insetos usado como exemplo na Seção [2.3.2,](#page-24-2) chamado de Modelo Malthusiano, perde sua aplicabilidade com o tempo. Não é razoável propor um crescimento infinito de uma população sem um limitador. Os autores [Alligood, Sauer e Yorke](#page-130-6) [\(1996\)](#page-130-6) afirmam que: "Em algum momento, os recursos naturais serão comprometidos pelo aumento da população, e o crescimento diminuirá para algo menor que exponencial"[1](#page-33-2) . Conforme explicado por Gleick, ao descrever o crescimento de uma população de peixes:

> No cenário malthusiano de crescimento ilimitado, a função linear de crescimento sobe sempre. Num cenário mais realista, o ecologista precisa de uma equação com um termo extra que detenha o crescimento quando a população se tornar grande. A função mais natural ao ser escolhida se elevará acentuadamente quando a população for pequena, reduzirá o crescimento a quase zero nos valores intermediários, e cairá rapidamente quando a população for muito grande. Repetindo o processo, o ecologista pode observar a consolidação de um comportamento a longo prazo por uma população chegando, presumivelmente, a um regime estacionário. Uma incursão bem sucedida na matemática pelo

<span id="page-33-2"></span>At some point the resources of the environment will become compromised by the increased population, and the growth will slow to something less than exponential.

ecologista o levaria a dizer alguma coisa como: Eis uma equação; eis uma variável que representa a taxa de mortalidade natural; eis uma variável que representa a taxa de mortalidade adicional provocada pela fome ou predação; portanto, a população crescerá com *esta* velocidade até chegar *àquele* nível de equilíbrio. [\(GLEICK, 1990\)](#page-131-4)

Para obter um modelo realista de dinâmica populacional há a necessidade de se encontrar um modelo de crescimento que contenha um limitador. O Mapa Logístico, que descreve a dinâmica populacional com mais precisão, foi proposto inicialmente por Pierre François Verhulst e desenvolvido por Robert May. A sua dedução é dada da seguinte forma, de acordo com [VILLATE](#page-132-0) [\(2007\)](#page-132-0). Considerando um valor constante *a* como taxa de nascimentos e um valor constante *b* como taxa de mortalidade durante um período *n*, a população em um período posterior *n* + 1 será dada por

<span id="page-34-0"></span>
$$
P_{n+1} = P_n + aP_n - bP_n^2.
$$
\n(3.1)

Por esta expressão fica claro a impossibilidade de *a <* −1, pois acarretaria a extinção imediata da população. O fator b aparece multiplicado pelo quadrado de *Pn*, pois, de acordo com [CIPOLLI](#page-130-7) [\(2012\)](#page-130-7), "Como os recursos são limitados, haverá uma competição por eles, que é proporcional ao número de encontros entre os membros da espécie e isto é dado por  $y(n)^{2}$ ", sendo  $y(n)$ correspondente ao que em nosso texto chamamos de *Pn*.

Rearranjando a Equação [3.1](#page-34-0) de forma a isolar o fator comum *Pn*, temos:

$$
P_{n+1} = (a+1)P_n \left(1 - \frac{bP_n}{a+1}\right).
$$
 (3.2)

Dado que o fator  $b/(a + 1)$  é uma constante, podemos definir a variável

<span id="page-34-1"></span>
$$
x_n = \frac{b}{a+1} P_n. \tag{3.3}
$$

Fazendo esta substituição na Equação [3.2](#page-34-1) temos

$$
x_{n+1} = (a+1)x_n(1-x_n). \tag{3.4}
$$

Finalmente, fazendo  $r = a + 1$  obtemos a conhecida expressão do Mapa Logístico:

$$
x_{n+1} = rx_n(1 - x_n). \tag{3.5}
$$

Uma análise rápida do modelo logístico permite entender como o limitador do crescimento populacional funciona. O fator (1−*xn*) representa o "termo extra que detém o crescimento quando a população se tornar grande" apresentado na citação anterior. Quando a população é pequena e portanto *x<sup>n</sup>* é próximo de zero, o fator (1 − *xn*) é próximo de 1, permitindo que a população tenha um grande crescimento. Quando a população atinge um valor suficientemente elevado  $x_n$  se aproxima de 1, e o fator  $(1 - x_n)$  se torna pequeno, limitando o tamanho da

população de equilíbrio. Note que neste modelo 0 ≤ *x<sup>n</sup>* ≤ 1, o que equivale, em termos da população,

$$
0 \le P_n \le \frac{a+1}{b}.\tag{3.6}
$$

A população 0 significa extinção da população e 1 significa a população máxima suportada pelo ambiente. Como mostrado por [May](#page-131-5) [\(1976\)](#page-131-5), uma população maior que 1 geraria um colapso com o mapa evoluindo para −∞. Vamos fazer uma comparação entre os modelos de Malthus e Verhulst para a dinâmica populacional. Para fazer a comparação com o exemplo da população de insetos da Seção [2.3.2](#page-24-2) usaremos *r* = 3 e faremos a comparação do crescimento de ambos os modelos.

Com este novo modelo, os primeiros termos do desenvolvimento da população, com seis casas decimais, são dados por

$$
x_0 = 0,005
$$
  
\n
$$
x_1 = f(x_0) = 3x_0(1 - x_0) = 3 \cdot 0,005 \cdot (1 - 0,005) = 0,014925
$$
  
\n
$$
x_2 = f(x_1) = 3x_1(1 - x_1) = 3 \cdot 0,014925 \cdot (1 - 0,014925) = 0,044107
$$
  
\n
$$
x_3 = f(x_2) = 3x_2(1 - x_2) = 3 \cdot 0,044107 \cdot (1 - 0,044107) = 0,126484
$$
  
\n
$$
x_4 = f(x_3) = 3x_3(1 - x_3) = 3 \cdot 0,126484 \cdot (1 - 0,126484) = 0,331457.
$$

Estes primeiros termos do Mapa Logístico são próximos do crescimento exponencial da população de insetos. Porém, os próximos termos permitem observar a diferença entre os dois modelos. O Quadro [1](#page-35-0) apresenta uma amostra dos 100 primeiros termos de ambos os modelos. Enquanto no modelo Malthusiano ( $x_{n+1} = 3x_n$ ) a população cresce indefinidamente em um ritmo cada vez mais acelerado, no modelo de Verhulst a população oscila em torno de um valor próximo ao número 0*,*6667 A diferença entre as evoluções das populações também pode ser observada na Figura [20.](#page-36-0)

| $\boldsymbol{n}$ | $x_{n+1} = 3x_n$       | $x_{n+1} = 3x_n(1-x_n)$ |
|------------------|------------------------|-------------------------|
| 0                | 0,005                  | 0,005                   |
| $\mathbf{1}$     | 0,015                  | 0,014925                |
| $\overline{2}$   | 0,045                  | 0,044107                |
| 3                | 0,135                  | 0,126484                |
| 4                | 0,405                  | 0,331457                |
| $\ddot{\cdot}$   |                        |                         |
| 98               | $2,863 \times 10^{44}$ | 0,668537                |
| 99               | $8,59 \times 10^{44}$  | 0,664786                |
| 100              | $2,577 \times 10^{45}$ | 0,668537                |

<span id="page-35-0"></span>Quadro 1 – Quadro comparativo entre os modelos de Malthus e Verhulst.

Fonte – Autoria Própria
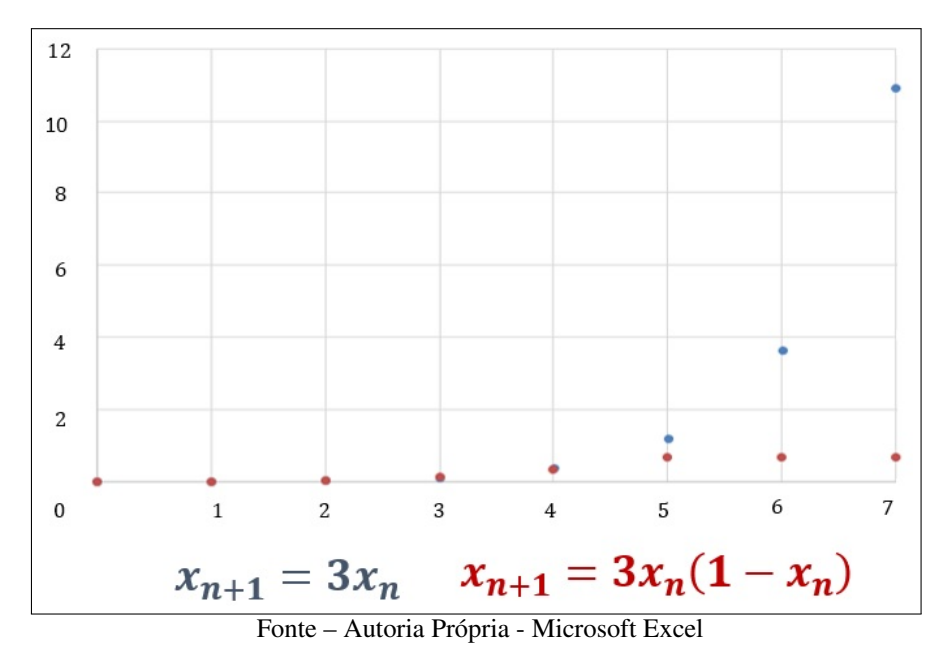

Figura 20 – Comparação gráfica dos modelos de Malthus e Verhulst.

Podemos representar graficamente a evolução do modelo de Verhulst conforme a Figura [21.](#page-36-0) A análise do gráfico mostra que os valores se tornam muito próximos a 0*,*6.

<span id="page-36-0"></span>Figura 21 – Evolução de  $x_{n+1} = 3x_n(1 - x_n)$ , com  $x_0 = 0,005$  e  $0 \le n \le 100$ .

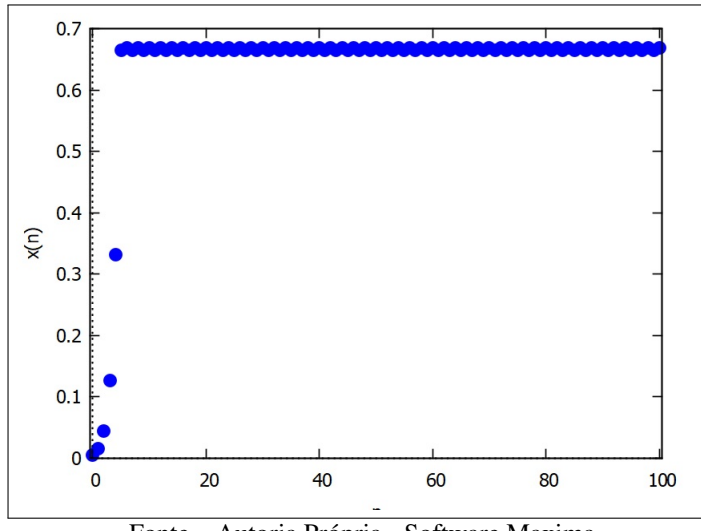

Fonte – Autoria Própria - Software Maxima

Refinando a escala conforme as Figuras [22](#page-37-0) e [23,](#page-37-1) no entanto, podemos perceber que os valores de  $x_n$  estão oscilando em torno de  $0,\overline{6}$ , sem tender a um limite.

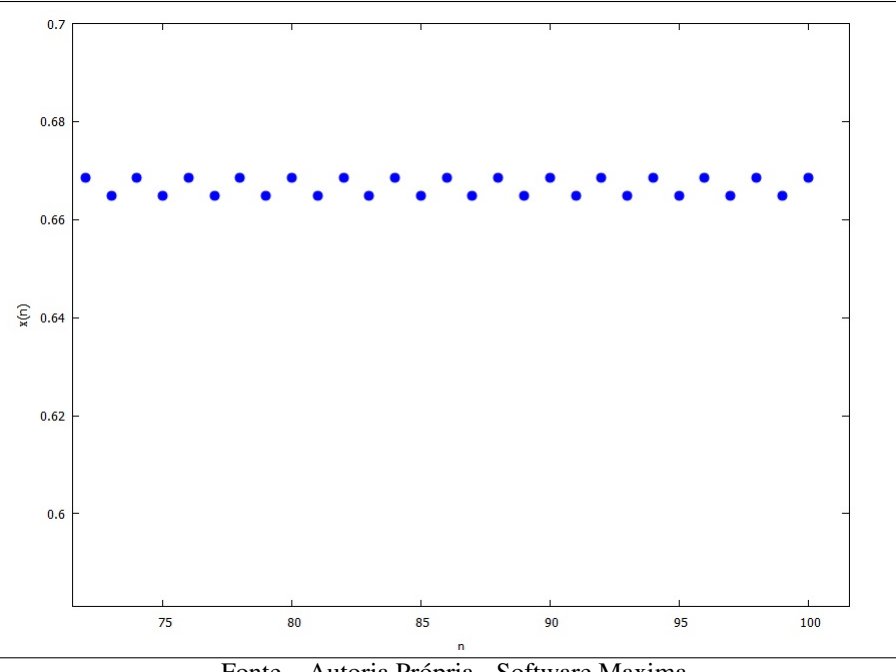

<span id="page-37-0"></span>Figura 22 – Evolução de  $x_{n+1} = 3x_n(1 - x_n)$ , com  $x_0 = 0,005$  e 70  $\le n \le 100$ .

Fonte – Autoria Própria - Software Maxima

<span id="page-37-1"></span>Figura 23 – Evolução de  $x_{n+1} = 3x_n(1 - x_n)$ , com  $x_0 = 0,005$  e  $96 \le n \le 100$ .

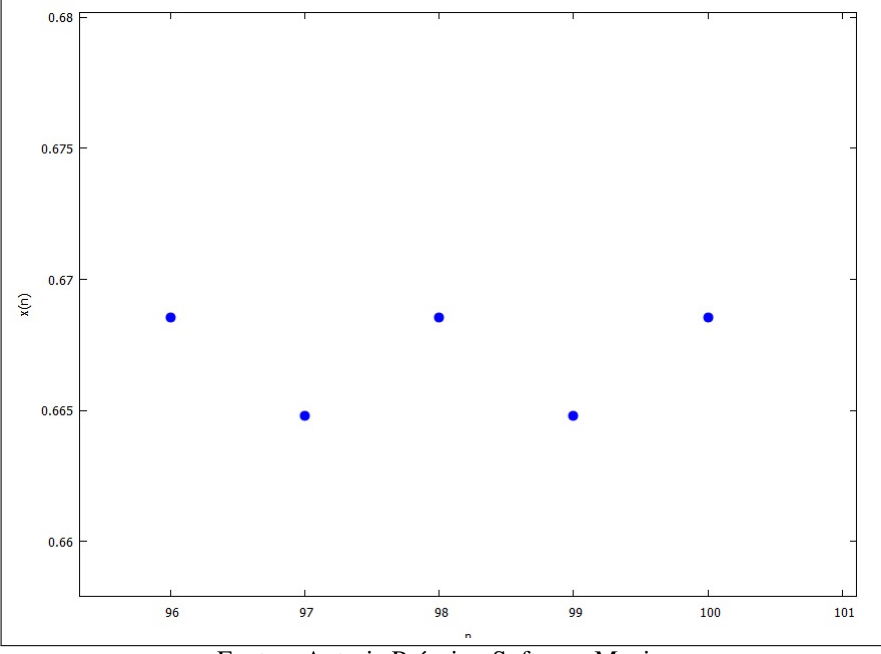

Fonte – Autoria Própria - Software Maxima

O Mapa Logístico é um mapa no qual os valores de *x* estão todos no intervalo [0*,* 1], o que ocorre apenas se  $0 < r \leq 4$ .

Para comprovar tal fato, devemos verificar qual o valor máximo de *x<sup>n</sup>*+1. O mapa *x<sup>n</sup>*+1 = *rxn*(1 − *xn*) é representado por uma parábola de raízes 0 e 1 e concavidade para baixo. A parábola descrita acima possui o eixo de simetria em *x<sup>n</sup>* = 1*/*2. Assim, o valor máximo de *x<sup>n</sup>*+1 será

$$
x_{n+1} = r \cdot \frac{1}{2} \cdot \left(1 - \frac{1}{2}\right) = \frac{r}{4}.\tag{3.7}
$$

Como os valores de *x<sup>n</sup>*+1 não podem ultrapassar 1, temos

$$
x_{n+1} = \frac{r}{4} \le 1. \tag{3.8}
$$

E finalmente

$$
r \le 4. \tag{3.9}
$$

O comportamento do Mapa Logístico para grandes valores de *n* foge do que seria esperado de acordo com a sua simplicidade. As oscilações entre valores podem ficar cada vez mais complexas, chagando a possuir um caráter caótico. Vamos explorar este comportamento usando as ferramentas de Sistemas Dinâmicos.

# 3.2 PONTOS FIXOS DO MAPA LOGÍSTICO

Assim como nos Mapas Unidimensionais de 1º grau, também é possível determinar analiticamente os Pontos Fixos do modelo  $x_{n+1} = f(x_n) = rx_n(1 - x_n)$  usando a relação *f*(*p*) = *rp*(1 − *p*) = *p*. Por se tratar de uma equação do segundo grau sabe-se que esta equação possui no máximo duas soluções distintas. Além disso, podemos reconhecer imediatamente que o ponto *p* = 0 é uma solução (trivial), a qual representa a extinção da população. Vamos determinar a solução não nula. De fato, rearranjando os termos temos

$$
rp^2 - (r-1)p = 0.
$$
\n(3.10)

Considerando  $p \neq 0$  podemos então simplificar a expressão, obtendo, para o segundo Ponto Fixo,

$$
p = \frac{r-1}{r}.\tag{3.11}
$$

Por exemplo, o Ponto Fixo não nulo do mapa  $x_{n+1} = 3x_n(1 - x_n)$  abordado na Seção [3.1](#page-33-0) é, de fato,

$$
p = \frac{3-1}{3} = \frac{2}{3} = 0, \overline{6},
$$
\n(3.12)

e portanto os valores da órbita oscilam em torno do Ponto Fixo. O Quadro [2](#page-39-0) mostra as diferenças entre as órbitas referentes a cinco valores distintos de  $x_0$  pelo mapa  $x_n = 3x_n(1 - x_n)$ .

<span id="page-39-0"></span>

| 0,5<br>0,01<br>0<br>0,2<br>0,85<br>0,99<br>0,480000<br>0,750000<br>0,029700<br>0,382500<br>0,029700<br>1<br>0,748800<br>0,708581<br>0,562500<br>0,086454<br>0,086454<br>$\overline{2}$<br>0,564296<br>3<br>0,738281<br>0,619482<br>0,236938<br>0,236938<br>0,737598<br>0,579666<br>0,707172<br>0,542396<br>0,542396<br>4<br>0,580641<br>0,730960<br>0,621239<br>0,744608<br>0,744608<br>5<br>0,730491<br>0,589973<br>0,705904<br>0,570501<br>0,570501<br>6<br>0,590622<br>0,725715<br>0,622811<br>0,735089<br>0,735089<br>7<br>0,725363<br>0,704752<br>0,544200<br>0,597158<br>0,544200<br>8<br>0,597634<br>0,721681<br>0,624230<br>0,728731<br>0,728731<br>9<br>0,721403<br>0,703701<br>0,602573<br>0,593046<br>0,593046<br>10 |  |
|----------------------------------------------------------------------------------------------------|--|
|                                                                                                    |  |
|                                                                                                    |  |
|                                                                                                    |  |
|                                                                                                    |  |
|                                                                                                    |  |
|                                                                                                    |  |
|                                                                                                    |  |
|                                                                                                    |  |
|                                                                                                    |  |
|                                                                                                    |  |
|                                                                                                    |  |
|                                                                                                    |  |
| 0,674004<br>0,659167<br>0,673935<br>0,659155<br>0,659155<br>998                                                                                                    |  |
| 0,659168<br>0,673997<br>0,659239<br>0,674009<br>0,674009<br>999                                                                                                    |  |
| 0,673997<br>0,659175<br>0,673298<br>0,659163<br>0,659163<br>1000                                                                                                    |  |
|                                                                                                    |  |
| 0,669014<br>0,664303<br>0,664302<br>0,669012<br>0,664302<br>9998                                                                                                    |  |
| 0,664303<br>0,664305<br>0,669014<br>0,669014<br>0,669014<br>9999                                                                                                    |  |
| 0,664303<br>0,664303<br>0,664303<br>0,669014<br>0,669011<br>10000                                                                                                    |  |

Quadro 2 – Quadro de órbitas de  $x_0$  sobre  $x_{n+1} = 3x_n(1 - x_n)$ .

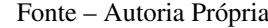

Uma importante observação é que o Ponto Fixo é o mesmo para qualquer valor de  $x_0$ entre 0 e 1, pois *p* = (*r*−1)*/r* depende exclusivamente de *r*. Observando as duas últimas colunas do quadro, percebe-se que as órbitas são idênticas para *x* = 0*,*01 e *x* = 0*,*99 a partir de *x*1. De fato, sejam *a* e *b* tais que  $a + b = 1$ . Se  $x_n = a$  temos, para  $x_{n+1}$ ,

$$
x_{n+1} = rx_n(1 - x_n) = ra(1 - a) = r(1 - b)b = rb(1 - b),
$$
\n(3.13)

ou seja, o mesmo valor que obteríamos se  $x_n = b$ . Como todos os valores a partir de  $x_{n+2}$  dependem de *x<sup>n</sup>*+1 e o mapa é o mesmo, as órbitas serão iguais a partir de *x<sup>n</sup>*+1, independentemente do valor de *r*.

O Mapa Logístico também pode ser representado através de um Diagrama *Cobweb*. Os passos para a sua construção são idênticos aos relatados na Seção [2.2.](#page-21-0) A diferença ocorre quando a órbita se aproxima do Ponto Fixo não nulo e passa então a contorná-lo, lembrando então o desenho de uma teia de aranha, como mostram as Figuras [24](#page-40-0) e [25.](#page-40-1)

<span id="page-40-0"></span>Figura 24 – Diagrama *Cobweb* do Mapa Logístico.

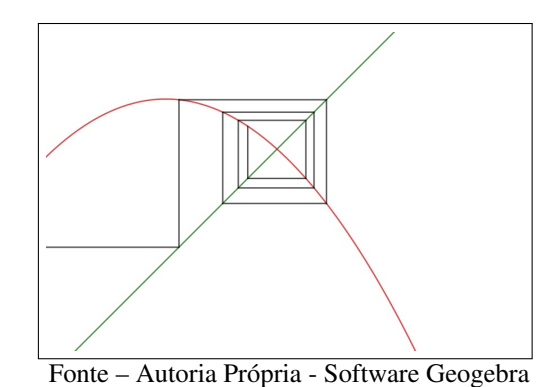

<span id="page-40-1"></span>Figura 25 – Visão Geral *Cobweb* - Mapa Logístico

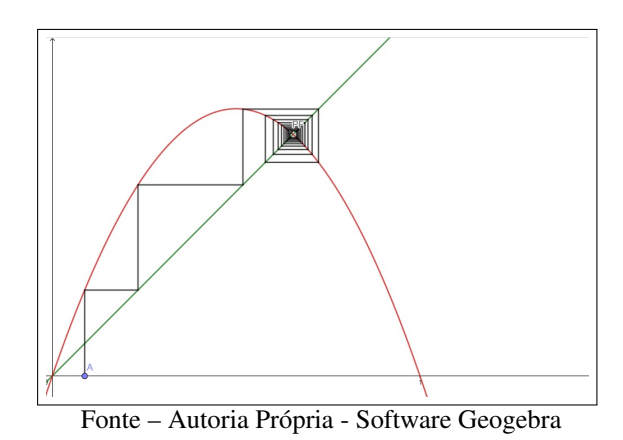

<span id="page-40-2"></span>A Figura [26](#page-40-2) mostra o Diagrama *Cobweb* do mapa após 1000 iterações.

Figura 26 – Órbita de  $x = 0.001$  sobre  $x_{n+1} = 3x_n(1 - x_n)$ ,  $1 \le n \le 1000$ .

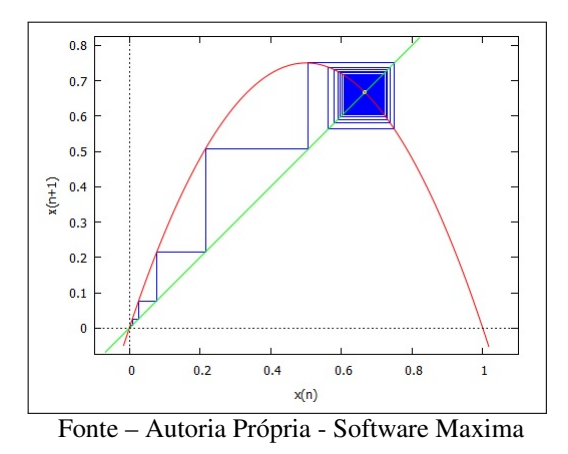

# 3.2.1 ATRAÇÃO OU REPULSÃO DOS PONTOS FIXOS

Dado o Ponto Fixo do mapa, podemos determinar as condições para que este seja atrator ou repulsor. Pelo Teorema [2.1,](#page-20-0) o Ponto Fixo *p* será atrator quando |*f* ′ (*p*)| *<* 1. No caso do mapa

logístico  $f(x) = rx(1 - x)$ , e, portanto,

$$
f'(x) = r(1 - 2x). \tag{3.14}
$$

No Ponto Fixo  $p = 0$  temos

$$
f'(p) = r.\tag{3.15}
$$

Para que este Ponto Fixo seja atrator é preciso que |*f* ′ (*p*)| *<* 1, ou seja *r <* 1. Logo, órbitas próximas a este Ponto Fixo serão atraídas para *p* = 0. Para *r >* 1 as órbitas serão repelidas. Isto pode ser interpretado da seguinte forma. Para *r <* 1 as populações tendem a desaparecer, pois são atraídas para o ponto *p* = 0. Se *r >* 1 mesmo populações inicialmente pequenas tendem a crescer rapidamente, se afastando deste Ponto Fixo. Para se ter um quadro mais completo da dinâmica, no entanto, é necessário analisar também o segundo Ponto Fixo.

No Ponto Fixo  $p = (r - 1)/r$ , temos

$$
f'(p) = 2 - r.\t\t(3.16)
$$

Para que o Ponto Fixo seja atrator é preciso que |*f* ′ (*p*)| *<* 1, ou seja,

$$
2 - r > -1 \implies -r > -3 \implies r < 3 \tag{3.17}
$$

e

$$
2 - r < 1 \implies -r < -1 \implies r > 1. \tag{3.18}
$$

Logo, o Ponto Fixo será atrator quando  $r \in (1, 3)$  e repulsor caso  $r < 1$  ou  $r > 3$ . Portanto, para *r <* 1 a população é repelida pelo Ponto Fixo, sendo eventualmente atraída por *p* = 0. Se 1 *< r <* 3 a órbita é atraída pelo segundo Ponto Fixo e converge para um valor limite dado por este ponto. Resta então avaliar os demais valores de *r*. Nestes casos os Pontos Fixos serão repulsores e gerarão mapas em que suas órbitas oscilarão em torno do Ponto Fixo, ou até mesmo apresentarão comportamento caótico, conforme veremos a seguir.

Vamos começar observando o comportamento do Mapa Logístico  $x_{n+1} = rx_n(1 - x_n)$ com  $r = 3.2$  $r = 3.2$  $r = 3.2$  usando como ponto inicial  $x_0 = 0.005$ . O Quadro 3 fornece uma amostra dos valores da órbita para as iterações do mapa. Note que nas primeiras iterações os valores crescem, mas rapidamente tendem a se estabilizar em torno de dois valores. Passadas 10000 iterações verifica-se que a órbita oscila entre os valores 0*,*799455 e 0*,*513045. Este fato fica mais evidente observando o gráfico dos valores do mapa em função da iteração mostrado nas Figuras [27](#page-42-1) e [28.](#page-43-0) Embora pareçam linhas contínuas, lembramos que se trata de um mapa discreto.

| $\it n$                 | $x_n$                 |  |
|-------------------------|-----------------------|--|
| 0                       | 0,005000              |  |
| $\overline{1}$          | 0,015920              |  |
| $\overline{2}$          | 0,050133              |  |
| $\overline{3}$          | 0,152383              |  |
| $\overline{4}$          | 0,413320              |  |
| $\overline{5}$          | 0,775957              |  |
| 6                       | 0,556313              |  |
| $\overline{7}$          | 0,789852              |  |
| 8                       | 0,531154              |  |
|                         |                       |  |
| 9992                    | 0,513045              |  |
| 9993                    | $0,\overline{799455}$ |  |
| 9994                    | 0,513045              |  |
| 9995                    | 0,799455              |  |
| 9996                    | 0,513045              |  |
| 9997                    | 0,799455              |  |
| 9998                    | 0,513045              |  |
| 9999                    | 0,799455              |  |
| 10000                   | 0,513045              |  |
| Fonte - Autoria Própria |                       |  |

<span id="page-42-0"></span>Quadro 3 – Órbita de  $x = 0,005$  sobre  $x_{n+1} = 3,2x_n(1 - x_n)$ .

<span id="page-42-1"></span>Figura 27 – Evolução de *x* = 0*,*005 sobre *x<sup>n</sup>*+1 = 3*,*2*xn*(1 − *xn*), 0 ≤ *n* ≤ 10000

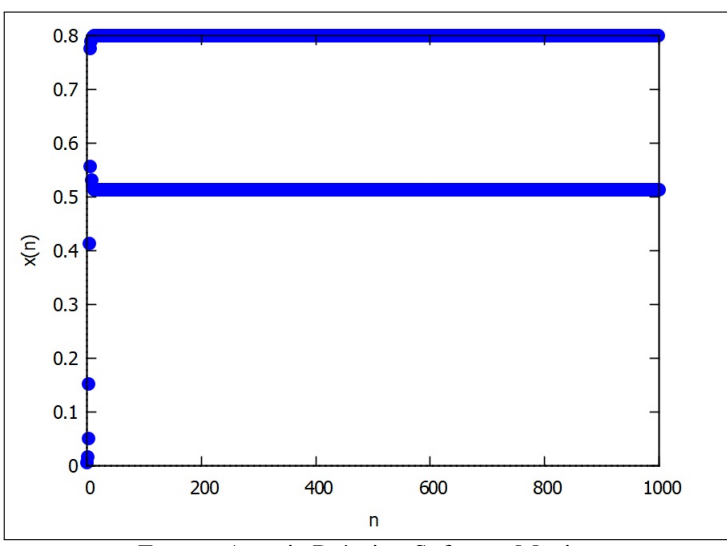

Fonte – Autoria Própria - Software Maxima

<span id="page-43-0"></span>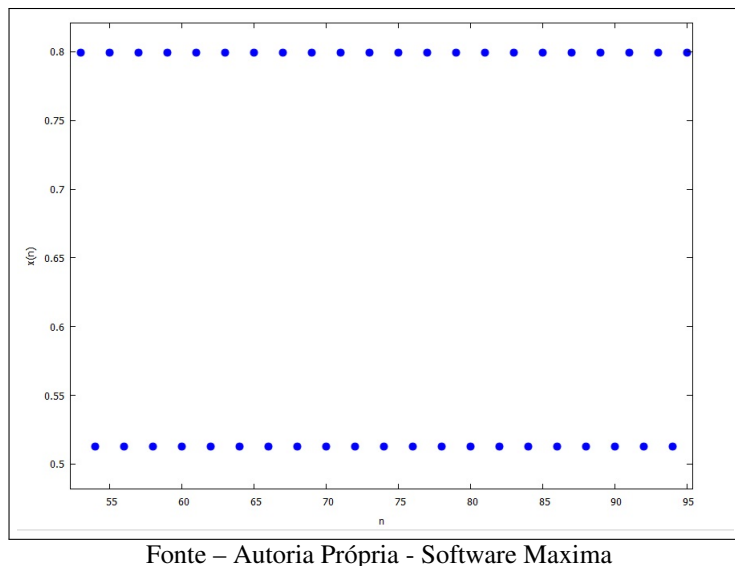

Figura 28 – Corte no gráfico de  $x_{n+1} = 3,2x_n(1 - x_n)$ .

É importante notar que o comportamento da órbita não depende do ponto inicial. No Quadro [4](#page-43-1) apresentamos órbitas referentes aos pontos iniciais 0*,*2, 0*,*5, 0*,*85, 0*,*01 e 0*,*99. Apesar de os primeiros termos serem diferentes eventualmente todas as órbitas acabam oscilando entre os valores 0*,*799455 e 0*,*513045.

| $\, n$ | $x_n$                 | $x_n$    | $x_n$    | $x_n$    | $x_n$    |
|--------|-----------------------|----------|----------|----------|----------|
| 0      | 0,2                   | 0,5      | 0,85     | 0,01     | 0,99     |
| 1      | 0,512000              | 0,800000 | 0,408000 | 0,031680 | 0,031680 |
| 2      | 0,799539              | 0,512000 | 0,772915 | 0,098164 | 0,098164 |
| 3      | 0,512884              | 0,799539 | 0,561655 | 0,283290 | 0,283290 |
| 4      | 0,799469              | 0,512884 | 0,787836 | 0,649718 | 0,649718 |
| 5      | 0,513019              | 0,799469 | 0,534882 | 0,728271 | 0,728271 |
| 6      | 0,799458              | 0,513019 | 0,796106 | 0,633256 | 0,633256 |
| 7      | 0,513040              | 0,799458 | 0,519427 | 0,743177 | 0,743177 |
|        |                       |          |          |          |          |
| 9991   | $\overline{0,}513045$ | 0,799455 | 0,513045 | 0,799455 | 0,799455 |
| 9992   | 0,799455              | 0,513045 | 0,799455 | 0,513045 | 0,513045 |
| 9993   | 0,513045              | 0,799455 | 0,513045 | 0,799455 | 0,799455 |
| 9994   | 0,799455              | 0,513045 | 0,799455 | 0,513045 | 0,513045 |
| 9995   | 0,513045              | 0,799455 | 0,513045 | 0,799455 | 0,799455 |
| 9996   | 0,799455              | 0,513045 | 0,799455 | 0,513045 | 0,513045 |
| 9997   | 0,513045              | 0,799455 | 0,513045 | 0,799455 | 0,799455 |
| 9998   | 0,799455              | 0,513045 | 0,799455 | 0,513045 | 0,513045 |
| 9999   | 0,513045              | 0,799455 | 0,513045 | 0,799455 | 0,799455 |
| 1000   | 0,799455              | 0,513045 | 0,799455 | 0,513045 | 0,513045 |

<span id="page-43-1"></span>Quadro 4 – Órbitas de diferentes valores de  $x_0$  sobre  $x_{n+1} = 3, 2x_n(1 - x_n)$ 

Fonte – Autoria Própria

Apesar de as órbitas apresentarem o mesmo comportamento após um número suficiente de iterações, a rapidez com que a órbita assume este comportamento depende do ponto inicial. As Figuras [29](#page-44-0) e [30](#page-44-1) mostram que a depender do ponto inicial as órbitas possuem um comportamento inicial distinto, apesar de assumirem o mesmo comportamento depois de um número suficiente de iterações. Para tal, usamos como valores iniciais *x* = 0*,*001 e *x* = 0*,*002, ambos com 100 iterações.

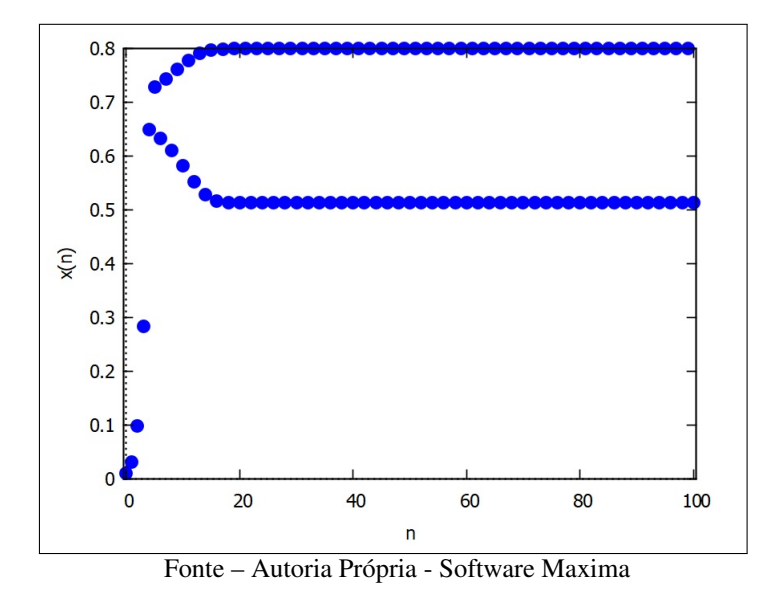

<span id="page-44-0"></span>Figura 29 – Evolução de *x* = 0*,*001 sobre *x<sup>n</sup>* = 3*,*2*xn*−1(1 − *xn*−1), 0 ≤ *n* ≤ 100.

<span id="page-44-1"></span>Figura 30 – Evolução de *x* = 0*,*002 sobre *x<sup>n</sup>*+1 = 3*,*2*xn*(1 − *xn*), 0 ≤ *n* ≤ 100.

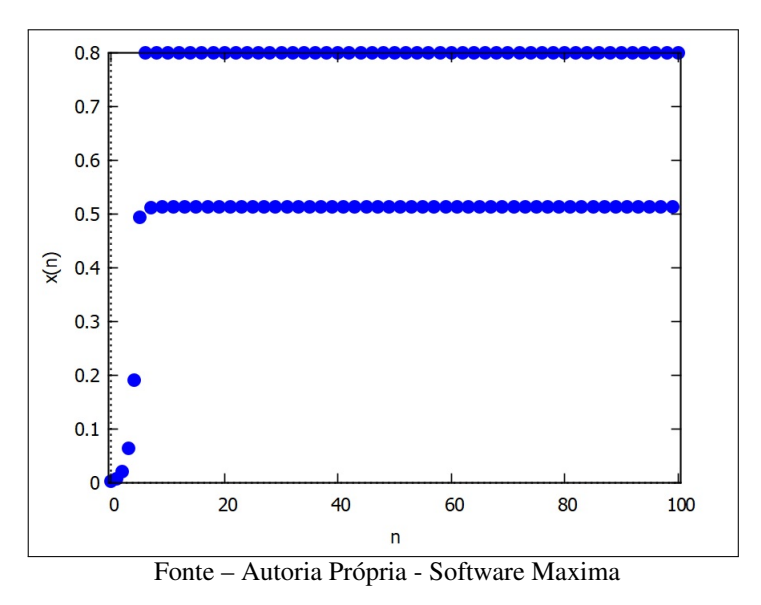

Também é possível observar a oscilação através dos Diagramas *Cobweb*, mostradas nas Figuras [31](#page-45-0) e [32.](#page-45-1)

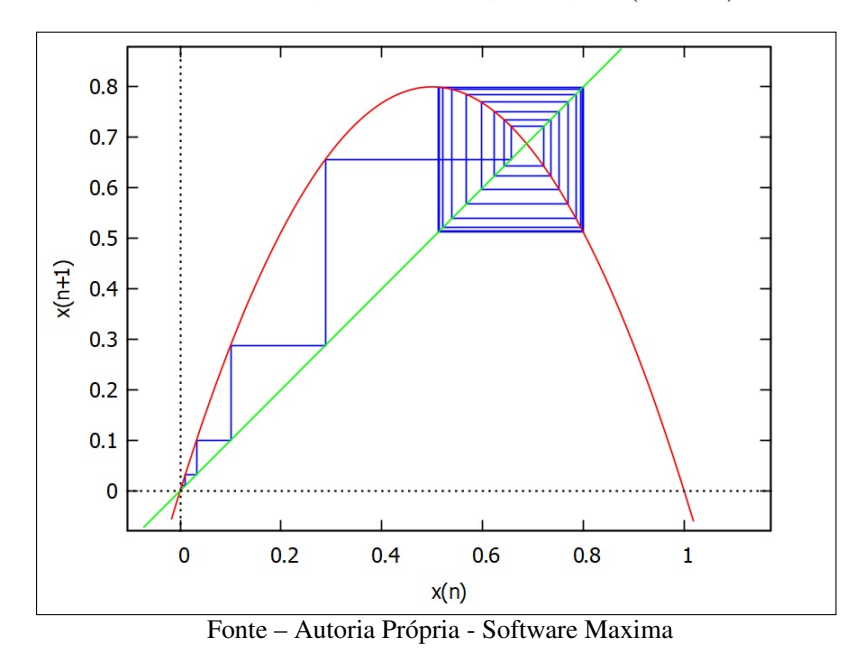

<span id="page-45-0"></span>Figura 31 – Órbita de  $x = 0,001$  sobre  $x_{n+1} = 3,2x_n(1 - x_n), 0 \le n \le 100$ .

<span id="page-45-1"></span>Figura 32 – Órbita de  $x = 0.002$  sobre  $x_{n+1} = 3.2x_n(1 - x_n)$ ,  $0 \le n \le 100$ .

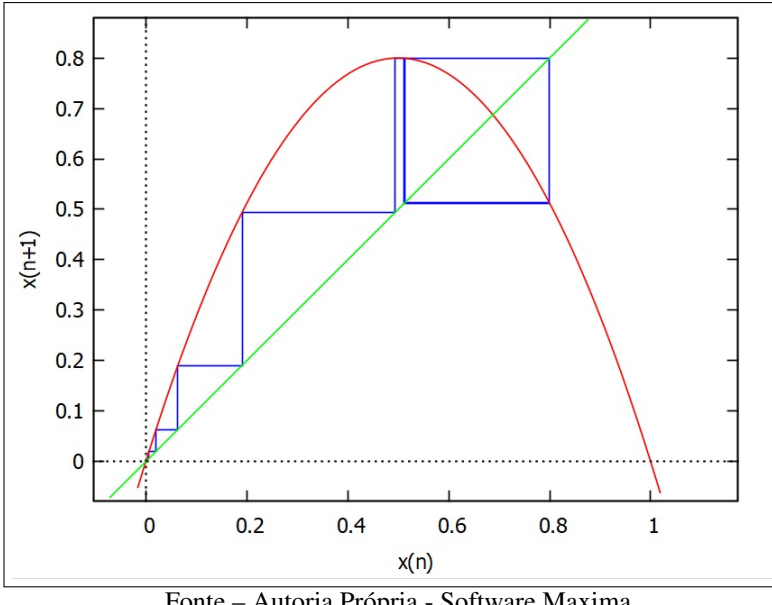

Fonte – Autoria Própria - Software Maxima

O número de valores entre os quais as órbitas oscilam não se limita a dois, podendo variar dependendo de *r*. Escolhendo  $r = 3.5$  e  $x_0 = 0.0001$  obtemos as Figuras [33](#page-46-0) e [34,](#page-47-0) assim como o Quadro [5.](#page-46-1) Neste caso é perceptível a mudança, dado que *x<sup>n</sup>* oscila entre 4 valores quando *n* tende ao infinito. Mais uma vez, a representação gráfica da evolução da órbita mostra permite visualizar o comportamento dos valores. Já a Figura [35](#page-47-1) mostra o Diagrama *Cobweb* do mapa.

| $\it n$        | $x_n$    |
|----------------|----------|
| $\overline{0}$ | 0,0001   |
| 1              | 0,000350 |
| $\overline{2}$ | 0,001224 |
| 3              | 0,004280 |
| $\overline{4}$ | 0,014927 |
| $\overline{5}$ | 0,051431 |
| $\bar{6}$      | 0,170750 |
| $\bar{7}$      | 0,495580 |
| 8              | 0,874932 |
| 9              | 0,382992 |
| 10             | 0,827082 |
|                |          |
|                |          |
| 9991           | 0,500884 |
| 9992           | 0,874997 |
| 9993           | 0,382820 |
| 9994           | 0,826941 |
| 9995           | 0,500884 |
| 9996           | 0,874997 |
| 9997           | 0,382820 |
| 9998           | 0,826941 |
| 9999           | 0,500884 |
| 10000          | 0,874997 |

<span id="page-46-1"></span>Quadro 5 – Órbita de de  $x = 0,0001$  sobre  $x_{n+1} = 3,5x_n(1 - x_n)$ .

Fonte – Autoria própria

<span id="page-46-0"></span>Figura 33 – Evolução de *x* = 0,0001 sobre  $x_{n+1} = 3,5x_n(1 - x_n)$ ,  $0 \le n \le 10000$ .

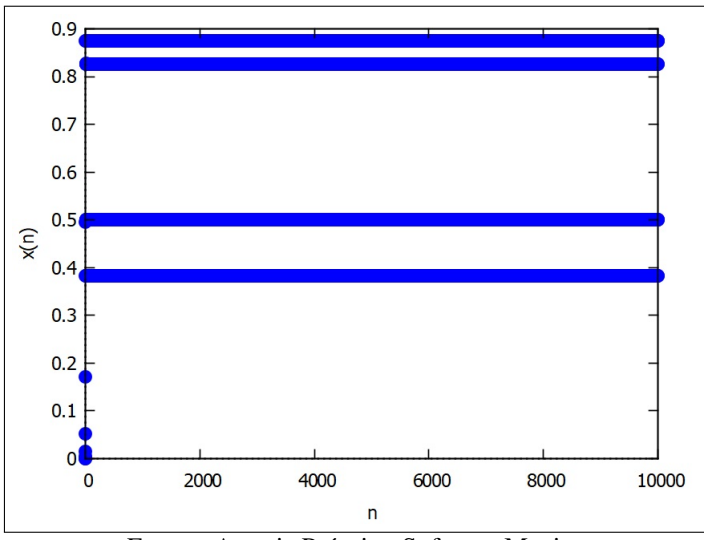

Fonte – Autoria Própria - Software Maxima

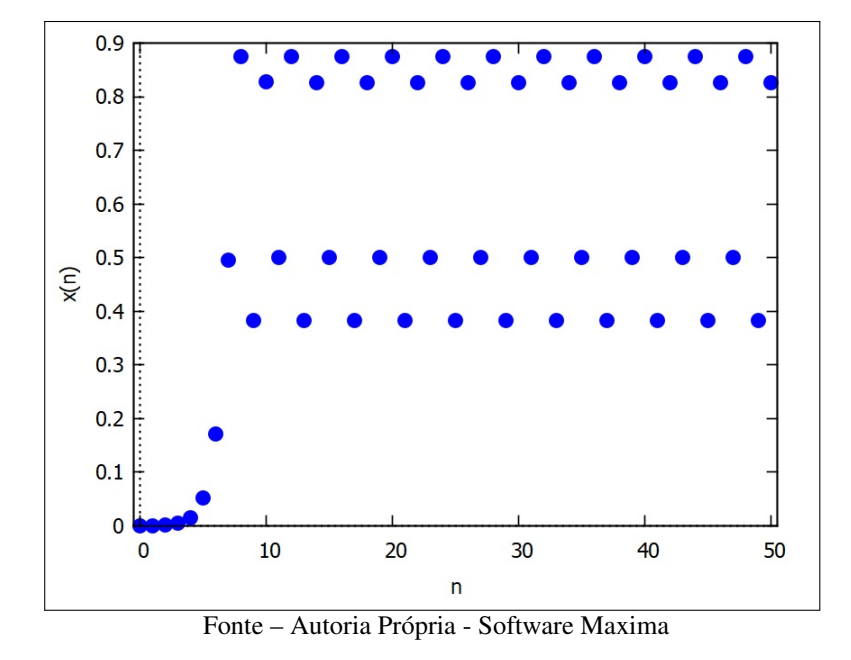

<span id="page-47-0"></span>Figura 34 – Evolução de *x* = 0*,*0001 sobre *x<sup>n</sup>*+1 = 3*,*5*xn*(1 − *xn*), 0 ≤ *n* ≤ 50.

<span id="page-47-1"></span>Figura 35 – Órbita de  $x = 0,0001$  sobre  $x_{n+1} = 3,5x_n(1 - x_n)$ ,  $0 \le n \le 1000$ .

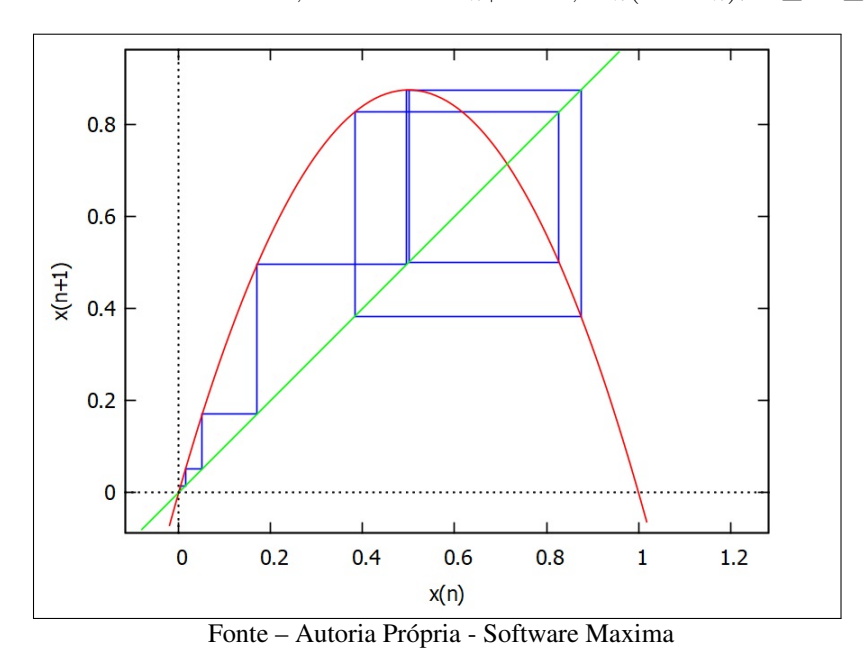

Utilizando *r* = 3*,*6 é possível perceber que o mapa oscila entre um número ainda maior de valores, o que já resulta em dificuldades para determinar a quantidade correta. A evolução de  $x = 0,0001$  sobre  $x_{n+1} = 3,6x_n(1 - x_n)$  mostra pontos já dispersos sobre o plano, embora ainda seja possível perceber alguma regularidade, o que pode ser observado nas Figuras [36](#page-48-0) e [37.](#page-48-1)

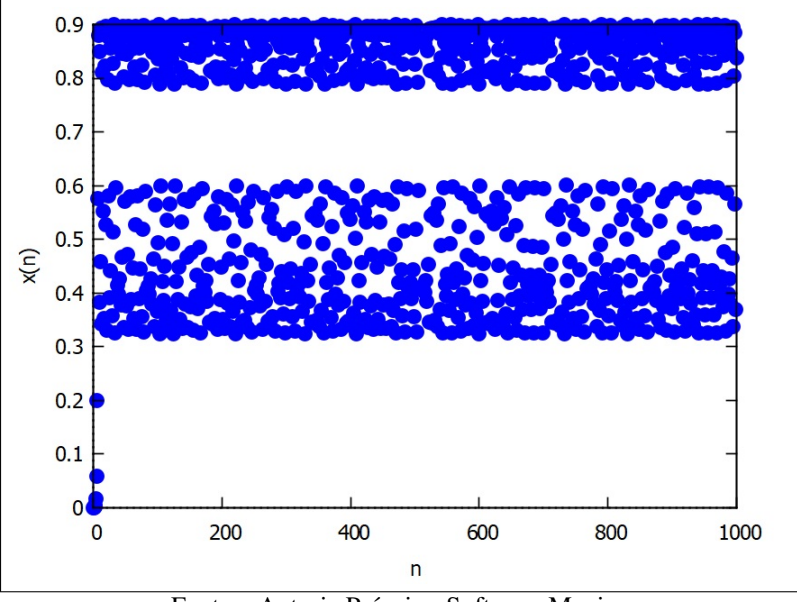

<span id="page-48-0"></span>Figura 36 – Evolução de *x* = 0*,*0001 sobre *x<sup>n</sup>*+1 = 3*,*6*xn*(1 − *xn*), 0 ≤ *n* ≤ 1000.

Fonte – Autoria Própria - Software Maxima

<span id="page-48-1"></span>Figura 37 – Órbita de  $x = 0,0001$  sobre  $x_{n+1} = 3,6x_n(1 - x_n), 0 \le n \le 1000$ .

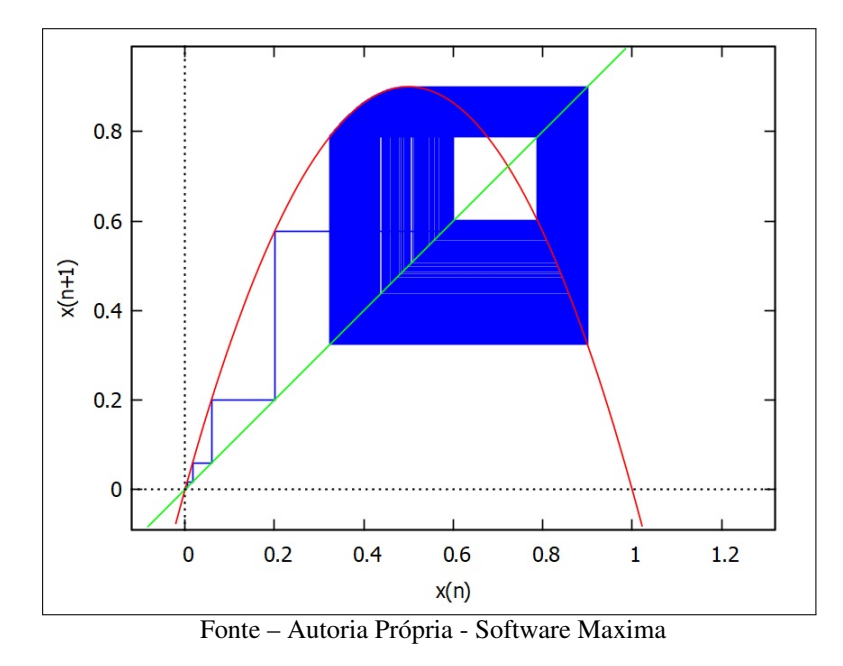

Atribuindo um valor mais alto, *r* = 4, os valores apresentam forte dispersão, tomando por completo toda a região do gráfico. Para haver alguma condição de visualização, apresentamos as evoluções com *n* = 1000, Figura [38](#page-49-0) e *n* = 100, Figura [39,](#page-49-1) enquanto a Figura [40](#page-49-2) mostra o Diagrama *Cobweb* do mapa.

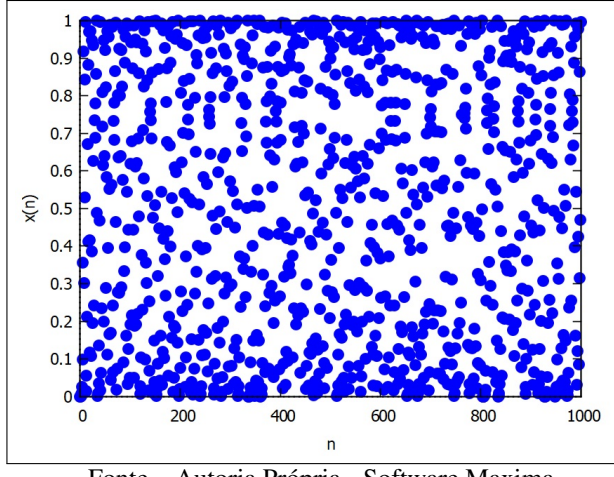

<span id="page-49-0"></span>Figura 38 – Evolução de  $x = 0,0001$  sobre  $x_{n+1} = 4x_n(1 - x_n)$ ,  $0 \le n \le 1000$ .

Fonte – Autoria Própria - Software Maxima

<span id="page-49-1"></span>Figura 39 – Evolução de *x* = 0*,*0001 sobre *x<sup>n</sup>*+1 = 4*xn*(1 − *xn*), 0 ≤ *n* ≤ 100.

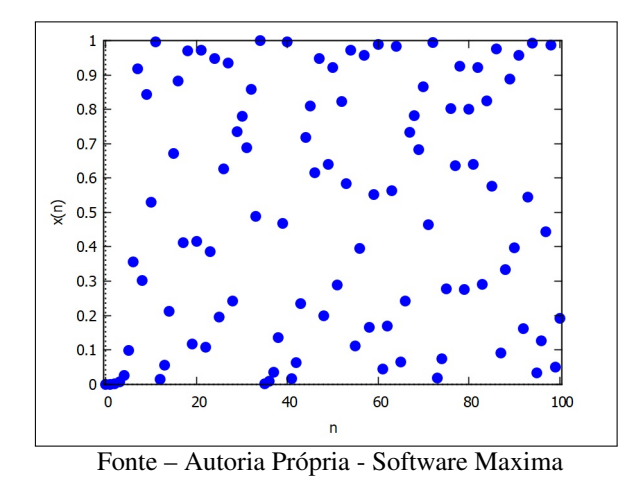

<span id="page-49-2"></span>Figura 40 – Órbita de *x* = 0,0001 sobre  $x_{n+1} = 4x_n(1 - x_n)$ ,  $0 \le n \le 1000$ .

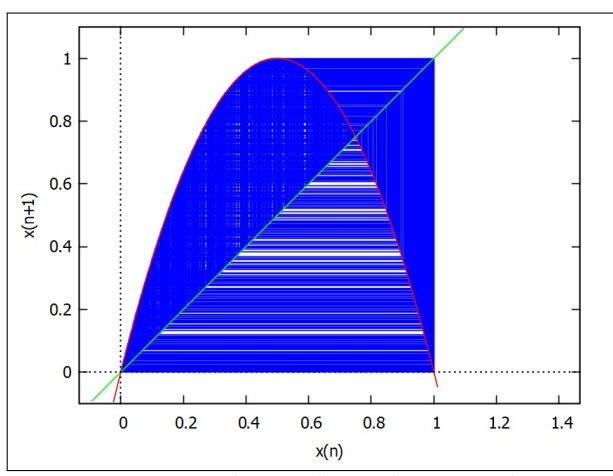

Fonte – Autoria Própria - Software Maxima

Neste caso, o movimento torna-se caótico. Não há mais regularidade na órbita, ao contrário dos casos anteriores, quando qualquer que fosse o valor de *x*<sup>0</sup> as órbitas tenderiam a ser muito próximas a partir de um número suficiente de iterações. Agora, mesmo uma diferença muito pequena entre dois valores de  $x_0$  gera órbitas completamente distintas. É possível mostrar esta sensibilidade entre diferentes condições iniciais, como mostraremos na seção [3.4.](#page-55-0)

# 3.3 DIAGRAMA DE BIFURCAÇÕES

A descoberta por parte do matemático Mitchell Feigenbaum de que a variação dos valores de *r* acarreta na duplicação das quantidades de limites em cada Mapa Logístico dentro de intervalos determinados deu origem ao gráfico chamado de Diagrama de Bifurcações, que relaciona os valores de  $x_n$  (bifurcações) nos mapas do tipo  $x_{n+1} = rx_n(1 - x_n)$  após um número razoável de iterações em relação aos valores de *r*. A Figura [41](#page-50-0) mostra o Diagrama de Bifurcações para o Mapa Logístico para valores de *r* no intervalo [1*,* 4].

<span id="page-50-0"></span>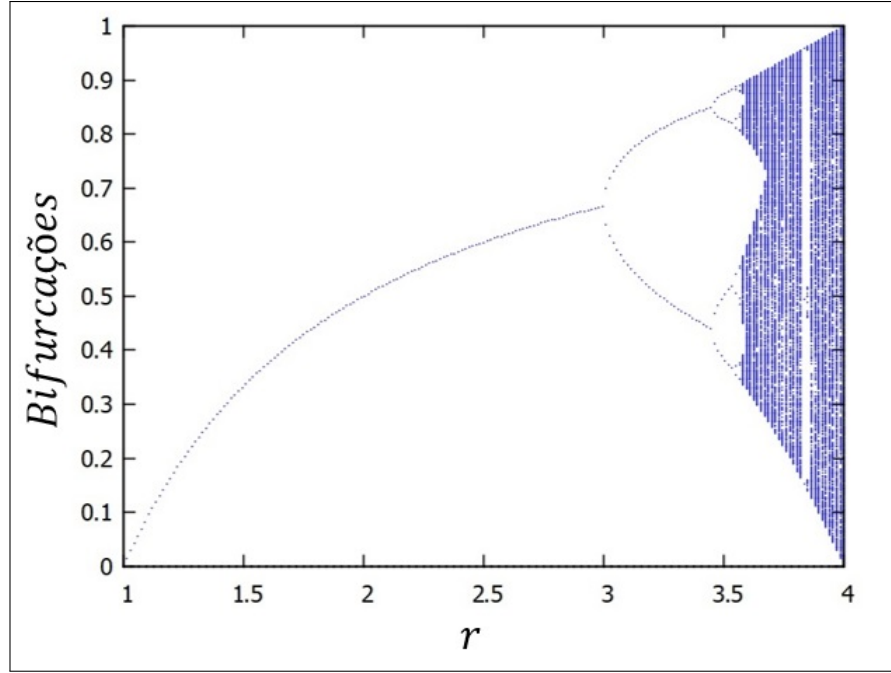

Figura 41 – Diagrama de Bifurcações do Mapa Logístico.

Fonte – Autoria Própria - Software Maxima

Como já visto anteriormente, a variação dos valores de *r* no mapa  $x_{n+1} = rx_n(1 - x_n)$ gera variação na quantidade de resultados. A Figura [42](#page-51-0) mostra a variação entre 1 e 4 resultados.

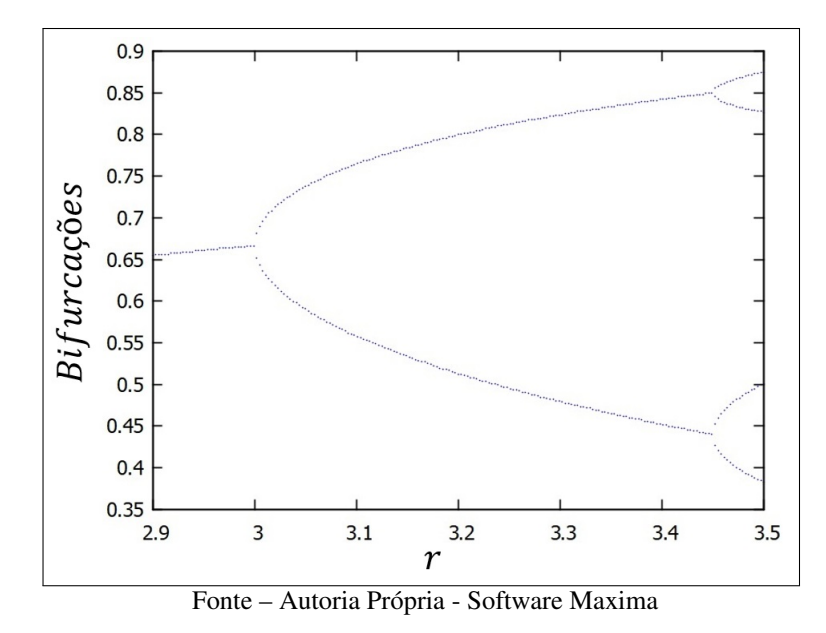

<span id="page-51-0"></span>Figura 42 – Detalhe do Diagrama de Bifurcações do Mapa Logístico para *r* entre 2*,*9 e 3*,*5.

Para valores de *r* entre 1 e 3, os mapas possuem um único limite quando *n* torna-se grande. Entre *r* = 3 e um valor de *r* muito próximo de 3*,*45 os valores oscilarão entre dois valores. A partir deste valor a órbita passa a oscilar entre quatro valores até um *r* próximo a 3*,*5. A quantidade de valores entre os quais a órbita oscila dobra a intervalos cada vez menores, tornando-se caótico rapidamente.

Uma questão interessante é saber para quais valores de *r* ocorre a bifurcação e a consequente duplicação de valores entre os quais a órbita oscila. Feigenbaum descobriu que a razão entre dois intervalos consecutivos onde ocorrem bifurcações nos resultados era constante, em valor aproximado de 4*,*6692016, conforme explica Stewart:

> Para o mapeamento de Feigenbaum, o fato de sucessivas ramificações da figueira[2](#page-51-1) encolherem numa razão constante é uma consequência imediata de sua definição: a razão constante é o fator pelo qual sucessivas fotografias foram ampliadas de modo a repetir a forma idêntica. Forma esta que pode ser calculada, de uma vez por todas, desde que se descubra aquilo com que o mapeamento de Feigenbaum deve parecer.*Você obtém só um número porque só há um mapeamento de Feigenbaum*. Ocorre que esse número é 4,6692016090. Bem, isto tem que ser *alguma coisa*.

> Para qualquer outro mapeamento, entretanto, sucessivas ampliações não apenas ficam mais parecidas umas com as outras – elas se tornam cada vez mais semelhantes à Figura do mapeamento de Feigenbaum. Assim, suas figueiras encolhem numa razão que se aproxima cada vez mais daquela do mapeamento de Feigenbaum. Portanto, no limite, você encontra a *mesma razão* 4,6692016090. [\(STEWART, 1989\)](#page-132-0)

Assim, sabemos que, embora o Mapa Logístico seja o motivador inicial do estudo das bifurcações, elas ocorrerão em quaisquer mapas, com a mesma constante determinando os

<span id="page-51-1"></span><sup>&</sup>lt;sup>2</sup> O autor Ian Stewart inicialmente se refere ao Diagrama de Bifurcações como figueira para exemplificá-lo. E ainda explica que tal denominação é uma homenagem pois Feigenbaum significa figueira em alemão.

valores nos quais as bifurcações ocorrem. Esta constante pode ser encontrada com a relação

$$
\delta = \lim_{n \to \infty} \frac{r_n - r_{n-1}}{r_{n+1} - r_n},\tag{3.19}
$$

<span id="page-52-0"></span>onde *r<sup>n</sup>* é o valor de *r* onde ocorre uma bifurcação. Tal valor é chamado de *Constante de Feigenbaum*. Com o auxílio do Quadro [6,](#page-52-0) que consta em [Alligood, Sauer e Yorke](#page-130-0) [\(1996\)](#page-130-0), podemos calcular a Constante. Uma questão em aberto é se a Constante de Feigenbaum é um número racional ou irracional.

| Períodos       | $r_n$     |        |
|----------------|-----------|--------|
| $\overline{2}$ | 3         |        |
| 4              | 3,4494896 |        |
| 8              | 3,5440903 | 4,7514 |
| 16             | 3,5644073 | 4,6562 |
| 32             | 3,5687594 | 4,6683 |
| 64             | 3,5696916 | 4,6686 |
| 128            | 3,5698913 | 4,6692 |
| 256            | 3,5699340 | 4,6694 |

Quadro 6 – Aproximação da Constante de Feigenbaum *δ*.

Fonte – Adaptado de [Alligood, Sauer e Yorke](#page-130-0) [\(1996\)](#page-130-0)

Podemos observar na Figura [43](#page-52-1) janelas de periodicidade na região entre 3*,*62 e 3*,*64, bem como próximo ao valor de 3*,*74. As janelas estão localizadas onde enxergamos algo como um risco vertical branco nos gráficos. Mesmo nestas janelas, volta a ocorrer a bifurcação, como mostrado na Figura [44.](#page-53-0)

<span id="page-52-1"></span>Figura 43 – Diagrama de Bifurcações 3*,*6 ≤ *r* ≤ 3*,*8. Em meio ao comportamento caótico, surgem janelas de periodicidade

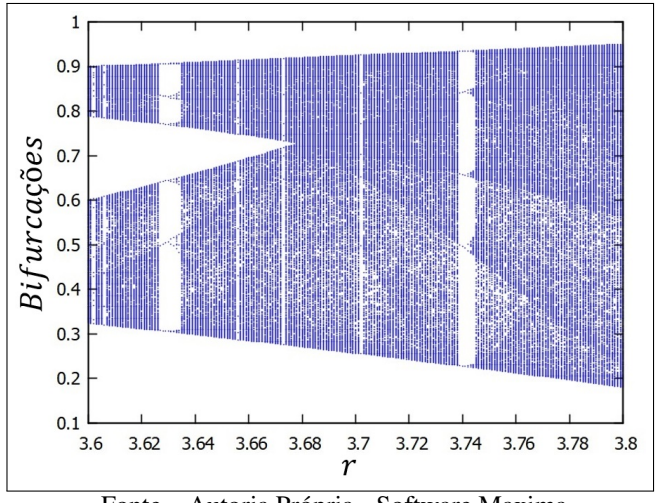

Fonte – Autoria Própria - Software Maxima

<span id="page-53-0"></span>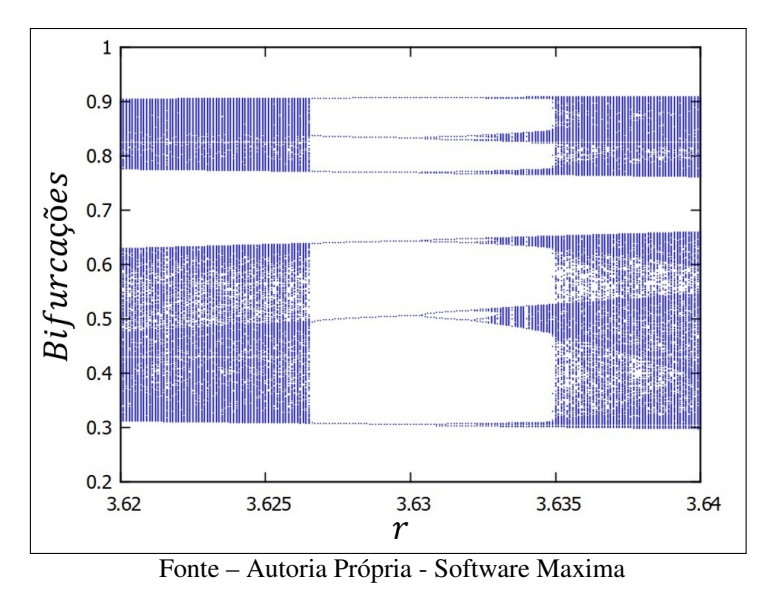

Figura 44 – Diagrama de Bifurcações 3*,*62 ≤ *r* ≤ 3*,*64.

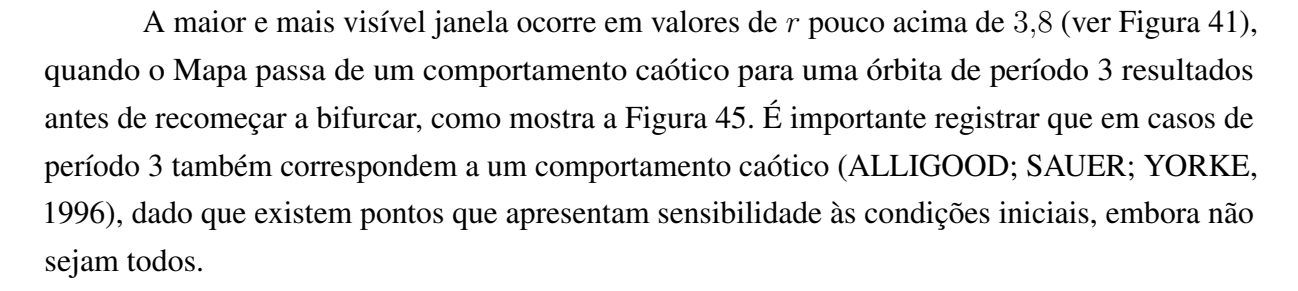

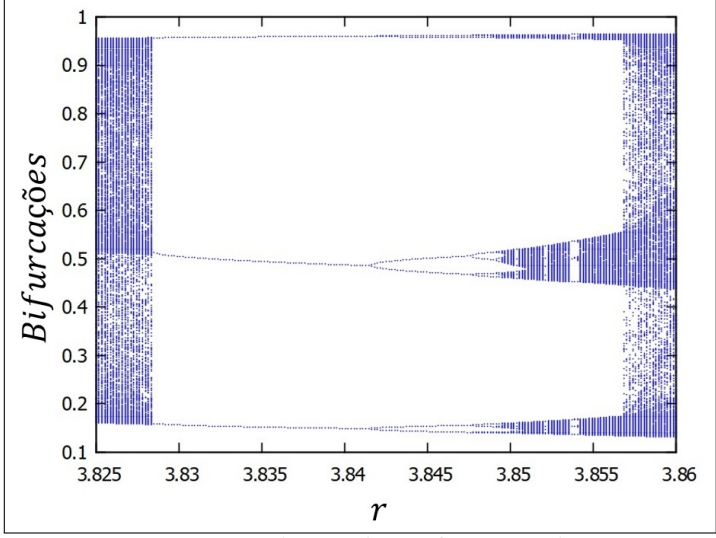

<span id="page-53-1"></span>Figura 45 – Diagrama de Bifurcações 3*,*825 ≤ *r* ≤ 3*,*86.

Fonte – Autoria Própria - Software Maxima

Na Figura [46,](#page-54-0) vemos que o Mapa Logístico  $x_{n+1} = 3.84x_n(1 - x_n)$  possui três valores de soluções quando *n* for suficientemente grande.

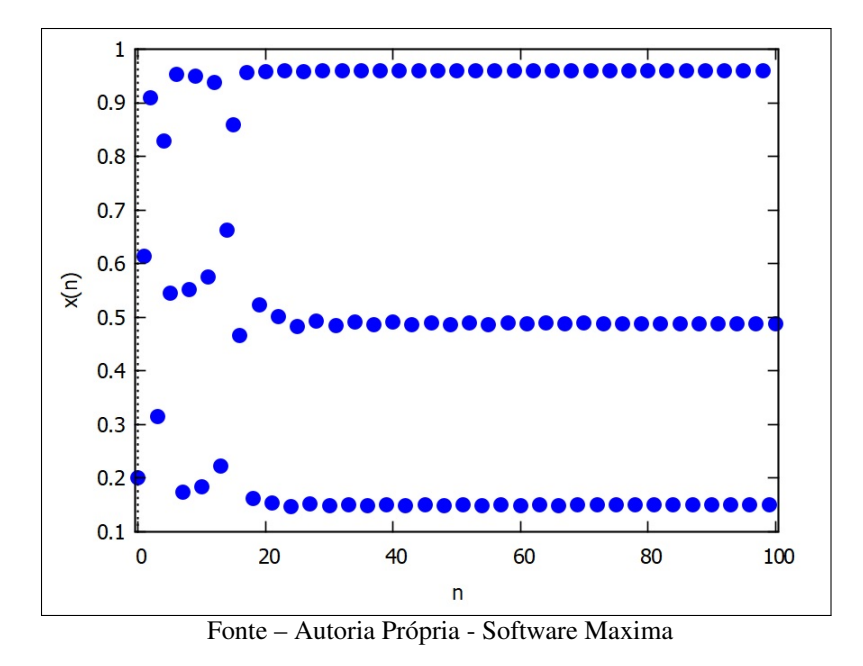

<span id="page-54-0"></span>Figura 46 – Evolução de  $x = 0.2$  sobre  $x_{n+1} = 3.84x_n(1 - x_n)$ ,  $0 \le n \le 100$ .

Já para *r* = 3*,*8475 o gráfico sofre uma bifurcação, gerando então 6 resultados, conforme mostrado na Figura [47.](#page-54-1)

<span id="page-54-1"></span>Figura 47 – Evolução de  $x = 0.2$  sobre  $x_{n+1} = 3.8475x_n(1 - x_n)$ ,  $0 \le n \le 100$ .

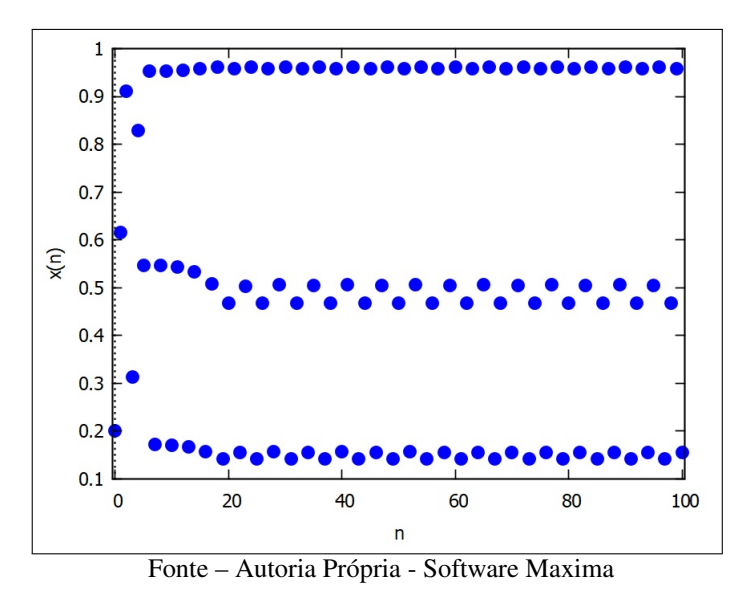

Em todas as janelas, os intervalos entre as bifurcações também ocorrerão sob a constante  $\delta \approx 4,6692019.$ 

#### <span id="page-55-0"></span>3.4 EXPOENTES DE LYAPUNOV

Um mapa é considerado caótico se for limitado e possuir sensibilidade às condições iniciais. Existem várias maneiras de se mensurar esta sensibilidade e determinar a caoticidade de um determinado sistema. Um dos métodos mais conhecidos são os *Expoentes de Lyapunov*. Desenvolvido pelo matemático russo Aleksandr Mikhailovich Lyapunov (1857-1918), o método dos Expoentes de Lyapunov mede a velocidade de divergência – ou de convergência – de duas trajetórias vizinhas no espaço de fase [\(FERRARI, 2008\)](#page-131-0).

Para tanto, vamos considerar duas órbitas cujas condições iniciais sejam próximas. Mais precisamente, tome  $x_0$  e  $\overline{x}_0$  tais que a distância entre elas seja  $\overline{x}_0 - x_0 = |\varepsilon|$ , sendo  $\varepsilon$  um número pequeno. Depois de *n* iterações a distância entre os pontos na órbita será  $|\overline{x}_0 - x_n|$ |*f n* (*x*<sup>0</sup> + *ε*) − *f n* (*x*0)|. Podemos escrever esta distância como |*ε*|*e λn*, sendo *λ* o Expoente de Lyapunov.

Quando *λ <* 0, a distância |*ε*|*e λn* entre dois pontos iniciais próximos irá convergir para zero com o aumento do valor de *n*. Neste caso o sistema será estável, não apresentando sensibilidade às condições iniciais. Quando *λ* = 0 a distância |*ε*|*e λn* será sempre |*ε*| para qualquer valor de *n*. Neste caso, ocorre uma duplicação no número de soluções do Sistema Dinâmico. Finalmente, quando *λ >* 0, a distância |*ε*|*e λn* entre dois pontos iniciais próximos irá aumentar com o aumento do valor de *n*, gerando então trajetórias distintas. Assim, o sistema é sensível às condições iniciais e, portanto, caótico. Podemos reescrever |*ε*|*e λn* como

$$
|\varepsilon|e^{\lambda n} \approx |f^n(x+\varepsilon) - f^n(x)|. \tag{3.20}
$$

Assim, temos

$$
e^{\lambda n} \approx \left| \frac{f^n(x+\varepsilon) - f^n(x)}{\varepsilon} \right|.
$$
 (3.21)

Estamos considerando duas órbitas distintas mas cujas condições iniciais são muito próximas. Deste modo podemos tomar *ε* pequeno e, portanto, podemos considerar a aproximação

$$
\frac{f^n(x+\varepsilon) - f^n(x)}{\varepsilon} = \frac{d[f^n(x)]}{dx}.
$$
\n(3.22)

Portanto, temos

$$
e^{\lambda n} \approx \left| \frac{d[f^n(x)]}{dx} \right| \implies \ln e^{\lambda n} \approx \ln \left| \frac{d[f^n(x)]}{dx} \right| \implies \lambda n \approx \ln \left| \frac{d[f^n(x)]}{dx} \right|.
$$
 (3.23)

Isolando *λ*, teremos então

<span id="page-55-1"></span>
$$
\lambda \approx \frac{1}{n} \ln \left| \frac{d[f^n(x)]}{dx} \right|.
$$
\n(3.24)

Pela Regra da Cadeia, sabemos que

$$
\frac{d[f^n(x)]}{dx} = f'(f^{n-1}(x)) \cdot f'(f^{n-2}(x)) \cdot \dots \cdot f'(f(x)) \cdot f'(x). \tag{3.25}
$$

Como em  $x_0 f^{n-1}(x_0) = x_{n-1}$ ,  $f^{n-2}(x_0) = x_{n-2}$  e assim sucessivamente, temos que

$$
\frac{d[f^{n}(x)]}{dx} = f'(x_{n-1}) \cdot f'(x_{n-2}) \cdot \ldots \cdot f'(x_{1}) \cdot f'(x_{0}).
$$
\n(3.26)

Substituindo [3.26](#page-56-0) em [3.24,](#page-55-1) obtemos

<span id="page-56-1"></span><span id="page-56-0"></span>
$$
\lambda \approx \frac{1}{n} \ln \left| \prod_{i=0}^{n-1} f'(x_i) \right|.
$$
\n(3.27)

Usando propriedade de logaritmos, vamos considerar

$$
\ln(f'(x_0) \cdot f'(x_1) \dots f'(x_{n-1})) = \ln(f'(x_0)) + \ln(f'(x_1)) + \dots + \ln(f'(x_{n-1})).
$$
 (3.28)

Substituindo em [3.27](#page-56-1) temos, finalmente

$$
\lambda \approx \frac{1}{n} \sum_{i=0}^{n-1} \ln |f'(x_i)|.
$$
\n(3.29)

O valor de *λ* será o limite da soma quando n tender a infinito, ou seja, por definição,

$$
\lambda = \lim_{n \to \infty} \frac{1}{n} \sum_{i=0}^{n-1} \ln |f'(x_i)|.
$$
 (3.30)

É importante ressaltar que, embora o valor de  $\lambda$  tenha o valor inicial  $x_0$  como uma de suas condições, o mesmo valor se torna irrelevante com o aumento de ciclos, como explicado por Monteiro.

> Note que Λ depende da condição inicial  $x_0$  escolhida. Essa dependência é minimizada tomando *N* → ∞. Como, na prática, trabalha-se com *N* finito, calcula-se Λ a partir de várias condições iniciais e para valores de *N* "suficientemente grandes", de modo a tornar o valor de Λ "praticamente independente" da condição inicial.[\(MONTEIRO, 2019\)](#page-131-1)

Para realizar o cálculo do Expoente de Lyapunov do mapa  $x_{n+1} = 4x_n(1-x_n)$ , devemos calcular.

$$
\lambda = \lim_{n \to \infty} \frac{1}{n} \sum_{i=0}^{n-1} \ln |4 \cdot (1 - 2x_i)| = \ln (4) + \lim_{n \to \infty} \frac{1}{n} \sum_{i=0}^{n-1} \ln |(1 - 2x_i)|.
$$

O software Maxima nos auxilia no cálculo do Expoente de Lyapunov. Como é impossível calcular infinitas somas, ajustamos o software Maxima para 1.000.000 de iterações<sup>[3](#page-56-2)</sup>.

Neste caso, encontramos  $\lambda = 0.6931474 > 0$  e, de fato, o mapa  $x_{n+1} = 4x_n(1 - x_n)$ é caótico, como já visto anteriormente. O Quadro [7](#page-57-0) mostra as órbitas do mapa utilizando dois valores de  $x_0$  muito próximos.

<span id="page-56-2"></span><sup>3</sup> Todos os códigos do Maxima utilizados para cálculos e para gerar as Figuras deste trabalho constam no Apêndice [A](#page-134-0)

<span id="page-57-0"></span>

| $\,n$          | $x_0 = 0.2$ | $x_0 = 0,200001$ | Módulo da Diferença |
|----------------|-------------|------------------|---------------------|
| 0              | 0,200000    | 0,200001         | 0,000001            |
| 1              | 0,640000    | 0,640002         | 0,000002            |
| $\overline{2}$ | 0,921600    | 0,921597         | 0,000003            |
| 3              | 0,289014    | 0,289023         | 0,000009            |
|                |             |                  |                     |
| 298            | 0,986064    | 0,061404         | 0,924660            |
| 299            | 0,054966    | 0,230535         | 0,175569            |
| 300            | 0,207780    | 0,709554         | 0,501774            |

Quadro 7 – Quadro comparativo,  $x_{n+1} = 4x_n(1 - x_n)$ 

Fonte – Autoria Própria

Como pode ser visto na quarta coluna do Quadro [7,](#page-57-0) a diferença entre os valores das duas órbitas não tem qualquer regularidade. As Figuras [48](#page-57-1) e [49](#page-58-0) ilustram o efeito da sensibilidade às condições iniciais através da comparação das órbitas com condições iniciais  $x_0 = 0.2$  e *x*<sup>0</sup> = 0*,*200001. Nos primeiros períodos, a órbita é parecida, mas em um valor maior de iterações, as órbitas já assumem comportamentos sem qualquer conexão.

<span id="page-57-1"></span>Figura 48 – Evolução do Mapa  $x_{n+1} = 4x_n(1 - x_n)$ . Inicialmente os pontos azuis e vermelhos aparecem sobrepostos, com as órbitas se afastando com o aumento de iterações.

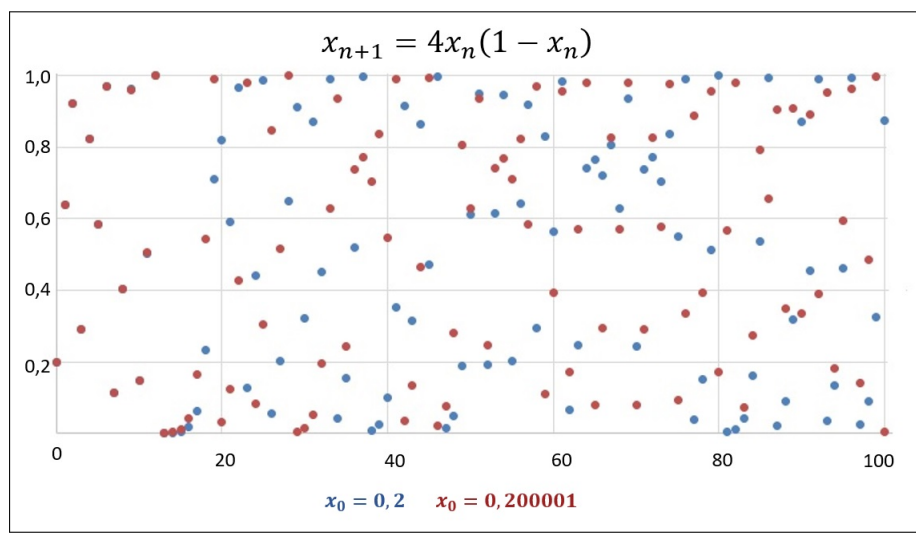

Fonte – Autoria Própria - Microsoft Excel

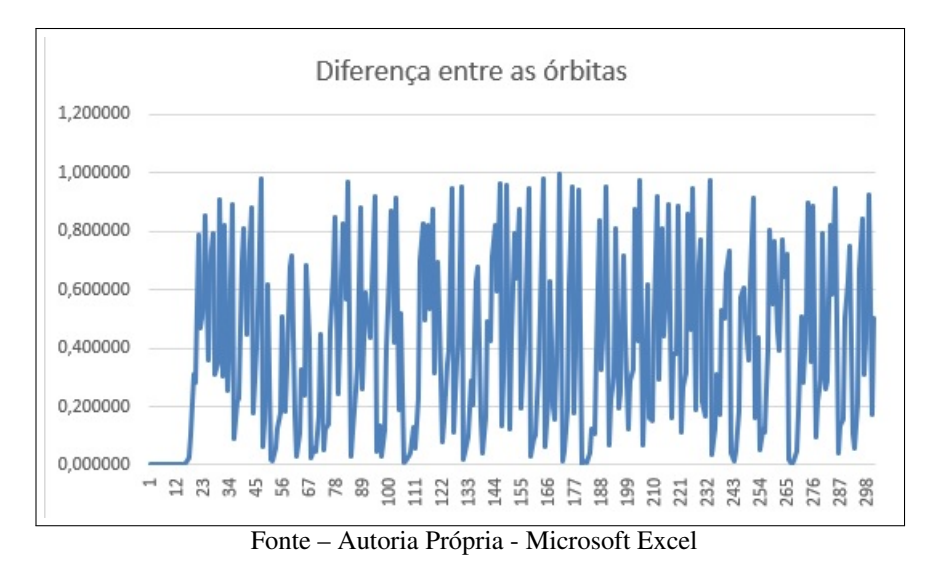

<span id="page-58-0"></span>Figura 49 – Diferença (em módulo) das órbitas do Quadro [7](#page-57-0) e Figura [48.](#page-57-1)

<span id="page-58-1"></span>Por outro lado, se calculamos o valor do Expoente de Lyapunov para *r* = 3*,*5, obtemos como resultado  $\lambda = -0.8724887 < 0$ . No mapa  $x_{n+1} = 3.5x_n(1 - x_n)$  dois pontos suficientemente próximos irão convergir para o mesmo valor, ainda que este mapa seja oscilante entre 4 valores. O Quadro [8](#page-58-1) e a Figura [50](#page-59-0) mostram que a diferença rapidamente cai para zero.

| $\boldsymbol{n}$ | $x_0 = 0.2$ | $x_0 = 0,200001$ | Diferença |
|------------------|-------------|------------------|-----------|
| 0                | 0,200000    | 0,200001         | 0,000001  |
| 1                | 0,560000    | 0,560002         | 0,000002  |
| $\overline{2}$   | 0,862400    | 0,862399         | 0,000001  |
| 3                | 0,415332    | 0,415334         | 0,000002  |
| 4                | 0,849910    | 0,849911         | 0,000001  |
| 5                | 0,446472    | 0,446468         | 0,000004  |
|                  |             |                  |           |
| 20               | 0,828425    | 0,828426         | 0,000001  |
| 21               | 0,497480    | 0,497478         | 0,000002  |
| 22               | 0,874978    | 0,874978         | 0,000000  |
| 23               | 0,382871    | 0,382871         | 0,000000  |
|                  |             |                  |           |
| 98               | 0,874997    | 0,874997         | 0,000000  |
| 99               | 0,382820    | 0,382820         | 0,000000  |
| 100              | 0,826941    | 0,826941         | 0,000000  |

Quadro 8 – Quadro comparativo,  $x_{n+1} = 3.5x_n(1 - x_n)$ 

Fonte – Autoria Própria

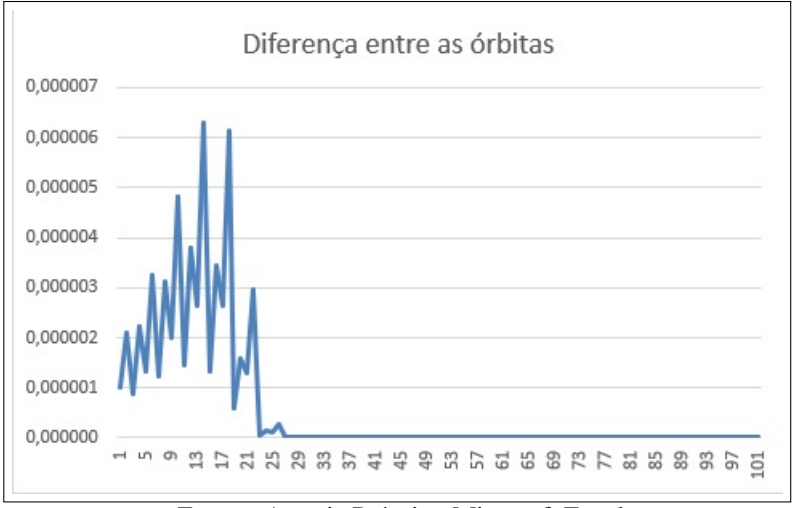

<span id="page-59-0"></span>Figura 50 – Diferença (em módulo) das órbitas do Quadro [8,](#page-58-1) quando *λ <* 0.

Fonte – Autoria Própria - Microsoft Excel

Dois pontos suficientemente próximos irão se aproximar e a diferença entre os valores das órbitas rapidamente convergirá para zero. Assim, mesmo que haja oscilação de valores, estes dois pontos terão órbitas quase idênticas.

Já em um caso no qual  $\lambda = 0$ , quando dois pontos estiverem muito próximos, a distância permanecerá pequena, mas constante. Na Figura [51,](#page-59-1) apresentamos simultaneamente as órbitas do mapa  $x_{n+1} = 3x_n(1 - x_n)$  para  $x_0 = 0, 2$  (em azul) e  $x_0 = 0, 3$  (em vermelho). A Figura [52](#page-60-0) mostra que a diferença entre as órbitas diminui sensivelmente, mas sem atingir o valor zero.

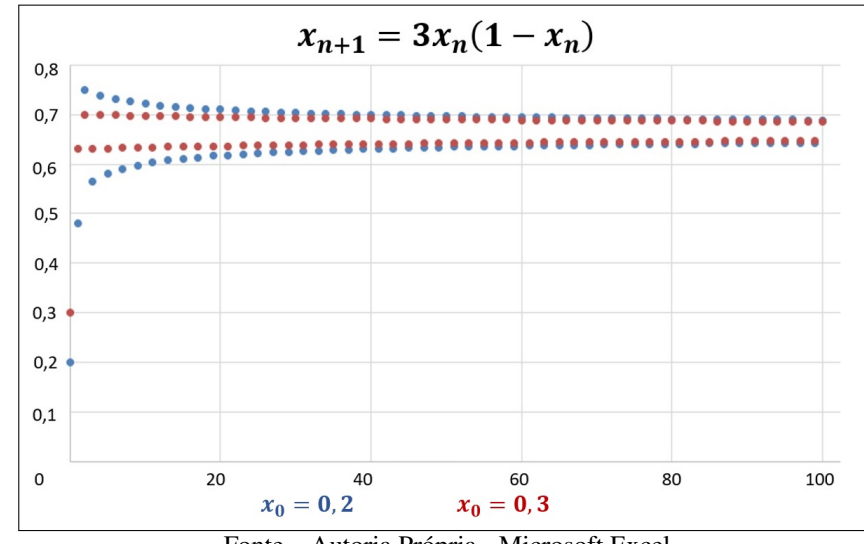

<span id="page-59-1"></span>Figura 51 – Evolução do Mapa  $x_{n+1} = 3x_n(1 - x_n)$  para  $x_0 = 0, 2$  e  $x_0 = 0, 3$ . Caso  $\lambda = 0$ .

Fonte – Autoria Própria - Microsoft Excel

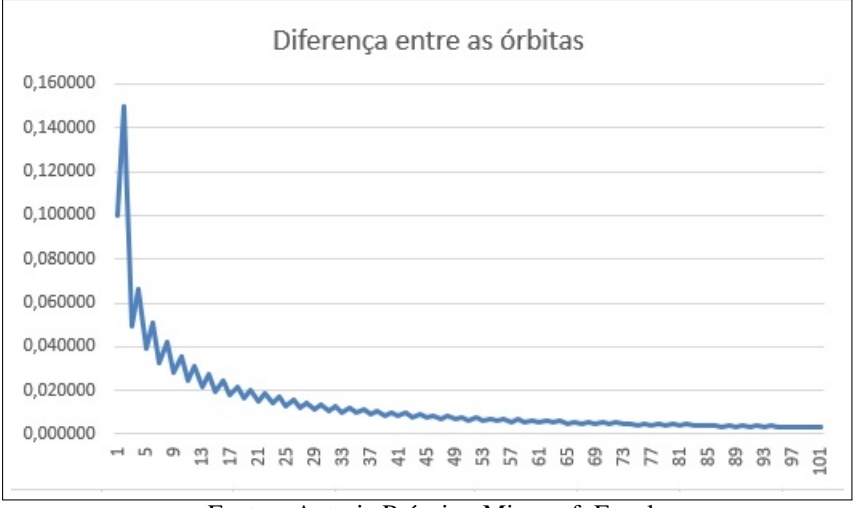

<span id="page-60-0"></span>Figura 52 – Diferença (em módulo) das órbitas da Figura [51,](#page-59-1) quando *λ* = 0.

Fonte – Autoria Própria - Microsoft Excel

<span id="page-60-1"></span>Os valores do Expoentes de Lyapunov em função dos parâmetros *r* podem ser representados graficamente. A Figura [53](#page-60-1) mostra os valores de *λ* (na vertical) e os parâmetros *r* (na horizontal).

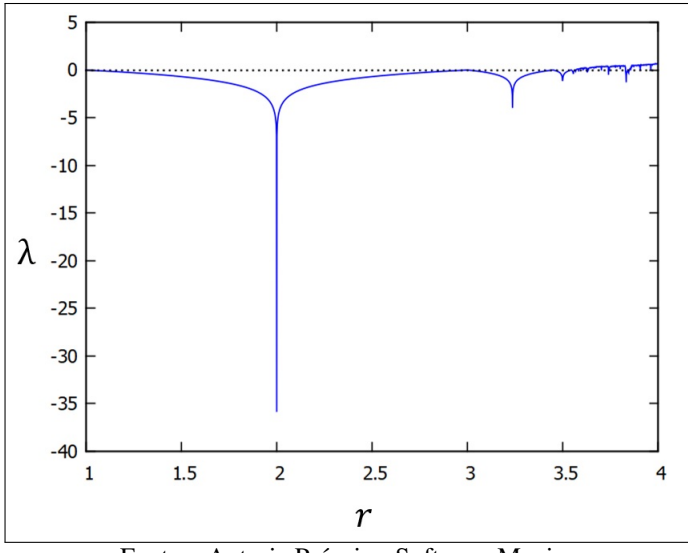

Figura 53 – Expoente de Lyapunov para o Mapa Logístico, 1 ≤ *r* ≤ 4

Fonte – Autoria Própria - Software Maxima

Para uma visualização mais detalhada, é interessante limitar o intervalo do parâmetro *r*. Na Figura [54,](#page-61-0) apresentamos o gráfico do Expoente de Lyapunov para valores de *r* entre 2*,*6 e 4.

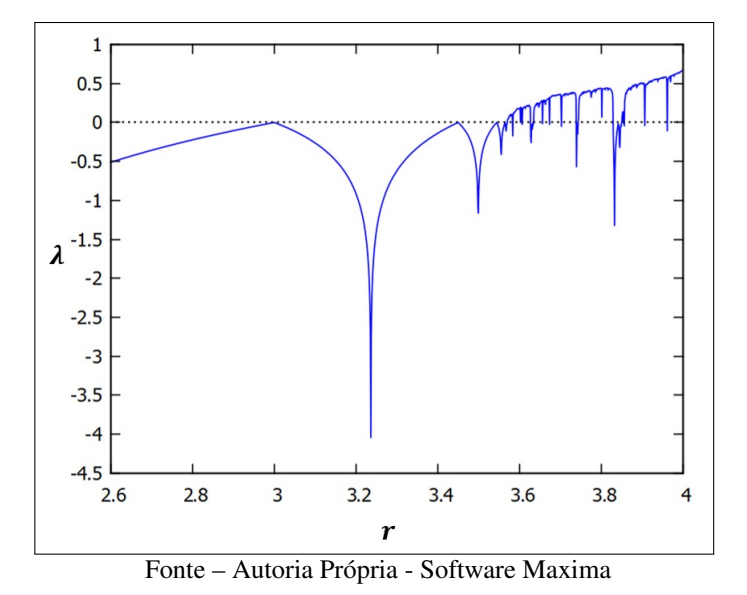

<span id="page-61-0"></span>Figura 54 – Expoente de Lyapunov para o Mapa Logístico, 2*,* 6 ≤ *r* ≤ 4

<span id="page-61-1"></span>Pela observação do gráfico da Figura [55,](#page-61-1) é possível perceber que o Mapa Logístico se torna caótico em valores de *r* próximos a 3*,*57. A partir deste ponto, os mapas serão caóticos, embora existam janelas de periodicidade.

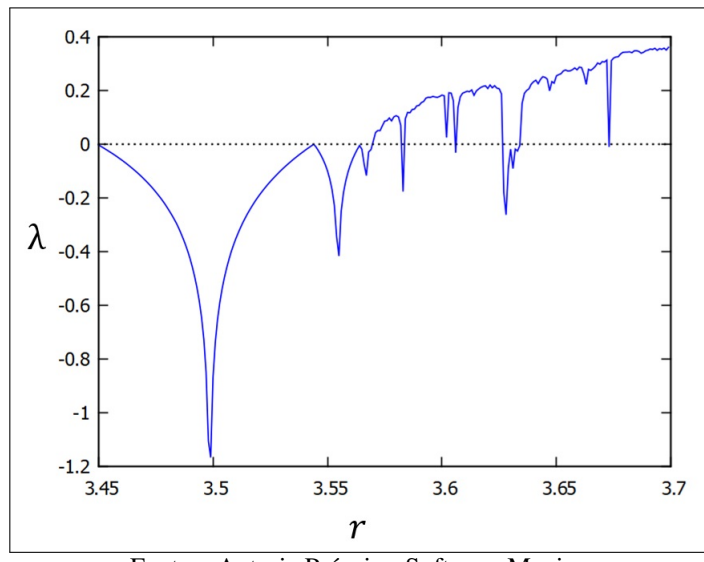

Figura 55 – Expoente de Lyapunov - Mapa Logístico: 3*,*45 ≤ *r* ≤ 3*,*68

Fonte – Autoria Própria - Software Maxima

Como é possível ver na Figura [56,](#page-62-0) na qual as representações do Expoente de Lyapunov e do Diagrama de Bifurcações aparecem simultaneamente, as duplicações de períodos ocorrem quando  $\lambda = 0$ . A região caótica do gráfico em vermelho da Figura [56](#page-62-0) coincide com os valores positivos do gráfico azul.

Como vimos na Seção [3.4,](#page-55-0) e podemos observar pelos valores negativos do gráfico abaixo,

mesmo após valores de *r* que geram caos, o gráfico das bifurcações volta a ter janelas de estabilidade. Observamos que quando ocorrem as janelas de periodicidade no gráfico vermelho, o gráfico azul permanece em valores de *λ* negativos.

<span id="page-62-0"></span>Figura 56 – Expoente de Lyapunov e Diagrama de Bifurcações simultaneamente. O Diagrama de Bifurcações está representado em vermelho e o Expoente de Lyapunov em azul.

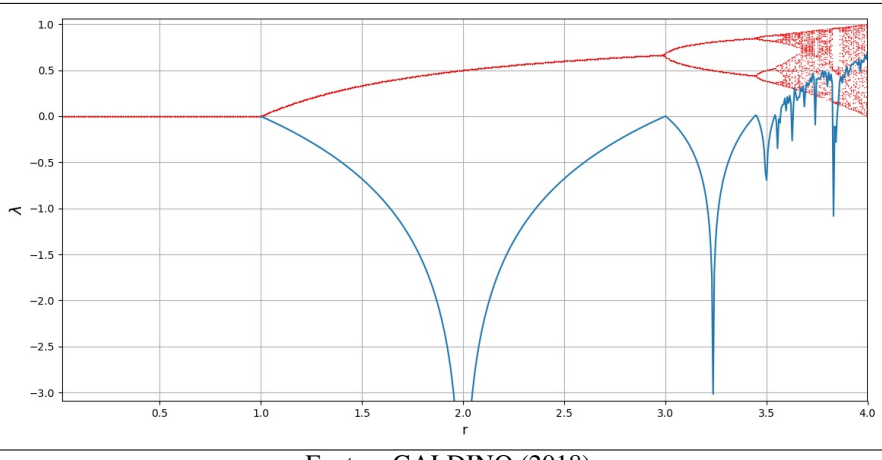

Fonte – [GALDINO](#page-131-2) [\(2018\)](#page-131-2)

### 4 OUTROS MAPAS

Neste capítulo iremos estudar outros mapas, explorando os elementos já vistos nos capítulos anteriores e analisando suas utilizações em modelos diversos. Em cada um destes iremos verificar as condições de periodicidade ou caos.

## <span id="page-63-2"></span>4.1 MAPA MODELO POLINOMIAL DE GRAU 3

O Mapa Logístico, explorado no Capítulo [3,](#page-33-1) pode ter modelos muito parecidos também estudados. Vamos usar como exemplo o mapa  $x_{n+1} = rx_n(1 - x_n^2)$ .

Para verificar a existência de Pontos Fixos, vamos inicialmente atribuir um valor *p* ao Ponto Fixo. Assim, basta resolver a equação

<span id="page-63-0"></span>
$$
rp(1 - p^2) = p. \t\t(4.1)
$$

A solução trivial é  $p = 0$ . Considerando os casos em que  $p \neq 0$ .

$$
r(1 - p^2) = 1.
$$
\n(4.2)

Isolando *p* em [4.2](#page-63-0)

$$
p = \pm \sqrt{\frac{r-1}{r}}.\tag{4.3}
$$

<span id="page-63-1"></span>Logo, o mapa  $x_{n+1} = rx_n(1 - x_n^2)$  terá três Pontos Fixos, sendo importante ressaltar que o Ponto Fixo nulo será único se *r* ≤ 1, pois quando *r* = 1, o valor de *p* será sempre zero. Nos casos em que  $p < 1$ , teremos  $r - 1 < 0$  e, portanto,  $p = \pm$  $\sqrt{r-1}$ *r* não poderá ser calculado. A Figura [57](#page-63-1) ilustra os Pontos Fixos do mapa.

Figura 57 – Pontos Fixos do Mapa  $x_{n+1} = rx_n(1 - x_n^2)$ 

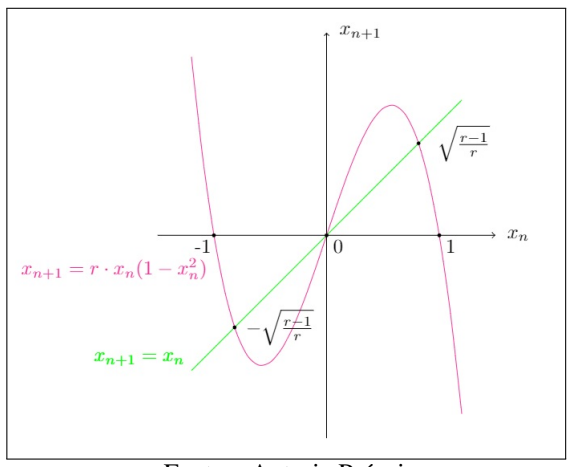

Fonte – Autoria Própria

<span id="page-64-0"></span>Inicialmente, vamos analisar a órbita do mapa  $x_{n+1} = 1, 5x_n(1 - x_n^2)$ , com  $x_0 = 0, 2$  e *x*<sup>0</sup> = −0*,*2. O Quadro [9](#page-64-0) mostra a órbita do mapa para dois valores de *x*0.

| $\boldsymbol{n}$ | $x_n$    | $x_n$                  |
|------------------|----------|------------------------|
| 0                | 0,2      | $-0,2$                 |
| 1                | 0,288    | $-0,288$               |
| 2                | 0,396168 | $\overline{-0,}396168$ |
| 3                | 0,500985 | $-0,500985$            |
| 4                | 0,562867 | $\overline{-0,}562867$ |
| 5                | 0,576810 | $-0,576810$            |
|                  |          |                        |
| 49               | 0,577350 | $-0,577350$            |
| 50               | 0,577350 | $-0.577350$            |

Quadro 9 – Órbita de  $x = 0,2$  sobre  $x_{n+1} = 1,5x_n(1 - x_n^2)$ 

Fonte – Autoria Própria

Vemos que o mapa converge para um dos Pontos Fixos, com o valor de  $x_0$  determinando qual será o limite. As Figuras [58](#page-64-1) e [59](#page-65-0) mostram que a órbita de  $x_0 = 0.2$  converge para o Ponto Fixo positivo.

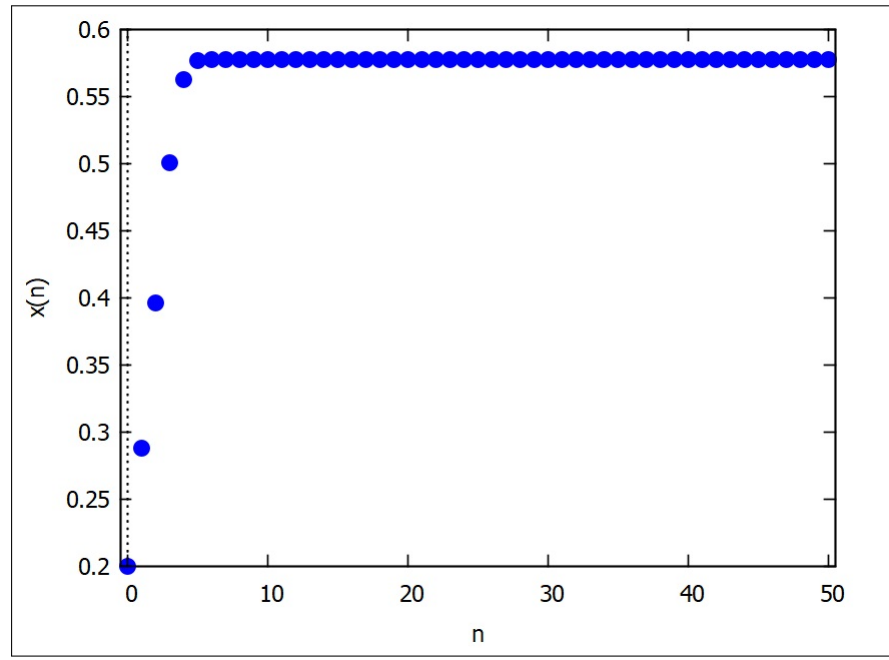

<span id="page-64-1"></span>Figura 58 – Evolução de  $x = 0.2$  sobre  $x_{n+1} = 1.5x_n(1 - x_n^2)$ ,  $0 \le n \le 50$ .

Fonte – Autoria Própria - Software Maxima

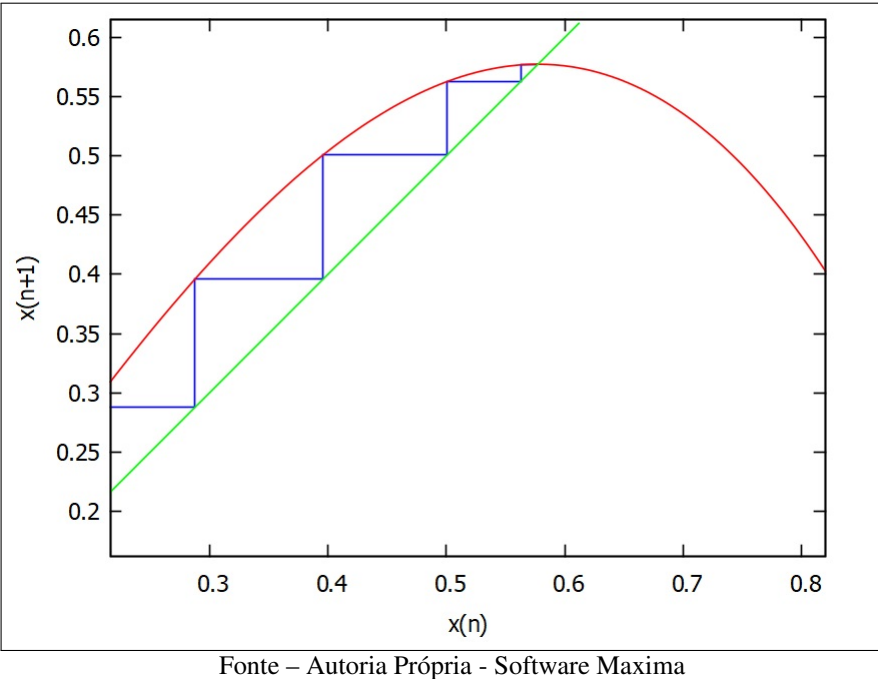

<span id="page-65-0"></span>Figura 59 – Órbita de  $x = 0.2$  sobre  $x_{n+1} = 1.5x_n(1 - x_n^2)$ ,  $0 \le n \le 50$ .

<span id="page-65-1"></span>Já as Figuras [60](#page-65-1) e [61](#page-66-0) mostram que a órbita de *x*<sup>0</sup> = −0*,*2 converge para o Ponto Fixo negativo.

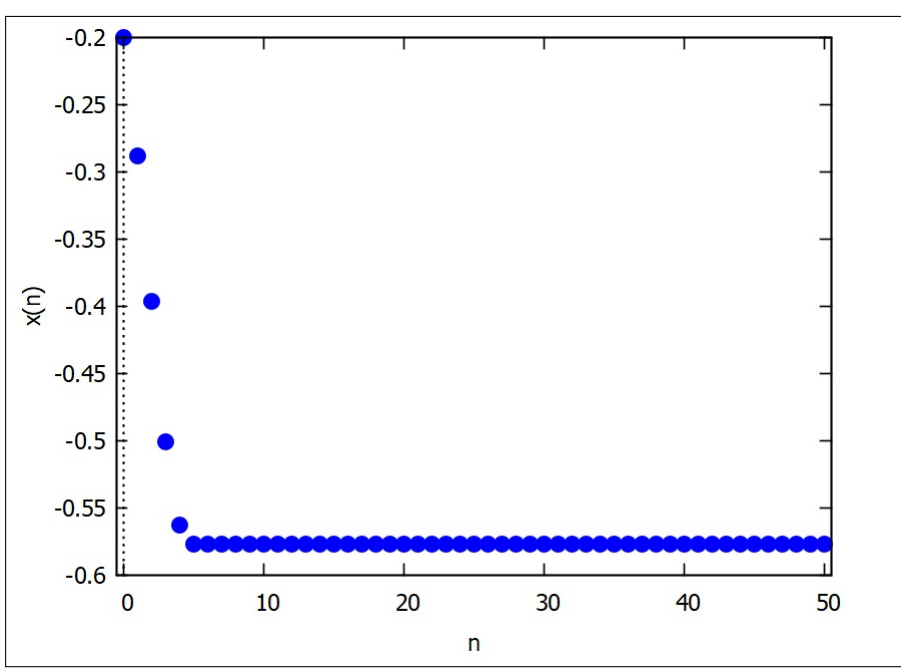

Figura 60 – Evolução de *x* = −0,2 sobre  $x_{n+1} = 1, 5x_n(1 - x_n^2), 0 \le n \le 50$ .

Fonte – Autoria Própria - Software Maxima

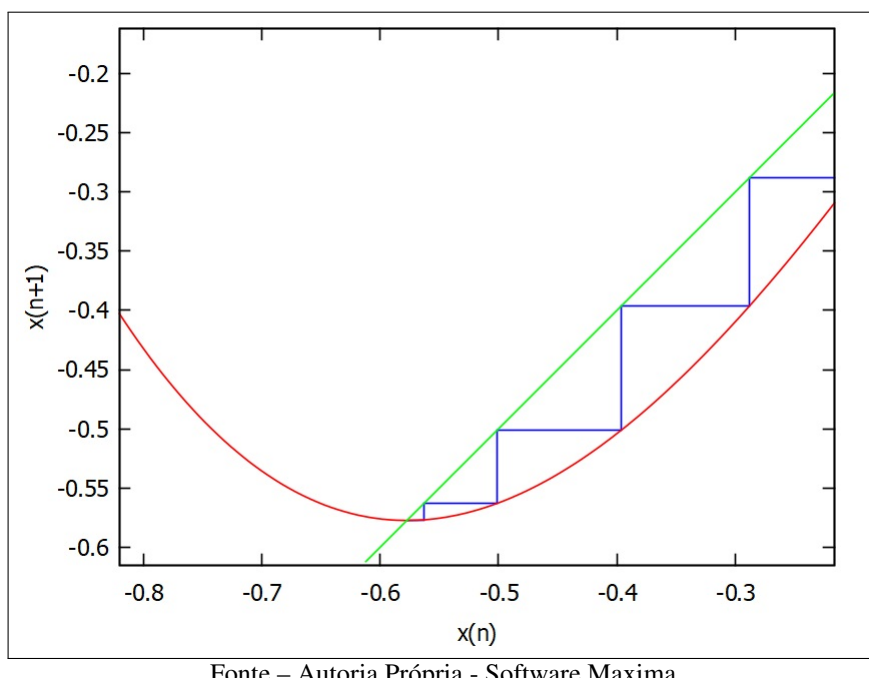

<span id="page-66-0"></span>Figura 61 – Órbita de  $x = -0.2$  sobre  $x_{n+1} = 1.5x_n(1 - x_n^2)$ ,  $0 \le n \le 50$ .

Fonte – Autoria Própria - Software Maxima

Assim como no Mapa Logístico, podemos usar o Teorema [2.1](#page-20-0) para determinar as condições para os quais os Pontos Fixos são atratores ou repulsores.

Como  $x_{n+1} = rx_n(1 - x_n^2)$ , temos

$$
f'(x) = r - 3rx_n^2.
$$
\n
$$
(4.4)
$$
\n
$$
\sqrt{r - 1}
$$

Substituindo  $x_{n+1}$  e  $x_n$  pelo ponto fixo  $p =$  $\frac{1}{r}$ .

$$
f'(p) = r - 3r \left( \sqrt{\frac{r-1}{r}} \right)^2 \implies f'(p) = r - 3r \cdot \frac{r-1}{r} \implies f'(p) = r - 3(r-1). \tag{4.5}
$$

E temos, finalmente

$$
f'(p) = 3 - 2r.\t\t(4.6)
$$

Como precisamos que  $|f'(p)| < 1$ ,

$$
3 - 2r > -1 \implies r < 2 \tag{4.7}
$$

$$
3 - 2r < 1 \implies r > 1. \tag{4.8}
$$

Logo, o Ponto Fixo será atrator quando  $r \in (1, 2)$ .

No caso do mapa  $x_{n+1} = 1.5x_n(1 - x_n^2)$ , podemos verificar que os Pontos Fixos não nulos são, de fato, atratores. Neste caso, os Pontos Fixos serão  $p_1 = 0$ ,  $p_2 =$  $\sqrt{1}$  $\frac{1}{3}$  e  $p_3 = \sqrt{1}$  $\frac{1}{3}$ .

Temos que  $f'(x) = 1.5 - 4.5x_n^2$ . Assim,

$$
|f'(p_1)| = |1,5 - 4,5 \cdot 0| = |1,5| = 1,5 > 1,
$$
  
\n
$$
|f'(p_2)| = |1,5 - 4,5 \cdot \left(\sqrt{1/3}\right)^2| = |1,5 - 1,5| = 0 < 1,
$$
  
\n
$$
|f'(p_3)| = |1,5 - 4,5 \cdot \left(-\sqrt{1/3}\right)^2| = |1,5 - 1,5| = 0 < 1.
$$

Assim, de fato observamos que o Ponto Fixo nulo é repulsor, e os dois Pontos Fixos não nulos são atratores.

<span id="page-67-0"></span>Vamos analisar então o mapa para valores de *r >* 2 para verificar as periodicidades dos modelos, começando pelo mapa  $x_{n+1} = 2, 1x_n(1 - x_n^2)$ , mostrado no Quadro [10.](#page-67-0)

Quadro 10 – Órbita de  $x = 0.2$  sobre  $x_{n+1} = 2.1x_n(1 - x_n^2)$ 

| $\it n$ | $x_n$        |
|---------|--------------|
| 0       | $_{\rm 0,2}$ |
| 1       | 0,403200     |
| 2       | 0,709069     |
| 3       | 0,740385     |
| 4       | 0,702509     |
|         |              |
| 47      | 0,807747     |
| 48      | 0,589529     |
| 49      | 0,807747     |
| 50      | 0,589529     |
| Honte   | Autoria Próp |

Fonte – Autoria Própria

A órbita do mapa oscila entre 2 valores com o aumento de *n*, pois o Ponto Fixo *p* =  $\sqrt{11}$ 21 é repulsor, como pode ser verificado nas Figuras [62](#page-68-0) e [63.](#page-68-1)

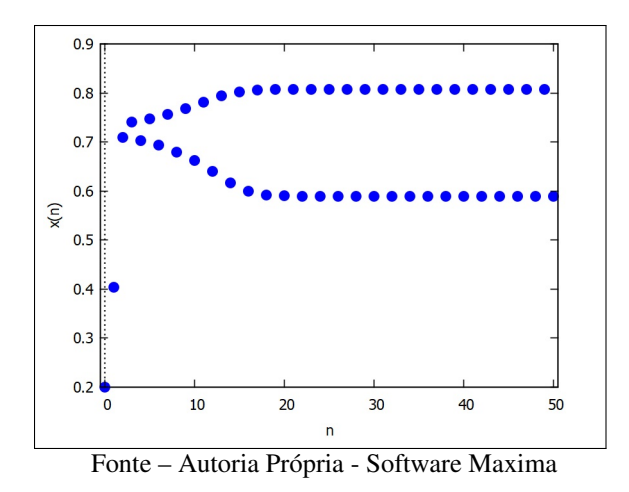

<span id="page-68-0"></span>Figura 62 – Evolução de  $x = 0,2$  sobre  $x_{n+1} = 2,1x_n(1 - x_n^2), 0 \le n \le 50$ .

<span id="page-68-1"></span>Figura 63 – Órbita de  $x = 0.2$  sobre  $x_{n+1} = 2.1x_n(1 - x_n^2)$ ,  $0 \le n \le 50$ .

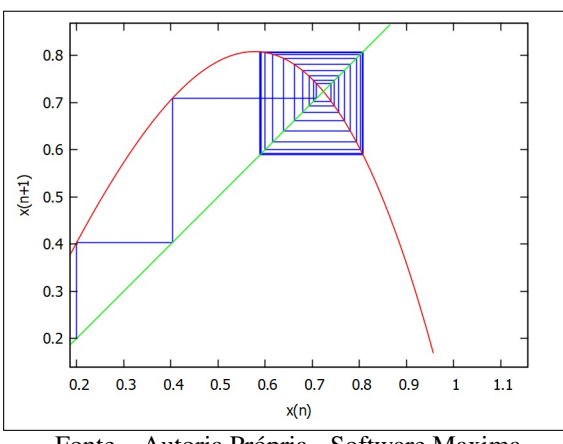

Fonte – Autoria Própria - Software Maxima

<span id="page-68-2"></span>Utilizando *r* = 2*,*3, o mapa oscila entre 8 valores, como mostrado nas Figuras [64](#page-68-2) e [65.](#page-69-0) Mais uma vez, o Ponto Fixo é repulsor, mas o mapa é estável.

Figura 64 – Evolução de  $x = 0.2$  sobre  $x_{n+1} = 2.3x_n(1 - x_n^2)$ ,  $0 \le n \le 50$ .

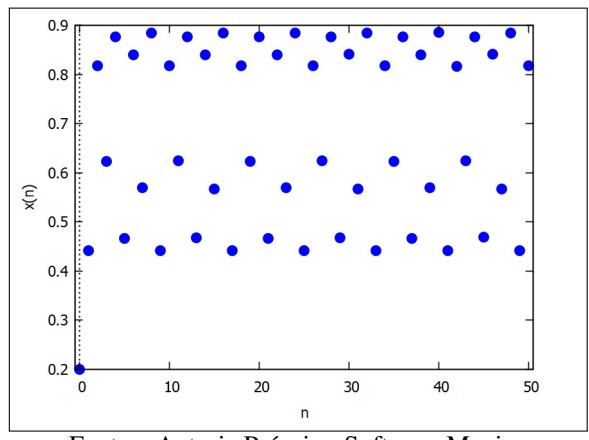

Fonte – Autoria Própria - Software Maxima

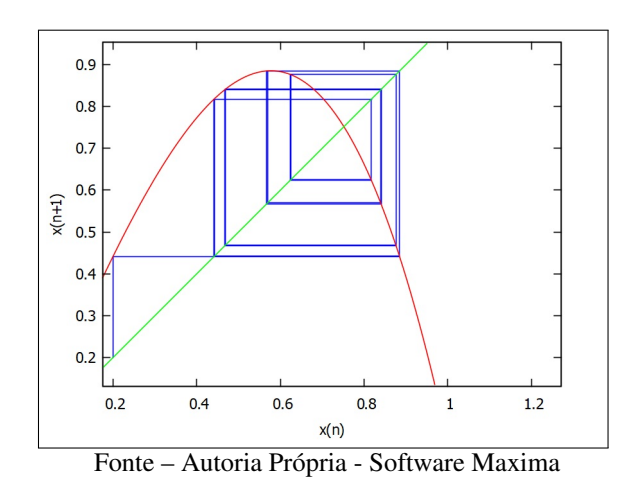

<span id="page-69-0"></span>Figura 65 – Órbita de  $x = 0.2$  sobre  $x_{n+1} = 2.3x_n(1 - x_n^2)$ ,  $0 \le n \le 50$ .

<span id="page-69-1"></span>O mapa é caótico para *r* = 2*,*5. As órbitas passam a não apresentar mais padrões de repetição. Podemos perceber a irregularidade da órbita com a observação das Figuras [66](#page-69-1) e [67.](#page-69-2)

Figura 66 – Evolução de  $x = 0.2$  sobre  $x_{n+1} = 2.5x_n(1 - x_n^2)$ ,  $0 \le n \le 100$ .

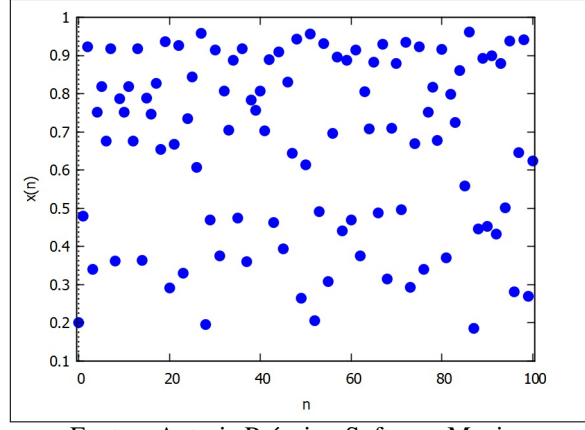

Fonte – Autoria Própria - Software Maxima

<span id="page-69-2"></span>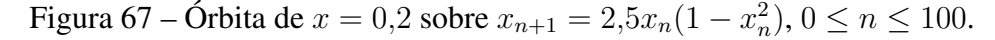

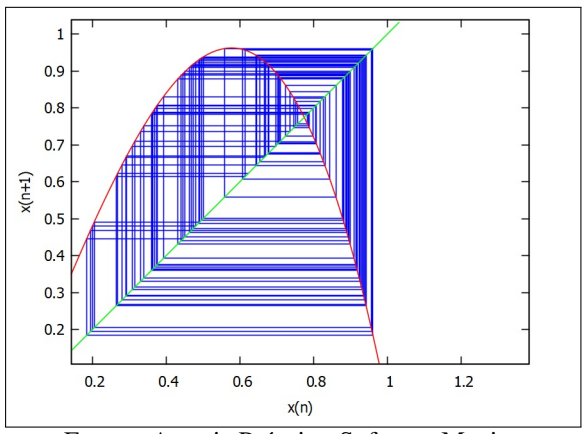

Fonte – Autoria Própria - Software Maxima

Como já mostrado na Seção [3.4,](#page-55-0) apenas a observação do gráfico não é suficiente para determinar se o mapa é caótico. Usaremos mais uma vez o Expoente de Lyapunov para determinar a existência ou não de sensibilidade às condições iniciais do sistema.

Neste caso, teremos  $\lambda = 0.4909$ . Como o valor de  $\lambda$  é positivo, o mapa  $x_{n+1} = 2.5x_n(1-\lambda)$ *x* 2 *n* ) é, de fato, caótico. Porém, também neste modelo de mapa voltam a ocorrer janelas de periodicidade, o que é mostrado no Diagrama de Bifurcações da Figura [68.](#page-70-0)

> <span id="page-70-0"></span>Figura 68 – Diagrama de Bifurcações  $x_{n+1} = rx_n(1 - x_n^2)$ ,  $1 \le r \le \frac{3\sqrt{3}}{2}$  $\frac{\sqrt{3}}{2}$ .

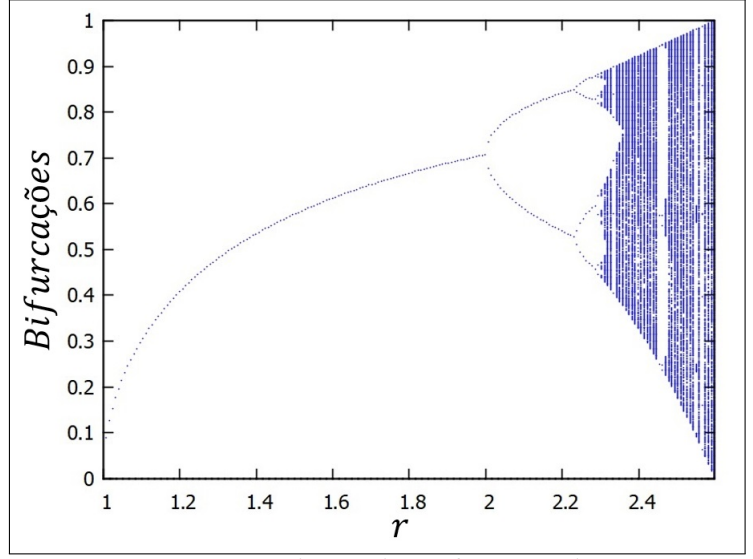

Fonte – Autoria Própria - Software Maxima

Nota-se aqui a semelhança com o Diagrama de Bifurcações do Mapa Logístico. Não apenas o formato é semelhante, como também a presença de janelas de periodicidade e bifurcações ocorrendo segundo a Constante de Feigenbaum.

## 4.2 MAPA MODELO POLINOMIAL GENERALIZADO

O modelo da Seção [4.1](#page-63-2) pode ser generalizado, atribuindo-se ao elemento *x<sup>n</sup>* do fator (1−*xn*) um expoente natural *µ*, gerando então um modelo de mapa *x<sup>n</sup>*+1 = *rxn*(1−*x µ n* ). Quando  $\mu = 1$ , o modelo se torna o Mapa Logístico.

Inicialmente, podemos encontrar os Pontos Fixos do mapa para o caso em que *µ* é um número ímpar. Mais uma vez, vamos substituir *x<sup>n</sup>*+1 e *x<sup>n</sup>* por *p*. Assim, temos

$$
rp(1 - p^{\mu}) = p. \tag{4.9}
$$

 $p = 0$  é a solução trivial. Quando  $p \neq 0$ , podemos dividir ambos lados da equação por *p*.

$$
r(1 - p^{\mu}) = 1.
$$
\n(4.10)

Finalmente teremos

$$
p = \sqrt[n]{\frac{r-1}{r}}, r > 1.
$$
\n(4.11)

No caso em que *µ* é um valor par, a dedução dos Pontos Fixos é análoga, porém com duas soluções não nulas.

$$
p = \pm \sqrt{\frac{r-1}{r}}, r > 1.
$$
\n(4.12)

<span id="page-71-0"></span>Os Pontos Fixos nos dois casos aqui citados estão ilustrados nas Figuras [69](#page-71-0) e [70.](#page-71-1)

Figura 69 – Pontos Fixos do Mapa  $x_{n+1} = rx_n(1 - x_n^{\mu})$ ,  $\mu$  impar.

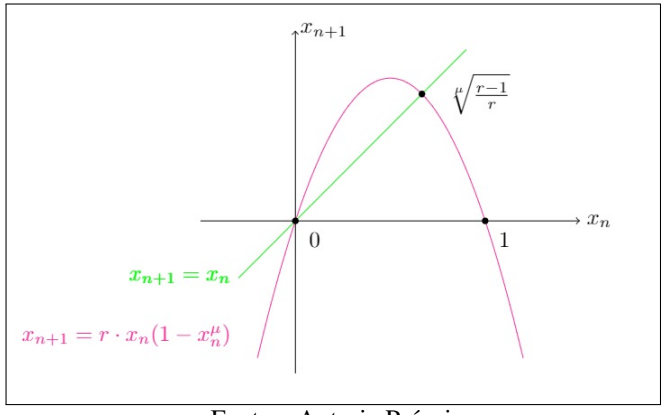

Fonte – Autoria Própria

<span id="page-71-1"></span>Figura 70 – Pontos Fixos do Mapa  $x_{n+1} = rx_n(1 - x_n^{\mu})$ ,  $\mu$  par.

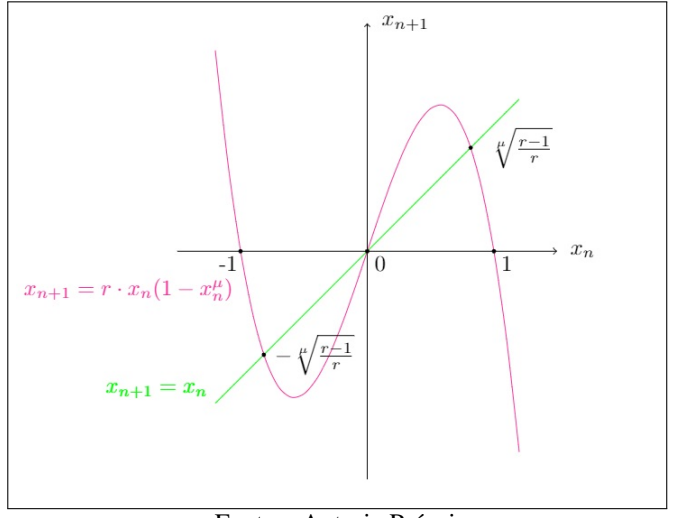

Fonte – Autoria Própria

Podemos determinar quais as condições para as quais os Pontos Fixos serão atratores através, mais uma vez, do Teorema [2.1.](#page-20-0) Primeiramente vamos determinar a derivada do mapa
<span id="page-72-0"></span> $x_{n+1} = rx_n(1 - x_n^{\mu}).$ 

$$
f'(x) = r(1 - (\mu + 1)x_n^{\mu}) = r - (\mu + 1)rx_n^{\mu}.
$$
 (4.13)

Substituindo  $p = \sqrt[n]{\frac{r-1}{r}}$  $\frac{1}{r}$  em [4.13.](#page-72-0)

$$
f'(p) = r - (\mu + 1)r \left( \sqrt[p]{\frac{r-1}{r}} \right)^{\mu}.
$$
 (4.14)

O resultado então será

$$
f'(p) = \mu(1 - r) + 1.
$$
\n(4.15)

Para determinar as condições nas quais os Pontos Fixos não nulos serão atratores, faremos

$$
|\mu(1-r) + 1| < 1\tag{4.16}
$$

$$
\mu(1-r) + 1 < 1 \implies r > 1 \tag{4.17}
$$

$$
\mu(1-r) + 1 > -1 \implies r < \frac{\mu+2}{\mu}.\tag{4.18}
$$

Logo, os Pontos Fixos não nulos serão atratores quando *r* ∈  $\sqrt{2}$ 1*,*  $\mu + 2$ *µ*  $\setminus$ .

Assim, como os Pontos Fixos e as condições para atração ou repulsão dos Pontos Fixos, os valores de *r* para os quais o mapa terá aplicabilidade mantendo os valores de *x* entre 0 e 1 também podem ser determinados. Sabemos que se uma função *f* tiver extremos relativos, então eles ocorrem ou em pontos onde *f* ′ (0) ou em pontos de não diferencialidade [ANTON](#page-130-0) [\(2000\)](#page-130-0).

Assim, podemos encontrar a derivada do mapa  $x_{n+1} = rx_n(1 - x_n^{\mu})$ 

$$
f'(x) = r[1 - (\mu + 1)x_n^{\mu}]. \tag{4.19}
$$

Como já dito, o extremo relativo ocorrerá quando  $f'(x) = 0$ . Assim,

$$
r[1 - (\mu + 1)x_n^{\mu}] = 0 \tag{4.20}
$$

<span id="page-72-1"></span>e, portanto

$$
x_n = \sqrt[n]{\frac{1}{\mu + 1}}.\tag{4.21}
$$

$$
x_{n+1} = rx_n(1 - x_n^{\mu}) = r \sqrt{\frac{1}{\mu + 1}} \left[ 1 - \left( \sqrt{\frac{1}{\mu + 1}} \right)^{\mu} \right] = r \frac{\mu}{\mu + 1} \sqrt{\frac{1}{\mu + 1}}.
$$
 (4.22)

É condição necessária que  $0 \leq x_{n+1} \leq 1$ . Assim, podemos calcular

$$
r \frac{\mu}{\mu + 1} \sqrt{\frac{1}{\mu + 1}} \le 1.
$$
\n(4.23)

<span id="page-73-1"></span>Logo, concluímos que

$$
r \le \frac{\mu+1}{\mu} \sqrt{\mu+1}.\tag{4.24}
$$

Assim, se justifica a escolha do valor máximo de *r* como 3 √ 3*/*2 para a criação da Figura [68](#page-70-0) da seção [4.1.](#page-63-0)

Como exemplo para esta seção, utilizaremos  $\mu = 10$  no mapa  $x_{n+1} = rx_n(1 - x_n^{10})$ . O Ponto Fixo será atrator quando  $r \in (1, 1.2)$ . Utilizando  $r = 1.25$  e  $x_0 = 0.2$ , temos a seguinte evolução, mostrada na Figura [71.](#page-73-0)

<span id="page-73-0"></span>Figura 71 – Evolução de  $x = 0.2$  sobre  $x_{n+1} = 1.2x_n(1 - x_n^{10}), 0 \le n \le 50$ .

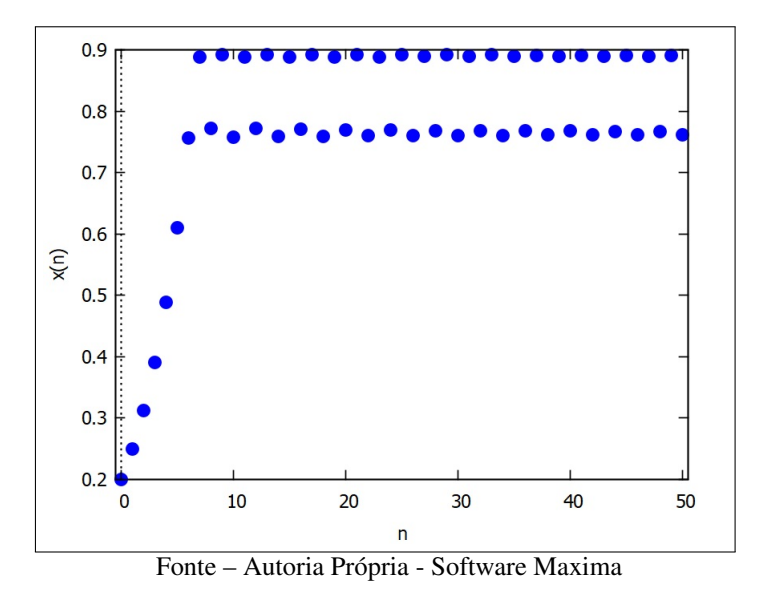

A órbita, ainda que em um valor de *r* pequeno, já apresenta quatro soluções. A Figura [72](#page-74-0) permite a visualização das 4 soluções.

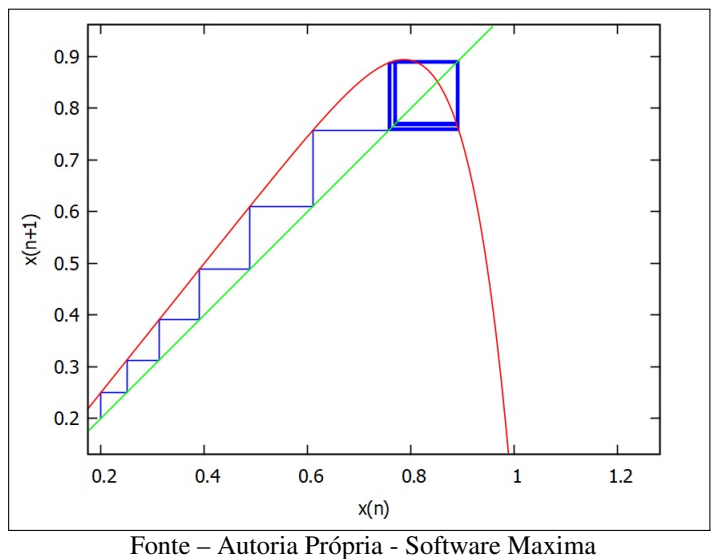

<span id="page-74-0"></span>Figura 72 – Órbita de  $x = 0.2$  sobre  $x_{n+1} = 1.2x_n(1 - x_n^{10}), 0 \le n \le 100$ .

Assim como o intervalo  $\left(1, \right)$  $\mu + 2$ *µ*  $\setminus$ torna-se mais curto a medida que o valor de *µ* aumenta, o mesmo ocorre com intervalos entre todas as outras bifurcações, uma vez que o razão *δ* entre os tamanhos de intervalos consecutivos permanece constante.

No caso em questão, com *r* = 1*,*42 já é possível observar um comportamento caótico, conforme o cálculo do Expoente de Lyapunov, que neste caso é 0*,*61606.

<span id="page-74-1"></span>O Mapa em questão possui variação de sinal dos valores de *xn*, como mostrado na Figura [73.](#page-74-1)

Figura 73 – Evolução de  $x = 0.2$  sobre  $x_{n+1} = 1.42x_n(1 - x_n^{10}), 0 \le n \le 100$ .

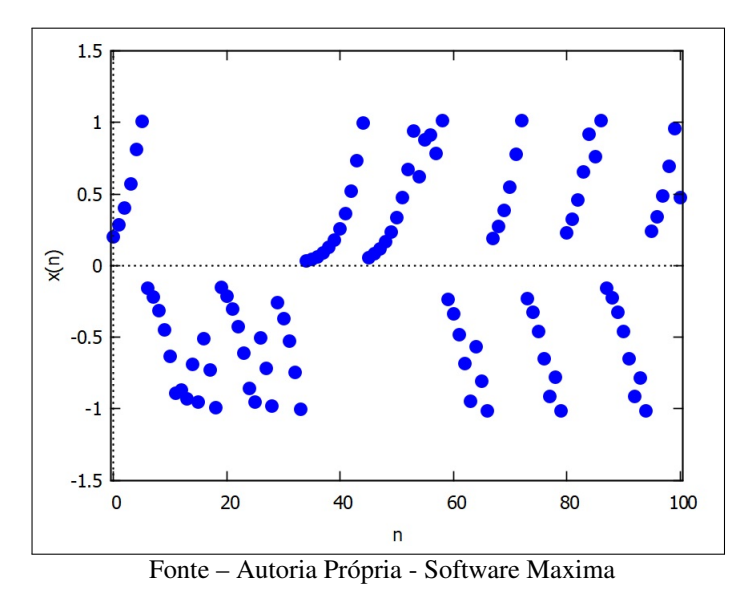

Na Figura [74,](#page-75-0) vemos o Diagrama *Cobweb* do mapa.

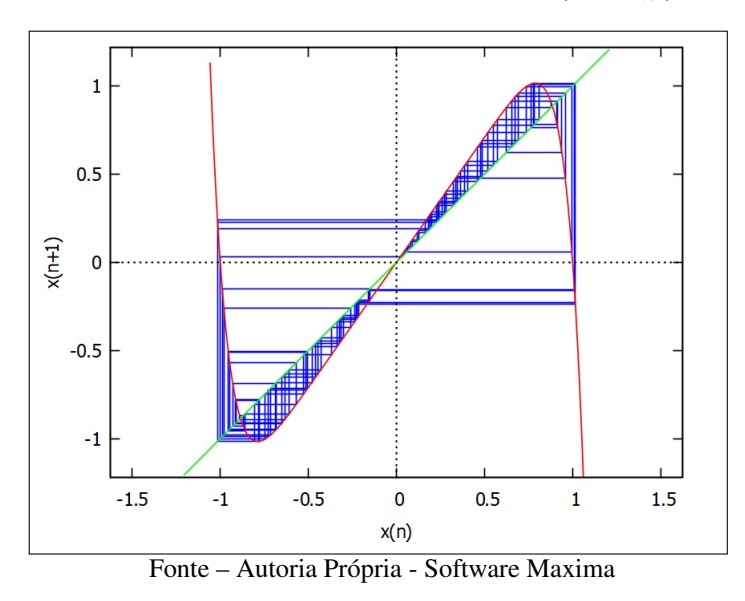

<span id="page-75-0"></span>Figura 74 – Órbita de  $x = 0.2$  sobre  $x_{n+1} = 1.42x_n(1 - x_n^{10}), 0 \le n \le 100$ .

<span id="page-75-1"></span>Na Figura [75,](#page-75-1) é possível perceber que o Ponto Fixo deixa de ser atrator em *r* = 1*,*2, pois este é o valor de  $\frac{\mu+2}{\mu}$  quando  $\mu = 10$ .

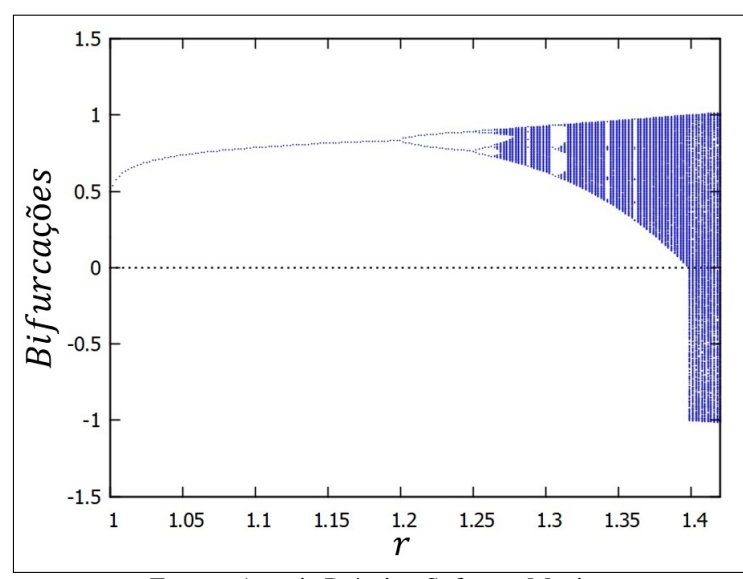

Figura 75 – Diagrama de Bifurcações -  $x_{n+1} = rx_n(1 - x_n^{10}), 1 \le r \le 1,42$ 

Fonte – Autoria Própria - Software Maxima

Se quisermos manter os valores de  $x_n$  no intervalo [0, 1] para permitir a aplicabilidade do modelo, basta utilizar o resultado [4.24,](#page-73-1) substituindo o parâmetro *µ* por 10. Assim, teremos

$$
r = \frac{\mu + 1}{\mu} \sqrt{\mu + 1} = \frac{11}{10} \sqrt[10]{11} \approx 1,39808.
$$

A Figura [76](#page-76-0) mostra o Diagrama de Bifurcações sob tais condições.

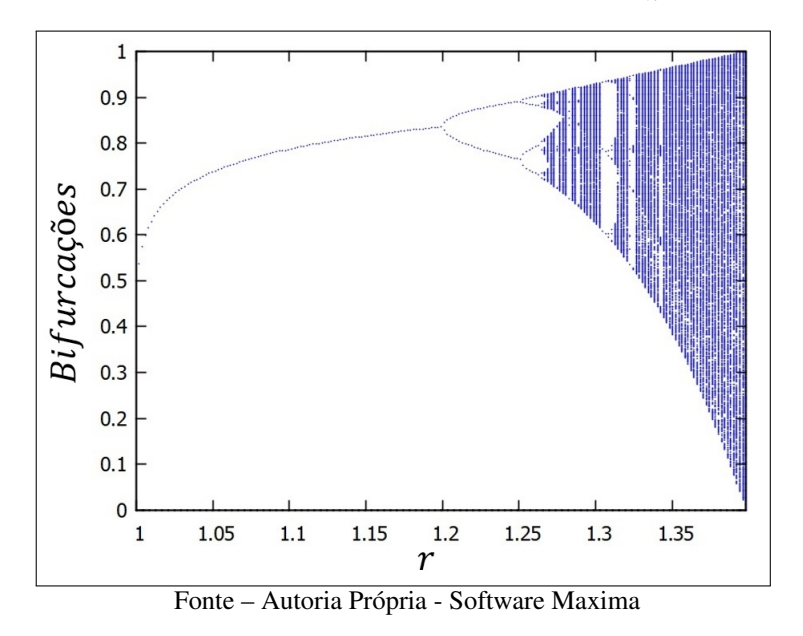

<span id="page-76-0"></span>Figura 76 – Diagrama de Bifurcações -  $x_{n+1} = rx_n(1 - x_n^{10}), 1 \le r \le \frac{11}{10}$ 10  $\sqrt[10]{11}$ 

Mais uma vez, observamos a semelhança com o Diagrama de Bifurcações do Mapa Logístico. Assim como no caso do mapa anterior, as janelas de periodicidade voltam a ocorrer, bem como as bifurcações a intervalos cuja razão gera a Constante de Feigenbaum.

# 4.3 MAPA MODELO TRIGONOMÉTRICO

Para o estudo de mapas trigonométricos, vamos considerar o modelo  $x_{n+1} = r \operatorname{sen}(x_n)$ que, diferente dos casos anteriores, tem infinitas raízes e imagem restrita no intervalo [−*r, r*], além de ter como domínio o conjunto dos números reais.

<span id="page-76-1"></span>Analisaremos inicialmente, através do Quadro [11,](#page-76-1) a órbita do Mapa  $x_{n+1} = \text{sen}(x_n)$ , com  $x_0 = 0.8$ .

| $\it n$ | $x_n$                |
|---------|----------------------|
| 0       | $_{0,8}$             |
| 1       | 0,71737              |
| 2       | 0,65739              |
| 3       | 0,61106              |
|         |                      |
| 9997    | 0,01732              |
| 9998    | 0,01731              |
| 9999    | $\overline{0,}01731$ |
| 10000   | 0,01731              |
|         | $\sim$ $\sim$        |

Quadro 11 – Órbita de  $x = 0.8$  sobre  $x_{n+1} = \text{sen}(x_n)$ 

Fonte – Autoria Própria

<span id="page-77-0"></span>Vemos que os valores convergem para 0, que é o único Ponto Fixo do mapa. Verificamos a unicidade do Ponto Fixo  $p = 0$  pois sabemos que  $|\text{sen}(x)| \leq x$ . O único valor que verifica a igualdade  $\text{sen}(x) = x \cdot \text{e} \cdot x = 0$ . A Figura [77](#page-77-0) ilustra a unicidade do Ponto Fixo.

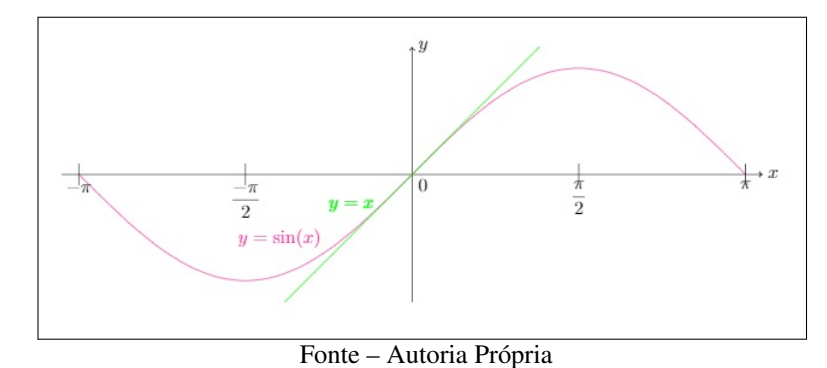

Figura 77 – Sobreposição de  $y = x e y = \text{sen}(x)$ 

<span id="page-77-1"></span>A análise do mapa torna-se interessante conforme a variação do valor de *r*. Inicialmente vamos analisar o mapa  $x_{n+1} = 2 \text{sen}(x_n)$ , cujos valores de  $x_n$  constam no Quadro [12.](#page-77-1)

| $\, n$           | $x_n$   | $x_n$      |
|------------------|---------|------------|
| $\left( \right)$ | 0,8     | $-0,2$     |
| 1                | 1,43471 | $-0,39734$ |
| 2                | 1,98151 | $-0,77393$ |
| 3                | 1,83367 | $-1,39790$ |
| 4                | 1,93129 | $-1,97018$ |
| 5                | 1,87144 | $-1,84260$ |
|                  |         |            |
| 997              | 1,89549 | $-1,89549$ |
| 998              | 1,89549 | $-1,89549$ |
| 999              | 1,89549 | $-1,89549$ |
| 1000             | 1,89549 | $-1,89549$ |

Quadro 12 – Órbita de *x* sobre  $x_{n+1} = 2 \text{sen}(x_n)$ 

Fonte – Autoria Própria

A primeira dificuldade neste tipo de mapa é a obtenção dos Pontos Fixos, uma vez que a expressão *f*(*p*) = *p* neste caso resulta em uma equação transcendental. Estes pontos podem ser estimados por técnicas numéricas, mas por simplicidade vamos utilizar o gráfico da Figura [78.](#page-78-0) A

<span id="page-78-0"></span>interseção dos gráficos de 2*sen*(*x*) e *x* ocorre em três pontos, o que permite concluir que o mapa em questão possui 3 Pontos Fixos, em *p*<sup>1</sup> = −1*,*895, *p*<sup>2</sup> = 0 e *p*<sup>3</sup> = 1*,*895.

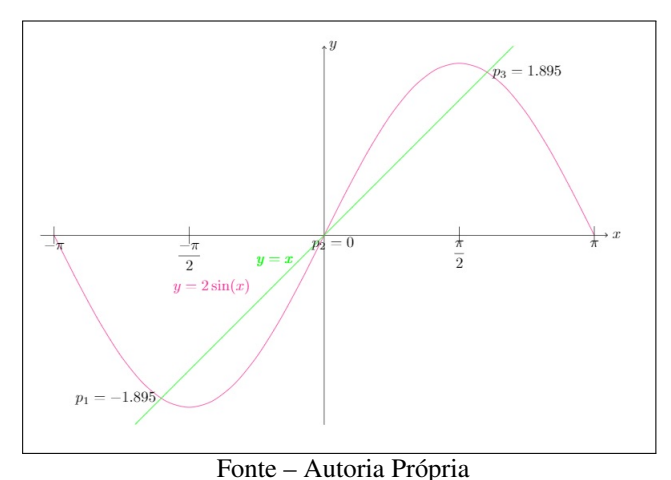

Figura 78 – Sobreposição de  $y = x e y = 2 \text{sen}(x)$ 

Dados os Pontos Fixos, o Teorema [2.1](#page-20-0) afirma que o Ponto Fixo é atrator se |*f* ′ (*p*)| *<* 1.

Como  $f(p) = 2 \operatorname{sen}(p)$ , temos que  $f'(p) = 2 \cos(p)$ . Assim, podemos calcular:  $|f'(p_1)| = |2 \cos(-1,895)| = |-0,63711| = 0,63711 < 1,$ 

$$
|f'(p_1)| = |2 \cos(-1, 0.03711) - 0.03711| - 0.03711|
$$
  

$$
|f'(p_2)| = |2 \cos(0)| = |2| = 2 > 1,
$$
  

$$
|f'(p_3)| = |2 \cos(1, 895)| = |-0.63711| = 0.63711 < 1.
$$

Assim, vemos que os pontos  $p_1 = -1,895$  e  $p_3 = 1,895$  são atratores e o ponto  $p_2 = 0$  é repulsor.

<span id="page-78-1"></span>As Figuras [79](#page-78-1) e [80](#page-79-0) mostram que a órbita do mapa  $x_{n+1} = 2 \text{sen}(x_n)$  converge para o Ponto Fixo.

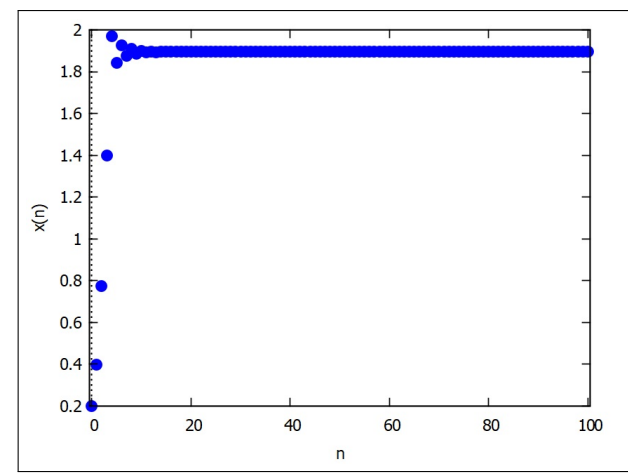

Figura 79 – Evolução de  $x = 0.2$  sobre  $x_{n+1} = 2 \text{sen}(x_n)$ ,  $0 \le n \le 100$ 

Fonte – Autoria Própria - Software Maxima

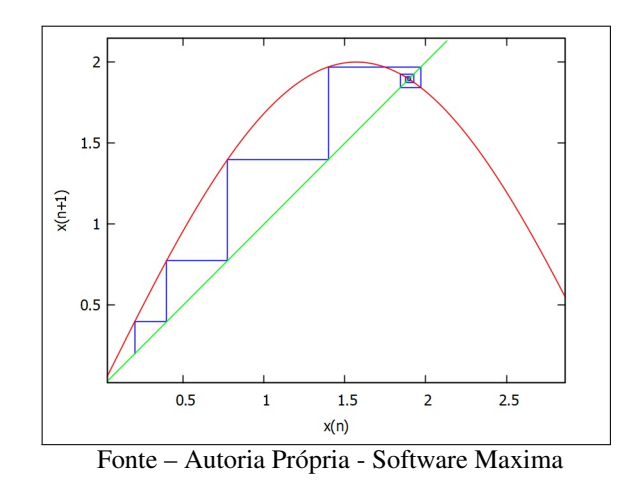

<span id="page-79-0"></span>Figura 80 – Órbita de  $x = 0,2$  sobre  $x_{n+1} = 2 \text{sen}(x_n)$ ,  $0 \le n \le 100$ 

Já observando, com a visualização das Figuras [81](#page-79-1) e [82,](#page-79-2) a evolução com valor de *r* = 2*,*5, podemos verificar que os Pontos Fixos não nulos são repulsores, mas o mapa ainda permanece estável.

<span id="page-79-1"></span>Figura 81 – Evolução de  $x = 0.2$  sobre  $x_{n+1} = 2.5 \text{sen}(x_n)$ ,  $0 \le n \le 100$ 

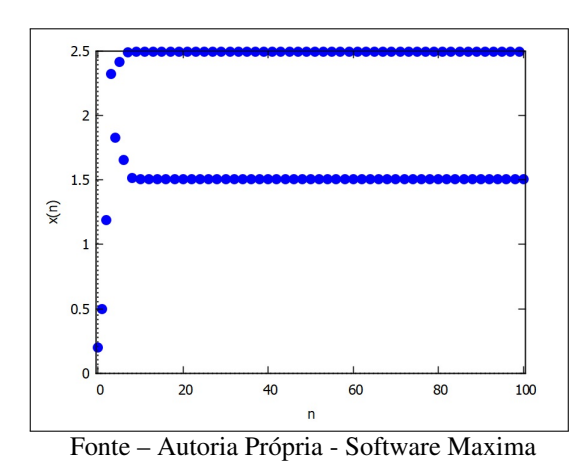

<span id="page-79-2"></span>Figura 82 – Órbita de *x* = 0,2 sobre  $x_{n+1} = 2$ , 5sen $(x_n)$ ,  $0 \le n \le 100$ 

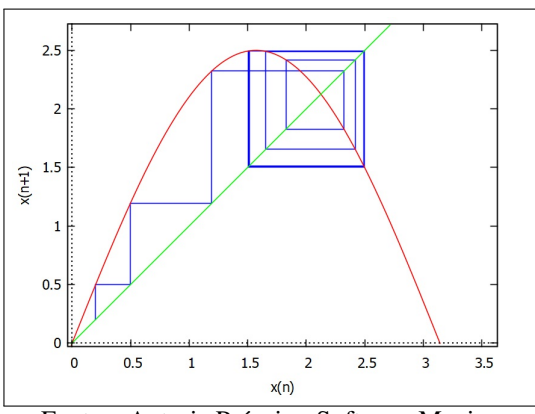

Fonte – Autoria Própria - Software Maxima

Também podemos verificar que o mapa  $x_{n+1} = 2.5 \cos(x_n)$  é estável utilizando o Expoente de Lyapunov. Neste caso, teremos  $\lambda = -0.569$ .

Como o *λ* ≈ −0*,*569 *<* 0, o mapa não é caótico. Ou seja, dois pontos iniciais muito próximos terão trajetórias praticamente idênticas.

<span id="page-80-0"></span>Embora também estável, o mapa *x<sup>n</sup>*+1 = 5 sen(*xn*) apresenta uma órbita curiosa, na qual os valores terão alternância de sinal. O Quadro [13](#page-80-0) mostra essa órbita.

| $x_n$      |
|------------|
| 0,005      |
| 0,02500    |
| 0,12499    |
| 0,62331    |
| 2,91862    |
| 1,10567    |
| 4,46883    |
| 4,85243    |
|            |
| 4,90769    |
| $-4,90495$ |
| 4,90759    |
|            |

Quadro 13 – Órbita de  $x = 0,005$  sobre  $x_{n+1} = 5 \text{ sen}(x_n)$ 

Fonte – Autoria Própria

<span id="page-80-1"></span>Nota-se, observando as Figuras [83](#page-80-1) e [84,](#page-81-0) que os valores apresentam crescimento até um valor próximo a 5, começando então a oscilar entre dois valores.

Figura 83 – Evolução de  $x = 0,005$  sobre  $x_{n+1} = 5 \text{sen}(x_n)$ ,  $0 \le n \le 100$ 

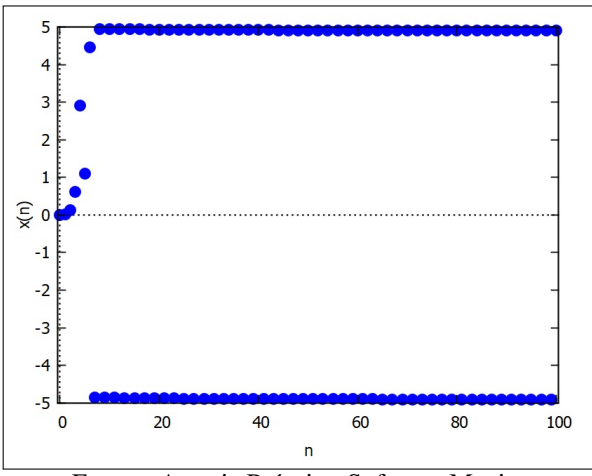

Fonte – Autoria Própria - Software Maxima

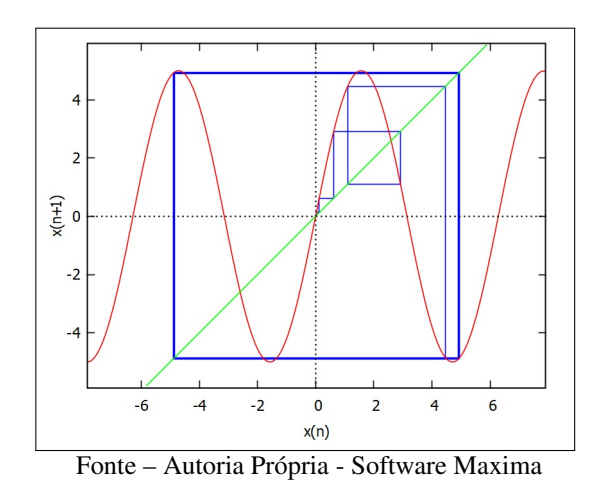

<span id="page-81-0"></span>Figura 84 – Órbita de  $x = 0,005$  sobre  $x_{n+1} = 5 \text{sen}(x_n)$ ,  $0 \le n \le 100$ 

<span id="page-81-1"></span>Atribuindo *r* = 6, podemos verificar que o mapa torna-se caótico, como mostram as Figuras [85](#page-81-1) e [86.](#page-81-2)

Figura 85 – Evolução de  $x = 0,005$  sobre  $x_{n+1} = 6 \text{sen}(x_n)$ ,  $0 \le n \le 100$ 

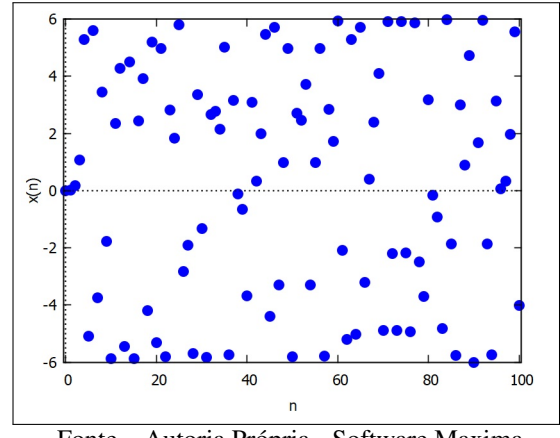

Fonte – Autoria Própria - Software Maxima

<span id="page-81-2"></span>Figura 86 – Órbita de  $x = 0,005$  sobre  $x_{n+1} = 6 \operatorname{sen}(x_n)$ ,  $0 \le n \le 100$ 

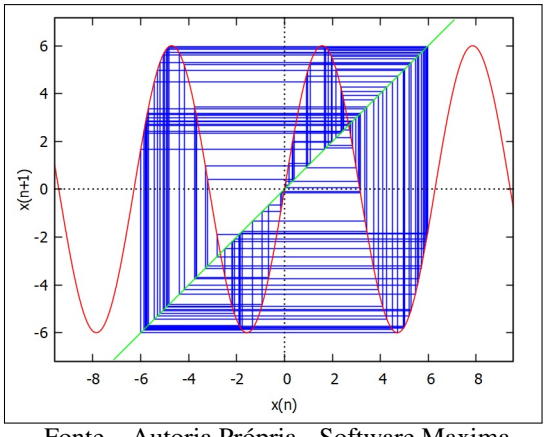

Fonte – Autoria Própria - Software Maxima

É possível perceber uma grande dispersão dos pontos, com trajetórias que aparentemente não se repetem. Porém, para comprovar que de fato o mapa é caótico, vamos utilizar mais uma vez o Expoente de Lyapunov.

<span id="page-82-0"></span>Para o mapa  $x_{n+1} = 6 \text{sen}(x_n)$  teremos  $\lambda = 1,14686$ . Como  $\lambda > 0$ , o mapa realmente é caótico. Na Figura [87,](#page-82-0) é possível perceber tal movimento. Logo no início das órbitas, os pontos vermelhos e azuis são sobrepostos, mas logo se dispersarão em trajetórias desconexas entre si

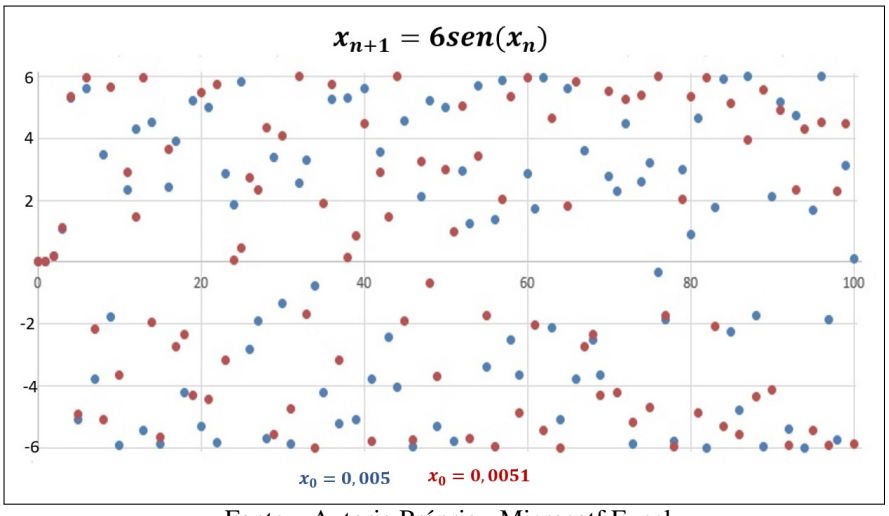

Figura 87 – Evolução do Mapa  $x_{n+1} = 6 \operatorname{sen}(x_n)$ 

Fonte – Autoria Própria - Microsotf Excel

Assim como nos mapas explorados no Capítulo [3,](#page-33-0) também no modelo  $x_{n+1} = r \operatorname{sen}(x_n)$ as mudanças em *r* acarretam mudanças na quantidade de valores possíveis de *x<sup>n</sup>* após um número razoável de iterações. Mais uma vez é possível visualizar a evolução através do Diagrama de Bifurcações. Neste modelo específico, é possível até mesmo comparações com valores negativos de *r*. Como exemplo, a Figura [88](#page-82-1) mostra o Diagrama de Bifurcações para valores de *r* entre −4 e 10.

<span id="page-82-1"></span>Figura 88 – Diagrama de Bifurcações  $x_{n+1} = r \operatorname{sen}(x_n)$ ,  $-4 \le r \le 10$ 

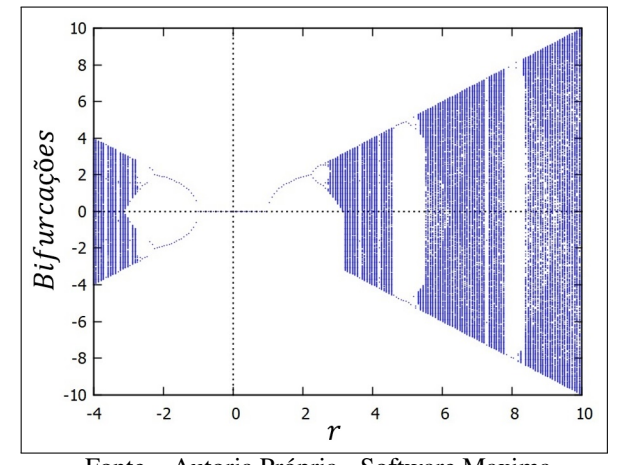

Fonte – Autoria Própria - Software Maxima

Se quiséssemos aplicar o modelo a uma situação prática, precisaríamos que os valores de *x* fossem exclusivamente positivos. Podemos visualizar na Figura [88](#page-82-1) que tal fato ocorre em valores de *r* maiores que 1 e menores que algum número próximo de 3. O número em questão é  $\pi$ , pois sabemos que sen $(k) \geq 0$  quando  $k \in [0, \pi]$ . Logo, o maior valor possível que  $x_n$  pode assumir também é  $\pi$ . Como o mapa  $x_{n+1} = r \operatorname{sen}(x_n)$  tem todos os seus valores no intervalo  $[0, r]$  para  $x_n \in [0, \pi]$  usamos  $r = \pi$  para que também tenhamos  $x_{n+1} \in [0, \pi]$ . Assim, satisfazendo as condições de termos apenas valores positivos, teremos o Diagrama de Bifurcações mostrado na Figura [89.](#page-83-0)

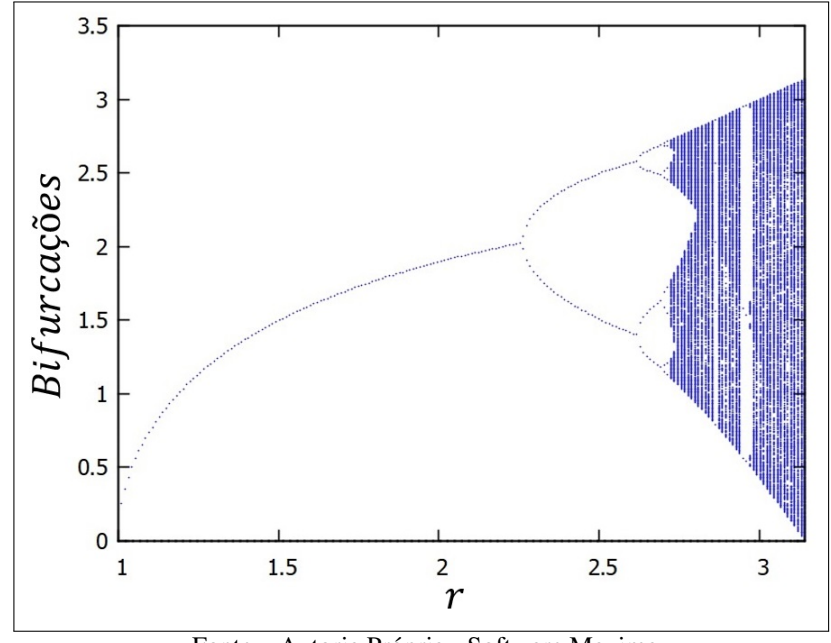

<span id="page-83-0"></span>Figura 89 – Diagrama de Bifurcações  $x_{n+1} = r \operatorname{sen}(x_n)$ ,  $1 \le r \le \pi$ .

Fonte – Autoria Própria - Software Maxima

Assim, mais uma vez obtemos uma figura muito semelhante ao Diagrama de Bifurcações do Mapa Logístico, incluindo seus elementos como as janelas de periodicidade e a Constante de Feigenbaum.

#### 4.4 MAPA MODELO TENDA

Vamos analisar o Mapa de Tenda, a saber  $x_{n+1} = 1 - 2\left|x_n - \frac{1}{2}\right|$ 2 ⃓ ⃓ ⃓, proposto em [Ott](#page-131-0) [\(2002\)](#page-131-0). Diferente dos mapas trabalhados até aqui, o Mapa Modelo Tenda não possui um valor *r* que possa gerar variações em seu comportamento. Porém, a observação da evolução do mapa gera situações inusitadas, por vezes parecendo até contraditórias.

Começaremos observando através do Quadro [14](#page-84-0) a órbita de  $x_0 = 0.2$  no mapa.

| $\it n$ | $x_n$                   |  |
|---------|-------------------------|--|
| 0       | $_{0,2}$                |  |
| 1       | 0,4                     |  |
| 2       | 0,8                     |  |
| 3       | 0,4                     |  |
| 4       | 0,8                     |  |
| 5       | 0,4                     |  |
|         | Fonte - Autoria Própria |  |

<span id="page-84-0"></span>Quadro 14 – Órbita de  $x = 0,2$  sobre  $x_{n+1} = 1 - 2|x_n - \frac{1}{2}|$ 2  $\begin{array}{c} \hline \end{array}$ 

O mapa em questão apresenta estabilidade, passando então a oscilar apenas entre os valores  $x_k = 0.4$  e  $x_{k+1} = 0.8$  indefinidamente.

Podemos reescrever o mapa  $x_{n+1} = 1 - 2\left|x_n - \frac{1}{2}\right|$ 2 ⃓ ⃓ ⃓ da seguinte forma:

$$
x_{n+1} = \begin{cases} 2x, & \text{se } x \le \frac{1}{2} \\ 2(1-x) & \text{se } x > \frac{1}{2}. \end{cases}
$$
 (4.25)

Assim, podemos concluir facilmente que o mapa possui dois Pontos Fixos. A saber,  $p_1 = 0$  e  $p_2 = 2/3$ .

Utilizando o Teorema [2.1,](#page-20-0) podemos verificar que ambos os Pontos Fixos são repulsores, pois |*f* ′ (*x*)| = 2 *>* 1 não apenas nos Pontos Fixos, como em qualquer ponto do mapa.

<span id="page-84-1"></span>As Figuras [90](#page-84-1) e [91](#page-85-0) mostram visualmente que o Ponto Fixo não nulo não é atrator.

Figura 90 – Evolução de  $x = 0,2$  sobre  $x_{n+1} = 1 - 2\left|x_n - \frac{1}{2}\right|$ 2  $\Big\vert, 0 \leq n \leq 20.$ 

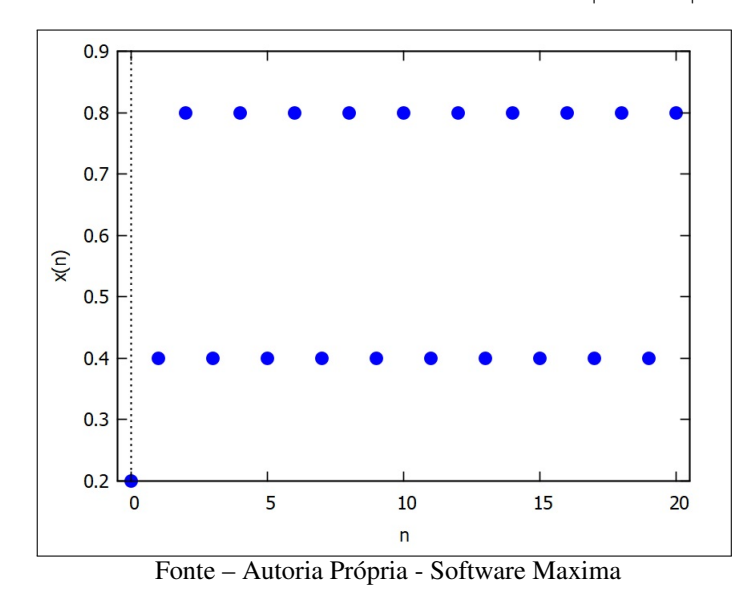

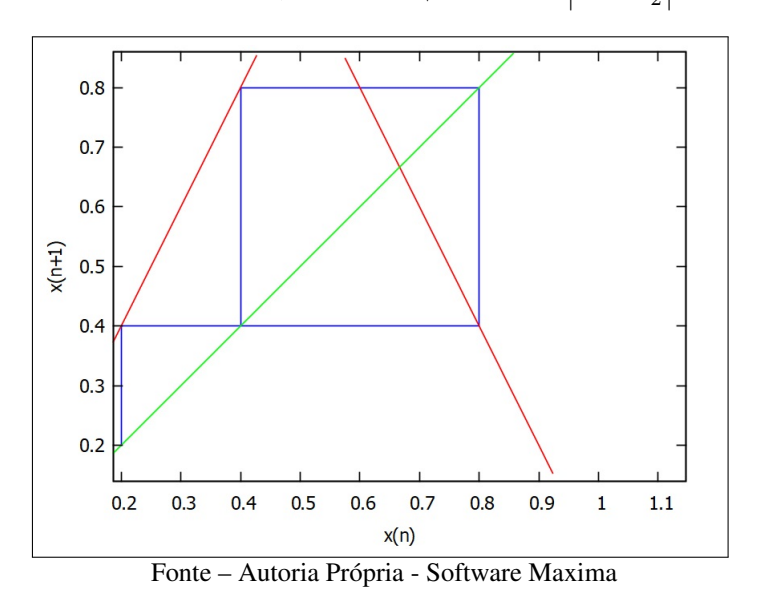

<span id="page-85-0"></span>Figura 91 – Órbita de  $x = 0.2$  sobre  $x_{n+1} = 1 - 2|x_n - \frac{1}{2}|$ 2  $\Big\vert, 0 \leq n \leq 20.$ 

<span id="page-85-1"></span>Testando um valor de  $x_0$  próximo ao anterior, vemos que as órbitas possuem comportamentos distintos, o que nos permite supor que trata-se de um mapa caótico. No Quadro [15,](#page-85-1) vamos utilizar  $x_0 = 0,2001$ .

| $\it n$          | $x_n$  |
|------------------|--------|
| $\left( \right)$ | 0,2001 |
| 1                | 0,4002 |
| $\overline{2}$   | 0,8004 |
| 3                | 0,3992 |
| 4                | 0,7984 |
| 5                | 0,4032 |
|                  |        |
| 17               | 0,4928 |
| 18               | 0,9856 |
| 19               | 0,0288 |
| 20               | 0,0576 |
|                  |        |

Quadro 15 – Órbita de  $x = 0,2001$  sobre  $x_{n+1} = 1 - 2\left|x_n - \frac{1}{2}\right|$ 2  $\begin{array}{c} \hline \end{array}$ 

Fonte – Autoria Própria

Assim como nos casos caóticos discutidos anteriormente, a órbita toma direções completamente distintas após um determinado número de iterações, como pode ser verificado nas Figuras [92](#page-86-0) e [93.](#page-86-1)

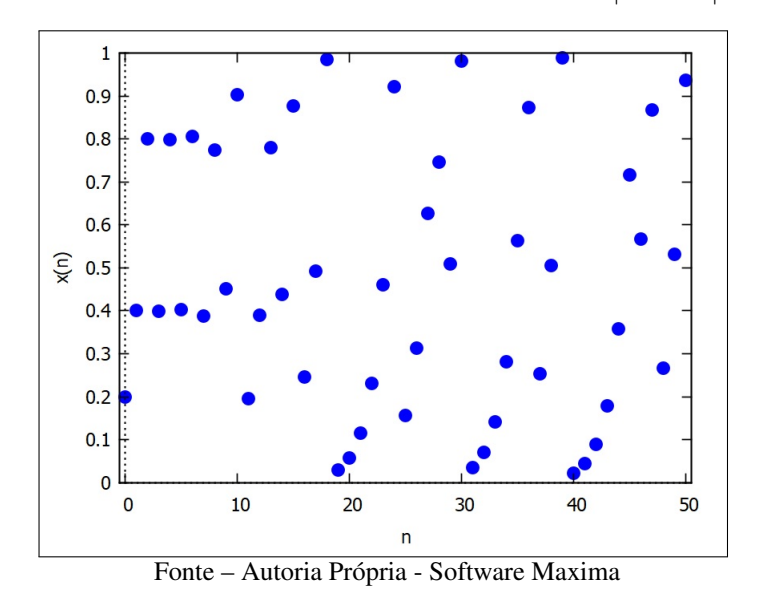

<span id="page-86-0"></span>Figura 92 – Evolução de  $x = 0,2001$  sobre  $x_{n+1} = 1 - 2\left| x_n - \frac{1}{2} \right|$ 2  $\Big\vert, 0 \leq n \leq 50.$ 

<span id="page-86-1"></span>Figura 93 – Órbita de  $x = 0,2001$  sobre  $x_{n+1} = 1 - 2\left|x_n - \frac{1}{2}\right|$ 2  $\Big|, 0 \le n \le 50.$ 

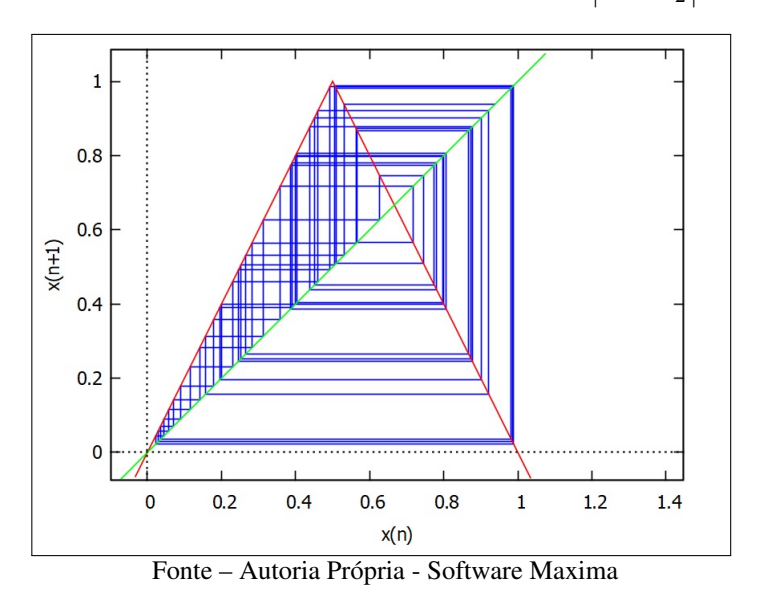

Outra característica do Mapa Tenda é que podemos comprovar seu comportamento caótico facilmente, sem o uso de softwares, pois o mapa tem derivada constante. Assim, o cálculo do Expoente de Lyapunov torna-se trivial.

A derivada do mapa é

$$
f'(x) = \begin{cases} 2, & \text{se } x < \frac{1}{2} \\ -2 & \text{se } x > \frac{1}{2}. \end{cases}
$$

Assim, podemos calcular o valor do Expoente de Lyapunov.

$$
\lambda = \lim_{n \to \infty} \frac{1}{n} \sum_{i=0}^{n-1} \ln |f'(x_i)| = \lim_{n \to \infty} \frac{1}{n} \sum_{i=0}^{n-1} \ln |2| = \ln 2 > 0.
$$

Como sabemos,  $\lambda > 0$  implica no fato do mapa ser caótico. Ainda assim, com comportamento caótico e pontos fixos repulsores, a órbita de  $x_0 = 0.2$  apresenta um comportamento surpreendente quando submetido aos meios tecnológicos. Observando o mapa, mas agora com 50 iterações, surge uma perturbação na oscilação. Vemos no Quadro [16](#page-87-0) e nas Figuras [94](#page-87-1) e [95](#page-88-0) que valores deixam de oscilar entre 0*,*4 e 0*,*8.

> <span id="page-87-0"></span>Quadro 16 – Órbita de  $x = 0,2$  sobre  $x_{n+1} = 1 - 2\left|x_n - \frac{1}{2}\right|$ 2  $\Big\vert$ , 46  $\leq n \leq 50$

| $\boldsymbol{n}$ | $x_n$                   |
|------------------|-------------------------|
| 46               | 0,80078125              |
| 47               | 0,3984375               |
| 48               | 0,796875                |
| 49               | 0,40625                 |
| 50               | 0,8125                  |
| Lionto           | ntonic D <sub>non</sub> |

Autoria Própr

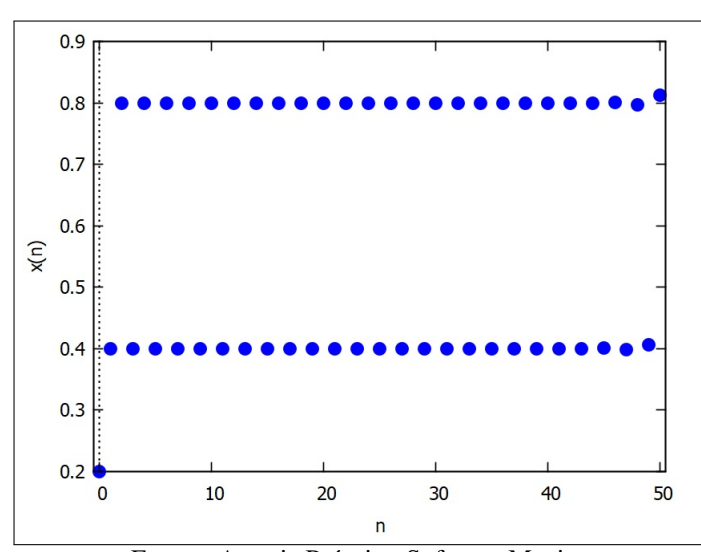

<span id="page-87-1"></span>Figura 94 – Evolução de  $x = 0,2$  sobre  $x_{n+1} = 1 - 2\left|x_n - \frac{1}{2}\right|$ 2  $\Big\vert, 0 \leq n \leq 50.$ 

Fonte – Autoria Própria - Software Maxima

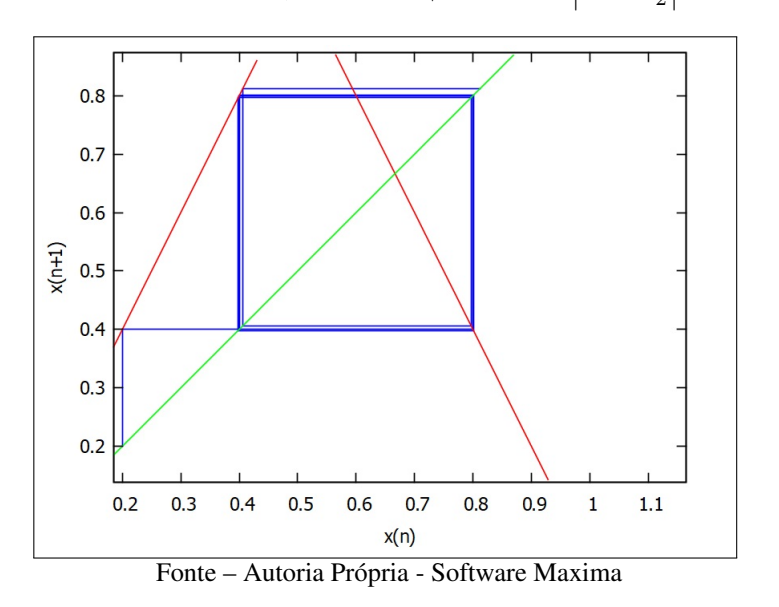

<span id="page-88-0"></span>Figura 95 – Órbita de  $x = 0.2$  sobre  $x_{n+1} = 1 - 2\left|x_n - \frac{1}{2}\right|$ 2  $\Big\vert, 0 \leq n \leq 50.$ 

A precisão dos instrumentos pode ser responsável pela aparente contradição. Independente do valor de *x*0, todas as órbitas acabam convergendo para zero nos três softwares utilizados para verificar a evolução. Na Figura [96,](#page-88-1) é possível perceber que o mapa parece sair do padrão apenas em valores muito próximos de 50, o que já era claro pelo Quadro [16.](#page-87-0)

<span id="page-88-1"></span>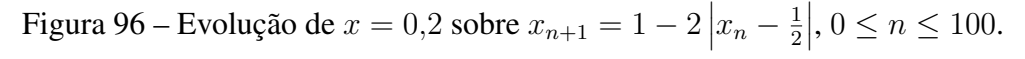

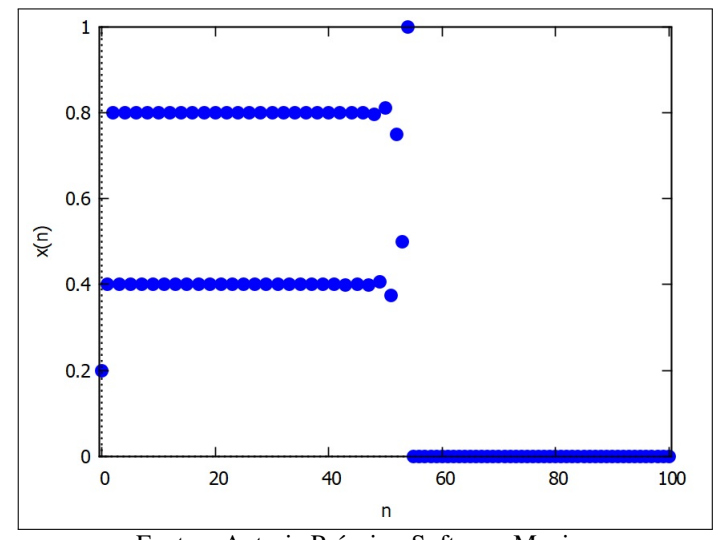

Fonte – Autoria Própria - Software Maxima

A observação no mapa com o uso do Microsoft Excel exibindo 20 casas decimais mostra que a imprecisão começa já em *x*6, conforme mostra a Figura [97.](#page-89-0) A partir de então, o comportamento se mostra irregular, até atingir o valor de 0 em *x*55. Como 0 é um Ponto Fixo, o valor se repetirá indefinidamente.

| n              | xn                     | n  | xn                     |
|----------------|------------------------|----|------------------------|
| $\bf{0}$       | 0,2000000000000000000  |    |                        |
| 1              | 0,4000000000000000000  | 46 | 0,80078125000000000000 |
| $\overline{a}$ | 0,8000000000000000000  | 47 | 0,39843750000000000000 |
| 3              | 0,4000000000000000000  | 48 | 0,79687500000000000000 |
| 4              | 0,8000000000000000000  | 49 | 0,40625000000000000000 |
| 5              | 0,4000000000000000000  | 50 | 0,81250000000000000000 |
| 6              | 0,80000000000000100000 | 51 | 0,37500000000000000000 |
| 7              | 0,3999999999999900000  | 52 | 0,7500000000000000000  |
| 8              | 0,7999999999999700000  | 53 | 0,5000000000000000000  |
| 9              | 0,4000000000000600000  | 54 | 1,00000000000000000000 |
| 10             | 0,80000000000001100000 | 55 | 0,00000000000000000000 |
| 11             | 0,3999999999997700000  | 56 | 0,00000000000000000000 |
| 12             | 0,7999999999995500000  | 57 | 0,00000000000000000000 |
| 13             | 0,4000000000009100000  | 58 | 0,0000000000000000000  |
| 14             | 0,80000000000018200000 | 59 | 0,0000000000000000000  |
| 15             | 0,3999999999963600000  | 60 | 0,00000000000000000000 |

<span id="page-89-0"></span>Figura 97 – Órbita do modelo tenda usando Microsoft Excel

Fonte – Autoria Própria

<span id="page-89-1"></span>Já utilizando a planilha Google Sheets, a imprecisão começa a surgir apenas em *x*23, mas também atingido o valor zero em *x*55, como mostra a Figura [98.](#page-89-1)

| n              | xn  | n  | xn           | n  | xn         |
|----------------|-----|----|--------------|----|------------|
| $\bf{0}$       | 0.2 |    |              |    |            |
| 1              | 0.4 | 16 | 0.8          | 46 | 0.80078125 |
| $\overline{2}$ | 0.8 | 17 | 0.4          | 47 | 0.3984375  |
| 3              | 0.4 | 18 | 0.8          | 48 | 0.796875   |
| 4              | 0.8 | 19 | 0.4          | 49 | 0.40625    |
| 5              | 0.4 | 20 | 0.8          | 50 | 0.8125     |
| 6              | 0.8 | 21 | 0.4          | 51 | 0.375      |
| 7              | 0.4 | 22 | 0.8          | 52 | 0.75       |
| 8              | 0.8 | 23 | 0.3999999999 | 53 | 0.5        |
| 9              | 0.4 | 24 | 0.7999999998 | 54 | 1          |
| 10             | 0.8 | 25 | 0.4000000004 | 55 | 0          |
| 11             | 0.4 | 26 | 0.8000000007 | 56 | 0          |
| 12             | 0.8 | 27 | 0.3999999985 | 57 | 0          |
| 13             | 0.4 | 28 | 0.799999997  | 58 | 0          |
| 14             | 0.8 | 29 | 0.400000006  | 59 | 0          |
| 15             | 0.4 | 30 | 0.8000000119 | 60 | 0          |

Figura 98 – Órbita do modelo tenda usando Google Sheets

A diferença na primeira célula a apresentar irregularidade se deve ao fato do Google Sheets exibir no máximo 10 casas decimais enquanto o Microsoft Excel exibe até 20. Com

Fonte – Autoria Própria

ambos os Quadros exibindo a mesma quantidade de casas decimais, as órbitas seriam idênticas, o que sugere que ambos possuem a mesma precisão no cálculo.

Obviamente que não é inédito o fato de a precisão de um instrumento gerar um resultado inesperado. Edward Lorenz descobriu o *Efeito Borboleta* por uma imprecisão do equipamento. O computador de Lorenz operava com 6 casas decimais, embora imprimisse em seus relatórios apenas 3 [\(STEWART, 1989\)](#page-132-0). Assim, Lorenz foi surpreendido ao reprogramar o computador para continuar um cálculo a partir de um novo ponto inicial e perceber resultados drasticamente diferentes. Em seu artigo, Ferreira explica que

> ao resolver o sistema por processos iterativos, Lorenz descobriu que uma simples modificação de um dos valores iniciais de 0,506127 para 0,506 conduzia a resultados dramaticamente diferentes. Quer dizer, uma simples diferença na ordem das décimas milésimas e numa só variável, que pareceria um arredondamento, traduzia-se em soluções completamente diferentes das anteriormente obtidas. [\(FERREIRA, 2004\)](#page-131-1)

## 5 DINÂMICAS POPULACIONAIS

Neste capítulo, vamos analisar dois modelos de mapas. Pensando em aplicações práticas, vamos estudar a evolução populacional de espécies animais. Em ambos os casos, as populações não estarão isoladas, podendo tanto sofrer uma ação externa, quanto interagir com outra. Também nestes mapas, todas os elementos estudados nos capítulos anteriores estão presentes e podem ser explorados. Diferente dos mapas explorados no Capítulo [4,](#page-63-1) os mapas aqui admitirão apenas valores positivos, uma vez que tratam de populações.

#### 5.1 EVOLUÇÃO POPULACIONAL

O modelo a ser estudado consta em um exercício da obra de [Monteiro](#page-131-2) [\(2019\)](#page-131-2) e pode ser explorada de maneiras interessantes. No livro, o autor considera uma população de insetos. Para a contextualização escolhida para este trabalho, consideramos uma população de peixes.

## <span id="page-91-1"></span>5.1.1 DINÂMICA DE UMA POPULAÇÃO ISOLADA

Considerando *x<sup>n</sup>* a população no tempo *n*, em relação à uma população de referência do ambiente se dará pelo mapa

$$
x_{n+1} = \frac{rx_n}{x_n + A},
$$
\n(5.1)

4*x<sup>n</sup>*  $\frac{1}{x_n+2,5}$ .

<span id="page-91-0"></span>com *r* e *A* constantes positivas. O parâmetro *r* é o fator de crescimento e o parâmetro *A* o fator de contenção da população. Analisando a evolução de uma população, na qual usaremos como parâmetros  $r = 4$  e  $A = 2.5$ , obtemos o Quadro [17.](#page-91-0)

| Quadro 17 – Orbita de $x_0 = 0.2$ sobre $x_{n+1}$ |                  |         |  |
|---------------------------------------------------|------------------|---------|--|
|                                                   | $\, n$           | $x_n$   |  |
|                                                   | $\left( \right)$ | 0,2     |  |
|                                                   | 1                | 0,29630 |  |
|                                                   | $\overline{2}$   | 0,42384 |  |
|                                                   | 3                | 0,57984 |  |
|                                                   | 4                | 0,75308 |  |
|                                                   | $\vdots$         |         |  |
|                                                   | 17               | 1,49670 |  |
|                                                   | 18               | 1,49794 |  |
|                                                   | 19               | 1,49871 |  |
|                                                   | 20               | 1,49919 |  |

Fonte – Autoria Própria

<span id="page-92-0"></span>A evolução do mapa, assim como sua órbita podem ser observadas nas Figuras [99](#page-92-0) e [100.](#page-92-1) É possível perceber, na Figura [99](#page-92-0) que a população cresce rapidamente, tendendo a um ponto fixo.

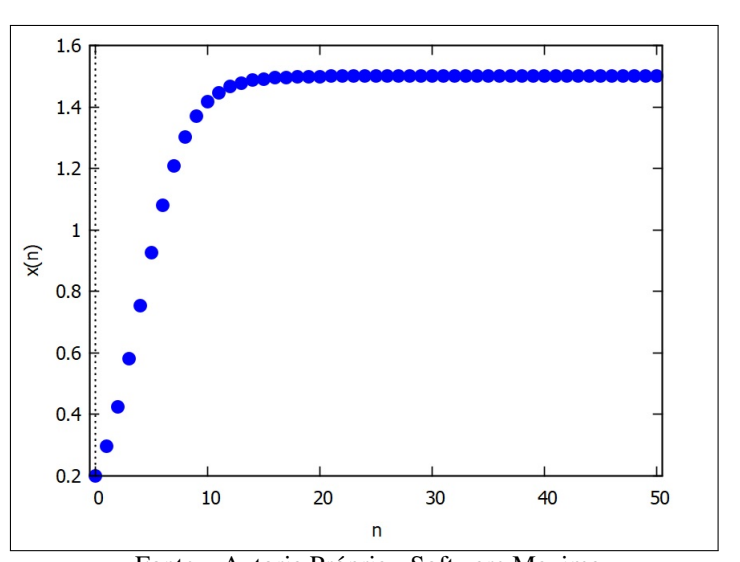

Figura 99 – Evolução de  $x = 0.2$  sobre  $x_{n+1} =$ 4*x<sup>n</sup>*  $x_n + 2,5$ ,  $0 \le n \le 50$ 

Fonte – Autoria Própria - Software Maxima

<span id="page-92-1"></span>Já com o Diagrama *Cobweb* representado na Figura [100,](#page-92-1) vemos que o Ponto Fixo em questão é atrator.

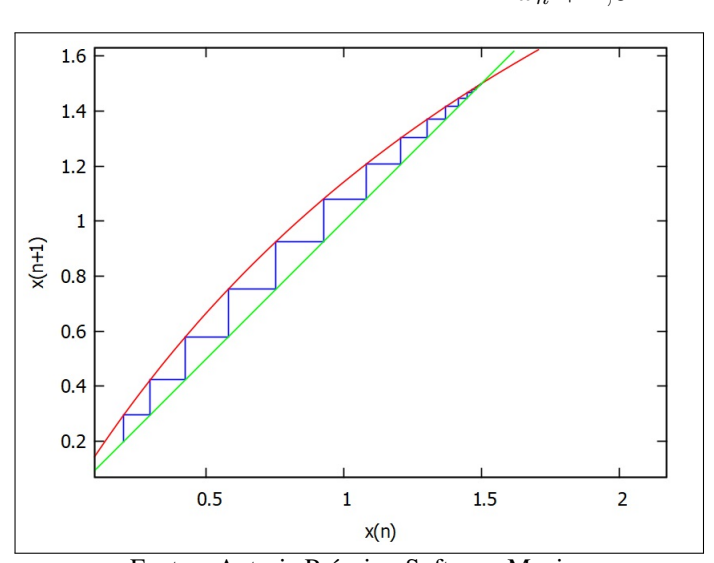

Figura 100 – Órbita de  $x = 0.2$  sobre  $x_{n+1} =$ 4*x<sup>n</sup>*  $x_n + 2,5$ ,  $0 \leq n \leq 50$ 

Fonte – Autoria Própria - Software Maxima

Conforme pode também ser observado nas Figuras [101](#page-93-0) e [102,](#page-93-1) mesmo que o valor inicial seja maior que o Ponto Fixo, a população neste caso decrescerá para o mesmo equilíbrio.

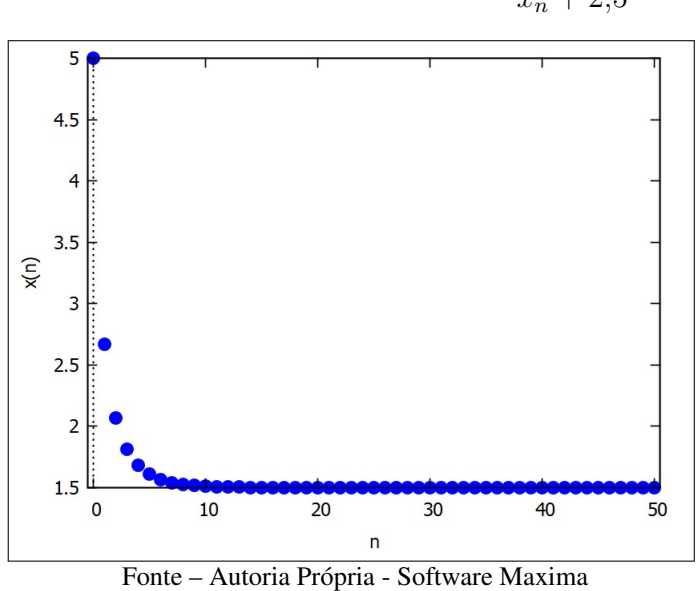

<span id="page-93-0"></span>Figura 101 – Evolução de  $x = 5$  sobre  $x_{n+1} =$ 4*x<sup>n</sup>*  $x_n + 2,5$ ,  $0 \leq n \leq 50$ 

<span id="page-93-1"></span>Figura 102 – Órbita de  $x = 5$  sobre  $x_{n+1} =$ 4*x<sup>n</sup>*  $x_n + 2,5$ ,  $0 \leq n \leq 50$ 

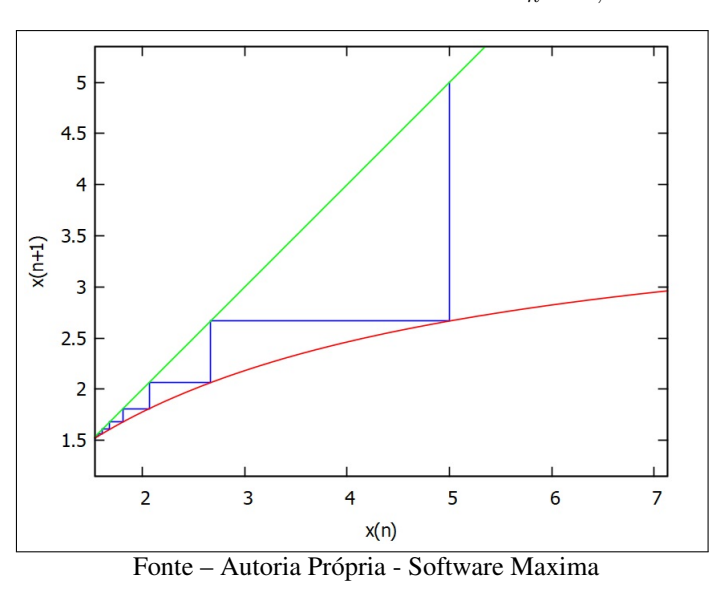

É possível perceber que a sequência converge para um Ponto Fixo, o qual podemos determinar. Assim, temos

<span id="page-93-2"></span>
$$
p = \frac{rp}{p + A}.\tag{5.2}
$$

O Ponto Fixo *p* = 0 é uma solução trivial. O Ponto Fixo não nulo será então

$$
p = r - A,\tag{5.3}
$$

dado que  $r > A$ .

<span id="page-94-0"></span>Mais uma vez utilizando o Teorema [2.1,](#page-20-0) podemos determinar as condições para as quais os Pontos Fixos serão atratores ou repulsores. Inicialmente, vamos encontrar a derivada do mapa.

$$
f'(x) = \frac{rA}{(x_n + A)^2}.
$$
\n(5.4)

Substituindo o Ponto Fixo nulo na equação [5.4,](#page-94-0) obtemos

$$
f'(0) = \frac{rA}{(0+A)^2} = \frac{r}{A}.
$$
\n(5.5)

Como *r* e *A* são positivos, o Ponto Fixo será atrator apenas se *A > r*. Porém, isto implicaria no Ponto Fixo não nulo *p* = *r* − *A* ser negativo, o que significa a extinção da população. Logo, tal condição não pode ser satisfeita e, portanto, o Ponto Fixo nulo sempre será repulsor.

Já analisando o Fixo não nulo, ao substituirmos [5.3](#page-93-2) em [5.4,](#page-94-0) obtemos

$$
f(r - A)' = \frac{rA}{(r - A + A)^2} = \frac{A}{r}.
$$
\n(5.6)

Como sempre teremos *A < r*, a fração *A/r* necessariamente será um valor entre 0 e 1. Portanto, o Ponto Fixo não nulo sempre será atrator.

<span id="page-94-1"></span>Como consequência, o Diagrama de Bifurcações, conforme pode ser visto na Figura [103,](#page-94-1) mostra apenas uma solução para cada valor de *r*, sendo este valor o Ponto Fixo atrator.

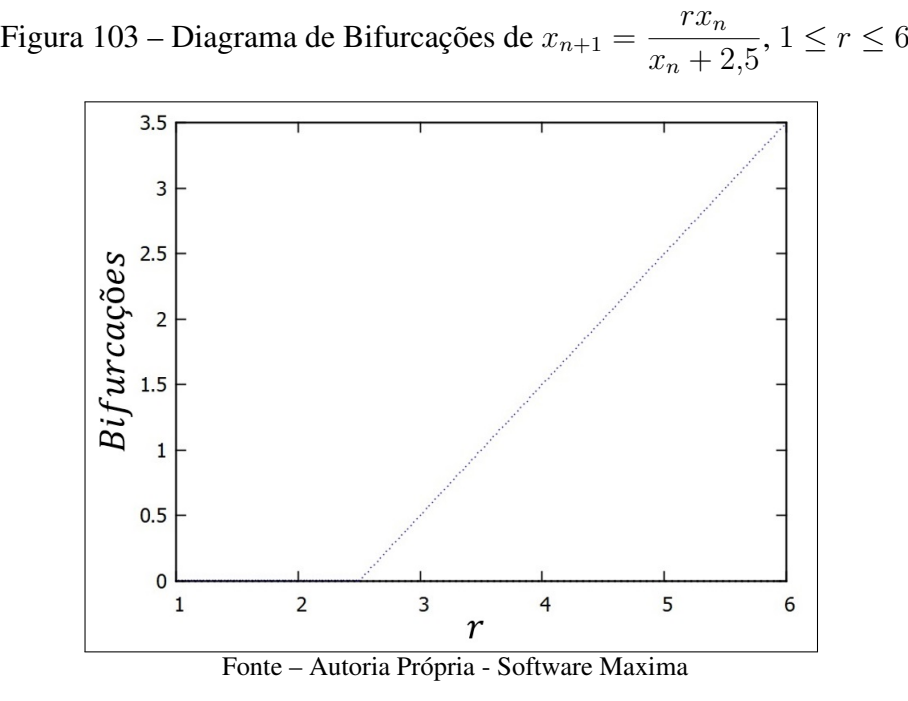

Pode-se observar também, na Figura [104,](#page-95-0) que a população se extingue quando *r* ≤ 2*,*5.

Tal fato ocorre pois este é o valor de *A* escolhido como exemplo e, como já visto anteriormente, a população é extinta se  $r \leq A$ .

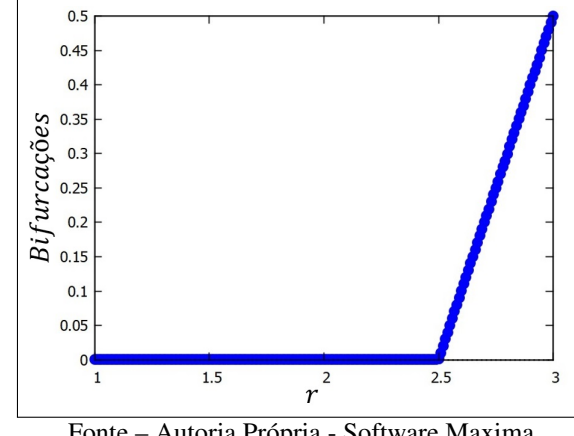

<span id="page-95-0"></span>Figura 104 – Diagrama de Bifurcações de  $x_{n+1} = \frac{rx_n}{x_n+2}$  $\frac{rx_n}{x_n+25}$ ,  $1 \leq r \leq 3$ . Os valores do gráfico aparecem como círculos maiores para facilitar a visualização.

Fonte – Autoria Própria - Software Maxima

#### 5.1.2 AÇÃO EXTERNA

Na Subseção [5.1.1,](#page-91-1) vimos que este modelo sempre levará a população para o equilíbrio. Vamos considerar agora a mesma população, mas sofrendo uma ação externa que diminua a população, como a pesca em uma população de peixes. Consideramos então o mapa

$$
x_{n+1} = \frac{rx_n}{x_n + A} - Bx_n,\tag{5.7}
$$

onde *B* é a porção da população eliminada a cada período. Por esta razão, B necessariamente pertencerá ao intervalo (0*,* 1).

<span id="page-95-1"></span>No Quadro [18,](#page-95-1) podemos ver o comportamento da população, quando há uma eliminação de 20% dos indivíduos a cada período. É perceptível que a população também atinge um equilíbrio, embora mais baixo que o caso anterior.

Quadro 18 – Órbita de 
$$
x_0 = 0.2
$$
 sobre  $x_{n+1} = \frac{4x_n}{x_n + 2.5} - 0.2x_n$ .  
\n
$$
\begin{array}{|c|c|c|}\n\hline\nn & x_n \\
\hline\n0 & 0.2 \\
\hline\n1 & 0.25630 \\
\hline\n2 & 0.32068 \\
\hline\n3 & 0.39062 \\
\hline\n4 & 0.46241 \\
\hline\n\vdots & \vdots \\
\hline\n17 & 0.82665 \\
\hline\n18 & 0.82864 \\
\hline\n19 & 0.83004\n\end{array}
$$

20 0*,*83103 Fonte – Autoria Própria

<span id="page-96-0"></span>Na Figura [105,](#page-96-0) vemos que a evolução do mapa converge para um valor próximo de 0*,*833.

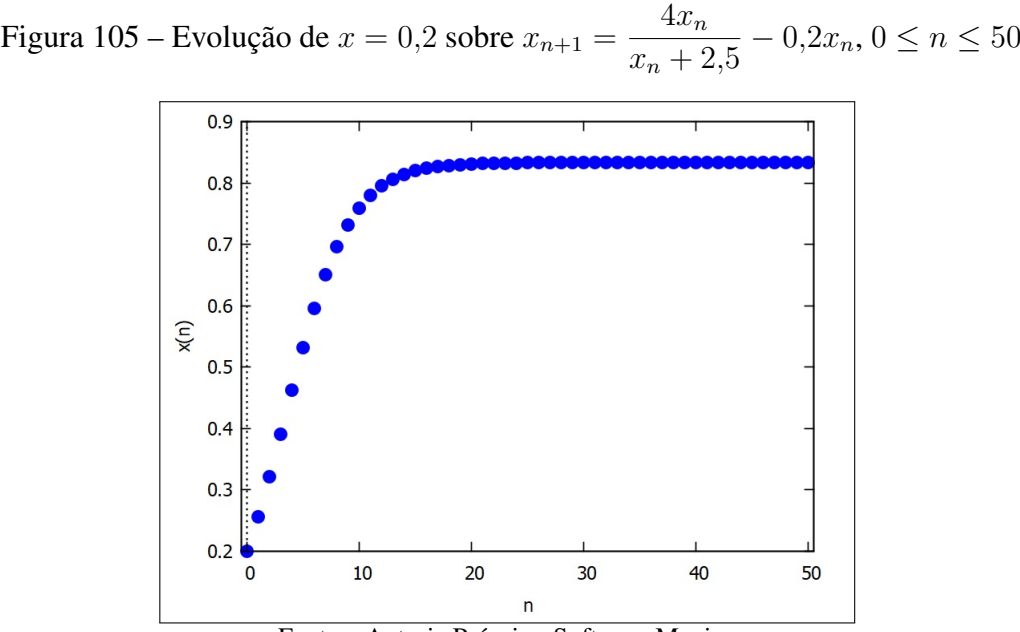

Fonte – Autoria Própria - Software Maxima

<span id="page-96-1"></span>Já na Figura [106,](#page-96-1) vemos que este limite da população é o Ponto Fixo do mapa, o qual pode ser determinado com os mesmos artifícios usados anteriormente.

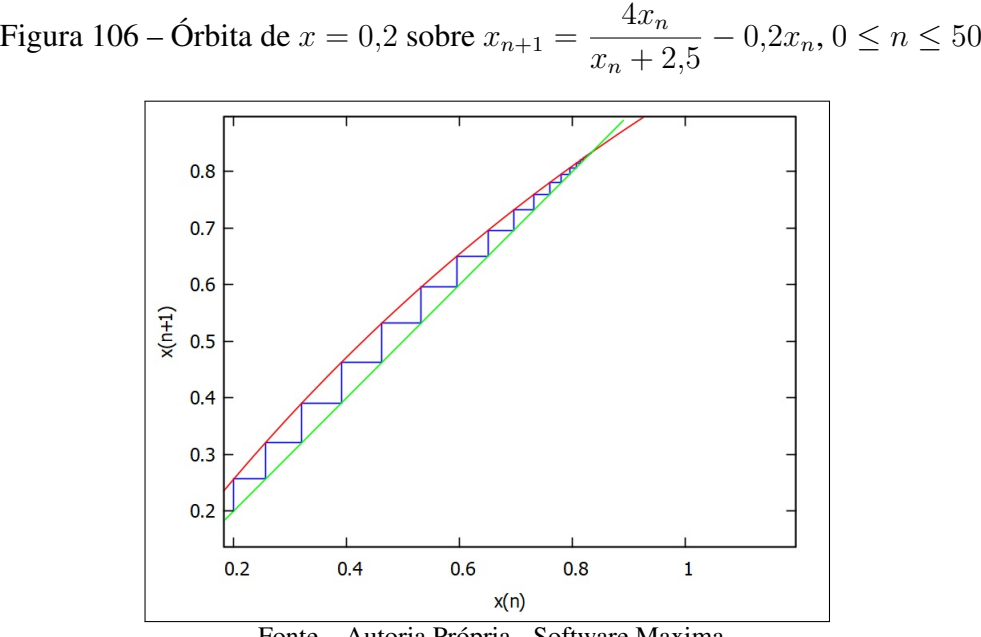

Fonte – Autoria Própria - Software Maxima

Para encontrar o Ponto Fixo não-trivial *p* do mapa, devemos resolver a equação *f*(*p*) = *p*. Daí, conclui-se que o Ponto Fixo será

$$
p = \frac{r}{B+1} - A.\tag{5.8}
$$

Podemos comparar, na Figura [107](#page-97-0) e no Quadro [19,](#page-97-1) as evoluções dos mapas quando a população atinge seu equilíbrio natural (em azul) e quando atinge seu equilíbrio já levando em conta um fator externo de diminuição (em vermelho).

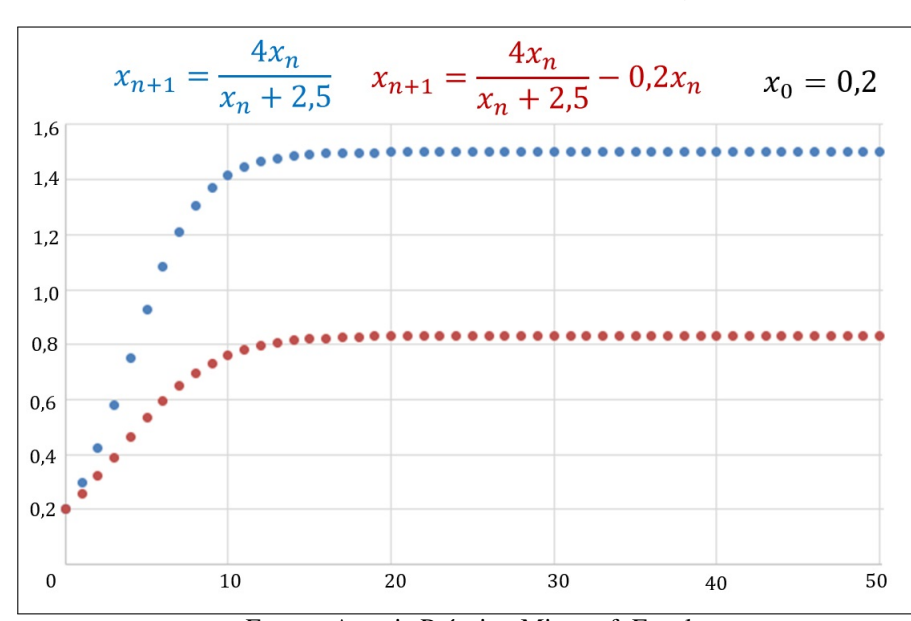

<span id="page-97-0"></span>Figura 107 – Órbitas de  $x = 0.2$  sobre os mapas  $x_{n+1} =$ 4*x<sup>n</sup>*  $x_n + 2,5$  $e x_{n+1} =$ 4*x<sup>n</sup>*  $x_n + 2,5$ − 0*,*2*x<sup>n</sup>*

Fonte – Autoria Própria - Microsoft Excel

| $\, n$         | $\overline{4}x_n$<br>$x_{n+1}$<br>$x_n + 2,5$ | $\overline{4x}_n$<br>$0,2x_n$<br>$x_{n+1}$<br>$x_n + 2,5$ |
|----------------|-----------------------------------------------|-----------------------------------------------------------|
| $\theta$       | 0,2                                           | 0,2                                                       |
| 1              | 0,29630                                       | 0,25630                                                   |
| $\overline{2}$ | 0,42384                                       | 0,32068                                                   |
| 3              | 0,57984                                       | 0,39062                                                   |
| 4              | 0,75308                                       | 0,46241                                                   |
| 5              | 0,92599                                       | 0,53189                                                   |
|                |                                               |                                                           |
| 16             | 1,49473                                       | 0,82382                                                   |
| 17             | 1,49670                                       | 0,82665                                                   |
| 18             | 1,49794                                       | 0,82864                                                   |
| 19             | 1,49871                                       | 0,83004                                                   |
| 20             | 1,49919                                       | 0,83103                                                   |

<span id="page-97-1"></span>Quadro 19 – Órbitas de  $x_0 = 0.2$  sobre  $x_{n+1} =$ 4*x<sup>n</sup>*  $x_n + 2,5$  $e x_{n+1} =$ 4*x<sup>n</sup>*  $x_n + 2,5$  $-0, 2x_n$ 

Fonte – Autoria Própria

Porém, dependendo do valor *B* aplicado, podemos provocar a extinção da população. Na Figuras [108,](#page-98-0) vemos a evolução do mapa quando *B* = 0*,*7.

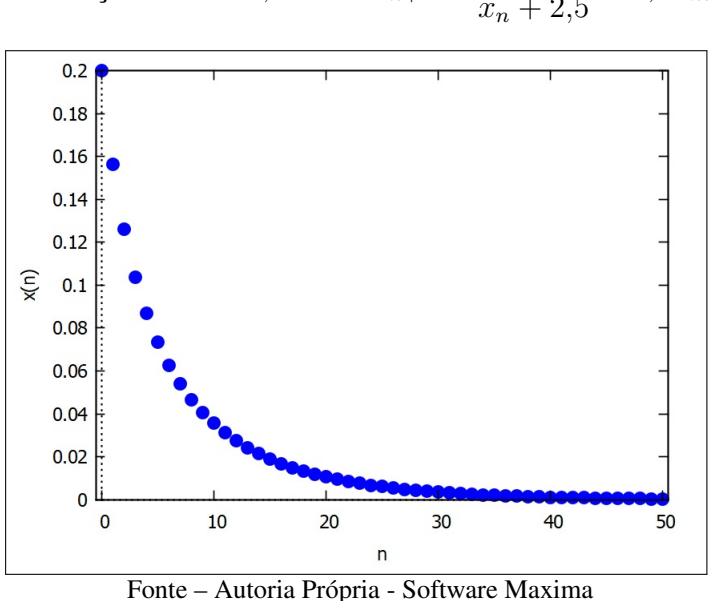

<span id="page-98-0"></span>Figura 108 – Evolução de  $x = 0.2$  sobre  $x_{n+1} =$ 4*x<sup>n</sup>*  $x_n + 2,5$  $-0,7x_n, 0 \le n \le 50$ 

<span id="page-98-1"></span>Neste caso, conforme podemos visualizar na Figura [109,](#page-98-1) o Ponto Fixo é deslocado para a origem. Assim, a população de equilíbrio é zero.

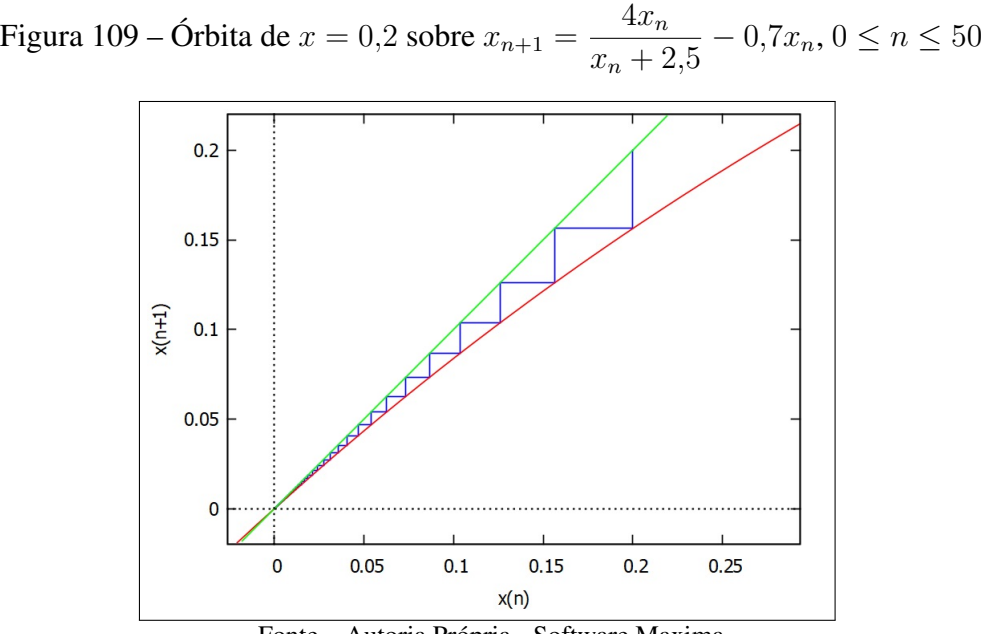

Fonte – Autoria Própria - Software Maxima

Também podemos comparar as órbitas dos mapas sem a ação externa e o mapa com ação externa através da Figura [110.](#page-99-0) O mapa com ação externa, em vermelho, mostra a população sofrendo extinção, ao passo que teria estabilidade com um valor *x<sup>n</sup>* = 1*,*5 com sua evolução natural.

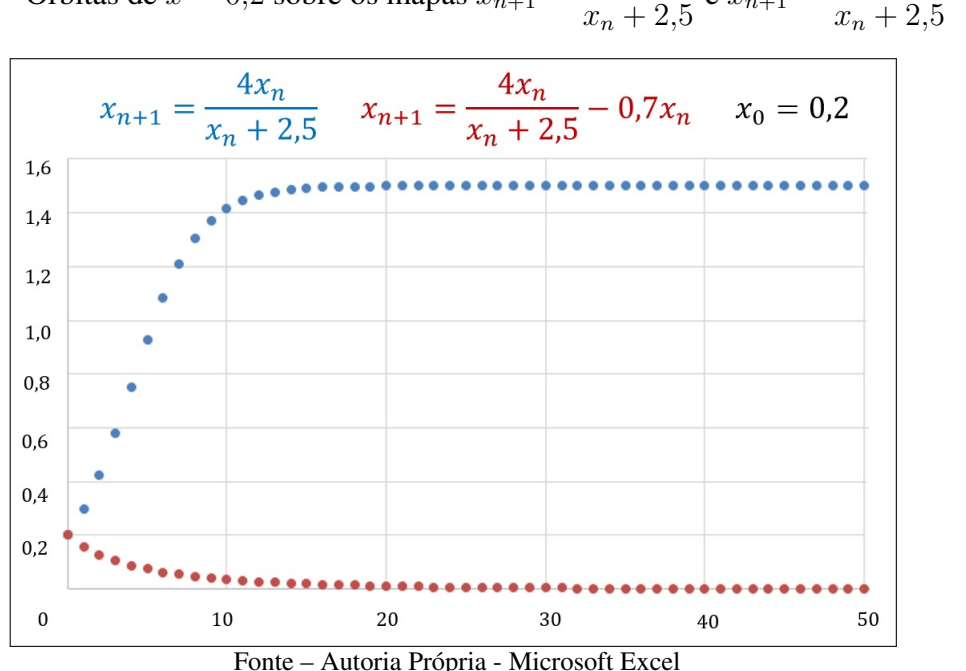

<span id="page-99-0"></span>Figura 110 – Órbitas de  $x = 0.2$  sobre os mapas  $x_{n+1} =$ 4*x<sup>n</sup>*  $e x_{n+1} =$ 4*x<sup>n</sup>* − 0*,*7*x<sup>n</sup>*

Podemos determinar as condições para as quais a população será extinta. Se o Ponto Fixo for negativo, a população será extinta. Assim,  $p =$ *r*  $\frac{1}{B+1} - A < 0$  implica

<span id="page-99-1"></span>
$$
B > \frac{r}{A} - 1.\tag{5.9}
$$

Logo, se aplicarmos  $B > \frac{r}{A} - 1$ , provocaremos a extinção da população. No caso do nosso exemplo, o valor mínimo que provoca a extinção da população é  $B = \frac{r}{A} - 1 = \frac{4}{25} - 1 = 0, 6$ . Porém, ainda que a população seja levada quase a extinção, ela se recupera se retirarmos o fator de eliminação *B*. O crescimento natural devolverá à espécie a sua população de equilíbrio.

Para ilustrar, vamos considerar o mapa

$$
x_{n+1} = \begin{cases} \frac{4x_n}{x_n + 2.5} - 0.7x_n & \text{se } n \le 30\\ \frac{4x_n}{x_n + 2.5} & \text{se } n > 30. \end{cases} \tag{5.10}
$$

Tal mapa representa a situação descrita, considerando a interrupção da ação predatória após *n* = 30. A Figura [111](#page-100-0) mostra simultaneamente o mapa original, sem ação externa, e o mapa descrito em [5.10.](#page-99-1) O mapa original aparece em azul e o mapa no qual interrompemos a ação externa em vermelho.

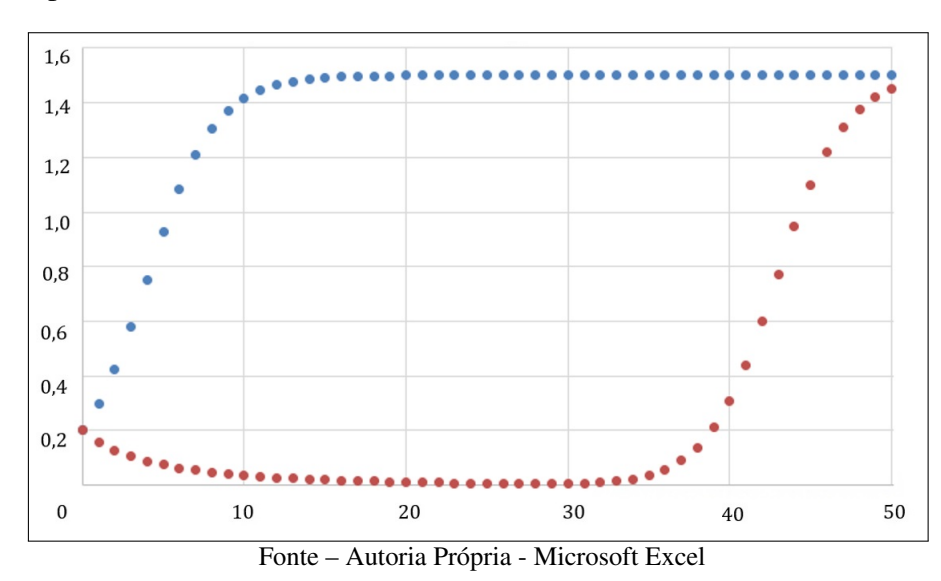

<span id="page-100-0"></span>Figura 111 – Órbitas de *x* = 0*,*2 sobre os mapas sem ação externa e com ação externa interrompida.

O mapa vermelho retorna gradativamente ao equilíbrio. Mas tal retorno ocorre apenas se o parâmetro *B* for eliminado antes que se atinja o Ponto Fixo nulo. Mesmo se a ação externa não for completamente interrompida, a população pode voltar a crescer até atingir um novo ponto de equilíbrio, como no caso mostrado na Figura [112.](#page-100-1)

<span id="page-100-1"></span>Figura 112 – Órbitas de *x* = 0*,*2 sobre os mapas sem ação externa e com ação externa reduzida.

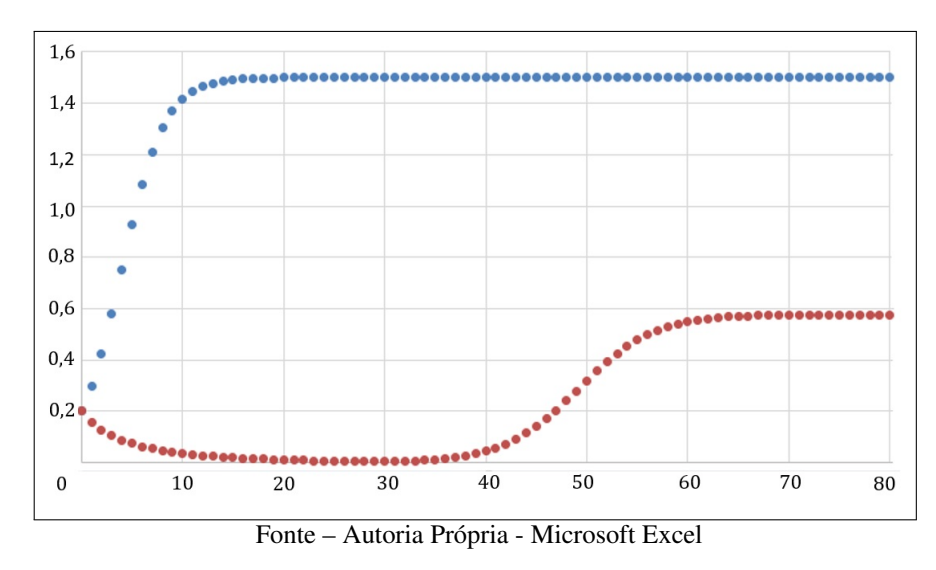

A Figura [112](#page-100-1) mostra os mesmos mapas da Figura [111,](#page-100-0) mas com *B* = 0*,*3 a partir de  $n = 30$ . Assim, a população se recupera mais lentamente do que no caso anterior, até atingir seu novo equilíbrio.

## 5.2 MODELO SIMBIÓTICO DE DUAS ESPÉCIES ISOLADAS

O modelo estudado nesta seção consta no trabalho de [Lopez-Ruiz e Fournier-Prunaret](#page-131-3) [\(2004\)](#page-131-3) e pressupõe a existência de duas espécies com uma relação de simbiose<sup>[1](#page-101-0)</sup> em local isolado. Tal modelo parte do Mapa Logístico em cada uma das populações, mas com o parâmetro *r* dado em função do tamanho da população da outra espécie<sup>[2](#page-101-1)</sup>. Nesse modelo, por simplicidade, as populações terão comportamento simétrico. Porém, o modelo pode ser facilmente adaptado para outras situações.

Desta forma, as populações *x* e *y* serão dadas pelos mapas

$$
x_{n+1} = r(y_n)x_n(1 - x_n)
$$
\n(5.11)

$$
y_{n+1} = r(x_n)y_n(1 - y_n). \tag{5.12}
$$

<span id="page-101-3"></span>Como a população da espécie *x* varia a cada instante, o parâmetro *r* da espécie *y*, diferente do Mapa Logístico, será variável. A variação do parâmetro *r* é proposta pela seguinte relação:

$$
r(z) = \omega(3z + 1),\tag{5.13}
$$

onde *z* é a população de uma das espécies e *ω* será uma constante positiva chamada de *Benefício Mútuo* das duas espécies<sup>[3](#page-101-2)</sup>. Portanto, substituindo [5.13](#page-101-3) nos Mapas Logísticos de cada uma das populações, obtemos

$$
x_{n+1} = \omega(3y_n + 1)x_n(1 - x_n)
$$
\n(5.14)

$$
y_{n+1} = \omega(3x_n + 1)y_n(1 - y_n). \tag{5.15}
$$

Uma observação essencial é que se uma das populações for nula, o mapa naturalmente voltará ao Mapa Logístico.

$$
x_{n+1} = \omega(3y_n + 1)x_n(1 - x_n),
$$
  
\n
$$
x_{n+1} = \omega(3 \cdot 0 + 1)x_n(1 - x_n),
$$
  
\n
$$
x_{n+1} = \omega x_n(1 - x_n).
$$

<span id="page-101-0"></span><sup>&</sup>lt;sup>1</sup> Simbiose é uma relação mutualmente vantajosa entre dois ou mais organismos vivos de espécies diferentes. [\(CHUDZIK, 2015\)](#page-130-1)

<span id="page-101-1"></span><sup>2</sup> No texto original, o parâmetro é representado por *µ*. Alteramos para manter a coerência com o mapa logístico e não confundir com o parâmetro *µ* utilizado no capítulo anterior.

<span id="page-101-2"></span><sup>3</sup> No texto original,o benefício mútuo é representado por *λ*. Aqui alteramos por termos representado o Expoente de Lyapunov com o mesmo símbolo anteriormente.

Outro aspecto deste modelo é que se em algum instante tivermos  $x_n = y_n$ , teremos também *x<sup>n</sup>*+1 = *y<sup>n</sup>*+1. Atribuindo *x<sup>n</sup>* = *y<sup>n</sup>* = *k*, teremos *x<sup>n</sup>*+1 = *ω*(3*k* + 1)*k*(1−*k*). Analogamente, também temos  $y_{n+1} = \omega(3k+1)k(1-k)$ . Assim, de fato, teremos  $x_v = y_v$  para qualquer  $v > n$ .

Também podemos determinar os Pontos Fixos deste mapa. Para encontrar os Pontos Fixos, devemos considerar *x<sup>n</sup>* = *y<sup>n</sup>* e encontrar o resultado da equação

$$
\omega(3x+1)x(1-x) = x.\t(5.16)
$$

Inicialmente, é possível encontrar a solução trivial  $p_0 = (0, 0)$ . No caso de uma das populações ser zero, conforme dito anteriormente, teremos o Mapa Logístico. Os Pontos Fixos serão então

$$
p_1 = \left(0, \frac{\omega - 1}{\omega}\right) \tag{5.17}
$$

$$
p_2 = \left(\frac{\omega - 1}{\omega}, 0\right). \tag{5.18}
$$

Para determinar os Pontos Fixos não nulos, resolvemos então a equação

$$
\omega(3x+1)(1-x) = 1 \implies -3\omega x^2 + 2\omega x + \omega - 1 = 0. \tag{5.19}
$$

Os resultados da equação são

$$
x_1 = \frac{1}{3} \left( 1 - \sqrt{\frac{4\omega - 3}{\omega}} \right); x_2 = \frac{1}{3} \left( 1 + \sqrt{\frac{4\omega - 3}{\omega}} \right).
$$
 (5.20)

Assim, os Pontos Fixos (*xp, yp*) serão

$$
p_3 = \left(\frac{1}{3}\left(1 - \sqrt{\frac{4\omega - 3}{\omega}}\right), \frac{1}{3}\left(1 - \sqrt{\frac{4\omega - 3}{\omega}}\right)\right) \tag{5.21}
$$

$$
p_4 = \left(\frac{1}{3}\left(1 + \sqrt{\frac{4\omega - 3}{\omega}}\right), \frac{1}{3}\left(1 + \sqrt{\frac{4\omega - 3}{\omega}}\right)\right). \tag{5.22}
$$

Um ponto observado é que, embora as equações sejam formadas por componentes do Mapa Logístico, os elementos do Mapa Logístico são perdidos quando os dois mapas são combinados. Assim, neste modelo, as espécies atingem diferentes estados de estabilidade [4](#page-102-0) [\(LOPEZ-RUIZ; FOURNIER-PRUNARET, 2004\)](#page-131-3). Um valor de Benefício Mútuo muito baixo provocará a extinção das duas espécies. Já para demais valores, ambas as espécies poderão estabilizar em valores idênticos, oscilar ou até mesmo apresentar comportamento caótico.

<span id="page-102-0"></span> $\overline{4}$  Although the equations are formed by logistic-type components, the logistic effects have been lost and a completely new scenario emerges when they are coupled. In this case, the symbiotic interaction causes the species to reach different stable states.

Observando os Pontos Fixos  $p_3$  e  $p_4$ , vemos que ambos existem apenas de  $\omega \geq 0.75$ . Quando *ω <* 0*,*75, as populações serão extintas.

Atribuindo o valor *ω* = 0*,*8, podemos verificar a evolução dos mapas das duas espécies no Quadro [20.](#page-103-0) As populações tenderão simultaneamente ao Ponto Fixo *p*4.

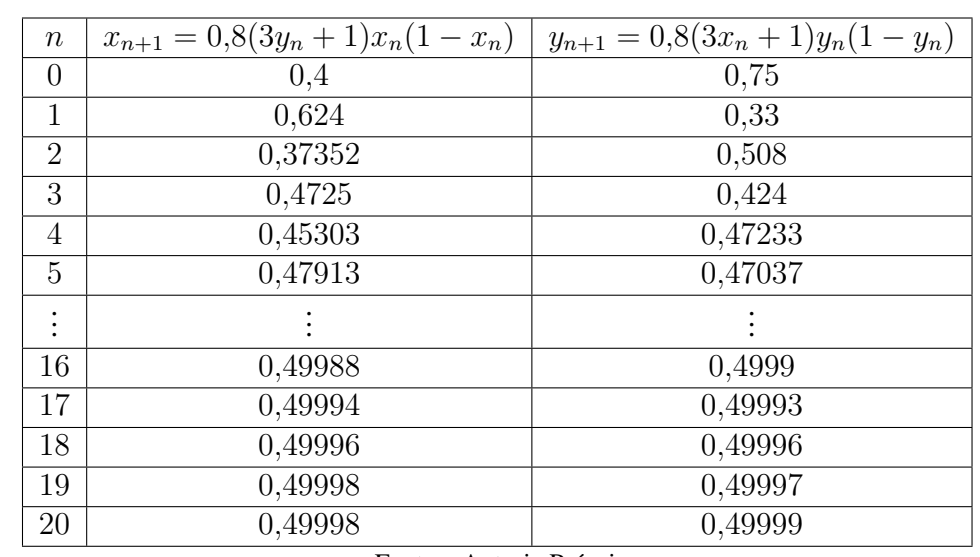

<span id="page-103-0"></span>Quadro 20 – Órbitas de  $x_0 = 0,4$  e  $y_0 = 0,75$  sobre  $x_{n+1} = 0,8(3y_n + 1)x_n(1 - x_n)$  e  $y_{n+1} = 0$  $0,8(3x_n+1)y_n(1-y_n).$ 

Fonte – Autoria Própria

Na Figura [113,](#page-103-1) podemos observar a evolução das populações. Ambas atingirão o mesmo ponto de equilíbrio.

<span id="page-103-1"></span>Figura 113 – Evolução de  $x_0 = 0.4$  e  $y_0 = 0.75$  sobre  $x_{n+1} = 0.8(3y_n + 1)x_n(1 - x_n)$  e  $y_{n+1} = 0,8(3x_n + 1)y_n(1 - y_n).$ 

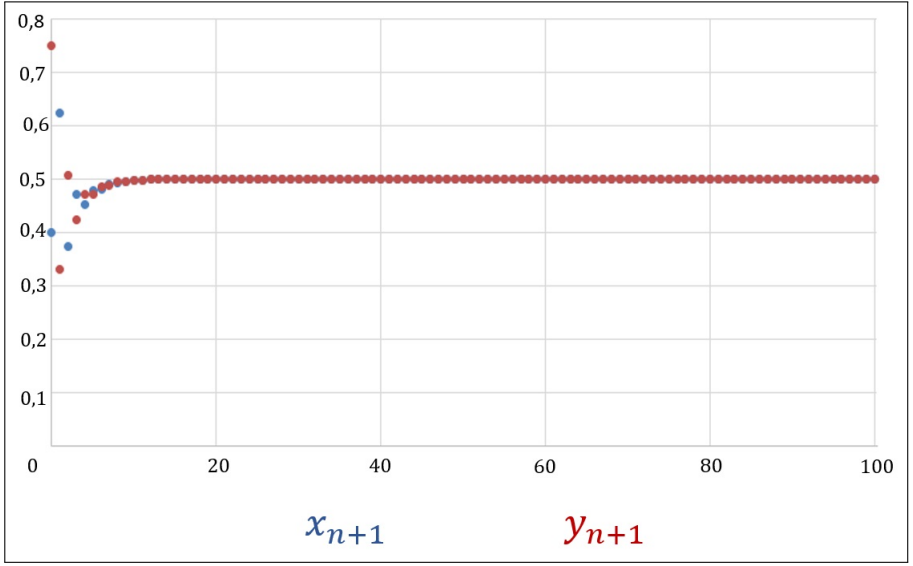

Fonte – Autoria Própria - Microsoft Excel

Já com o Benefício Mútuo atribuído  $\omega = 0.9$ , as populações sofrem oscilação, variando entre dois valores fixos, como visualizado na Figura [114.](#page-104-0)

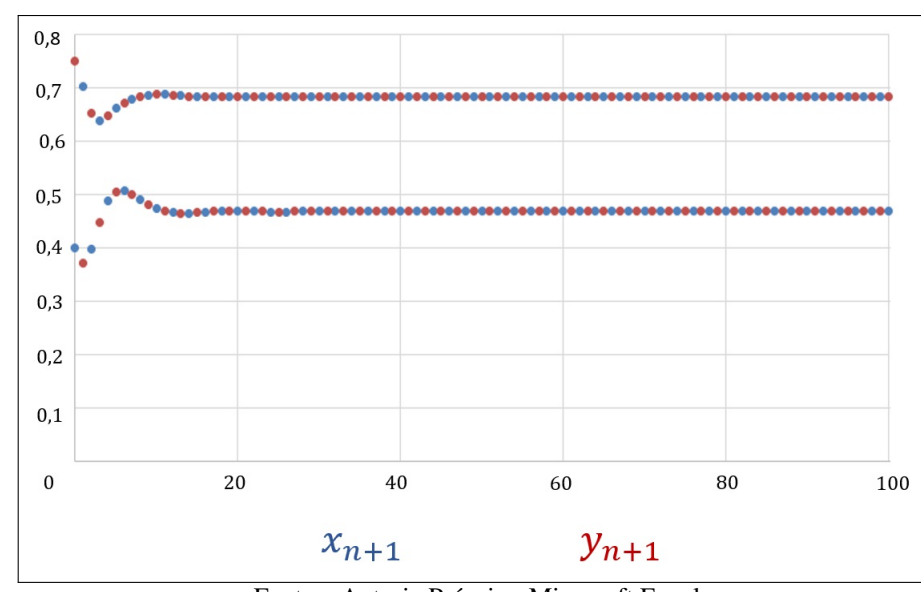

<span id="page-104-0"></span>Figura 114 – Evolução de  $x_0 = 0.4$  e  $y_0 = 0.75$  sobre  $x_{n+1} = 0.9(3y_n + 1)x_n(1 - x_n)$  e  $y_{n+1} = 0.9(3x_n + 1)y_n(1 - y_n).$ 

Fonte – Autoria Própria - Microsoft Excel

Quando o Benefício Mútuo é *ω* = 1, as populações oscilam em regime de quase periodicidade. As Figuras [115](#page-104-1) e [116](#page-105-0) mostram a evolução nos primeiros 100 e 1000 ciclos respectivamente.

<span id="page-104-1"></span>Figura 115 – Evolução de  $x_0 = 0,4$  e  $y_0 = 0,75$  sobre  $x_{n+1} = (3y_n + 1)x_n(1 - x_n)$  e  $y_{n+1} =$  $(3x_n + 1)y_n(1 - y_n), 0 \le 100.$ 

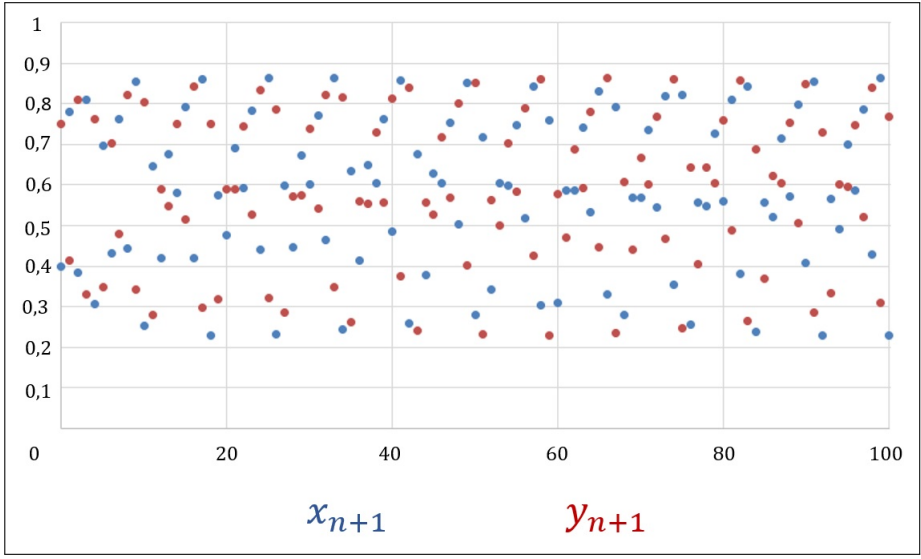

Fonte – Autoria Própria - Microsoft Excel

<span id="page-105-0"></span>Figura 116 – Evolução de  $x_0 = 0,4$  e  $y_0 = 0,75$  sobre  $x_{n+1} = (3y_n + 1)x_n(1 - x_n)$  e  $y_{n+1} =$  $(3x_n + 1)y_n(1 - y_n), 0 \le n \le 1000.$ 

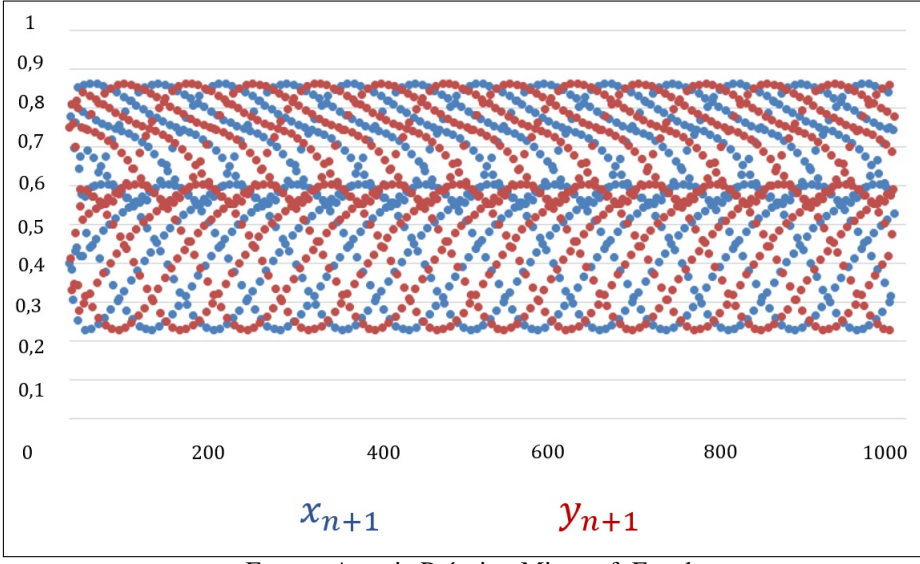

Fonte – Autoria Própria - Microsoft Excel

Para valores maiores que 1, algumas condições iniciais não são interpretáveis pois o sistema sai do intervalo [0*,* 1], podendo atingir valores infinitos e provocar colapso nas espécies [\(LOPEZ-RUIZ; FOURNIER-PRUNARET, 2004\)](#page-131-3). As evoluções tornam-se caóticas com valores de *ω* acima de 1*,*03, com as populações das diferentes espécies tomando então órbitas aparentemente desconexas entre si, como mostrado nas Figuras [117](#page-105-1) e [118.](#page-106-0)

<span id="page-105-1"></span>Figura 117 – Evolução de  $x_0 = 0.4$  e  $y_0 = 0.75$  sobre  $x_{n+1} = 1.08(3y_n + 1)x_n(1 - x_n)$  e  $y_{n+1} = 1,08(3x_n + 1)y_n(1 - y_n), 0 \le n \le 100.$ 

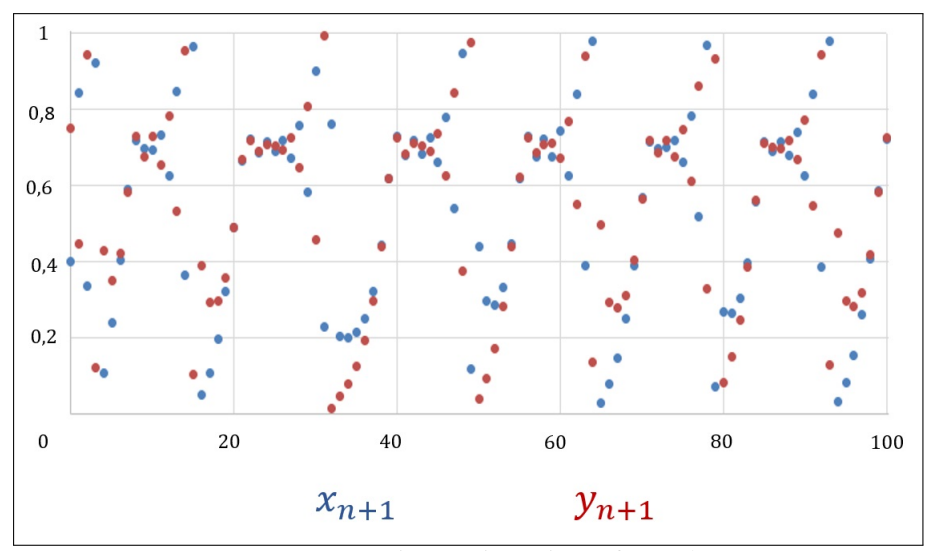

Fonte – Autoria Própria - Microsoft Excel

<span id="page-106-0"></span>Figura 118 – Evolução de  $x_0 = 0.4$  e  $y_0 = 0.75$  sobre  $x_{n+1} = 1.08(3y_n + 1)x_n(1 - x_n)$  e  $y_{n+1} = 1,08(3x_n + 1)y_n(1 - y_n), 0 \le n \le 1000.$ 

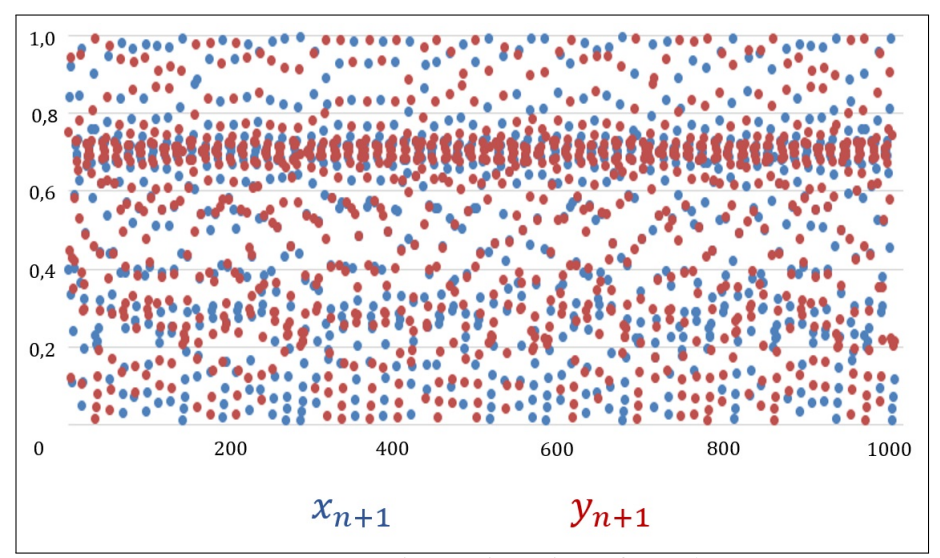

Fonte – Autoria Própria - Microsoft Excel

#### 6 SUGESTÕES DE APLICAÇÕES AO ENSINO MÉDIO

Neste capítulo vamos abordar sugestões de atividades que envolvem alguns dos mapas explorados neste trabalho. Em todos eles há a preocupação em criar conexões com outras áreas do conhecimento, com objetivo de oportunizar aos estudantes e professores a possibilidade de trabalhos multidisciplinares.

É essencial mostrar aos discentes que a Matemática está presente em todas as áreas do conhecimento. Não é possível existir ensino significativo sem haver sentido no que se estuda, como colocam os autores Posamentier e Krulik.

> Professores de matemática do ensino médio são sempre desafiados a encontrar maneiras de motivar suas aulas. Infelizmente, há na sociedade um desprazer com o estudo da matemática que - é lamentável - contagia os alunos da escola. Uma das melhores formas de combater esse efeito sobre a educação de nossos jovens é motivá-los para essa disciplina. Que maneira melhor de fazer isso do que dotar de sentido o ensino matemático que eles recebem, começando, assim, com o aluno motivado? [\(POSAMENTIER; KRULIK, 2014\)](#page-131-4)

A falta de sentido na Matemática escolar prejudica muito a compreensão, assim como o reconhecimento da ciência em ações cotidianas. É um clichê dizer que "a Matemática está em tudo", e de fato é verdade. Mas de nada adianta a Matemática estar em tudo se ela não é reconhecida por quem a utiliza. Desta forma, é natural que muitas pessoas a vejam até mesmo como algo inútil para qualquer coisa além de fazer contas. A Matemática precisa ser descoberta como algo além de contas e fórmulas, mas como uma ferramenta útil e até mesmo prazerosa. Um exemplo claro é dado por Boaler, ao relatar sua observação sobre uma série de TV e um passatempo matemático.

> O programa matemático NUMB3RS gerou uma legião de seguidores após sua primeira temporada. O sudoku, o antigo quebra-cabeça japonês, dominou os Estados Unidos. O Sudoku envolve preencher uma grade de nove quadrados de  $3 \times 3$ , de modo que os números de 1 a 9 apareçam apenas uma vez em cada linha ou coluna. Em toda parte, pode-se ver pessoas debruçadas sobre suas grades numéricas antes, durante e depois do trabalho, entregues ao mais matemático dos atos - o raciocínio lógico. Essas tendências sugerem algo interessante: a matemática da vida, do trabalho e do lazer é intrigante e muito agradável. Existem duas versões de matemática na vida de muitos indivíduos: a matéria estranha e chata que conheceram nas salas de aula e um interessante conjunto de ideias, que é a matemática do mundo, curiosamente diferentes e surpreendentemente envolventes. Nossa tarefa é apresentar essa segunda versão aos alunos, fazê-los entusiasmar-se com ela e prepará-los para o futuro. [\(BOALER, 2019\)](#page-130-2)

Não podemos restringir a Matemática a simples realização de cálculos tampouco abandonálos. Embora o cálculo seja também necessário para desenvolver o raciocínio lógico, é essencial
<span id="page-108-0"></span>que se trabalhe de maneira a promover a reflexão e mostrar a utilidade da Matemática. Não é através de cansativas listas de exercícios puramente tecnicistas que conseguiremos mostrar uma Matemática prazerosa. Boaler mais uma vez reflete sobre como o ensino de Matemática na educação básica precisa ser ressignificado.

> A maioria das questões que são usadas em aulas de matemática e em casa é estreita e procedimental e exige que o aluno realize um cálculo. Quando os alunos passam a maior parte do tempo trabalhando dessa forma, é muito difícil que eles acreditem que a matemática é uma disciplina de crescimento, pois as questões fechadas comunicam a ideia de que a matemática é uma matéria fixa de certo ou errado. É sensato que algumas questões sejam estreitas, com uma resposta certa, mas tais questões não são necessárias para que os estudantes desenvolvam uma compreensão matemática sólida e devem ser a minoria das questões, caso sejam usadas. As tarefas matemáticas devem oferecer espaço abundante para aprendizagem. Em vez de exigir que os alunos simplesmente forneçam uma resposta, os professores devem oferecer para os alunos a oportunidade de explorar, criar e crescer. [\(BOALER, 2018\)](#page-130-0)

Além de criar oportunidades de exploração dos problemas, também é necessário refletir sobre as soluções encontradas. De nada adianta ter resultados em mãos, sem saber como proceder ou verificar a sua aplicabilidade. O caso dos pontos fixos encontrados em alguns trechos deste trabalho é um bom exemplo. Alguns pontos fixos têm coordenadas negativas, o que matematicamente está correto. Porém, em um estudo de dinâmicas populacionais esses resultados devem ser descartados. Estudantes acostumados a apenas calcular, sem refletir sobre as ideias que embasam tais cálculos, teriam dificuldade para entender o descarte da resposta negativa.

> A análise crítica das soluções é a etapa marcada pela criticidade, não apenas em relação à Matemática, mas em outros aspectos, como a viabilidade e a adequabilidade das soluções apresentadas, que muitas vezes são lógica e matematicamente coerentes, porém inviáveis para a situação em estudo. É uma etapa que favorece a reflexão acerca dos resultados obtidos no processo e como esses podem ensejar a melhoria das decisões e ações. Contribui para a formação de cidadãos participativos, mais autônomos e que auxiliam na transformação da comunidade em que participam, pois então a matemática como mais uma "aliada" no processo de avaliação das condições sociais, econômicas, políticas e outras. [\(BRANDT; BURAK; KLÜBER, 2016\)](#page-130-1)

Outro aspecto importante é a importância da percepção visual da Matemática. É muito comum que informações sejam transmitidas através de gráficos e infográficos, o que permite visualizar tanto variações temporais quanto comparação de grandezas com facilidade. [BOALER](#page-130-0) [\(2018\)](#page-130-0) defende que "é muito importante que os estudantes se engajem no pensamento visual sobre matemática, pois isso dá acesso à compreensão e ao uso de diferentes rotas cerebrais." Tão importante quanto visualizar, é saber interpretar corretamente as informações contidas nas representações. Assim, o uso de ferramentas que permitam a criação de gráficos e infográficos não apenas se justifica como se impõe.

Porém, é necessário que tenhamos cuidado. Interpretações equivocadas são comuns, mas tão comum quanto é o uso de resultados e gráficos para gerar desinformação. Muitas vezes, estes <span id="page-109-0"></span>gráficos e mesmo os resultados são usados para enganar. É preciso saber interpretar a matemática, tanto saber executá-la. [SEIFE](#page-132-0) [\(2012\)](#page-132-0) cita como exemplo que, "para um advogado, um argumento capcioso pode ser tudo o que é preciso para livrar a cara de um cliente. E não há nada melhor para confundir um juri que as falácias matemáticas." Um estudo crítico das soluções encontradas, bem como das construções necessárias para chegar aos resultados é essencial para uma melhor interpretação dos resultados e assim evitar a propagação de informações falsas.

Assim como as reflexões propostas, a possibilidade de interdisciplinariedade das atividades pode ajudar a suscitar debates com melhor embasamento, uma vez que a pessoa pode analisar o mesmo problema com diversos enfoques. Os autores [CAMARGO e DAROS](#page-130-2) [\(2018\)](#page-130-2) defendem a importância das discussões na educação, entretanto "é preciso ensinar os alunos a fazerem isso de forma adequada, caso contrário, pode-se tornar um momento apenas de apresentação de 'achismos' infundados".

Todas as atividades aqui propostas proporcionam o uso de todos os elementos e reflexões colocados neste capítulo. Infelizmente, devido ao contexto da pandemia de Covid-19 vivida ao longo do ano de 2020, não foi possível colocar em prática as atividades aqui sugeridas.

A primeira atividade será baseada no modelo de mapa da Seção [2.3,](#page-24-0) simulando um exemplo de crescimento populacional.

A segunda atividade é baseada no Mapa Logístico, que consta no Capítulo [3,](#page-33-0) tendo como ponto de partida as limitações do mapa anterior.

Por fim, a terceira atividade, baseada nos mapas das Seções [5.1.1](#page-91-0) e [5.1.2,](#page-95-0) explorando as consequências de uma ação prejudicial externa.

Outro fato que destacamos é que as presentes atividades foram pensadas para que sejam trabalhadas em sequência. Os planos referentes às aulas constam no Apêndice [B](#page-141-0) deste trabalho.

#### 6.1 ATIVIDADE DE MODELO DE MIGRAÇÃO

Nesta primeira atividade, vamos supor uma situação de crescimento populacional, utilizando conceitos de Progressão Geométrica, com objetivo de explorar a limitação desse ramo em situações reais.

Para haver discussão entre os estudantes, é recomendável que as atividades ocorram em duplas ou trios. Também recomendamos que as atividades se realizem logo após os estudos de Progressões, uma vez que se pretende discutir a aplicabilidade destas. Assim, pretendemos que os estudantes percebam a necessidade de outro modelo, a saber  $x_{n+1} = ax_n + b$ .

Inicialmente, vamos propor uma população com crescimento de *a* a cada período *n* e uma população inicial  $x_0$ . Para nosso exemplo, vamos utilizar  $a = 1.08$  e  $x_0 = 2$ , onde cada unidade representa 1*.*000*.*000 de pessoas. Logo, esta população inicial é de 2*.*000*.*000 de pessoas com crescimento 8% a cada período *n*.

Assim, o primeiro desafio dos estudantes será encontrar o mapa  $x_{n+1} = 1.08x_n$ . Em seguida, vamos propor aos estudantes o preenchimento de uma tabela, que é representada no Quadro [21.](#page-110-0)

<span id="page-110-0"></span>Quadro 21 – Evolução da População  $x_0 = 2$  sobre  $x_{n+1} = 1,08x_n$ , a ser preenchida pelos estudantes.

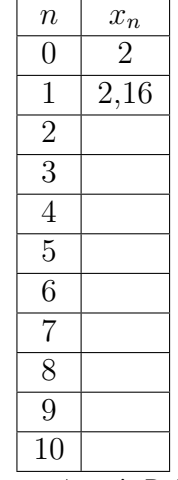

Fonte – Autoria Própria

A última linha do quadro será preenchida pelo número *x*<sup>10</sup> = 4*,*31785. Assim pode-se começar a discussão sobre o limite populacional e sobre a aplicabilidade a longo prazo do modelo, que é conhecido como Modelo Malthusiano.

Então, vamos propor uma taxa de chegada ou partida de habitantes *b* a cada período *n*.

Para facilitar o estudo, vamos sugerir aos estudantes o uso de planilhas eletrônicas. Com o intuito de permitir que se faça diversas simulações, colocaremos os parâmetros *a* e *b* em uma linha auxiliar, permitindo a alteração de todos os resultados da planilha sem a necessidade reprogramar a cada mudança de parâmetro.

Assim, se aplicarmos ao modelo  $x_{n+1} = 1.08x_n$  uma taxa de saída de habitantes  $b =$ −0*,*15, a evolução da população será dada pela Figura [119.](#page-111-0)

Para criar a planilha, colocamos os parâmetros *a* e *b* nas células *T*14 e *T*15 respectivamente. Na célula *B*2, foi colocado o valor definido como população inicial. Para calcular o valor de *x*1, o comando colocado na célula *B*3 é "= *T*\$14 ∗ *B*2 + *T*\$15". Para a célula *B*4, o código será "= *T*\$14 ∗ *B*3 + *T*\$15" e assim sucessivamente.

É muito importante lembrar aos estudantes de sempre iniciar qualquer célula que abrigará um cálculo com o símbolo =. Caso contrário, o programa entenderá como texto e não retornará um número na célula. O uso do símbolo \$ se justifica para que o programa não altere as posições das células para a utilização dos parâmetros *a* e *b* e gere erros quando usamos o comando de preenchimento automático.

<span id="page-111-0"></span>

|              | A              | B            | $\epsilon$ | D  | E           | F. | G  | н           | $\mathsf{J}$ | K            | $\mathsf{L}$ | M  | $\mathbb{N}$ | $\circ$<br>P | Q          | R | S.  | т          |
|--------------|----------------|--------------|------------|----|-------------|----|----|-------------|--------------|--------------|--------------|----|--------------|--------------|------------|---|-----|------------|
|              | n              | x_n          |            | n  | $x_n$       |    | n  | $x_n$       | n            | x_n          |              | n  | $x_n$        | n            | $x_n$      |   | n   | $x_n$      |
|              | 0              | $\mathbf{2}$ |            |    | 15 2,271521 |    |    | 30 3,132832 | 45           | 5,8650562    |              | 60 | 14,532133    | 75           | 42,0255662 |   | 90  | 129,239386 |
|              |                |              |            |    |             |    |    |             |              |              |              |    |              |              |            |   |     |            |
|              | $\mathbf{1}$   | 2,01         |            |    | 16 2,303243 |    |    | 31 3,233459 |              | 46 6,1842607 |              | 61 | 15,544704    | 76           | 45,2376115 |   | 91  | 139,428537 |
|              | $\overline{2}$ | 2,0208       |            |    | 17 2,337502 |    |    | 32 3,342135 |              | 47 6,5290015 |              | 62 | 16,63828     | 77           | 48,7066205 |   | 92  | 150,43282  |
|              |                | 3 2,032464   |            |    | 18 2,374502 |    |    | 33 3,459506 |              | 48 6,9013216 |              | 63 | 17,819342    | 78           | 52,4531501 |   | 93  | 162,317446 |
| 6            |                | 4 2,045061   |            | 19 | 2,414463    |    |    | 34 3,586267 | 49           | 7,3034274    |              | 64 | 19,09489     | 79           | 56,4994021 |   | 94  | 175,152841 |
|              |                | 5 2,058666   |            | 20 | 2,45762     |    |    | 35 3,723168 |              | 50 7,7377016 |              | 65 | 20,472481    | 80           | 60,8693543 |   | 95  | 189,015069 |
|              |                | 6 2,073359   |            | 21 | 2,504229    |    | 36 | 3,871021    | 51           | 8,2067177    |              | 66 | 21,960279    | 81           | 65,5889026 |   | 96  | 203,986274 |
| $\mathbf{Q}$ |                | 7 2,089228   |            |    | 22 2,554568 |    |    | 37 4,030703 |              | 52 8,7132551 |              | 67 | 23,567102    | 82           | 70,6860148 |   | 97  | 220,155176 |
| 10           |                | 8 2,106366   |            | 23 | 2,608933    |    |    | 38 4,203159 | 53           | 9,2603155    |              | 68 | 25,30247     | 83           | 76,190896  |   | 98  | 237,61759  |
| 11           |                | 9 2,124876   |            | 24 | 2,667648    |    |    | 39 4,389412 | 54           | 9,8511408    |              | 69 | 27,176667    | 84           | 82,1361677 |   | 99  | 256,476997 |
| 12           |                | 10 2,144866  |            |    | 25 2,731059 |    |    | 40 4,590565 | 55           | 10,489232    |              | 70 | 29,200801    | 85           | 88,5570611 |   | 100 | 276,845157 |
| 13           |                | 11 2,166455  |            | 26 | 2,799544    |    | 41 | 4,80781     | 56           | 11,178371    |              | 71 | 31,386865    | 86           | 95,491626  |   |     |            |
| 14           |                | 12 2,189771  |            | 27 | 2,873508    |    | 42 | 5,042435    | 57           | 11,92264     |              | 72 | 33,747814    | 87           | 102,980956 |   | а   | 1,08       |
| 15           |                | 13 2,214953  |            | 28 | 2,953388    |    | 43 | 5,29583     | 58           | 12,726451    |              | 73 | 36,297639    | 88           | 111,069433 |   | b   | $-0,15$    |
| 16           |                | 14 2,242149  |            | 29 | 3,039659    |    | 44 | 5,569496    | 59           | 13,594568    |              | 74 | 39,05145     | 89           | 119,804987 |   |     |            |

Figura 119 – Planilha de  $x_0 = 0.2$  sobre  $x_{n+1} = 1.08x_n - 0.15, 0 \le n \le 100$ 

Fonte – Autoria Própria - Microsoft Excel

A seguir, vamos discutir com os estudantes se este modelo é sustentável a longo prazo assim como refletir sob quais condições.

Agora, temos a oportunidade de introduzir a ideia do Ponto Fixo como um ponto de equilíbrio da população, onde teremos *x<sup>n</sup>* = *x<sup>n</sup>*+1. A partir de então, o número de habitantes não sofrerá mais alterações. Para haver sentido no estudo, obviamente o Ponto Fixo deve ser positivo. Caso contrário, provocaremos a extinção da população. O próximo desafio proposto aos estudantes será descobrir o Ponto Fixo de maneira bastante simples, apenas resolvendo a equação  $x_{n+1} = ax_n + b$ , com  $x_{n+1} = x_n$ .

Também vamos oportunizar aos estudantes a visualização do Ponto Fixo através do software Geogebra, utilizando controles deslizantes para definir os valores de *a* e *b*. Assim, é possível encontrar as condições que tornam o mapa aplicável ao estudo. Na Figura [120,](#page-111-1) mostramos a imagem da tela do Geogebra com o Ponto Fixo com valor positivo.

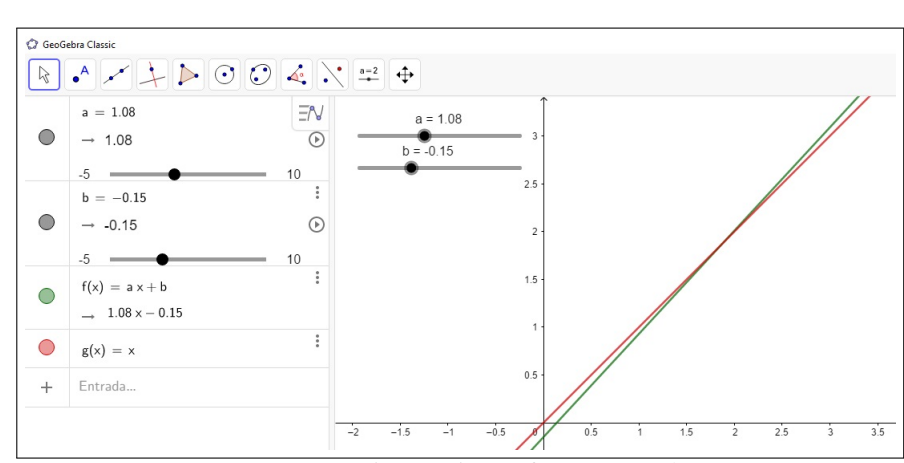

<span id="page-111-1"></span>Figura 120 – Visão da tela do Geogebra com uso dos controles deslizantes quando *a* = 1*,*08 e  $b = -0.15$ 

Fonte – Autoria Própria - Software Geogebra

Utilizando novamente o Geogebra, os estudantes poderão verificar que o Ponto Fixo que encontramos neste primeiro exemplo é repulsor. Ou seja, a população crescerá indefinidamente, como visto na Figura [121.](#page-112-0)

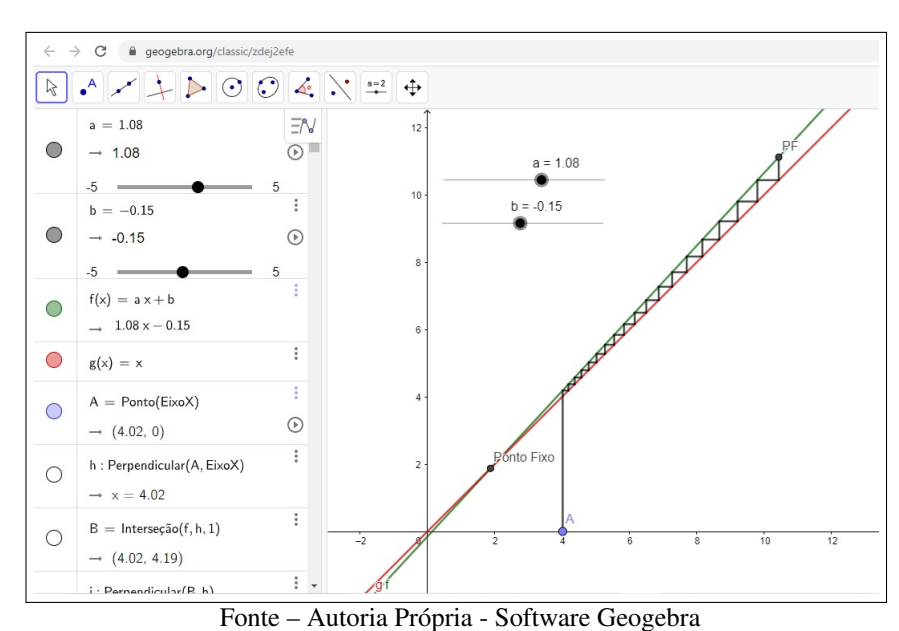

<span id="page-112-0"></span>Figura 121 – Cobweb no Geogebra com uso dos controles deslizantes quando  $a = 1.08$  e  $b = -0.15$ 

Com o uso dos controles deslizantes, como mostrado na Figura [122,](#page-112-1) os estudantes poderão concluir que o Ponto Fixo será positivo e atrator quando |*a*| *<* 1 e *b >* 0.

<span id="page-112-1"></span>Figura 122 – Visão da tela do Geogebra com uso dos controles deslizantes quando *a* = 0*,*8 e  $b = 2$ 

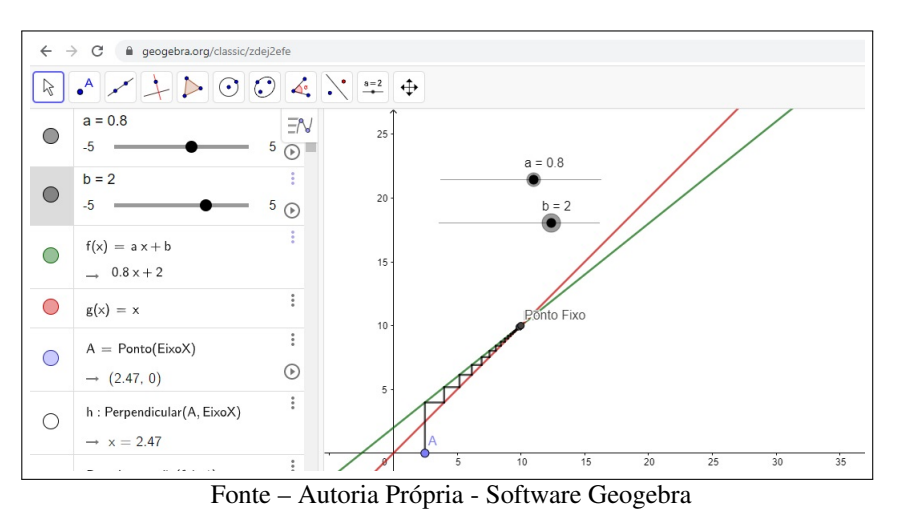

O arquivo de Geogebra que criamos para auxiliar na atividade e que foi utilizado como base das Figuras [121](#page-112-0) e [122](#page-112-1) está disponível no link [<https://www.geogebra.org/classic/zdej2efe>.](https://www.geogebra.org/classic/zdej2efe)

Agora, vamos propor aos estudantes que atribuam um valor de 0 *< a <* 1 e novamente observem a evolução de uma população. Além do Excel e Geogebra, também podemos optar pelo Software Maxima.

Como exemplo, simulamos um país com 8 milhões de habitantes, cuja população sofra uma redução de 4% a cada período determinado. A evolução da população, utilizando os softwares sugeridos, se dará conforme mostrado nas Figuras [123,](#page-113-0) [124](#page-113-1) e [125.](#page-114-0)

<span id="page-113-0"></span>

|    | $\mathsf{A}$ | B           | $\mathsf{C}$ | $\Box$          | Ε           | F | G  | H           | -11 | $\mathbf{J}$ | K            | $\mathsf{L}$ | M  | N         | $\circ$ | P  | Q          | R | S  | T.             |
|----|--------------|-------------|--------------|-----------------|-------------|---|----|-------------|-----|--------------|--------------|--------------|----|-----------|---------|----|------------|---|----|----------------|
|    | n            | x_n         |              | n               | x_n         |   | n  | <b>x_n</b>  |     | n            | $x_n$        |              | n  | $x_n$     |         | n  | $x_n$      |   | n  | x_n            |
|    | 0            | 8           |              |                 | 15 4,336691 |   |    | 30 2,350861 |     | 45           | 1,2743698    |              | 60 | 0,6908185 |         | 75 | 0,37448331 |   | 90 | 0,2030023      |
|    | $\mathbf{1}$ | 7,68        |              |                 | 16 4,163223 |   |    | 31 2,256827 |     | 46           | 1,223395     |              | 61 | 0,6631858 |         | 76 | 0,35950398 |   |    | 91 0,19488221  |
|    | $\mathbf{2}$ | 7,3728      |              |                 | 17 3,996694 |   |    | 32 2,166554 |     |              | 47 1,1744592 |              | 62 | 0,6366583 |         | 77 | 0,34512382 |   |    | 92 0,18708692  |
|    |              | 3 7,077888  |              |                 | 18 3,836827 |   |    | 33 2,079891 |     |              | 48 1,1274808 |              | 63 | 0,611192  |         | 78 | 0,33131886 |   |    | 93 0,17960344  |
| 6  |              | 4 6,794772  |              |                 | 19 3,683354 |   |    | 34 1,996696 |     |              | 49 1,0823816 |              | 64 | 0,5867443 |         | 79 | 0,31806611 |   |    | 94 0,17241931  |
|    |              | 5 6,522982  |              |                 | 20 3,536019 |   |    | 35 1,916828 |     |              | 50 1,0390863 |              | 65 | 0,5632746 |         | 80 | 0,30534347 |   |    | 95 0,16552253  |
|    |              | 6 6,262062  |              |                 | 21 3,394579 |   |    | 36 1,840155 |     |              | 51 0,9975229 |              | 66 | 0,5407436 |         | 81 | 0,29312973 |   |    | 96 0,15890163  |
|    |              | 6,01158     |              |                 | 22 3,258796 |   |    | 37 1,766549 |     | 52           | 0,957622     |              | 67 | 0,5191138 |         | 82 | 0,28140454 |   |    | 97 0,15254557  |
| 10 |              | 8 5,771117  |              | 23              | 3,128444    |   |    | 38 1,695887 |     |              | 53 0,9193171 |              | 68 | 0,4983493 |         | 83 | 0,27014836 |   |    | 98 0,14644374  |
|    |              | 9 5,540272  |              | 24              | 3,003306    |   |    | 39 1,628051 |     |              | 54 0,8825444 |              | 69 | 0,4784153 |         | 84 | 0,25934242 |   |    | 99 0,14058599  |
| 12 |              | 10 5,318661 |              |                 | 25 2,883174 |   |    | 40 1,562929 |     |              | 55 0,8472426 |              | 70 | 0,4592787 |         | 85 | 0,24896873 |   |    | 100 0,13496255 |
| 13 |              | 11 5,105915 |              | 26 <sup>2</sup> | 2,767847    |   |    | 41 1,500412 |     |              | 56 0,8133529 |              | 71 | 0,4409075 |         | 86 | 0,23900998 |   |    |                |
| 14 |              | 12 4,901678 |              |                 | 27 2,657133 |   |    | 42 1,440396 |     |              | 57 0,7808188 |              | 72 | 0,4232712 |         | 87 | 0,22944958 |   | а  | 0,96           |
| 15 |              | 13 4,705611 |              |                 | 28 2,550848 |   | 43 | 1,38278     |     |              | 58 0,7495861 |              | 73 | 0,4063404 |         | 88 | 0,22027159 |   |    |                |
| 16 |              | 14 4,517386 |              | 29              | 2,448814    |   |    | 44 1,327469 |     |              | 59 0,7196026 |              | 74 | 0,3900868 |         | 89 | 0,21146073 |   |    |                |

Figura 123 – Planilha de  $x_0 = 8$  sobre  $x_{n+1} = 0.96x_n$ ,  $0 \le n \le 100$ 

Fonte – Autoria Própria - Microsoft Excel

A Figura [123](#page-113-0) mostra que a população decai para zero com o passar do tempo. A mesma conclusão também poderia ser obtida observando, na Figura [124,](#page-113-1) que o Ponto Fixo atrator localiza-se na origem.

<span id="page-113-1"></span>Figura 124 – Visão da tela do Geogebra com uso dos controles deslizantes quando *a* = 0*,*96,  $b = 0$  e  $x_0 = 8$ .

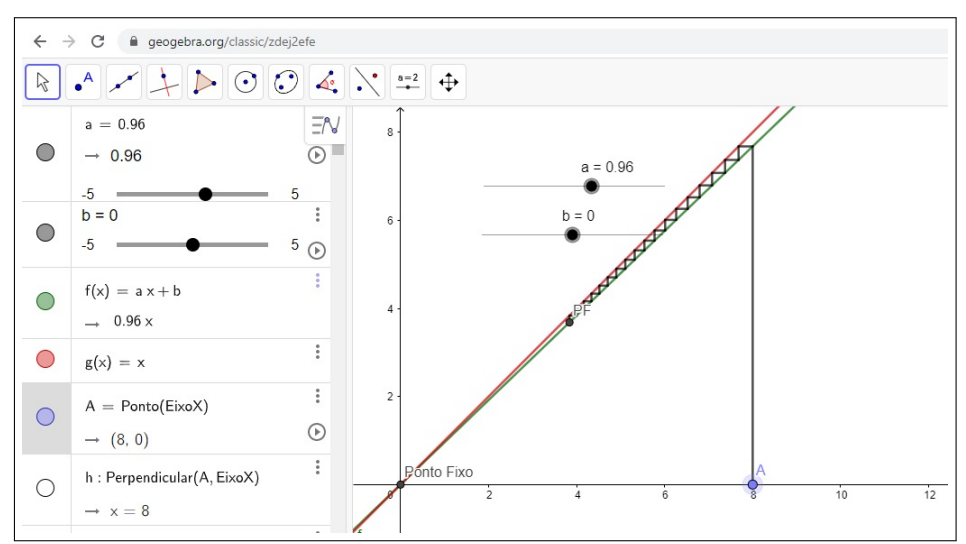

Fonte – Autoria Própria - Software Geogebra

<span id="page-114-0"></span>Também a Figura [125](#page-114-0) mostra a população diminuindo quase atingindo um valor quase nulo após 100 períodos.

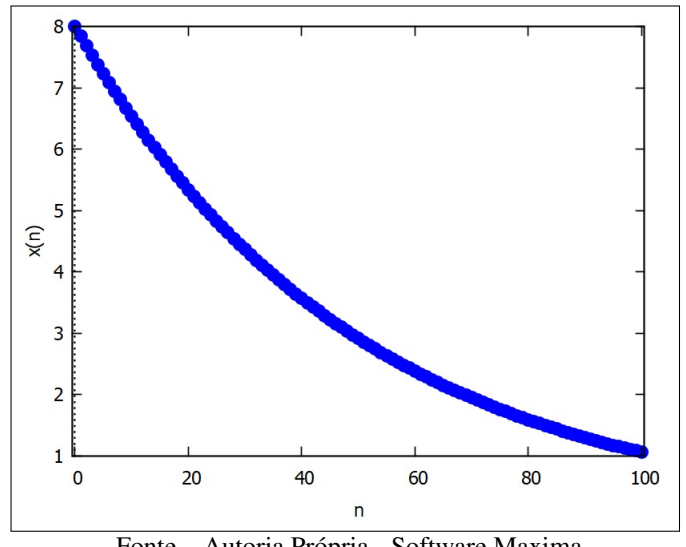

Figura 125 – Evolução de  $x_0 = 8$  sobre  $x_{n+1} = 0.96x_n$ ,  $0 \le n \le 100$ 

Fonte – Autoria Própria - Software Maxima

Podemos então concluir que, para que a população não desapareça, o país precisará de um fluxo de imigrantes a cada período. O desafio aos estudantes agora passa a ser atribuir a quantidade de imigrantes que o país deve receber regularmente, para que a população atinja uma população de equilíbrio desejada.

Logo, o que queremos é que os estudantes determinem um Ponto Fixo, e descubram o valor de *b* que levará a população ao valor determinado. Para determinar o valor de *b*, basta resolver a equação

$$
ap + b = p \implies b = p(1 - a). \tag{6.1}
$$

Então, no caso em questão, com a população inicial de 8 milhões de habitantes e que reduz 4% a cada período, podemos atribuir uma população de equilíbrio desejada.

Supondo que o país precise de uma população de no mínimo 7*,*5 milhões de habitantes para manter o padrão econômico, qual seria o fluxo de imigrantes desejado pelo governo?

O valor encontrado será  $b = p(1 - a) \implies b = 7,5(1 - 0.96) = 7,5 \cdot 0.04 = 0.3$ .

Logo, o país precisará receber 300 mil imigrantes a cada período para que a população jamais baixe de 7*,*5 milhões.

A Figura [126](#page-115-0) mostra a evolução da população a cada período, até 100 períodos. É possível verificar que a população inicialmente cai com mais velocidade, e começa a sofrer uma pequena alteração quando se aproxima do equilíbrio *x<sup>n</sup>* = 7*,*5.

<span id="page-115-0"></span>

|                  | $\mathsf{A}$   | В           | $\mathsf{C}$ | D  | E           | F. | G  | н           | J  | Κ            | M  | N         | $\circ$ | P   | Q             | R | S  |                |
|------------------|----------------|-------------|--------------|----|-------------|----|----|-------------|----|--------------|----|-----------|---------|-----|---------------|---|----|----------------|
| $1 \vert n$      |                | $x_n$       |              | n  | $x_n$       |    | n  | $x_n$       | n  | $x_n$        | n  | x_n       |         | n   | $x_n$         |   | n  | $x_n$          |
|                  | O              | 8           |              |    | 15 7,771043 |    |    | 30 7,646929 |    | 45 7,5796481 | 60 | 7,5431762 |         | 75. | 7,52340521    |   |    | 90 7,51268764  |
|                  |                | 7,98        |              |    | 16 7,760201 |    |    | 31 7,641052 |    | 46 7,5764622 | 61 | 7,5414491 |         | 76  | 7,522469      |   |    | 91 7,51218014  |
|                  | $\overline{2}$ | 7,9608      |              |    | 17 7,749793 |    | 32 | 7,63541     |    | 47 7,5734037 | 62 | 7,5397911 |         |     | 77 7,52157024 |   |    | 92 7,51169293  |
| 5                |                | 3 7,942368  |              |    | 18 7,739802 |    |    | 33 7,629993 |    | 48 7,5704676 | 63 | 7,5381995 |         |     | 78 7,52070743 |   |    | 93 7,51122522  |
| 6                |                | 4 7,924673  |              | 19 | 7,73021     |    |    | 34 7,624793 |    | 49 7,5676489 | 64 | 7,5366715 |         |     | 79 7,51987913 |   |    | 94 7,51077621  |
|                  |                | 5 7,907686  |              |    | 20 7,721001 |    |    | 35 7,619802 |    | 50 7,5649429 | 65 | 7,5352047 |         | 80  | 7,51908397    |   |    | 95 7,51034516  |
| 8                |                | 6 7,891379  |              |    | 21 7,712161 |    | 36 | 7,61501     |    | 51 7,5623452 | 66 | 7,5337965 |         |     | 81 7,51832061 |   |    | 96 7,50993135  |
| 9                |                | 7 7,875724  |              |    | 22 7,703675 |    |    | 37 7,610409 |    | 52 7,5598514 | 67 | 7,5324446 |         |     | 82 7,51758778 |   | 97 | 7,5095341      |
| 10               |                | 8 7,860695  |              |    | 23 7,695528 |    |    | 38 7,605993 |    | 53 7,5574573 | 68 | 7,5311468 |         | 83  | 7,51688427    |   |    | 98 7,50915273  |
| 11               |                | 9 7,846267  |              |    | 24 7,687707 |    |    | 39 7,601753 | 54 | 7,555159     | 69 | 7,529901  |         | 84  | 7,5162089     |   |    | 99 7,50878662  |
| 12               |                | 10 7,832416 |              | 25 | 7,680198    |    |    | 40 7,597683 |    | 55 7,5529527 | 70 | 7,5287049 |         | 85  | 7,51556055    |   |    | 100 7,50843516 |
| 13               | 11             | 7,81912     |              | 26 | 7,67299     |    |    | 41 7,593776 |    | 56 7,5508346 | 71 | 7,5275567 |         | 86  | 7,51493812    |   |    |                |
| 14               |                | 12 7,806355 |              | 27 | 7,666071    |    |    | 42 7,590025 |    | 57 7,5488012 | 72 | 7,5264545 |         | 87  | 7,5143406     |   | а  | 0,96           |
| 15 <sup>15</sup> |                | 13 7,794101 |              |    | 28 7,659428 |    |    | 43 7,586424 |    | 58 7,5468491 | 73 | 7,5253963 |         | 88  | 7,51376697    |   | b  | 0,3            |
| 16               |                | 14 7,782337 |              |    | 29 7,653051 |    |    | 44 7,582967 |    | 59 7,5449752 | 74 | 7,5243804 |         | 89  | 7,5132163     |   |    |                |

Figura 126 – Planilha de  $x_0 = 8$  sobre  $x_{n+1} = 0.96x_n + 0.3, 0 \le n \le 100$ 

Fonte – Autoria Própria - Microsoft Excel

Na Figura [127](#page-115-1) vemos que o Diagrama *Cobweb* se aproxima do Ponto Fixo. Poderíamos usar o software Maxima para gerar a representação. A opção pelo Geogebra é para que os estudantes possam utilizar os controles deslizantes e descobrir de maneira interativa a alteração que os valores de *a* e *b* provocam no Ponto Fixo.

<span id="page-115-1"></span>Figura 127 – Visão da tela do Geogebra com uso dos controles deslizantes quando *a* = 0*,*96,  $b = 0.3$  e  $x_0 = 8$ .

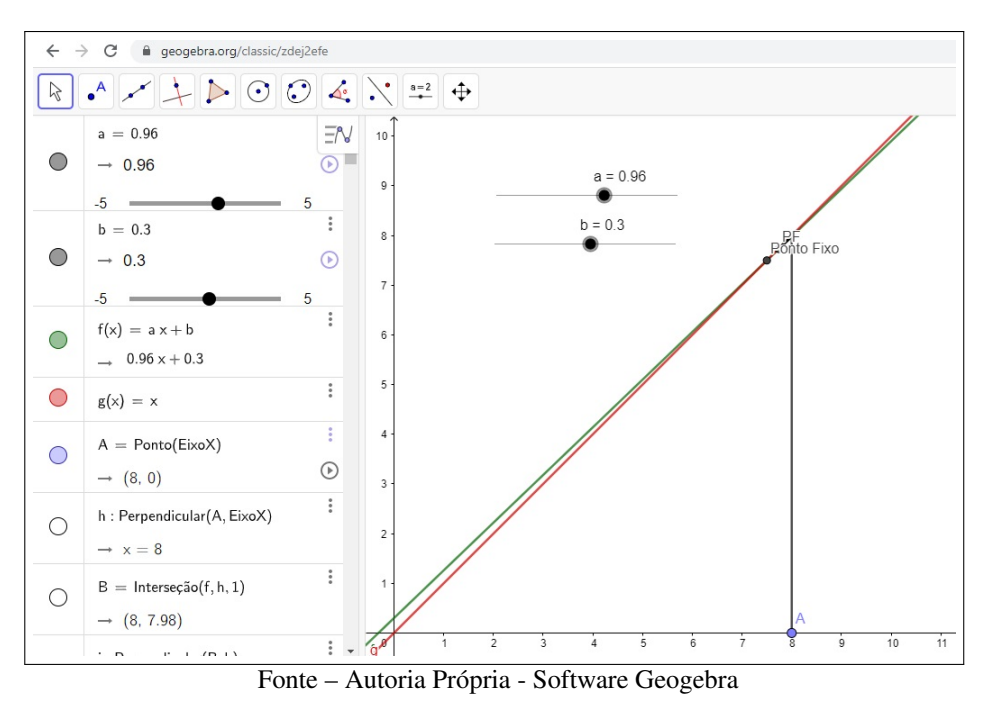

Na observação da evolução na Figura [128,](#page-116-0) vamos a população se estabilizando próxima ao valor 7*,*5.

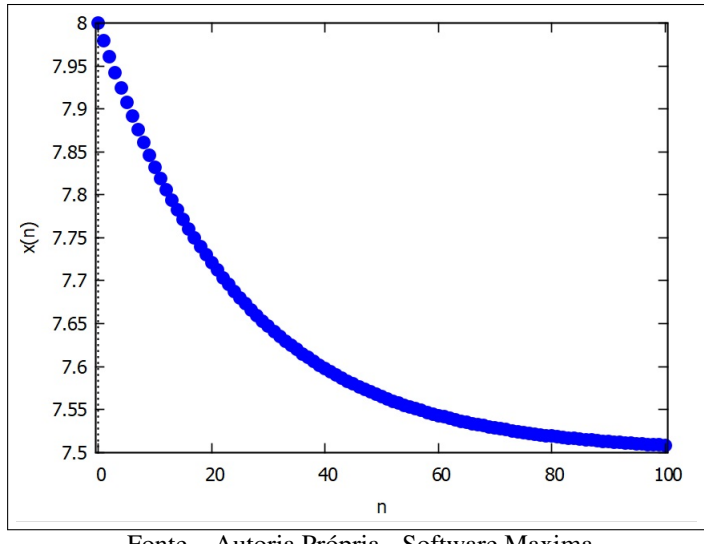

<span id="page-116-0"></span>Figura 128 – Evolução de  $x_0 = 8$  sobre  $x_{n+1} = 0.96x_n + 0.3, 0 \le n \le 100$ 

Fonte – Autoria Própria - Software Maxima

Esta atividade foi pensada como uma possibilidade de integração com os componentes curriculares Geografia e Sociologia. Além dos conceitos matemáticos explicitados até aqui, consideramos questões que poderão ensejar pesquisar e projetos junto a outras ciências, além de contar com a contribuição das outras áreas com dados pertinentes à pesquisa.

- 1. Quais países têm sofrido redução em suas populações?
- 2. Causas da redução da população em um determinado país.
- 3. Qual a diferença entre imigrante e refugiado?
- 4. Quais países têm um maior número de imigrantes no Brasil?
- 5. Quais as condições de vida de imigrantes nos países de destino? E de refugiados?
- 6. Os casos de xenofobia no mundo aumentaram nas últimas décadas? E no Brasil?
- 7. Proponha uma medida de integração de imigrantes/refugiados em nossa sociedade.

#### 6.2 ATIVIDADE DE LIMITE POPULACIONAL - MAPA LOGÍSTICO

Na segunda atividade, vamos propor uma dinâmica populacional que atinge um limite, segundo o modelo de Verhulst, com o objetivo de identificar populações com fatores de equilíbrio, populações oscilantes ou comportamento caótico.

Inicialmente, vamos retomar as limitações do modelo anterior. Para tal, devemos propor uma reflexão sobre as consequências do crescimento ilimitado malthusiano, o qual provocaria a extinção da espécie pelo esgotamento dos recursos de sobrevivência devido à superpopulação.

Em seguida, vamos apresentar o Mapa Logístico aos estudantes. O modelo  $x_{n+1} =$ *rx*<sub>n</sub>(1 − *x*<sub>n</sub>), onde *r* é o crescimento e *x*<sub>n</sub> é a população no momento *n*.

Devemos também explicar que, neste modelo, a população deve ser sempre representada por um valor no intervalo (0*,* 1), sendo 1 o limite da população que a levará a extinção devido ao esgotamento dos recursos de sobrevivência.

Vamos refletir junto aos estudantes, o efeito do fator (1 − *xn*), que diferencia o Mapa Logístico do modelo malthusiano, na contenção do tamanho da população.

Com o uso de uma planilha eletrônica, os grupos escolherão um fator de crescimento no intervalo [0*,* 4] e uma população inicial no intervalo (0*,* 1) e simularão a evolução da população. Como exemplo, vamos utilizar  $r = 2.5$  e  $x_0 = 0.12$ .

Em nossa planilha de Excel, posicionamos o parâmetro *r* na célula *T*14 e a população inicial em *B*2. O comando utilizado para gerar o valor de  $x_1$  na célula *A*3 é "= *T*\$14 \* *B*2 \* (1 − *B*2)". Para gerar o valor de *x*<sup>2</sup> na célula *A*4, utilizamos "= *T*\$14 ∗ *B*3 ∗ (1 − *B*3)" e assim sucessivamente.

Com o nosso exemplo, a planilha terá a seguinte evolução, mostrada na Figura [129.](#page-117-0)

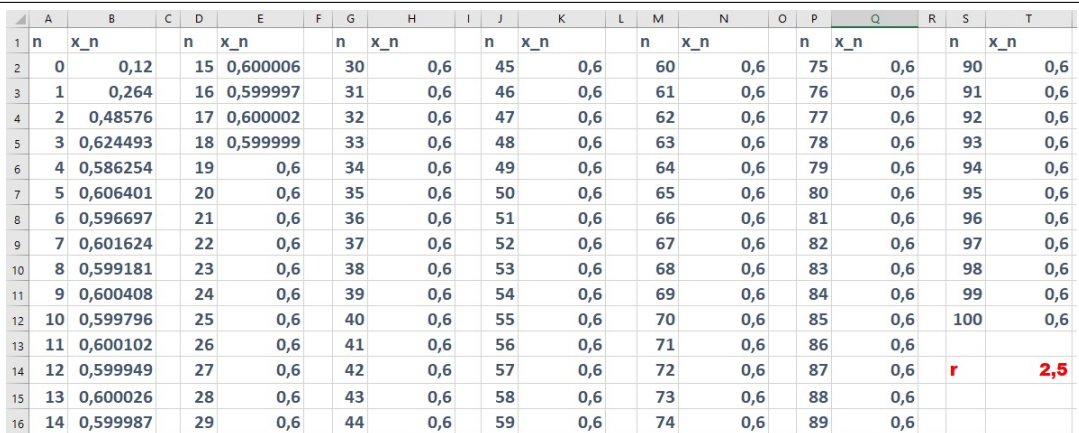

<span id="page-117-0"></span>Figura 129 – Planilha de  $x_0 = 0.12$  sobre  $x_{n+1} = 2.5x_n(1 - x_n)$ ,  $0 \le n \le 100$ 

Fonte – Autoria Própria - Microsoft Excel

É possível perceber, observando a Figura [130,](#page-118-0) que a população inicialmente tem um rápido crescimento, chegando a ultrapassar a população de equilíbrio. A partir de então, a população oscila em valores próximos do equilíbrio até que não sofra mais alterações.

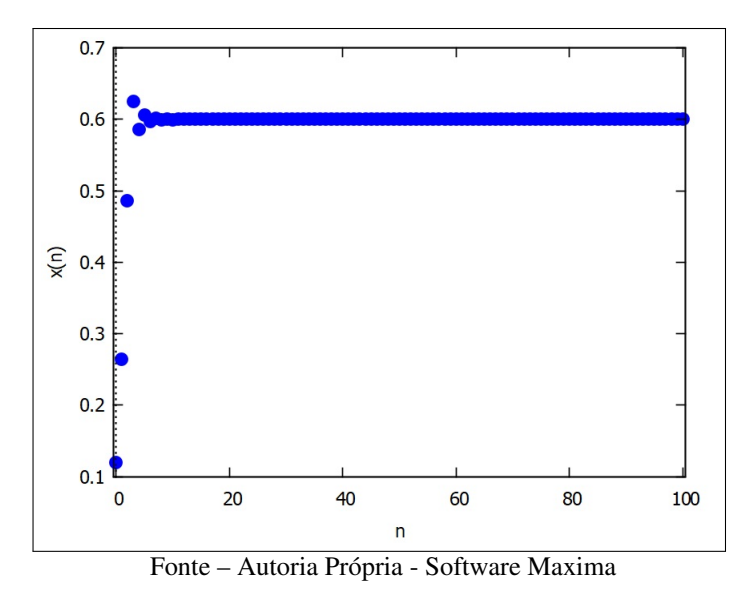

<span id="page-118-0"></span>Figura 130 – Evolução de  $x_0 = 0,12$  sobre  $x_{n+1} = 2,5x_n(1 - x_n), 0 \le n \le 100$ 

Aqui, também fornecemos aos estudantes o arquivo do Geogebra para a construção da representação Cobweb do Mapa Logístico, disponível no link [<https://www.geogebra.org/](https://www.geogebra.org/classic/jwpfwdrc) [classic/jwpfwdrc>](https://www.geogebra.org/classic/jwpfwdrc) .

A Figura [131](#page-118-1) mostra a tela do Geogebra com os valores escolhidos em nosso exemplo.

<span id="page-118-1"></span>Figura 131 – Visão da tela do Geogebra com uso do controle deslizante quando *r* = 2*,*5 e  $x_0 = 0.12.$ 

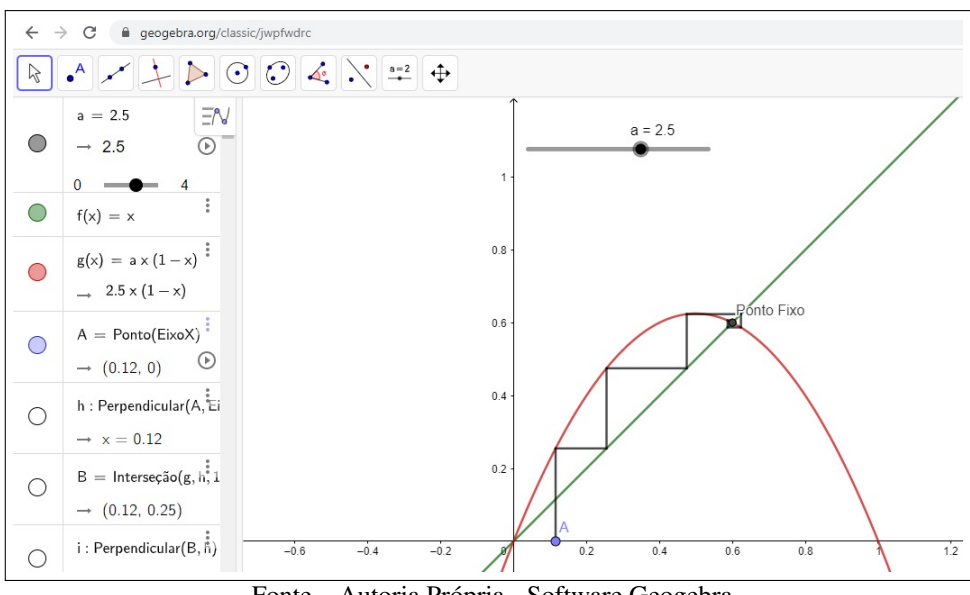

Fonte – Autoria Própria - Software Geogebra

A seguir, vamos solicitar aos grupos que mostrem seus resultados à turma, para que os vários grupos percebam a diferença entre as evoluções de seus mapas. Assim, a turma poderá identificar que, conforme o crescimento, a população pode ser extinta, atingir um equilíbrio, oscilar entre um número limitado de valores ou apresentar comportamento caótico.

Através da visualização dos gráficos no Geogebra, os estudantes poderão concluir que os Pontos Fixos serão descobertos com a resolução, em nosso exemplo, da equação *p* = 2*,*5*p*(1−*p*), cujas raízes são  $p_1 = 0$  e  $p_2 = 0.6$ . Genericamente, solucionamos a equação  $p = rp(1 - p)$ , cujas soluções são  $p_1 = 0$  e  $p_2 = \frac{r-1}{r}$ *r* . Como o valor *p*<sup>1</sup> = 0 representa a extinção da população, vamos descartar a solução nula e considerar apenas  $p = \frac{r-1}{r}$  $\frac{-1}{r}$ .

Os estudantes serão incentivados agora a, com o uso do controle deslizante do Geogebra, simular diversas evoluções de população, com o mesmo valor inicial de população, mas com diversos valores de *r*. Queremos que assim os estudantes descubram quais as condições que determinam se o mapa tem Ponto Fixo atrator ou repulsor e se o mapa é estável ou caótico.

Nas Figuras [132](#page-119-0) e [133,](#page-120-0) mostramos um exemplo de população que oscila entre 4 valores, sendo então o Ponto Fixo repulsor. Para tal, utilizamos o valor  $x_0 = 0,12$  como população inicial  $e r = 3.5.$ 

<span id="page-119-0"></span>Figura 132 – Evolução de  $x_0 = 0,12$  sobre  $x_{n+1} = 3,5x_n(1 - x_n), 0 \le n \le 100$ 

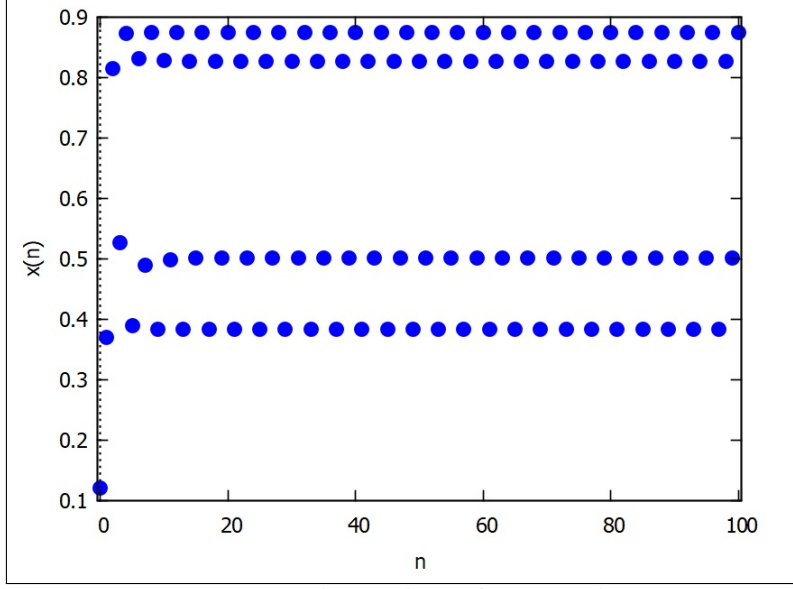

Fonte – Autoria Própria - Software Maxima

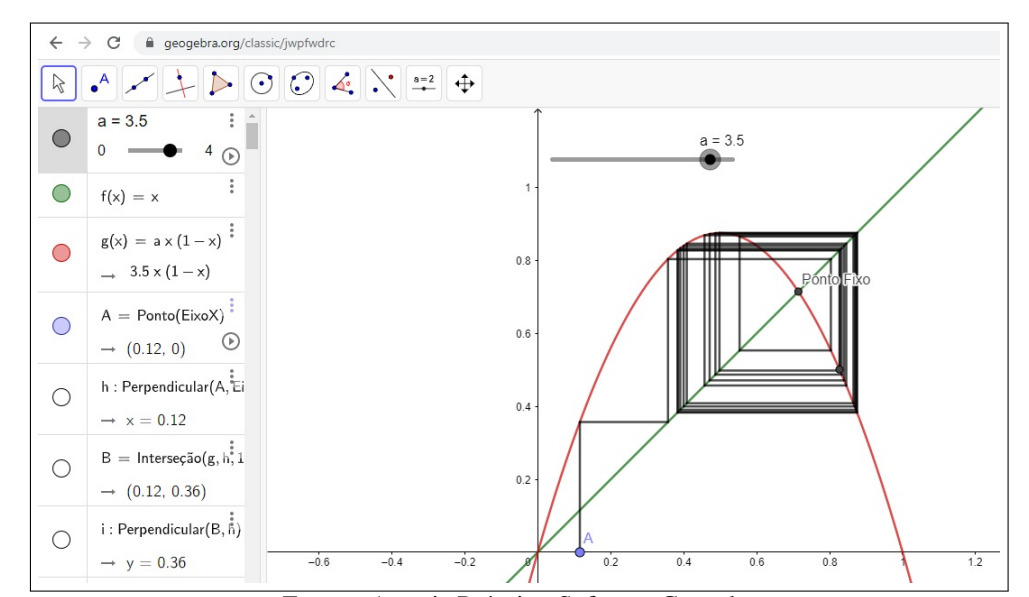

<span id="page-120-0"></span>Figura 133 – Visão da tela do Geogebra com uso do controle deslizante quando *r* = 3*,*5 e  $x_0 = 0,12.$ 

Fonte – Autoria Própria - Software Geogebra

Para exemplificar uma população com comportamento caótico, utilizamos o mapa  $x_{n+1} =$ 3*,*8*xn*(1 − *xn*), representado nas Figuras [134](#page-120-1) e [135.](#page-121-0) Neste caso, mesmo populações com valores iniciais próximos terão evoluções sem qualquer relação. Para ilustrar tal exemplo, utilizamos o valor  $x_0 = 0,12$  como população inicial e  $r = 3,8$ .

<span id="page-120-1"></span>Figura 134 – Evolução de  $x_0 = 0,12$  sobre  $x_{n+1} = 3,8x_n(1 - x_n), 0 \le n \le 100$ 

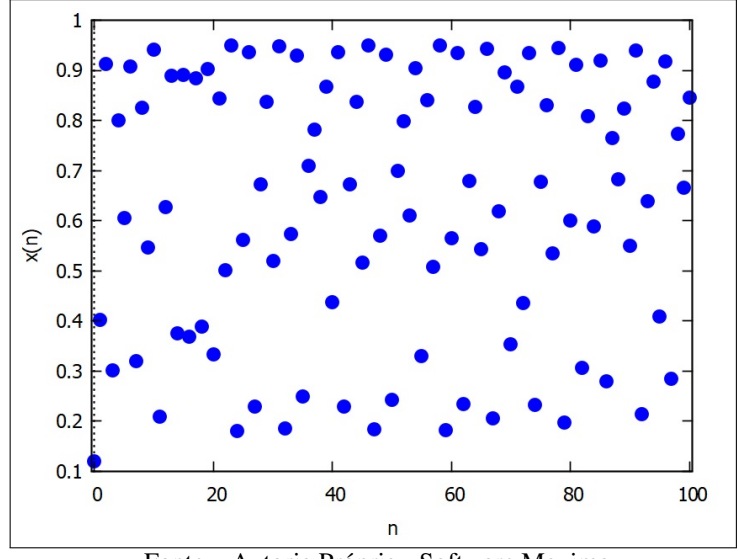

Fonte – Autoria Própria - Software Maxima

<span id="page-121-0"></span>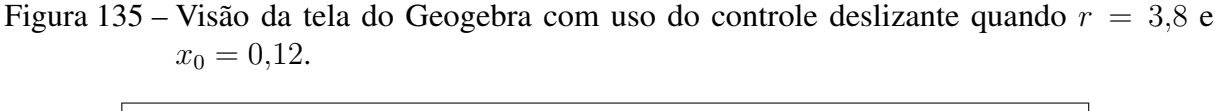

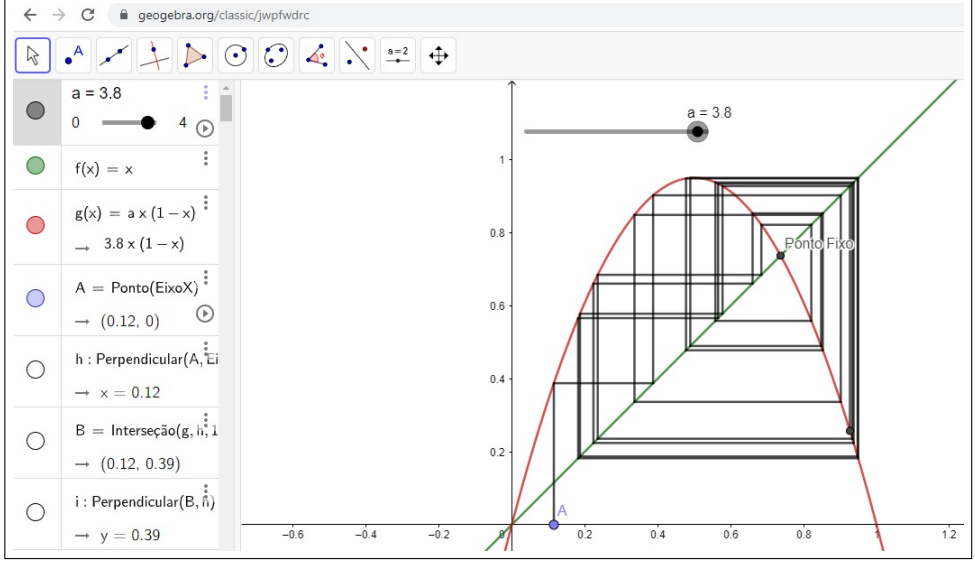

Fonte – Autoria Própria - Software Geogebra

Esta atividade foi pensada como uma possibilidade de integração com a Biologia. A seguir, listamos questões pertinentes que podem ser exploradas por outros componentes a partir dos resultados encontrados. Também nesta atividade, a contribuição de outras áreas com dados pertinentes à pesquisa será enriquecedora para o trabalho.

- 1. Quais espécies tem crescimento populacional com fator limitador para evitar superpopulação?
- 2. Quais espécies podem ter uma população sazonal, com oscilação numérica estável?
- 3. Quais fatores provocam sazonalidade populacional?
- 4. Existem espécies com evolução populacional caótica?
- 5. Quais espécies teriam comportamento equilibrado, mas apresentam distorções em suas evolução devido à ação humana?

#### 6.3 ATIVIDADE ENVOLVENDO AÇÃO EXTERNA

Na terceira atividade, vamos propor uma dinâmica populacional baseada no modelo de equilíbrio de uma espécie isolada, incluindo depois uma ação externa prejudicial à população.

Inicialmente, colocaremos aos estudantes que o novo modelo refere-se à uma população de peixes em local isolado. A evolução da população se dará sob o mapa *x<sup>n</sup>*+1 =  $r\dot{x}_n$  $\frac{n}{x_n + A}$ , onde *r* é o fator de crescimento, *A* o fator de contenção da população e *x<sup>n</sup>* o tamanho da população no momento *n*.

Com o uso das planilhas eletrônicas vamos simular a evolução da população. Como exemplo, usaremos *x*<sup>0</sup> = 0*,*4, *r* = 5 e *A* = 3. A evolução do mapa na planilha eletrônica pode ser vista na Figura [136.](#page-122-0)

<span id="page-122-0"></span>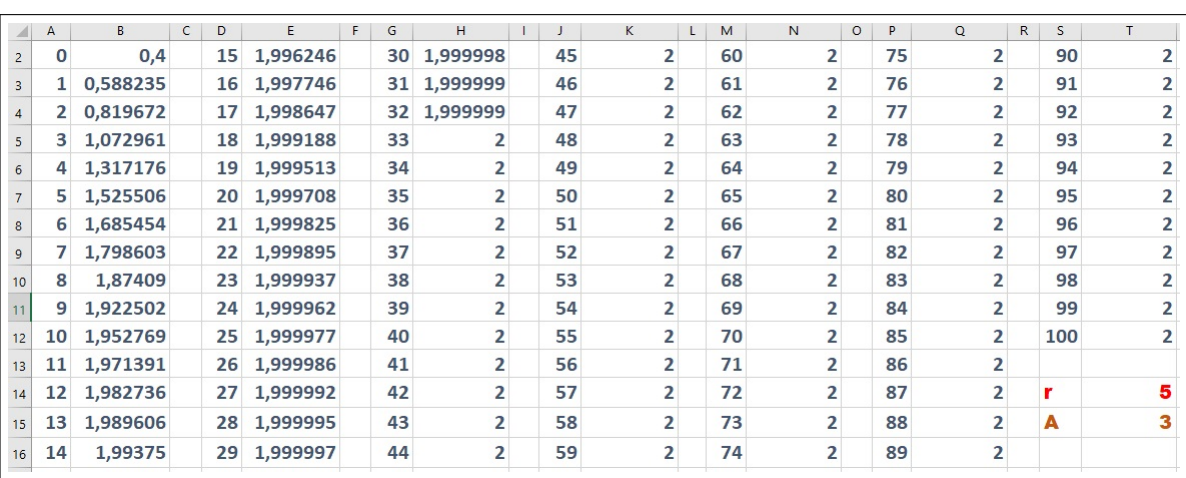

Figura 136 – Planilha de 
$$
x_0 = 0.4
$$
 sobre  $x_{n+1} = \frac{5x_n}{x_n + 3}$ ,  $0 \le n \le 100$ 

Fonte – Autoria Própria - Microsoft Excel

Em nossa planilha de Excel, posicionamos o parâmetro *r* na célula *T*14, o parâmetro *A* na célula *T*15 e a população inicial em *B*2. O comando utilizado para gerar o valor de  $x_1$  na célula *A*3 é "= *T*\$14 ∗ *B*2*/*(*B*2 + *T*\$15)". Para gerar o valor de *x*<sup>2</sup> na célula *A*4, utilizamos "= *T*\$14 ∗ *B*3*/*(*B*3 + *T*\$15)" e assim sucessivamente.

<span id="page-122-1"></span>Observando a Figura [137,](#page-122-1) podemos ver que a população cresce rapidamente até estabilizar em valores próximos de 2.

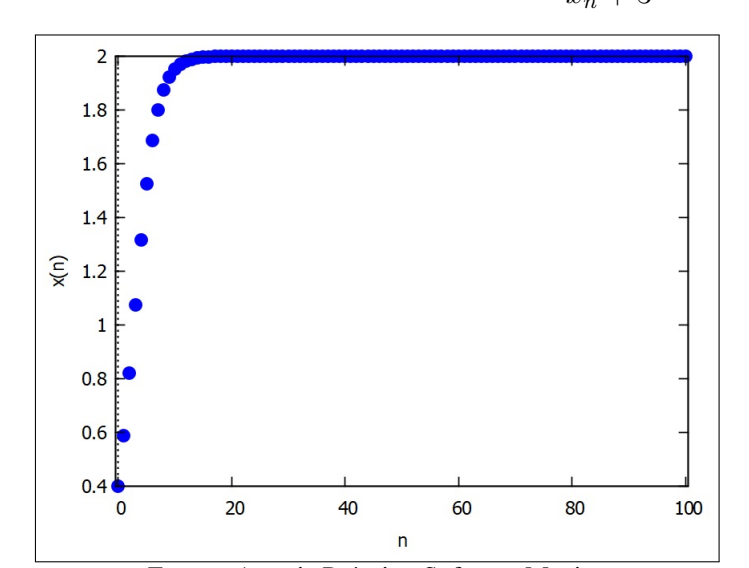

Figura 137 – Evolução de  $x_0 = 0.4$  sobre  $x_{n+1} =$ 5*x<sup>n</sup>*  $x_n + 3$ ,  $0 \le n \le 100$ 

Fonte – Autoria Própria - Software Maxima

Vamos fornecer aos estudantes o arquivo do Geogebra para a construção da representação Cobweb do modelo, disponível no link [<https://www.geogebra.org/classic/whehckfj>.](https://www.geogebra.org/classic/whehckfj) A construção gerada pelo arquivo é mostrada na Figura [138.](#page-123-0)

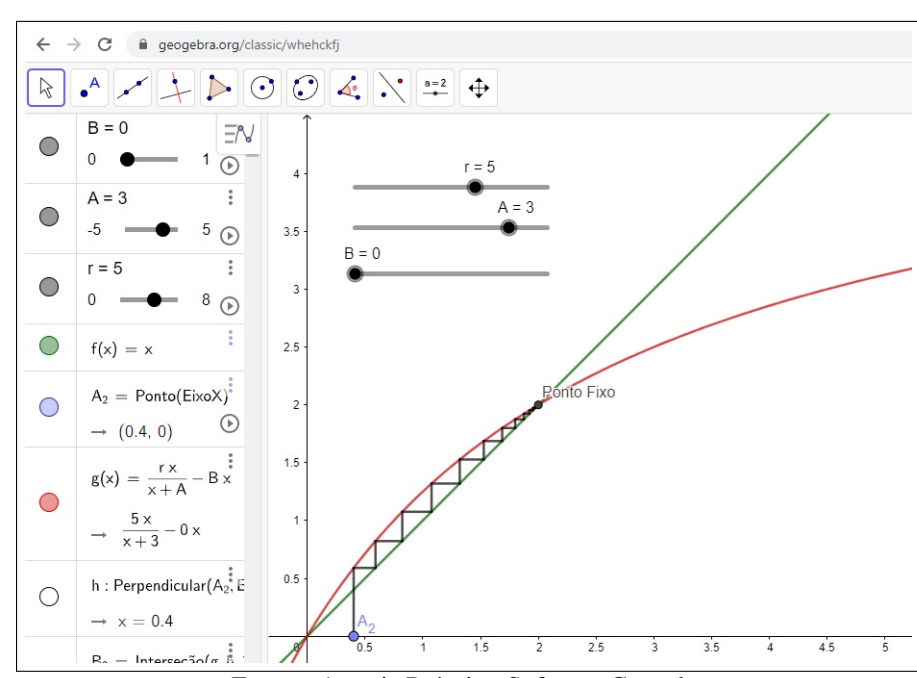

<span id="page-123-0"></span>Figura 138 – Visão da tela do Geogebra com uso do controle deslizante quando *r* = 5, *A* = 3 e  $x_0 = 0.4$ .

Fonte – Autoria Própria - Software Geogebra

A seguir, vamos discutir com a turma as soluções dos grupos. A intenção é que a turma conclua que a população não foi extinta quando *r > A*. A partir daí, podemos mostrar que os Pontos Fixos do mapa são *p*<sup>1</sup> = 0 e *p*<sup>2</sup> = *r* − *A*. Como o valor nulo significa extinção da população, vamos descartar  $p_1$ . Logo, vamos considerar apenas  $p = r - A$ . Outra conclusão que os estudantes podem chegar pela observação do arquivo de Geogebra é que o Ponto Fixo será sempre atrator.

Agora vamos incluir um fator externo prejudicial, que será uma taxa de pesca *B*. Como *B* significará uma porção da população, deverá ser um valor no intervalo [0*,* 1], onde 0 significa ausência de pesca e 1 a captura de toda a população.

O novo modelo de mapa passará a ser *x<sup>n</sup>*+1 = *rx<sup>n</sup>*  $x_n + A$ − *Bxn*. Como exemplo, vamos atribuir *B* = 0*,*4 e mais uma vez simular a evolução da população com o uso da tecnologia.

A evolução do mapa *x<sup>n</sup>*+1 = 5*x<sup>n</sup>*  $x_n + 3$ − 0*,*4*x<sup>n</sup>* consta na Figura [139.](#page-124-0)

<span id="page-124-0"></span>

|                 | $\mathsf{A}$   | B           | C. | D  | E.          | F. | G  | н           |    | $\mathsf{K}$ | M | N           | 0 | P | $\mathbf Q$ | $\mathsf{R}$ | S  | T            |
|-----------------|----------------|-------------|----|----|-------------|----|----|-------------|----|--------------|---|-------------|---|---|-------------|--------------|----|--------------|
| $1 \, \text{m}$ |                | $x_n$       |    | n  | $x_n$       |    | n  | $x_n$       | n  | $x_n$        | n | x_n         |   | n | $x_n$       |              | n  | $x_n$        |
|                 |                | 0,4         |    | 15 | 0,565872    |    | 30 | 0,571303    | 45 | 0,571426     |   | 60 0,571429 |   |   | 75 0,571429 |              | 90 | 0,571429     |
|                 |                | 0,428235    |    | 16 | 0,567106    |    |    | 31 0,571331 |    | 46 0,571426  |   | 61 0,571429 |   |   | 76 0,571429 |              |    | 91 0,571429  |
|                 | $2^{\circ}$    | 0,453277    |    | 17 | 0,568068    |    |    | 32 0,571353 |    | 47 0,571427  |   | 62 0,571429 |   |   | 77 0,571429 |              |    | 92 0,571429  |
| 5               | 3              | 0,474989    |    | 18 | 0,568817    |    | 33 | 0,57137     |    | 48 0,571427  |   | 63 0,571429 |   |   | 78 0,571429 |              |    | 93 0,571429  |
| 6               | $\overline{a}$ | 0,493444    |    | 19 | 0,5694      |    |    | 34 0,571383 |    | 49 0,571428  |   | 64 0,571429 |   |   | 79 0,571429 |              |    | 94 0,571429  |
|                 | 5.             | 0,508865    |    | 20 | 0,569853    |    |    | 35 0,571393 |    | 50 0,571428  |   | 65 0,571429 |   |   | 80 0,571429 |              |    | 95 0,571429  |
| 8               | 6              | 0,521568    |    |    | 21 0,570205 |    |    | 36 0,571401 |    | 51 0,571428  |   | 66 0,571429 |   |   | 81 0,571429 |              |    | 96 0,571429  |
| $\overline{9}$  | 7              | 0,531906    |    |    | 22 0,570479 |    |    | 37 0,571407 |    | 52 0,571428  |   | 67 0,571429 |   |   | 82 0,571429 |              |    | 97 0,571429  |
| 10              | 8              | 0,540239    |    |    | 23 0,570691 |    |    | 38 0,571412 |    | 53 0,571428  |   | 68 0,571429 |   |   | 83 0,571429 |              |    | 98 0,571429  |
| 11              | 9              | 0,546902    |    |    | 24 0,570856 |    |    | 39 0,571416 |    | 54 0,571428  |   | 69 0,571429 |   |   | 84 0,571429 |              | 99 | 0,571429     |
| 12              | 10             | 0,552197    |    |    | 25 0,570984 |    |    | 40 0,571419 |    | 55 0,571428  |   | 70 0,571429 |   |   | 85 0,571429 |              |    | 100 0,571429 |
| 13              | 11             | 0,556382    |    |    | 26 0,571084 |    |    | 41 0,571421 |    | 56 0,571428  |   | 71 0,571429 |   |   | 86 0,571429 |              |    |              |
| 14              | 12             | 0,559678    |    |    | 27 0,571161 |    |    | 42 0,571423 |    | 57 0,571428  |   | 72 0,571429 |   |   | 87 0,571429 |              | r  |              |
| 15              | 13             | 0,562264    |    | 28 | 0,571221    |    | 43 | 0,571424    |    | 58 0,571428  |   | 73 0,571429 |   |   | 88 0,571429 |              | A  |              |
| 16              |                | 14 0,564289 |    | 29 | 0,571267    |    |    | 44 0,571425 |    | 59 0,571428  |   | 74 0,571429 |   |   | 89 0,571429 |              | в  | 0,4          |

Figura 139 – Planilha de  $x_0 = 0,4$  sobre  $x_{n+1} =$ 5*x<sup>n</sup>*  $x_n + 3$  $-0, 4x_n, 0 \le n \le 100$ 

Fonte – Autoria Própria - Microsoft Excel

Aqui aproveitamos a mesma planilha do Excel, apenas adicionando o *B* na célula *T*16. O comando utilizado para gerar o valor de  $x_1$  na célula *A*3 é "=  $T$14 * B2/(B2 + T$15) - T$16 *$ *B*2". Para gerar o valor de *x*<sup>2</sup> na célula *A*4, utilizamos "= *T*\$14∗*B*3*/*(*B*3+*T*\$15)−*T*\$16∗*B*3" e assim sucessivamente.

Observando a Figura [140,](#page-124-1) podemos ver que a população cresce rapidamente até estabilizar em um valor próximo de 0*,*57. Vamos ressaltar junto aos estudantes que a população terá equilíbrio, mas com um valor inferior ao alcançado no modelo anterior.

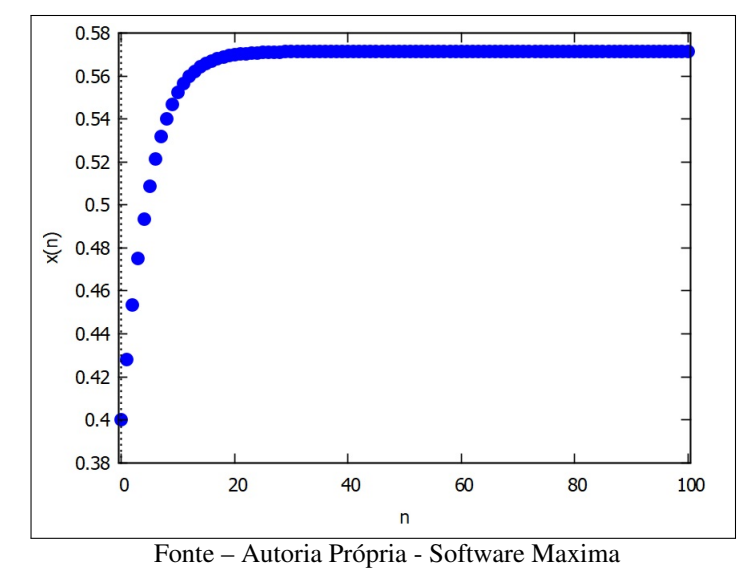

<span id="page-124-1"></span>Figura 140 – Evolução de 
$$
x_0 = 0,4
$$
 sobre  $x_{n+1} = \frac{5x_n}{x_n+3} - 0,4x_n, 0 ≤ n ≤ 100$ 

Com o arquivo Geogebra disponibilizado, a construção gerada pelo arquivo é mostrada

na Figura [141.](#page-125-0)

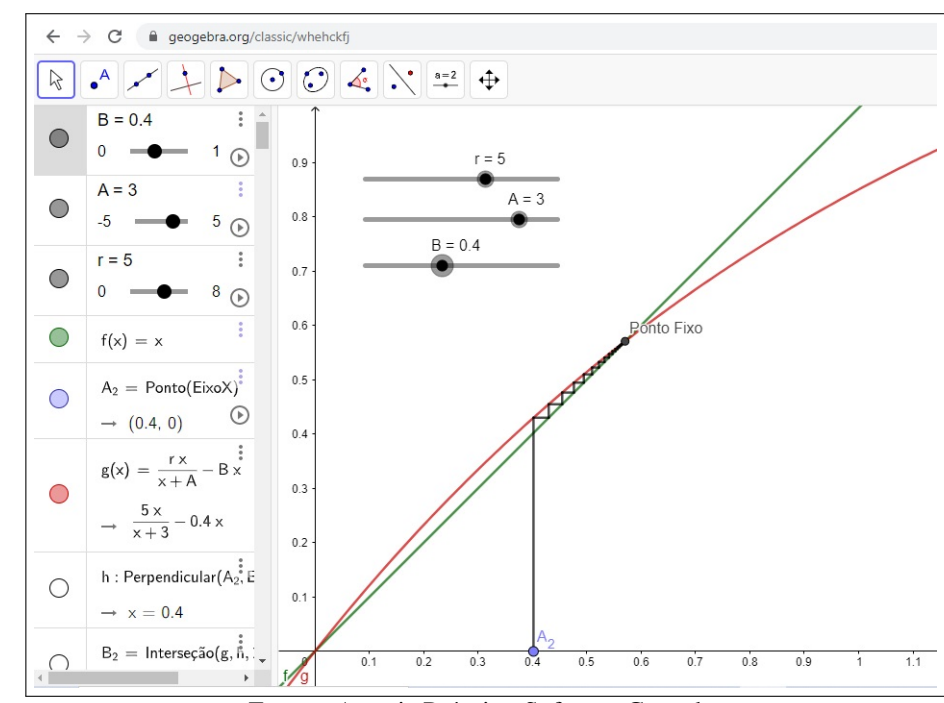

<span id="page-125-0"></span>Figura 141 – Visão da tela do Geogebra com uso do controle deslizante quando *r* = 5, *A* = 3,  $x_0 = 0.4$  e  $B = 0.4$ .

Fonte – Autoria Própria - Software Geogebra

Com o uso dos controles deslizantes, os estudantes poderão, com a alteração do parâmetro *B*, perceber que taxas maiores de pesca provocarão a extinção da população. Mais uma vez, vamos pedir aos grupos que socializem suas respostas para que todos tenham a percepção da diversidade de resultados.

A partir dos resultados obtidos pelos grupos, vamos formalizar os Pontos Fixos do mapa como os valores  $p_1 = 0$  e  $p_2 =$ *r*  $\frac{B+1}{B+1}$  – *A*. Mais uma vez vamos descartar o valor nulo, assim como explicar algebricamente que necessitamos de uma taxa de pesca  $B < \frac{r}{A} - 1$  para que a população não seja extinta.

Agora, vamos novamente promover simulações da população. Nosso objetivo será que os grupos que provocaram a extinção agora trabalhem com um valor de manutenção da espécie. Também será recomendado aos grupos que usem os recursos tecnológicos para para testar diversos valores e observar os diferentes equilíbrios que serão gerados.

Como exemplo de mapa cuja evolução se estabilizará com a extinção dos peixes, vamos mostrar o mapa  $x_{n+1} =$  $5x_n$  $x_n + 3$ − 0*,*8*xn*.

Na Figura [142,](#page-126-0) vemos a planilha eletrônica do mapa. A partir de  $x_{51}$ , os valores estão representados com uso de Notação Científica. Assim, vemos que a população está convergindo para zero, o que significa extinção.

|                | A            | B        | $\mathsf{C}$ | D  | E        | F. | G  | н           |    | K        | L | M  | N        | $\circ$ | P  | Q        | R | S   | т        |
|----------------|--------------|----------|--------------|----|----------|----|----|-------------|----|----------|---|----|----------|---------|----|----------|---|-----|----------|
|                | n            | $x_n$    |              | n  | $x_n$    |    | n  | $x_n$       | n  | x_n      |   | n  | x_n      |         | n  | $x_n$    |   | n   | $x_n$    |
|                | o            | 0,4      |              | 15 | 0,016741 |    | 30 | 0,001827    | 45 | 0,000212 |   | 60 | 2,47E-05 |         | 75 | 2,89E-06 |   | 90  | 3,38E-07 |
| 3              |              | 0,268235 |              | 16 | 0,014354 |    |    | 31 0,001581 | 46 | 0,000184 |   | 61 | 2,14E-05 |         | 76 | 2,51E-06 |   | 91  | 2,93E-07 |
|                | $\mathbf{2}$ | 0,195779 |              | 17 | 0,012327 |    |    | 32 0,001369 | 47 | 0,000159 |   | 62 | 1,86E-05 |         | 77 | 2,17E-06 |   | 92  | 2,54E-07 |
| 5              | з            | 0,149685 |              | 18 | 0,010599 |    |    | 33 0,001185 | 48 | 0,000138 |   | 63 | 1,61E-05 |         | 78 | 1,88E-06 |   | 93  | 2,2E-07  |
| 6              | 4            | 0,117871 |              | 19 | 0,009124 |    |    | 34 0,001027 | 49 | 0,000119 |   | 64 | 1,4E-05  |         | 79 | 1,63E-06 |   | 94  | 1,91E-07 |
|                | 5            | 0,094728 |              | 20 | 0,007861 |    | 35 | 0,000889    | 50 | 0,000104 |   | 65 | 1,21E-05 |         | 80 | 1,41E-06 |   | 95  | 1,65E-07 |
| 8              | 6            | 0,077265 |              | 21 | 0,006779 |    | 36 | 0,00077     | 51 | 8,97E-05 |   | 66 | 1,05E-05 |         | 81 | 1,23E-06 |   | 96  | 1,43E-07 |
| $\overline{9}$ |              | 0,06373  |              | 22 | 0,005849 |    | 37 | 0,000667    | 52 | 7,78E-05 |   | 67 | 9,09E-06 |         | 82 | 1,06E-06 |   | 97  | 1,24E-07 |
| 10             | 8            | 0,053023 |              | 23 | 0,00505  |    |    | 38 0,000578 | 53 | 6,74E-05 |   | 68 | 7,88E-06 |         | 83 | 9,21E-07 |   | 98  | 1,08E-07 |
|                | 9            | 0,044419 |              | 24 | 0,004363 |    |    | 39 0,000501 | 54 | 5,84E-05 |   | 69 | 6,83E-06 |         | 84 | 7,98E-07 |   | 99  | 9,33E-08 |
| 12             | 10           | 0,037416 |              | 25 | 0,003771 |    | 40 | 0,000434    | 55 | 5,06E-05 |   | 70 | 5,92E-06 |         | 85 | 6,91E-07 |   | 100 | 8,08E-08 |
| 13             | 11           | 0,031659 |              | 26 | 0,00326  |    | 41 | 0,000376    | 56 | 4,39E-05 |   | 71 | 5,13E-06 |         | 86 | 5,99E-07 |   |     |          |
| 14             | 12           | 0,026887 |              | 27 | 0,002819 |    |    | 42 0,000326 | 57 | 3,8E-05  |   | 72 | 4,44E-06 |         | 87 | 5,19E-07 |   | r   |          |
| 15             | 13           | 0,022904 |              | 28 | 0,002439 |    |    | 43 0,000282 | 58 | 3,29E-05 |   | 73 | 3,85E-06 |         | 88 | 4,5E-07  |   | A   | 3        |
| 16             | 14           | 0,019561 |              | 29 | 0,002111 |    |    | 44 0,000245 | 59 | 2,86E-05 |   | 74 | 3,34E-06 |         | 89 | 3,9E-07  |   | в   | 0,8      |

<span id="page-126-0"></span>Figura 142 – Planilha de  $x_0 = 0,4$  sobre  $x_{n+1} =$ 5*x<sup>n</sup>*  $x_n + 3$  $-0, 8x_n, 0 \le n \le 100$ 

Fonte – Autoria Própria - Microsoft Excel

A Figura [143](#page-126-1) mostra a evolução do mapa, com a percepção visual de que a população tende a desaparecer. No caso em questão, a pesca aplicada é predatória, enquanto a Figura [144](#page-127-0) mostra o mesmo mapa com o Diagrama *Cobweb*.

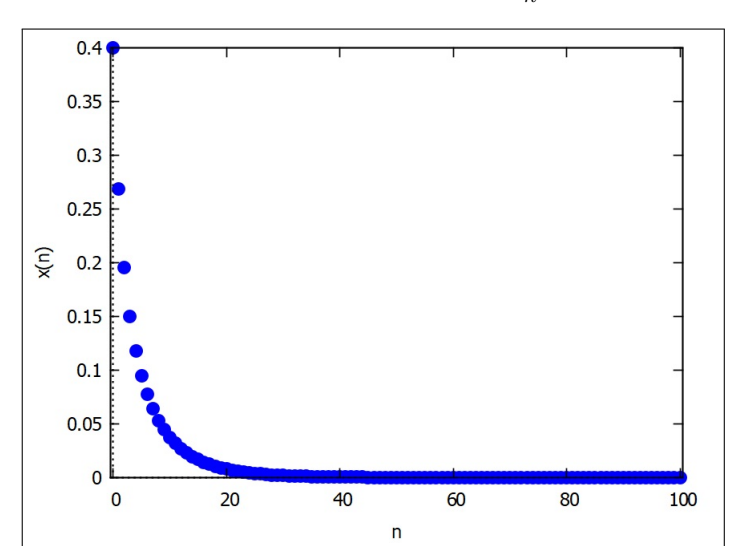

<span id="page-126-1"></span>Figura 143 – Evolução de  $x_0 = 0,4$  sobre  $x_{n+1} =$ 5*x<sup>n</sup>*  $x_n + 3$  $-0, 8x_n, 0 \le n \le 100$ 

Fonte – Autoria Própria - Software Maxima

<span id="page-127-0"></span>Figura 144 – Visão da tela do Geogebra com uso do controle deslizante quando *r* = 5, *A* = 3,  $x_0 = 0.4$  e  $B = 0.8$ .

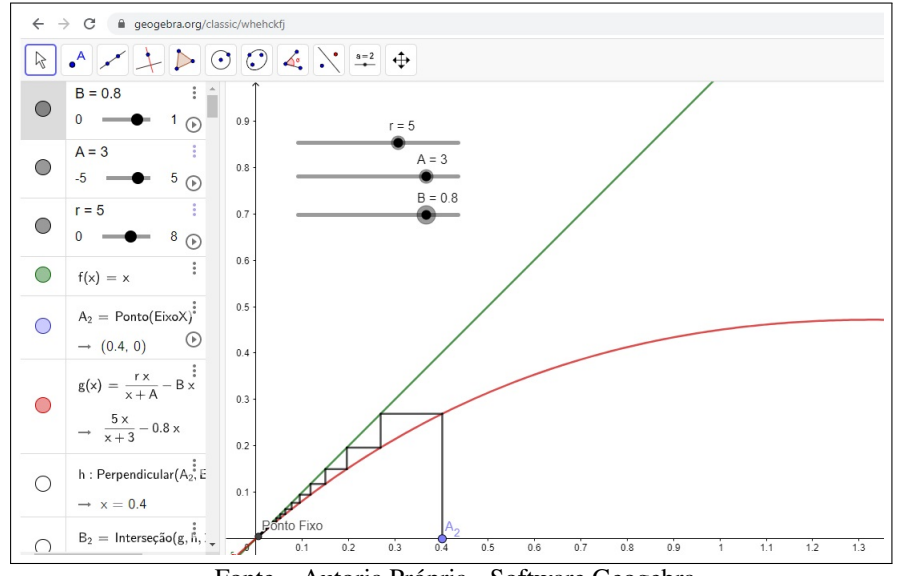

Fonte – Autoria Própria - Software Geogebra

Para finalizar, vamos propor a discussão aos estudantes sobre a possibilidade ou não de recuperação da espécie após a aplicação por algum período de uma pesca predatória.

Como exemplo, vamos aplicar uma taxa de pesca  $B = 0.8$  até  $n = 50$ , e depois  $B = 0.2$ até  $n = 100$ . Vamos manter os valores  $x_0 = 0.4$ ,  $r = 5$  e  $A = 3$ . Assim, nosso mapa será:

$$
x_{n+1} = \begin{cases} \frac{5x_n}{x_n+3} - 0.8x_n & \text{se } n \le 50\\ \frac{5x_n}{x_n+3} - 0.2x_n & \text{se } n > 50, \end{cases}
$$

cuja representação, assim como a evolução do mapa sem ação externa, é mostrada na Figura [145.](#page-127-1)

<span id="page-127-1"></span>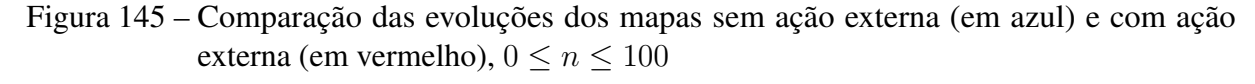

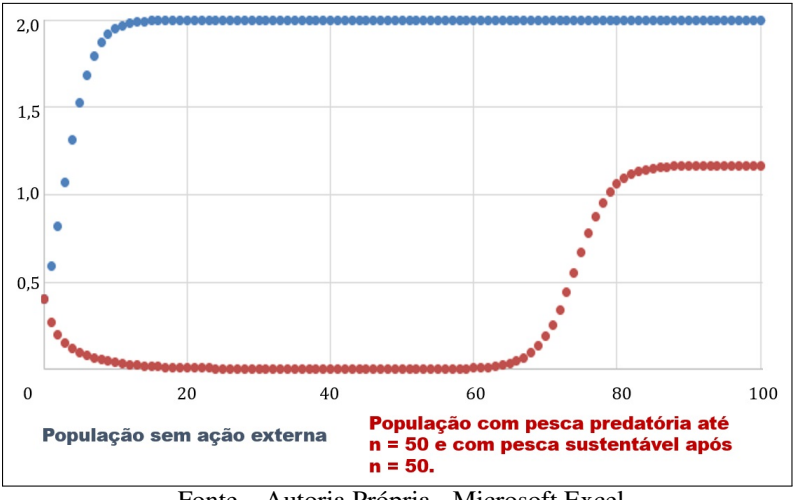

Fonte – Autoria Própria - Microsoft Excel

Esta atividade foi pensada como uma possibilidade de integração com os componentes curriculares Geografia e Biologia. A seguir, listamos exemplos de perguntas que consideramos pertinentes a outras ciências a partir dos resultados aqui obtidos. Tais perguntas podem encaminhar projetos interdisciplinares, onde mais uma vez as diversas áreas do conhecimento podem contribuir com dados relevantes até mesmo para o melhor aproximação à realidade dos valores escolhidos para as evoluções e exemplos.

- 1. Quais espécies sofreram extinção devido à ação humana?
- 2. Quais as consequências da extinção de uma espécie para o ambiente em que vivem?
- 3. Existem espécies que não causariam impacto no ambiente em caso de desaparecimento?
- 4. O impacto do desaparecimento de uma espécie é apenas ambiental?
- 5. Quais comunidades dependem economicamente de uma exploração sustentável dos recursos naturais?
- 6. Proponha ações que promovam a conscientização quanto à preservação de espécies ameaçadas.

### 7 CONCLUSÃO

Este trabalho teve como objetivo estudar Sistemas Dinâmicos, além de explorar aplicações e apresentar propostas de inserção no ensino básico. Uma grande motivação foi aprofundar um assunto pouco conhecido entre profissionais da educação básica. Por este motivo, foi desafiador e satisfatório criar uma atividade aplicável ao Ensino Médio. Um facilitador foi o fato de que os Sistemas Dinâmicos são facilmente aplicáveis a outras áreas do conhecimento, fugindo assim do mito de que a Matemática só pode ser contextualizada quando aplicada em Ciências Exatas.

O uso do de recursos tecnológicos é essencial para o desenvolvimento do estudo de Sistemas Dinâmicos. Sem os computadores, seria inviável avançar nos estudos relacionados ao tempo. Os programas usados neste trabalho nos permitiram, com relativa facilidade, visualizar a evolução dos mapas. Com isso, foi possível a percepção de órbitas regulares ou caóticas nos mapas que trabalhamos. Lembramos que os sistemas caóticos só foram descobertos com o uso de um computador por Lorenz.

A tecnologia também é um fator que estimula a curiosidade dos estudantes, facilitando o interesse inicial pelo assunto a ser tratado. Para as atividades propostas, escolhemos os Softwares Maxima e Geogebra por serem gratuitos e satisfazerem completamente os objetivos pretendidos. Também utilizamos o Microsoft Excel, que pode ser substituído sem prejuízo algum por outras planilhas eletrônicas e assim permitir a realização das atividades em diversas realidades escolares.

Quanto ao interesse a ser despertado nos estudantes, sabemos que apenas o uso da tecnologia não é suficiente. Por isso, também tivemos a preocupação de criar atividades que possam ser contextualizadas em cada etapa da sua aplicação. Acreditamos que assim, mais uma vez despertaremos a curiosidade e a vontade de aprender nos estudantes.

Infelizmente não foi possível colocar em prática a nossa proposta didática devido ao fechamento das escolas na cidade de Porto Alegre-RS para atividades presenciais entre março e outubro de 2020 em virtude da pandemia de Covid-19, enfrentada no mundo inteiro. Na modalidade de exclusividade de aulas síncronas, não seria possível acompanhar as discussões entre os estudantes e suas conclusões.

Finalmente, esperamos com este trabalho motivar professores a estudar os Sistemas Dinâmicos, visto que ficou evidente o grande potencial deste campo de estudo para problemas práticos que possam dar origem a projetos interdisciplinares. Temos consciência de que as atividades apresentadas neste trabalho não são suficientes para tratar do assunto em todas as suas possibilidades, mas poderão servir como ponto de partida para a inclusão dos Sistemas Dinâmicos na educação básica.

# REFERÊNCIAS

ALLIGOOD, K.; SAUER, T.; YORKE, J. Chaos: An introduction to dynamical systems. New York: Springer, 1996. [18,](#page-18-0) [20,](#page-20-0) [33,](#page-33-1) [52,](#page-52-0) [53](#page-53-0)

ANTON, H. Cálculo: um novo horizonte. Porto Alegre: Bookman, 2000. [72](#page-72-0)

BACICH, L.; NETO, A. T.; TREVISANI, F. d. M. Ensino Híbrido: Personalização e tecnologia na educação. Porto Alegre: Penso, 2015.

BENTLEY, P. O Livro dos Números: Uma história ilustrada da matemática. Rio de Janeiro: Jorge Zahar, 2009. [16](#page-16-0)

<span id="page-130-0"></span>BOALER, J. Mentalidades Matemáticas: estimulando o potencial dos estudantes por meio da matemática criativa, das mensagens inspiradoras e do ensino inovador. Porto Alegre: Penso, 2018. [108](#page-108-0)

BOALER, J. O que a Matemática tem a ver com isso?: Como professores e pais podem transformar a aprendizagem da matemática e inspirar sucesso. Porto Alegre: Penso, 2019. [17,](#page-17-0) [107](#page-107-0)

<span id="page-130-1"></span>BRANDT, C. F.; BURAK, D.; KLÜBER, T. E. Modelagem Matemática: perspectivas, experiências, reflexões e teorizações. Ponta Grossa: Editora UEPG, 2016. [108](#page-108-0)

BRANDT, C. F.; MORETTI, M. T. Ensinar e aprender matemática: possibilidades para a prática educativa. Ponta Grossa: Editora UEPG, 2016.

BRASIL. Parâmetros Curriculares Nacionais. Disponível em: http://portal.mec.gov.br/seb/arquivos/pdf/introducao.pdf, 1998, Acesso em: 25 dez. 2020. [16](#page-16-0)

BRASIL. Diário Oficial da União: Resolução nº 3, de 21 de novembro de 2018. Disponível em: www.in.gov.br/materia/-/asset\_publisher/Kujrw0TZC2Mb/content/id/51281622E, 2018, Acesso em: 25 dez. 2020. [16](#page-16-0)

BRIGGS, K. M. Feigenbaum Scalling in Discrete Dynamical Systems. Tese (Doutorado) — University of Western Australia, 1997.

<span id="page-130-2"></span>CAMARGO, F.; DAROS, T. a sala de aula inovadora: estratégias pedagógicas para fomentar o aprendizado ativo. Porto Alegre: Penso, 2018. ISBN 9788584291199. [109](#page-109-0)

CHUDZIK, G. Educação na era do hipertexto: uma experiência diferenciada na biologia. Dissertação (Mestrado) — Universidade tecnológica Federal do Paraná, Instituto de Geociências e Ciências Exatas, 2015. [101](#page-101-0)

CIPOLLI, V. G. Sistemas dinâmicos discretos: análise de estabilidade. Dissertação (Mestrado) — Universidade Estadual Paulista, Instituto de Geociências e Ciências Exatas, 2012. [34](#page-34-0)

CRILLY, T. 50 ideias de Matemática que você precisa conhecer. São Paulo: Planeta, 2017. [16](#page-16-0)

DEVANEY, R. L. Chaos and Fractals: the mathematics behind the computer graphics. Providence: American Mathematical Society, 1989. [21,](#page-21-0) [25](#page-25-0)

FERRARI, P. C. Temas Contemporâneos na Formação Docente a Distância: uma introdução à teoria do caos. Tese (Doutorado) — Universidade Federal de Santa Catarina, 2008. [55](#page-55-0)

FERREIRA, F. A. Atractor de lorenz: Efeito borboleta. ESEIG - MAT - Artigos, Disponível em: https://recipp.ipp.pt/handle/10400.22/15212, 2004. [90](#page-90-0)

FILHO, L. H. M. Caos em Sistemas Hamiltonianos: Métodos numéricos para o cálculo dos expoentes de lyapunov. Tese (Doutorado) — Universidade de Brasília, 2016.

GALDINO, V. G. Técnicas para estimação de expoentes de Lyapunov em Sistemas Dinâmicos não-lineares. Dissertação (Mestrado) — Universidade Federal da Paraíba, 2018. [62](#page-62-0)

GLEICK, J. Caos: a criação de uma nova ciência. Rio de Janeiro: Editora Campus, 1990. [34](#page-34-0)

LOPEZ-RUIZ, R.; FOURNIER-PRUNARET, D. Complex behavior in a discrete coupled logistic model for the symbiotic interaction of two species. Mathematical Biosciences and Engineering, 09 2004. [101,](#page-101-0) [102,](#page-102-0) [105](#page-105-0)

MAY, R. M. Simple mathematical models with very complicated dynamics. Nature, v. 261, n. 5560, p. 459–467, jun 1976. ISSN 0028-0836. Disponível em: [<http:](http://www.nature.com/articles/261459a0) [//www.nature.com/articles/261459a0>.](http://www.nature.com/articles/261459a0) [35](#page-35-0)

MONTEIRO, L. H. A. Sistemas Dinâmicos. São Paulo: Editora Livraria da Física, 2019. ISBN 9788578615970. [56,](#page-56-0) [91](#page-91-1)

MORAIS, L. Equações de Difereças, Caos e Fractais. Dissertação (Mestrado) — Universidade Federal de Santa Catarina, Centro de Ciências Físicas e Matemáticas, 2014.

OTT, E. Chaos in Dynamical Systems. Cambridge University Press, 2002. ISBN 9780521010849. Disponível em: [<https://books.google.com.br/books?id=D41qkMHtDbcC>.](https://books.google.com.br/books?id=D41qkMHtDbcC) [18,](#page-18-0) [83](#page-83-0)

POSAMENTIER, A. S.; KRULIK, S. A arte de motivar os estudantes do ensino médio para a matemática. Porto Alegre: Penso, 2014. [107](#page-107-0)

PRIGOGINE, I. As Leis do Caos. São Paulo: UNESP, 2002.

RICIERI, A. P. Fractais e Caos: A matemática de hoje. São Paulo: Prandiano, 1990.

ROONEY, A. A História da Matemática: Desde a criação das pirâmides até a exploração do infinito. São Paulo: M. Brooks do Brasil Editora Ltda, 2012. [16](#page-16-0)

RUELLE, D. Acaso e Caos. São Paulo: UNESP, 1993. [33](#page-33-1)

SANTOS, O. V. d. Avaliação da estabilidade do sincronismo entre sistemas dinâmicos não-lineares: aspectos teóricos e aplicações. Tese (Doutorado) — Universidade Estadual de Campinas, 2015.

SCHEINERMAN, E. R. Matemática Discreta: Uma introdução. São Paulo: Cengage Learning, 2017.

<span id="page-132-0"></span>SEIFE, C. Os números (não) mentem: Como a matemática pode ser usada para enganar você. Rio de Janeiro: Zahar, 2012. [109](#page-109-0)

STEWART, I. Será que Deus joga dados?: A nova matemática do caos. Rio de Janeiro: Jorge Zahar, 1989. [51,](#page-51-0) [90](#page-90-0)

STEWART, I. Almanaque das Curiosidades Matemáticas. Rio de Janeiro: Zahar, 2009.

TAVONI, R. Os modelos de crescimento populacional de Malthus e Verhulst: uma motivação para o ensino de logaritmos e exponenciais. Dissertação (Mestrado) — Universidade Estadual Paulista, Instituto de Geociências e Ciências Exatas, 2013.

<span id="page-132-1"></span>VILLATE, J. E. Introdução aos sistemas dinâmicos: uma abordagem prática com maxima. Porto: Universidade do Porto, 2007. [34,](#page-34-0) [134](#page-134-0)

APÊNDICES

# APÊNDICE A – SOFTWARE MAXIMA

<span id="page-134-0"></span>Entre os recursos utilizados para a realização deste trabalho, destacamos o software Maxima que segundo o site do desenvolvedor, é uma variante do Macsyma, antigo programa criado no Massachusetts Institute of Technology.

O Maxima é um software livre com um grupo ativo de desenvolvedores desde a morte de seu principal incentivador, o professor William Schelter da Universidade do Texas.

O autor Villate cita muitas vantagens do programa.

O Maxima pode realizar muitas operações com funções matemáticas, incluindo derivação, primitivação, aproximação com séries de potências, transformadas de Laplace, resolução de equações diferenciais ordinárias, resolução de sistemas de equações lineares, realização de gráficos em duas e três dimensões.[\(VILLATE,](#page-132-1) [2007\)](#page-132-1)

O programa está disponível para download no site [<http://maxima.sourceforge.net/index.](http://maxima.sourceforge.net/index.html) [html>.](http://maxima.sourceforge.net/index.html)

A seguir, colocamos todos os códigos Maxima utilizados na criação de grande parte das Figuras deste trabalho, bem como para o cálculo do Expoente de Lyapunov.

### A.1 FIGURAS DO CAPÍTULO 1

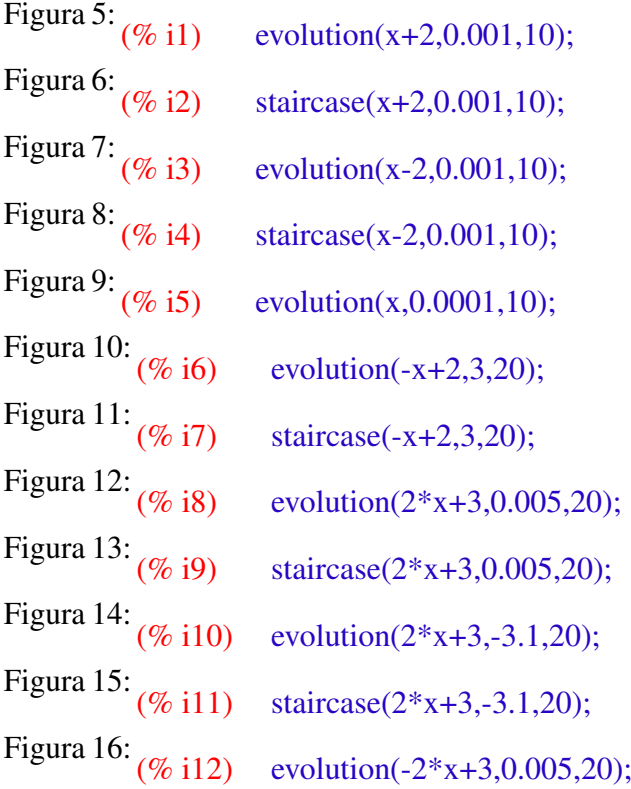

Figura [17:](#page-31-0)  $(\%$  i13) staircase(-2\*x+3,0.005,20); Figura [18:](#page-31-1)<br>(% i14) evolution(0.8\*x+3,0.005,20); Figura [19:](#page-32-0)<br>(% i15) staircase(0.8\*x+3,0.005,20);

## A.2 FIGURAS DO CAPÍTULO 2

Figura [21:](#page-36-0)<br>(% i16) evolution( $3*x*(1-x)$ ,0.005,100); As Figuras [22](#page-37-0) e [23](#page-37-1) são aproximações da Figura [21,](#page-36-0) não exigindo novos comandos. Figura [26:](#page-40-0)<br>(% i17) staircase(3\*x\*(1-x),0.005,1000);<br>Figura 27:  $(0.17)$  evolution(3.2\*x\*(1-x),0.005,1000 evolution(3.2\* $x*(1-x)$ ,0.005,10000); A Figura [28](#page-43-0) é uma aproximação da Figura [27,](#page-42-0) não exigindo novos comandos. Figura [29:](#page-44-0)<br>(% i19) evolution(3.2\*x\*(1-x),0.001,100); Figura [30:](#page-44-1)<br>(% i20) evolution(3.2\*x\*(1-x),0.002,100);<br>Figura 31: $\omega$ . 321) etaircase(3.2\*x\*(1-x),0.001,100); Figura [31:](#page-45-0) (% i21) staircase(3.2\*x\*(1-x),0.001,100);<br>Figura 32:  $\frac{\sigma}{\sigma}$ :02) staircase(3.2\*x\*(1-x),0.002,100); Figura [32:](#page-45-1) (% i22) staircase(3.2\*x\*(1-x),0.002,100);<br>Figura 33:  $\frac{1}{(67.32)}$  evolution(3.5\*x\*(1-x),0.0001,100 Figura [33:](#page-46-0) (% i23) evolution(3.5\*x\*(1-x),0.0001,10000);<br>Figura 34:  $arcsin(3.5*x*(1-x),0.0001,50)$ ; evolution( $3.5*x*(1-x)$ ,0.0001,50); Figura [35:](#page-47-1)<br>(% i25) staircase(3.5\*x\*(1-x),0.0001,1000);<br>Figura 36:<br> $\omega_{\alpha}$ : $\infty$  evolution(3.6\*x\*(1-x),0.0001,1000); Figura 30: (% i26) evolution(3.6\*x\*(1-x),0.0001,1000);<br>Figura 37:  $(0.126)$  etaircase(3.6\*x\*(1-x),0.0001,1000); Figura 38:  $(% 127)$  staircase(3.6\*x\*(1-x),0.0001,1000);<br>Figura 38:  $(67.128)$  evolution(4\*x\*(1-x),0.0001,1000); Figura [38:](#page-49-0) (% i28) evolution( $4*x*(1-x)$ ,0.0001,1000);<br>Figura 39:  $\frac{\alpha}{100}$  i29) evolution( $4*x*(1-x)$ ,0.0001,100); Figura 40:  $(\%$  i29) evolution( $4*x*(1-x)$ ,0.0001,100);<br>Figura 40:  $\frac{1}{(\% \times 30)}$  etaircase( $4*x*(1-x)$ ,0.0001,1000); staircase( $4*x*(1-x)$ ,0.0001,1000); Figura [41:](#page-50-0)<br>(% i31) orbits(r\*x\*(1-x),0.001,10000,1000,[r,1,4],[style,dots]); Figura [42:](#page-51-1) (% i32) orbits(r\*x\*(1-x),0.001,10000,1000,[r,2.9,3.5],[style,dots]);<br>Figura 43:  $\sigma z$  i24) orbits(r\*x\*(1-x) 0.001.10000.1000,[r,3.6,3.8],[style,dots]); Figura [43:](#page-52-1) (% i34) orbits(r\*x\*(1-x),0.001,10000,1000,[r,3.6,3.8],[style,dots]);<br>Figura 44:  $\frac{1}{25}$  orbits(r\*x\*(1-x) 0.001.10000,1000,[r,3.62,3.64],[style,dots Figura [44:](#page-53-1) (% i35) orbits(r\*x\*(1-x),0.001,10000,1000,[r,3.62,3.64],[style,dots]);<br>Figura 45:  $\frac{1}{26}$  orbits(r\*x\*(1-x) 0.001.10000,1000,[r,3.825,3.86],[style,dots]) Figura [45:](#page-53-2) (% i36) orbits(r\*x\*(1-x),0.001,10000,1000,[r,3.825,3.86],[style,dots]);<br>Figura 46:  $\frac{1}{27}$  avalution(3.84\*x\*(1-x),0.2.100); evolution(3.84\*x\*(1-x),0.2,100);

```
 47: (% i38) evolution(3.8475*x*(1-x),0.2,100);
 53: (\% i39) kill(all);
                     n : 1000;
                     lyap : [];
                     for k: 1000 while k < 4000 do (
                     r : float(k/1000),
                     y[0]: 0.3,
                     y[n]:=r*y[n-1]*(1-y[n-1]),l : ev(float(log(r)+(1/n)*sum(log(abs(1-2*y[i])),i,0,n-1)),r=k/1000),
                     lyap : append(lyap,[[r,l]]),
                     kill(y))$
                     plot2d([[discrete, lyap]])$
 54: (\% i40) kill(all);
                     n : 100000;
                     lyap : [];
                     for k: 2600 while k < 3999 do (
                     r : float(k/1000),
                     y[0]: 0.3,
                     y[n]:=r*y[n-1]*(1-y[n-1]),l : ev(float(log(r)+(1/n)*sum(log(abs(1-2*y[i])),i,0,n-1)),r=k/1000),
                     lyap : append(lyap,[[r,l]]),
                     kill(y))$
                     plot2d([[discrete, lyap]])$
 55: (\% i41) kill(all);
                     n : 100000;
                     lyap: [];
                     for k: 3450 while k < 3680 do (
                     r : float(k/1000),
                     y[0]: 0.3,
                     y[n]:=r*y[n-1]*(1-y[n-1]),l : ev(float(log(r)+(1/n)*sum(log(abs(1-2*y[i])),i,0,n-1)),r=k/1000),
                     lyap : append(lyap,[[r,l]]),
                     kill(y))$
                     plot2d([[discrete, lyap]])$
```
### A.3 FIGURAS DO CAPÍTULO 3

Figura [58:](#page-64-0) (% i42) evolution(1.5\*x\*(1-x $\land$ 2),0.2,50);<br>Figura 59: (% i43) staircase(1.5\*x\*(1-x $\land$ 2),0.2,50); Figura [59:](#page-65-0) (% i43) staircase(1.5\*x\*(1-x $\land$ 2),0.2,50);<br>Figura 60:  $\pi$  i/4) evolution(1.5\*x\*(1-x $\land$ 2),-0.2,50) Figura 61:<br>  $(% i44)$  evolution(1.5\*x\*(1-x $\land$ 2),-0.2,50);<br>
Figura 61:<br>  $(67. i45)$  etaircase(1.5\*x\*(1-x $\land$ 2),-0.2,50); Figura 62:<br>(% i45) staircase(1.5\*x\*(1-x $\land$ 2),-0.2,50);<br>Figura 62:<br>(\times\) evolution(2.1\*x\*(1-x $\land$ 2),0.2,50); evolution(2.1\*x\*(1-x $\land$ 2),0.2,50); Figura [63:](#page-68-1)<br>(% i47) staircase(2.1\*x\*(1-x $\land$ 2),0.2,50); Figura [64:](#page-68-2)  $(\%$  i48) evolution(2.3\*x\*(1-x $\land$ 2),0.2,50); Figura [65:](#page-69-0)<br>(% i49) staircase(2.3\*x\*(1-x $\land$ 2),0.2,50);<br>Figura 66:  $\alpha$  is  $\alpha$  evolution(2.5\*x\*(1-x $\land$ 2),0.2,100 Figura 67:<br>(% i50) evolution(2.5\*x\*(1-x $\land$ 2),0.2,100);<br>Figura 67:<br>( $\alpha$ -i51) etaircase(2.5\*x\*(1-x $\land$ 2),0.2,100); staircase(2.5\*x\*(1-x $\land$ 2),0.2,100); Figura [68:](#page-70-0)<br>(% i52) orbits(r\*x\*(1-x $\land$ 2),0.2,10000,1000,[r,1,2.598],[style,dots]); Figura [71:](#page-73-0)<br>(% i53) evolution(1.2\*x\*(1-x $\land$ 10),0.2,100);<br>Figura 72: $\omega$ .:5A) evolution(1.2\*x\*(1-x $\land$ 10),0.2,100); Figura [72:](#page-74-0) (% i54) evolution(1.2\*x\*(1-x $\land$ 10),0.2,100);<br>Figura 73:  $\frac{\alpha}{4}$ :55) evolution(1.42\*x\*(1-x $\land$ 10),0.2,100) Figura 74:<br>(% i55) evolution(1.42\*x\*(1-x $\wedge$ 10),0.2,100);<br>Figura 74:<br> $\omega_{\alpha}$ :56) evolution(1.42\*x\*(1-x $\wedge$ 10),0.2,100); Figura [74:](#page-75-0) (% i56) evolution(1.42\*x\*(1-x $\wedge$ 10),0.2,100);<br>Figura 75:  $\frac{\omega}{\omega}$  i57) orbits(r\*x\*(1-x $\wedge$ 10),0.2,1000,1000,[n Figura 76: (% i57) orbits(r\*x\*(1-x $\land$ 10),0.2,1000,1000,[r,1,1.42],[style,dots]);<br>Figura 76:  $\frac{1}{(50)}$  orbits(r\*x\*(1-x $\land$ 10) 0.2,1000,1000,[r,1,1.398],[style,dots]) Figura 79: (% i58) orbits(r\*x\*(1-x $\land$ 10),0.2,1000,1000,[r,1,1.398],[style,dots]);<br>Figura 79:  $\frac{1}{(n+1)(n+1)}$  or orbition(2\*sin(x) 0.2,100); evolution $(2 * sin(x), 0.2, 100);$ Figura [80:](#page-79-0)  $(\% 160)$  staircase(2\*sin(x),0.2,100); Figura [81:](#page-79-1)<br>(% i61) evolution(2.5\*sin(x),0.2,100); Figura [82:](#page-79-2)<br>(% i62) staircase( $2.5*sin(x)$ ,0.2,100); Figura [83:](#page-80-0)  $(\%$  i63) evolution(5\*sin(x),0.005,100); Figura [84:](#page-81-0)<br>(% i64) staircase( $5$ \*sin(x),0.005,100); Figura [85:](#page-81-1)<br>(% i65) evolution(6\*sin(x),0.005,100); Figura [86:](#page-81-2)<br>(% i66) staircase(6\*sin(x),0.005,100);<br>Figura 88:<br> $\frac{\sigma_{\text{c}}}{\sigma_{\text{c}} + 67}$  orbits(r\*sin(x),0.2,10000,1000 Figura 89: (% i67) orbits(r\*sin(x),0.2,10000,1000,[r,-4,10],[style,dots]);<br>Figura 89:  $\pi$  icon orbits(r\*sin(x) 0.2,10000,1000,[r,1,3,14],[style,dots]) orbits( $r$ \*sin(x),0.2,10000,1000,[r,1,3.14],[style,dots]);

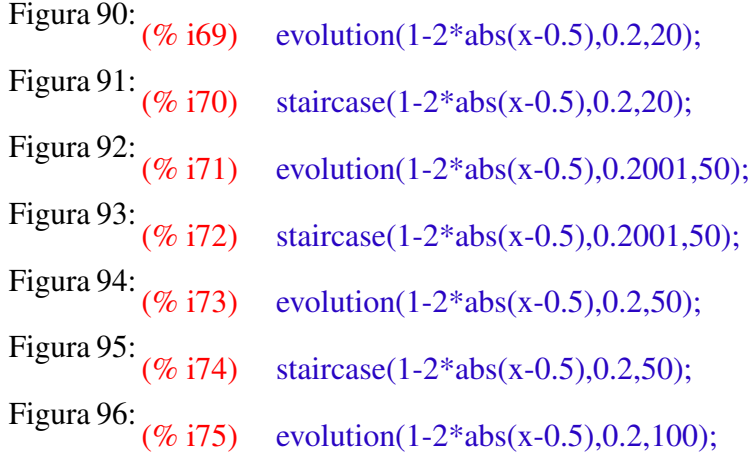

### A.4 FIGURAS DO CAPÍTULO 4

Figura [99:](#page-92-0)<br>(% i76) evolution( $4*x/(x+2.5)$ , 0.2, 50); Figura [100:](#page-92-1)  $(\% i77)$  staircase(4\*x/(x+2.5),0.2,50)); Figura [101:](#page-93-0)  $(\% i78)$  evolution(4\*x/(x+2.5),5,50); Figura [102:](#page-93-1) (% i79) staircase(4\*x/(x+2.5),5,50));<br>Figura 103:  $\cos \sin \frac{(\cos \pi x)}{\cos \pi}$  ignors or hits(r\*x/(x+2.5),0.2,1000,1 Figura [103:](#page-94-0) (% i80) orbits(r\*x/(x+2.5),0.2,1000,1000,[r,1,6],[style,dots]);<br>Figura 104:  $\pi$  i.e.1) orbits(r\*x/(x+2.5),0.2,1000,1000,[r,1,3]); Figura [104:](#page-95-1) (% i81) orbits(r\*x/(x+2.5),0.2,1000,1000,[r,1,3]);<br>Figura 105:  $\frac{\log x}{\log x}$  evolution(4\*x/(x+2.5)-0.2\*x,0.2,50); Figura [105:](#page-96-0) (% i82) evolution(4\*x/(x+2.5)-0.2\*x,0.2,50);<br>Figura 106:  $\frac{1}{100 \times 183}$  etaircase(4\*x/(x+2.5)-0.2\*x,0.2,50)); Figura [106:](#page-96-1) (% i83) staircase(4\*x/(x+2.5)-0.2\*x,0.2,50));<br>Figura 108:  $\frac{1}{606}$  i84) evolution(4\*x/(x+2.5)-0.7\*x,0.2,50); Figura [108:](#page-98-0) (% i84) evolution( $4*x/(x+2.5)$ -0.7 $*x$ ,0.2,50);<br>Figura 109:  $\frac{60}{100}$ :  $\frac{1}{100}$ :  $\frac{1}{100}$ :  $\frac{1}{100}$ :  $\frac{1}{100}$ :  $\frac{1}{100}$ :  $\frac{1}{100}$ staircase( $4*x/(x+2.5)$ -0.7 $*x$ ,0.2,50));

### A.5 FIGURAS DO CAPÍTULO 5

Figura [125:](#page-114-0) (% i86) evolution(0.96\*x,8,100);<br>Figura 128:  $\frac{\sigma_{6}}{\sigma_{6}}$  i87) evolution(0.96\*x+0.3,8,1 Figura [128:](#page-116-0) (% i87) evolution(0.96\*x+0.3,8,100);<br>Figura 130:  $\cos(\sqrt{6}x)$  evolution(2.5\*x\*(1-x),0.12,10 Figura [130:](#page-118-0) (% i88) evolution(2.5\*x\*(1-x),0.12,100);<br>Figura 132:  $\frac{\log x}{\log x}$  evolution(3.5\*x\*(1-x),0.12,100); Figura [132:](#page-119-0) (% i89) evolution(3.5\*x\*(1-x),0.12,100);<br>Figura 134:  $\frac{\log 100}{\log 100}$  evolution(3.8\*x\*(1-x),0.12,100); Figura [134:](#page-120-1) (% i90) evolution(3.8\*x\*(1-x),0.12,100);<br>Figura 137:  $\frac{1}{100}$  ion evolution(5\*x/(x+3),0.4,100); Figura [137:](#page-122-1) (% i91) evolution(5\*x/(x+3),0.4,100);<br>Figura 140:  $\frac{\omega_{\text{c}}}{\omega_{\text{c}}}$  ion evolution(5\*x/(x+3)-0.4\*x,0.4 evolution( $5*x/(x+3)$ -0.4 $*x$ ,0.4,100); Figura [143:](#page-126-1)  $(\%$  i93) evolution(5\*x/(x+3)-0.8\*x,0.4,100);

### A.6 CÁLCULO DO EXPOENTE DE LYAPUNOV

 $x_{n+1} = 4x_n(1 - x_n)$  $\lambda = 0,6931474$ : (% i94)  $kill(all)$ : r: 4; x[0]: 0.2;  $x[n]:=r*x[n-1]*(1-x[n-1]);$  $l$ yap[n]:=log(r)+(1/n)\*sum(log(abs(1-2\*x[i])),i,0,n-1); (% i95) float(lyap[1000000]);  $x_{n+1} = 3.5x_n(1 - x_n)$  $\lambda = -0.8724887$ : (% i96)  $kill(all);$ r: 4; x[0]: 0.2;  $x[n]:=r*x[n-1]*(1-x[n-1]);$  $l$ yap[n]:=log(r)+(1/n)\*sum(log(abs(1-2\*x[i])),i,0,n-1); (% i97) float(lyap[1000000]);  $x_{n+1} = 2.5 \text{sen}(x_n)$  $\lambda = -0,569$ : (% i98) kill(all); r: 2.5; x[0]: 0.005;  $x[n] := r * sin(x[n-1]);$  $l$ yap[n]:=log(r)+(1/n)\*sum(log(abs(cos(x[i]))),i,0,n-1); (% i99) float(lyap[1000000]);  $x_{n+1} = 6 \text{sen}(x_n)$  $\lambda = 1,14686$ : (% i100) kill(all); r: 6; x[0]: 0.005;  $x[n] := r * sin(x[n-1]);$ lyap[n]:=log(r)+(1/n)\*sum(log(abs(cos(x[i]))),i,0,n-1); (% i101) float(lyap[1000000]);

 $x_{n+1} = 2,5x_n(1 - x_n^2)$  $\lambda = 0,4909$ : (% i102) kill(all); r: 2.5; x[0]: 0.2;  $x[n]:=r*x[n-1]*(1-(x[n-1])\wedge 2);$ lyap[n]:=log(r)+(1/n)\*sum(log(abs(1-3\*(x[i])∧2)),i,0,n-1); (% i103) float(lyap[1000000]);  $x_{n+1} = 1,42x_n(1 - x_n^{10})$  $\lambda = 0,61606$ : (% i104) kill(all); r: 1.42; x[0]: 0.2;  $x[n]=r*x[n-1]*(1-(x[n-1])\wedge 10);$ lyap[n]:=log(r)+(1/n)\*sum(log(abs(1-11\*(x[i])∧10)),i,0,n-1); (% i105) float(lyap[1000000]);

### APÊNDICE B – PLANOS DE AULA

<span id="page-141-0"></span>Neste Apêndice, vamos expor um plano de aula para cada atividade proposta no Capítulo [6.](#page-107-1) Consideramos importante deixar registrado que, embora as óbvias relações da Matemática com a Física e a Química, optamos por não criar atividades que interajam com estas. A razão da escolha é justamente para satisfazer ao objetivo de propor atividades que possam ser aplicadas junto a outros componentes.

Também ressaltamos que os planos a seguir tratam exclusivamente do tratamento matemático dos problemas, sem levar em conta a possível participação de outros componentes curriculares.

#### B.1 PLANO DE AULA - ATIVIDADE 1 - MODELO DE MIGRAÇÃO

#### **TEMA**

Estudo de mapas do modelo  $x_{n+1} = ax_n + b$ , tendo como motivação o movimento migratório.

#### **OBJETIVOS**

Identificar a necessidade de outros modelos para estudar dinâmicas populacionais, devido à limitação prática da Progressão Geométrica a longos períodos.

Utilizar o modelo  $x_{n+1} = ax_n + b$  para análise e solução dos problemas propostos.

Utilizar softwares gráficos e planilhas eletrônicas para análises de longo prazo.

#### **CONTEÚDOS**

Sequências e Progressões

Análise de Tabelas e Gráficos

Sistemas Dinâmicos

#### DURAÇÃO

Inicialmente, o desenvolvimento matemático da proposta é pensado para 4 horas-aula. Porém, com a adesão de outros componentes curriculares, a atividade pode ser estendida, tornando-se um projeto.

#### **RECURSOS**

Computador com os programas utilizados no trabalho instalados.

Quadro com marcadores coloridos.

Projetor ligado ao computador.

#### ATIVIDADES

1) Apresentar aos estudantes as informações:

Uma população com crescimento geométrico de razão *a* a cada período *n* e uma população inicial *x*0. Cada dupla ou trio deverá atribuir um valor tanto para o crescimento quanto para a população inicial. Nossa intenção é que cada grupo produza resultados diferentes.

2) Com bases nos valores escolhidos, os estudantes preencherão a tabela abaixo com os primeiros 11 valores da população

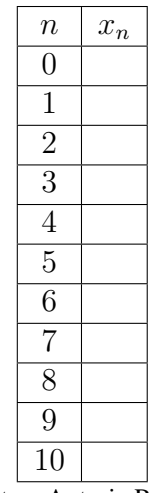

Fonte – Autoria Própria

3) Propor uma discussão acerca dos resultados obtidos nas diferentes tabelas produzidas pela turma.

Caso não surja na turma o questionamento, perguntar se é possível que uma população cresça de tal maneira.

4) Propor um modelo no qual, além do crescimento, também conste uma saída constante de parte da população. Assim, o modelo sugerido será  $x_{n+1} = ax_n + b$ , no qual os grupos atribuirão um valor de *b* para se adaptar ao novo modelo. Importante salientar que no caso de saída de habitantes, o valor de *b* deve ser negativo.

Neste momento, será sugerido o uso de planilhas eletrônicas, com objetivo de possibilitar a análise de valores diversos. Caso necessário, deveremos orientar quanto ao uso correto da planilha.

5) Novamente os resultados obtidos pelos grupos devem ser comparados. Inevitavelmente, surgirão respostas tendendo a infinito positivo e negativo. Mais uma vez será questionada a validade deste modelo a longo prazo.

6) A partir das discussões, apresentar aos estudantes o Ponto Fixo, que é a população de equilíbrio neste modelo. Esperamos que os grupos concluam que este Ponto Fixo deve ser positivo, caso contrário significaria a extinção da população.

Será proposto aos estudantes a construção dos mapas no Geogebra, com o uso dos controles deslizantes. Assim, os grupos poderão variar os valores de *a* e *b*, proporcionando assim a possibilidade de descoberta de quais as condições necessárias para que se obtenha um ponto fixo positivo. Ou seja, uma população em equilíbrio.

7) Será disponibilizado o link para o arquivo criado com a representação Cobweb. [<https://www.geogebra.org/classic/zdej2efe>](https://www.geogebra.org/classic/zdej2efe)
Com o link, os estudantes poderão descobrir quais as condições para que o Ponto Fixo seja atrator.

8) Com os estudantes já cientes de que a população só atingirá um equilíbrio aplicável à realidade proposta pelo modelo quando |*a*| *<* 1 e *b >* 0, os grupos devem resolver um novo problema:

Um determinado país vem sofrendo redução em sua população. Qual o efeito da diminuição da população a longo prazo no país em questão?

Aqui, também o software Maxima passa a ser uma opção de visualização da dinâmica populacional.

Os resultados levarão a turma a concluir que a população desaparecerá se mantidas tais condições.

9) Solicitar a turma que proponha uma solução. Caso não surja a opção, sugerir a inclusão de uma taxa constante de imigração neste país.

10) Propor aos estudantes que encontrem uma taxa de migração que leve a população a um equilíbrio desejado.

## AVALIAÇÃO

A avaliação desta atividade se dará de forma gradual e contínua, a medida que os estudantes evoluam ao longo do processo. Prever a possibilidade de, em caso de trabalho interdisciplinar, considerar os critérios de outras áreas do conhecimento. Ainda será possível criar banners, bem como apresentações de grupo e participações em seminários e mostras culturais das escolas.

# B.2 PLANO DE AULA - ATIVIDADE 2 - LIMITE POPULACIONAL

#### TEMA

Estudo de mapas do modelo  $x_{n+1} = rx_n(1 - x_n)$ , tendo como motivação o cálculo de limites populacionais, bem como a possibilidade da descoberta de populações sazonais ou mesmo de evolução caótica.

## **OBJETIVOS**

Aplicar um novo modelo a situações em que uma população auto regula o seu tamanho.

Utilizar o modelo  $x_{n+1} = rx_n(1 - x_n)$  para análise e solução dos problemas propostos.

Utilizar softwares gráficos e planilhas eletrônicas para análises de longo prazo.

## **CONTEÚDOS**

Equação de 2º grau

Sistemas Dinâmicos

Análise de Tabelas e Gráficos

# DURAÇÃO

Inicialmente, o desenvolvimento matemático da proposta é pensado para 2 horas-aula. Porém, com a adesão de outros componentes curriculares, a atividade pode ser estendida, tornando-se um projeto.

#### **RECURSOS**

Computador com os programas utilizados no trabalho instalados.

Quadro com marcadores coloridos.

Projetor ligado ao computador.

#### ATIVIDADES

Assim, como na atividade 1, mais uma vez sugerimos que o trabalho seja realizado em duplas ou trios para oportunizar discussões entre os estudantes.

1) Retomar que o modelo da atividade 1 tem aplicação limitada ao caso em que |*a*| *<* 1 e *b >* 0. Diante da limitação, houve a necessidade do desenvolvimento do chamado Modelo de Verhulst.

Justificar que o crescimento ilimitado apresentado por Malthus provocaria a extinção dos recursos de sobrevivência, levando então a população a provocar a própria extinção.

2) Apresentar, a partir da necessidade de um novo modelo, o Mapa logístico que é representado por  $x_{n+1} = rx_n(1 - x_n)$ , onde *r* é o crescimento e  $x_n$  é a população no momento *n*.

Explicar que, neste modelo, a população deve ser sempre representada por um valor no intervalo (0*,* 1), sendo 1 o limite da população que a levará a extinção devido ao esgotamento dos recursos de sobrevivência. O fator (1 − *xn*) funciona como um controlador do crescimento populacional.

3) Os grupos deverão escolher uma taxa de crescimento entre 0 e 4, assim como uma população inicial e simular a evolução da população utilizando planilhas eletrônicas.

Esperamos que alguns grupos escolham valores de crescimento no intervalo (0*,* 1) influenciados pela atividade anterior.

4) Solicitar aos estudantes que repitam a evolução, mas agora utilizando o software Maxima, permitindo assim a percepção visual da evolução populacional.

5) Fornecer aos estudantes o link [<https://www.geogebra.org/classic/jwpfwdrc>,](https://www.geogebra.org/classic/jwpfwdrc) onde consta a construção da visualização Cobweb do Mapa Logístico que criamos para esta atividade.

6) Solicitar aos grupos que socializem seus resultados com o resto da turma, de maneira a provocar comparação entre os casos de equilíbrio, extinção ou oscilação do tamanho da população após alguns períodos.

7) A partir das discussões motivadas pelo item 6, concluir, utilizando a visualização Cobweb, que o Ponto Fixo é determinado a partir da equação  $rp(1 - p) = p$ . O Ponto Fixo encontrado será *p* = *r* − 1  $\frac{1}{r}$ .

Também é possível, com o arquivo Cobweb do Geogebra, concluir que o Ponto Fixo é atrator se  $r < 3$ .

8) Propor aos estudantes que simulem diversas evoluções da população com o mesmo valor de *x*0, mas com variação de *r*. O objetivo agora é descobrir, através da socialização e comparação dos resultados, quais as condições que tornam a população com tendência ao equilíbrio, oscilação ou caos.

## AVALIAÇÃO

A avaliação desta atividade se dará de forma gradual e contínua, a medida que os estudantes evoluam ao longo do processo. Prever a possibilidade de, em caso de trabalho interdisciplinar, considerar os critérios de outras áreas do conhecimento. Ainda será possível criar banners, bem como apresentações de grupo e participações em seminários e mostras culturais das escolas.

# B.3 PLANO DE AULA - ATIVIDADE 3 - AÇÃO EXTERNA

#### **TEMA**

Estudo de mapas do modelo  $x_{n+1} =$ *rx<sup>n</sup>*  $x_n + A$ , de uma população isolada e comparação com o modelo  $x_{n+1} =$ *rx<sup>n</sup>*  $x_n + A$ − *Bxn*, da mesma população sofrendo uma ação externa. A motivação para tal será a observação do impacto de uma ação externa prejudicial à população.

### **OBJETIVOS**

Utilizar os modelos  $x_{n+1} =$ *rx<sup>n</sup>*  $x_n + A$  $e x_{n+1} =$ *rx<sup>n</sup>*  $x_n + A$ − *Bx<sup>n</sup>* para análise e solução dos problemas propostos.

Utilizar softwares gráficos e planilhas eletrônicas para análises de longo prazo.

# **CONTEÚDOS**

Sistemas Dinâmicos

Análise de Tabelas e Gráficos

## DURAÇÃO

Inicialmente, o desenvolvimento matemático da proposta é pensado para 2 horas-aula. Porém, com a adesão de outros componentes curriculares, a atividade pode ser estendida, tornando-se um projeto.

## **RECURSOS**

Computador com os programas utilizados no trabalho instalados.

Quadro com marcadores coloridos.

Projetor ligado ao computador.

ATIVIDADES Assim, como nas atividades anteriores, sugerimos que o trabalho seja realizado em duplas ou trios para oportunizar discussões entre os estudantes.

1) Apresentar aos estudantes o problema a ser tratado.

Simularemos uma população de peixes em local isolado, sem interação com outras espécies. O mapa utilizado para acompanhar a evolução dessa população é *x<sup>n</sup>*+1 = *rx<sup>n</sup>*  $x_n + A$ , onde *r* é o fator de crescimento, *A* é o fator de contenção e *x<sup>n</sup>* a população em um momento *n*.

2) Analisar a evolução da população através de uma planilha eletrônica, bem como a observação visual através dos programas Maxima e Geogebra. O professor não deve interferir em um primeiro momento na escolha dos grupos para os valores de *r*, *A* e *x*0.

O arquivo para a representação Cobweb está disponível no link [<https://www.geogebra.](https://www.geogebra.org/classic/whehckfj) [org/classic/whehckfj>.](https://www.geogebra.org/classic/whehckfj)

3) Através da socialização dos resultados, discutir as diferentes evoluções da população

e o que motivou cada uma delas.

4) Concluir que a população de equilíbrio, que é o Ponto Fixo, será *p* = *r* − *A*. Portanto, para não haver extinção da população, devemos sempre atribuir *r > A*. Através do uso dos controles deslizantes do arquivo de Geogebra, os estudantes perceberão que o ponto fixo *p* será sempre atrator.

5) Incluir um fator externo que provoque diminuição na população. No caso da população de peixes, vamos considerar o parâmetro *B* como uma taxa de pesca.

Explicar que, como o valor de *B* refere-se à uma porção da população, seu valor obrigatoriamente será um número positivo no intervalo [0,1].

O novo modelo de mapa passa a ser  $x_{n+1} =$ *rx<sup>n</sup>*  $x_n + A$ − *Bxn*.

6) Realizar novamente a simulação com os softwares indicados.

7) Socializar e comparar os resultados entre os grupos.

8) Fornecer aos estudantes o ponto fixo  $p =$ *r*  $\frac{1}{B+1}$  – *A*, assim como explicar ao grupo a razão da taxa de pesca obedecer à condição  $B < \frac{r^{D-1}}{A-1}$  para que a população não seja extinta.

9) Solicitar aos estudantes a simulação da evolução da população com diferentes taxas de pesca, com o critério de não provocar extinção.

10) Propor a discussão aos estudantes sobre a possibilidade ou não de recuperação da espécie após a aplicação por algum período de uma pesca predatória.

# AVALIAÇÃO

A avaliação desta atividade se dará de forma gradual e contínua, a medida que os estudantes evoluam ao longo do processo. Prever a possibilidade de, em caso de trabalho interdisciplinar, considerar os critérios de outras áreas do conhecimento. Ainda será possível criar banners, bem como apresentações de grupo e participações em seminários e mostras culturais das escolas.